Security zSecure Version 2.1.0

*Quick Reference*

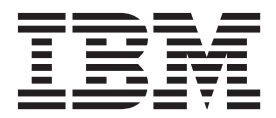

**SC27-5646-00**

Security zSecure Version 2.1.0

*Quick Reference*

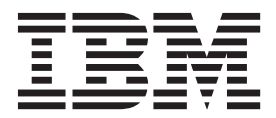

**Note**

Before using this information and the product it supports, read the information in ["Notices" on page 113.](#page-124-0)

This edition applies to version 2, release 1 of IBM Security zSecure Admin (product number 5655-N16), IBM Security zSecure Audit (product number 5655-N17), IBM Security zSecure Alert (product number 5655-N21), IBM Security zSecure Command Verifier (product number 5655-N19), IBM Tivoli Compliance Insight Manager Enabler for z/ÓS (product number 5655-N22), and to all subsequent releases and modifications until otherwise indicated in new editions.

#### **© Copyright IBM Corporation 1988, 2013.**

US Government Users Restricted Rights – Use, duplication or disclosure restricted by GSA ADP Schedule Contract with IBM Corp.

# **Contents**

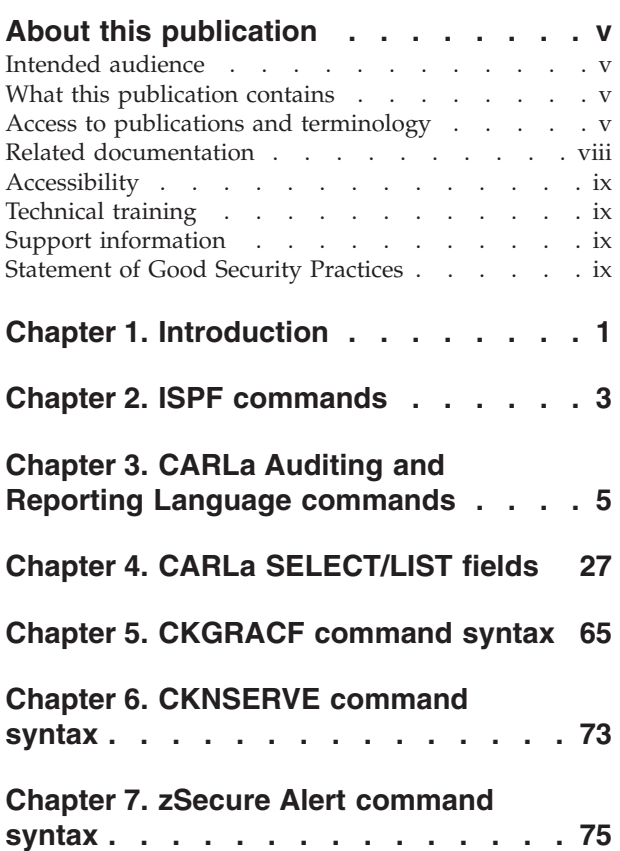

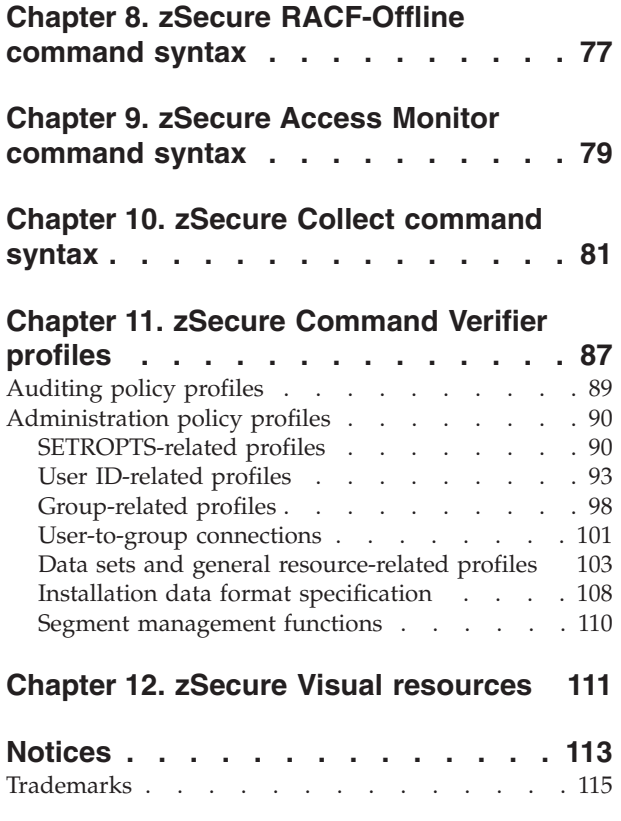

# <span id="page-6-0"></span>**About this publication**

This guide summarizes the commands and parameters that are detailed in the IBM Security zSecure™ documentation set. This book is for quick reference only. For complete information, see the appropriate manual.

### **Intended audience**

The target audience for this book includes security administrators and mainframe system programmers. Readers of this book should have a working knowledge of RACF<sup>®</sup> or ACF2 systems administration and be comfortable using the Interactive System Productivity Facility (ISPF).

## **What this publication contains**

This publication contains the summary of commands and parameters are for the following manuals, which describe the commands in detail and provide information about how to use them:

- v *IBM Security zSecure Admin and Audit for RACF User Reference Manual*, LC27-5639
- v *IBM Security zSecure Audit for ACF2 User Reference Manual*, LC27-5640
- *IBM Security zSecure Audit for Top Secret User Reference Manual, LC27-5641*
- v *IBM Security zSecure Alert User Reference Manual*, SC27-5642
- v *IBM Security zSecure Command Verifier User Guide*, SC27-5648
- *IBM Security zSecure CARLa-Driven Components Installation and Deployment Guide,* SC27-5638

## **Access to publications and terminology**

This section provides:

- v A list of publications in the "IBM Security zSecure library."
- Links to ["Online publications" on page viii.](#page-9-0)
- A link to the ["IBM Terminology website" on page viii.](#page-9-0)

#### **IBM® Security zSecure library**

The following documents are available online in the IBM Security zSecure library:

v *IBM Security zSecure Release information*

For each product release, the release information topics provide information about new features and enhancements, incompatibility warnings, and documentation update information for the IBM Security zSecure products. You can obtain the most current version of the release information at [http://publib.boulder.ibm.com/infocenter/tivihelp/v2r1/index.jsp?topic=/]( http://publib.boulder.ibm.com/infocenter/tivihelp/v2r1/index.jsp?topic=/com.ibm.zsecure.doc_2.1/welcome.html) [com.ibm.zsecure.doc\\_2.1/welcome.htm.]( http://publib.boulder.ibm.com/infocenter/tivihelp/v2r1/index.jsp?topic=/com.ibm.zsecure.doc_2.1/welcome.html)

v *IBM Security zSecure CARLa-Driven Components Installation and Deployment Guide*, SC27-5638

Provides information about installing and configuring the following IBM Security zSecure components:

- IBM Security zSecure Admin
- IBM Security zSecure Audit for RACF, CA-ACF2, and CA-Top Secret
- IBM Security zSecure Alert for RACF and ACF2
- IBM Security zSecure Visual for RACF
- IBM Tivoli<sup>®</sup> Compliance Insight Manager Enabler for  $z/OS$ <sup>®</sup>
- *IBM Security zSecure Admin and Audit for RACF Getting Started, GI13-2324*

Provides a hands-on guide introducing IBM Security zSecure Admin and IBM Security zSecure Audit product features and user instructions for performing standard tasks and procedures. This manual is intended to help new users develop both a working knowledge of the basic IBM Security zSecure Admin and Audit for RACF system functionality and the ability to explore the other product features that are available.

- v *IBM Security zSecure Admin and Audit for RACF User Reference Manual*, LC27-5639 Describes the product features for IBM Security zSecure Admin and IBM Security zSecure Audit. Includes user instructions to run the features from ISPF panels, RACF administration and audit user documentation with both general and advanced user reference material for the CARLa command language and the SELECT/LIST fields. This manual also provides troubleshooting resources and instructions for installing the zSecure Collect for z/OS component. This publication is only available to licensed users.
- *IBM Security zSecure Audit for ACF2 Getting Started, GI13-2325*

Describes the IBM Security zSecure Audit for ACF2 product features and provides user instructions for performing standard tasks and procedures such as analyzing Logon IDs, Rules, and Global System Options, and running reports. The manual also includes a list of common terms for those not familiar with ACF2 terminology.

- v *IBM Security zSecure Audit for ACF2 User Reference Manual*, LC27-5640 Explains how to use IBM Security zSecure Audit for ACF2 for mainframe security and monitoring. For new users, the guide provides an overview and conceptual information about using ACF2 and accessing functionality from the ISPF panels. For advanced users, the manual provides detailed reference information including message and return code lists, troubleshooting tips, information about using zSecure Collect for z/OS, and details about user interface setup. This publication is only available to licensed users.
- *IBM Security zSecure Audit for Top Secret User Reference Manual, LC27-5641* Describes the IBM Security zSecure Audit for Top Secret product features and provides user instructions for performing standard tasks and procedures.
- *IBM Security zSecure Alert User Reference Manual, SC27-5642*

Explains how to configure, use, and troubleshoot IBM Security zSecure Alert, a real-time monitor for z/OS systems protected with the Security Server (RACF) or CA-ACF2.

- *IBM Security zSecure Command Verifier User Guide*, SC27-5648 Explains how to install and use IBM Security zSecure Command Verifier to protect RACF mainframe security by enforcing RACF policies as RACF commands are entered.
- *IBM Security zSecure CICS Toolkit User Guide*, SC27-5649

Explains how to install and use IBM Security zSecure CICS® Toolkit to provide RACF administration capabilities from the CICS environment.

• *IBM Security zSecure Messages Guide*, SC27-5643

Provides a message reference for all IBM Security zSecure components. This guide describes the message types associated with each product or feature, and lists all IBM Security zSecure product messages and errors along with their

severity levels sorted by message type. This guide also provides an explanation and any additional support information for each message.

• *IBM Security zSecure Quick Reference*, SC27-5646

This booklet summarizes the commands and parameters for the following IBM Security zSecure Suite components: Admin, Audit, Alert, Collect, and Command Verifier. Obsolete commands are omitted.

v *IBM Security zSecure Visual Client Manual*, SC27-5647

Explains how to set up and use the IBM Security zSecure Visual Client to perform RACF administrative tasks from the Windows-based GUI.

• *IBM Security zSecure Documentation CD, LCD7-5373* 

Supplies the IBM Security zSecure documentation, which contains the licensed and unlicensed product documentation. The *IBM Security zSecure: Documentation CD* is only available to licensed users.

v *Program Directory: IBM Security zSecure CARLa-Driven Components*, GI13-2277

This program directory is intended for the system programmer responsible for program installation and maintenance. It contains information concerning the material and procedures associated with the installation of IBM Security zSecure CARLa-Driven Components: Admin, Audit, Visual, Alert, and the IBM Tivoli Compliance Insight Manager Enabler for z/OS. Program directories are provided with the product tapes. You can also download the latest copy from the IBM Security zSecure documentation website at [http://publib.boulder.ibm.com/]( http://publib.boulder.ibm.com/infocenter/tivihelp/v2r1/index.jsp?topic=/com.ibm.zsecure.doc_2.1/welcome.html) [infocenter/tivihelp/v2r1/index.jsp?topic=/com.ibm.zsecure.doc\\_2.1/]( http://publib.boulder.ibm.com/infocenter/tivihelp/v2r1/index.jsp?topic=/com.ibm.zsecure.doc_2.1/welcome.html) [welcome.html.]( http://publib.boulder.ibm.com/infocenter/tivihelp/v2r1/index.jsp?topic=/com.ibm.zsecure.doc_2.1/welcome.html)

v *Program Directory: IBM Security zSecure CICS Toolkit*, GI13-2282

This program directory is intended for the system programmer responsible for program installation and maintenance. It contains information concerning the material and procedures associated with the installation of IBM Security zSecure CICS Toolkit. Program directories are provided with the product tapes. You can also download the latest copy from the IBM Security zSecure documentation website at [http://publib.boulder.ibm.com/infocenter/tivihelp/v2r1/]( http://publib.boulder.ibm.com/infocenter/tivihelp/v2r1/index.jsp?topic=/com.ibm.zsecure.doc_2.1/welcome.html) [index.jsp?topic=/com.ibm.zsecure.doc\\_2.1/welcome.html.]( http://publib.boulder.ibm.com/infocenter/tivihelp/v2r1/index.jsp?topic=/com.ibm.zsecure.doc_2.1/welcome.html)

v *Program Directory: IBM Security zSecure Command Verifier*, GI13-2284

This program directory is intended for the system programmer responsible for program installation and maintenance. It contains information concerning the material and procedures associated with the installation of IBM Security zSecure Command Verifier. Program directories are provided with the product tapes. You can also download the latest copy from the IBM Security zSecure documentation website at [http://publib.boulder.ibm.com/infocenter/tivihelp/v2r1/]( http://publib.boulder.ibm.com/infocenter/tivihelp/v2r1/index.jsp?topic=/com.ibm.zsecure.doc_2.1/welcome.html) [index.jsp?topic=/com.ibm.zsecure.doc\\_2.1/welcome.html.]( http://publib.boulder.ibm.com/infocenter/tivihelp/v2r1/index.jsp?topic=/com.ibm.zsecure.doc_2.1/welcome.html)

v *Program Directory: IBM Security zSecure Admin RACF-Offline*, GI13-2278

This program directory is intended for the system programmer responsible for program installation and maintenance. It contains information concerning the material and procedures associated with the installation of the IBM Security zSecure Admin RACF-Offline component of IBM Security zSecure Admin. Program directories are provided with the product tapes. You can also download the latest copy from the IBM Security zSecure documentation website at [http://publib.boulder.ibm.com/infocenter/tivihelp/v2r1/index.jsp?topic=/]( http://publib.boulder.ibm.com/infocenter/tivihelp/v2r1/index.jsp?topic=/com.ibm.zsecure.doc_2.1/welcome.html) [com.ibm.zsecure.doc\\_2.1/welcome.html.]( http://publib.boulder.ibm.com/infocenter/tivihelp/v2r1/index.jsp?topic=/com.ibm.zsecure.doc_2.1/welcome.html)

### <span id="page-9-0"></span>**Online publications**

IBM posts product publications when the product is released and when the publications are updated at the following locations:

#### **IBM Security zSecure library**

The product documentation site ( [http://publib.boulder.ibm.com/]( http://publib.boulder.ibm.com/infocenter/tivihelp/v2r1/index.jsp?topic=/com.ibm.zsecure.doc_2.1/welcome.html) [infocenter/tivihelp/v2r1/index.jsp?topic=/com.ibm.zsecure.doc\\_2.1/]( http://publib.boulder.ibm.com/infocenter/tivihelp/v2r1/index.jsp?topic=/com.ibm.zsecure.doc_2.1/welcome.html) [welcome.html\)]( http://publib.boulder.ibm.com/infocenter/tivihelp/v2r1/index.jsp?topic=/com.ibm.zsecure.doc_2.1/welcome.html) displays the welcome page and navigation for the library.

#### **IBM Security Systems Documentation Central**

[IBM Security Systems Documentation Central](https://www.ibm.com/developerworks/mydeveloperworks/wikis/home?lang=en#/wiki/IBM%20Security%20Systems%20Documentation%20Central/page/Welcome) provides an alphabetical list of all IBM Security Systems product libraries and links to the online documentation for specific versions of each product.

#### **IBM Publications Center**

The IBM Publications Center site [\(http://www.ibm.com/e-business/](http://www.ibm.com/e-business/linkweb/publications/servlet/pbi.wss) [linkweb/publications/servlet/pbi.wss\)](http://www.ibm.com/e-business/linkweb/publications/servlet/pbi.wss) offers customized search functions to help you find all the IBM publications you need.

#### **IBM Terminology website**

The IBM Terminology website consolidates terminology for product libraries in one location. You can access the Terminology website at [http://www.ibm.com/](http://www.ibm.com/software/globalization/terminology) [software/globalization/terminology.](http://www.ibm.com/software/globalization/terminology)

#### **Related documentation**

If you are using IBM Security zSecure products in a RACF environment, you can find RACF user and reference information in several IBM manuals. The RACF commands and the implications of the various keywords can be found in the *RACF Command Language Reference* and the *RACF Security Administrator's Guide*. Information about writing other RACF exits can be found in the *RACF System Programmer's Guide*. Information about auditing RACF can be found in the *RACF Auditor's Guide*. You can access this documentation from the z/OS internet library available at [http://www.ibm.com/systems/z/os/zos/bkserv/.](http://www.ibm.com/systems/z/os/zos/bkserv/)

For information about incompatibilities, see the **Incompatibility** section under **Release Information** on the IBM Security zSecure documentation website at [http://publib.boulder.ibm.com/infocenter/tivihelp/v2r1/index.jsp?topic=/]( http://publib.boulder.ibm.com/infocenter/tivihelp/v2r1/index.jsp?topic=/com.ibm.zsecure.doc_2.1/welcome.html) [com.ibm.zsecure.doc\\_2.1/welcome.html.]( http://publib.boulder.ibm.com/infocenter/tivihelp/v2r1/index.jsp?topic=/com.ibm.zsecure.doc_2.1/welcome.html)

*Table 1. Further information about RACF administration, auditing, programming, and commands*

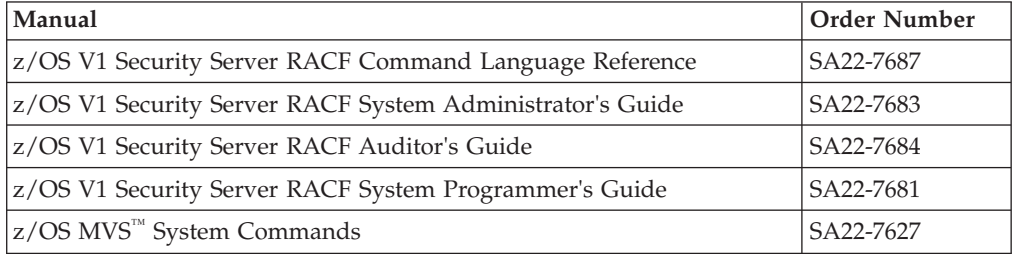

## <span id="page-10-0"></span>**Accessibility**

Accessibility features help users with a physical disability, such as restricted mobility or limited vision, to use software products successfully. With this product, you can use assistive technologies to hear and navigate the interface. You can also use the keyboard instead of the mouse to operate all features of the graphical user interface.

## **Technical training**

For technical training information, see the following IBM Education website at [http://www.ibm.com/software/tivoli/education.](http://www.ibm.com/software/tivoli/education)

## **Support information**

IBM Support provides assistance with code-related problems and routine, short duration installation or usage questions. You can directly access the IBM Software Support site at [http://www.ibm.com/software/support/probsub.html.](http://www.ibm.com/software/support/probsub.html)

## **Statement of Good Security Practices**

IT system security involves protecting systems and information through prevention, detection and response to improper access from within and outside your enterprise. Improper access can result in information being altered, destroyed, misappropriated or misused or can result in damage to or misuse of your systems, including for use in attacks on others. No IT system or product should be considered completely secure and no single product, service or security measure can be completely effective in preventing improper use or access. IBM systems, products and services are designed to be part of a comprehensive security approach, which will necessarily involve additional operational procedures, and may require other systems, products or services to be most effective. IBM DOES NOT WARRANT THAT ANY SYSTEMS, PRODUCTS OR SERVICES ARE IMMUNE FROM, OR WILL MAKE YOUR ENTERPRISE IMMUNE FROM, THE MALICIOUS OR ILLEGAL CONDUCT OF ANY PARTY.

# <span id="page-12-0"></span>**Chapter 1. Introduction**

This guide summarizes the commands and parameters that are detailed in the IBM Security zSecure documentation set. This book is for quick reference only. For complete information, see the appropriate manual.

#### **General information**

The summary of commands and parameters are for the following manuals, which describe the commands in detail and provide information about how to use them.

**Note:** Obsolete commands have been omitted.

- v *IBM Security zSecure Admin and Audit for RACF User Reference Manual Version 2.1.0*
- *IBM Security zSecure Audit for ACF2 User Reference Manual Version 2.1.0*
- *IBM Security zSecure Audit for Top Secret User Reference Manual Version 2.1.0*
- v *IBM Security zSecure Alert User Reference Manual Version 2.1.0*
- *IBM Security zSecure Command Verifier User Guide Version 2.1.0*
- *IBM Security zSecure CARLa-Driven Components: Installation and Deployment Guide Version 2.1.0*

#### **Command description**

The commands that are described in this guide use the following conventions:

#### **BOLD CAPS**

Name of a command.

*italics* Name of a variable.

#### **UNDERLINED**

Default value.

#### **Regular text (or CAPS only)**

- Name of a keyword.
- **[ ]** Optional.
- **{ }** You must choose one of the enclosed terms.
- **|** Choose only one of the separated terms.
- The preceding command can be repeated more than once.
- **...** The preceding value can be repeated more than once.

# <span id="page-14-0"></span>**Chapter 2. ISPF commands**

zSecure users can enter primary commands at the command prompt (===>) on panels.

## **Commands valid on repeat group display panels**

The panels display acl, unix\_acl, unix\_default\_acl, unix\_fdefault\_acl, acf2\_acl, connects, db2\_acl, racf\_db2\_acl.

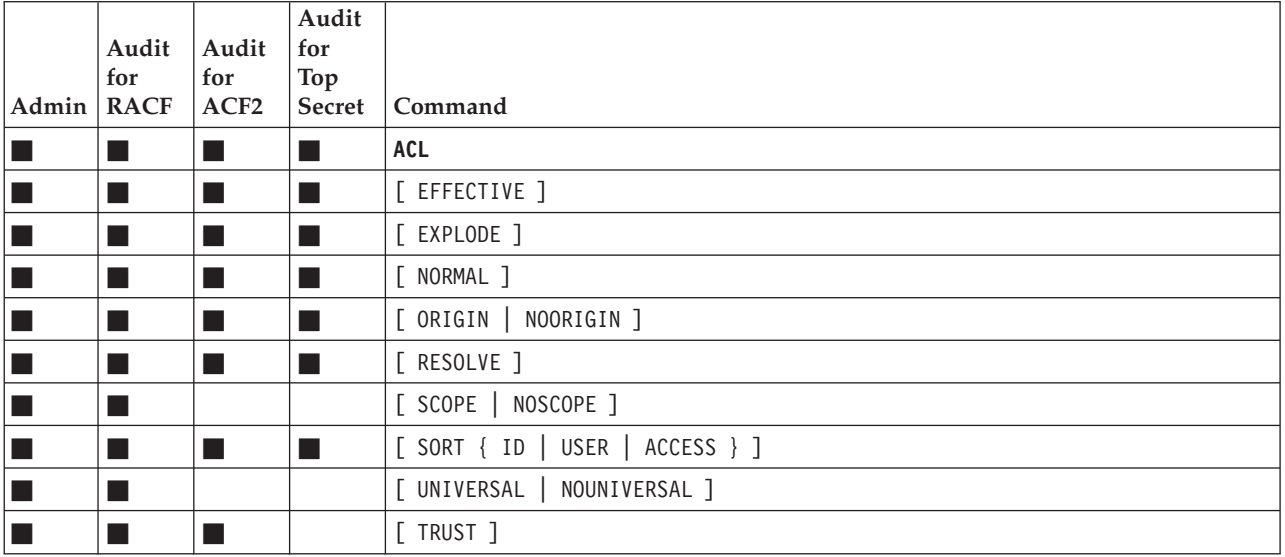

## **Commands valid on record level and repeat group display panels**

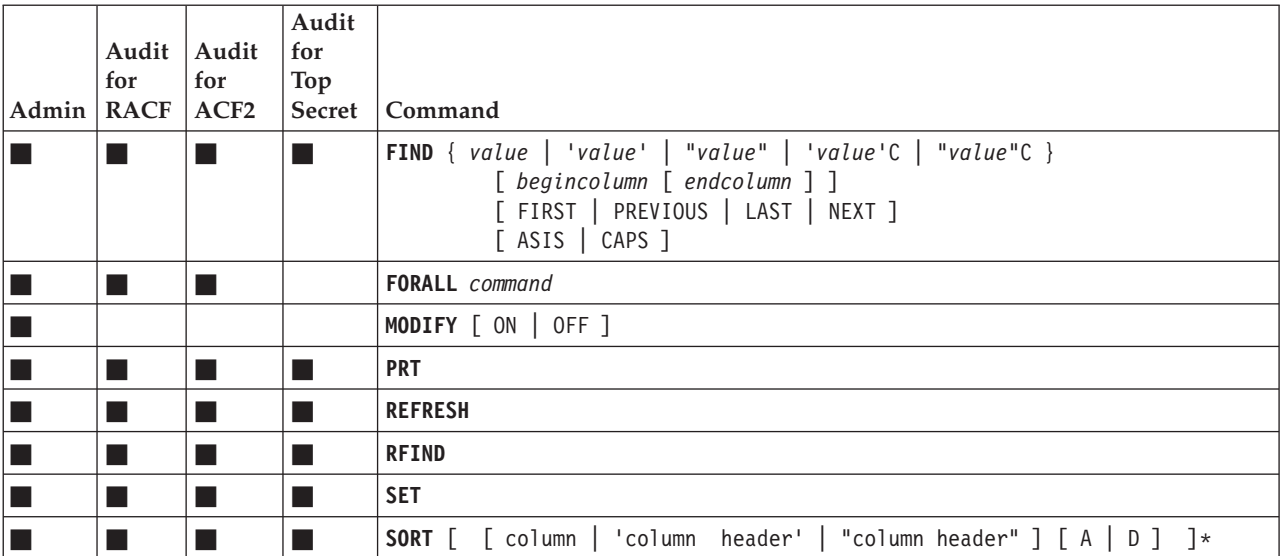

# **Commands valid anywhere**

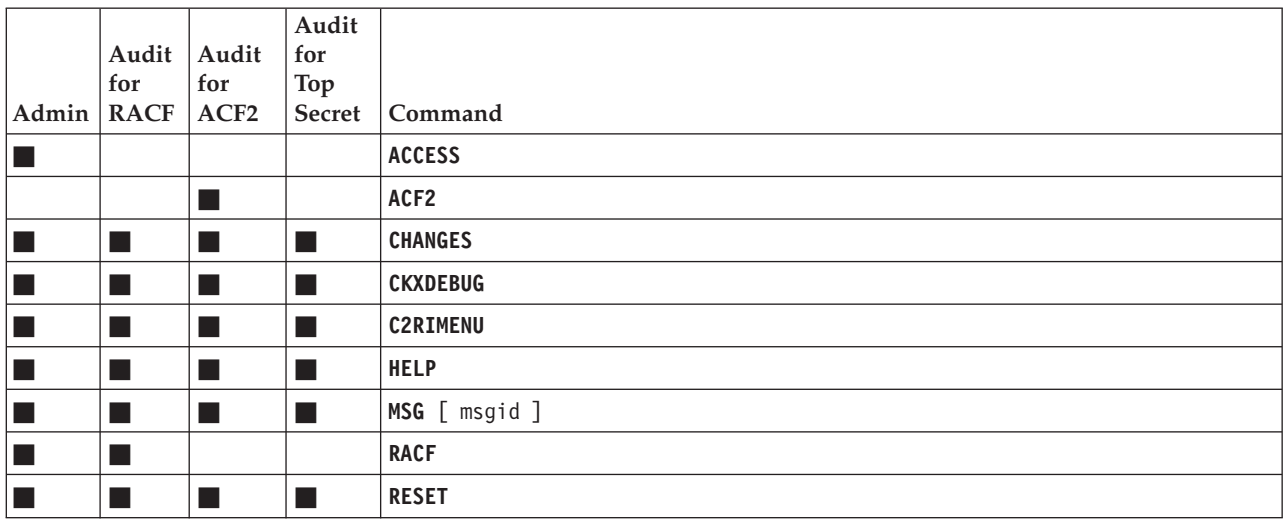

#### **Commands valid on menus, not on profile, repeat group, SMF, and audit display panels**

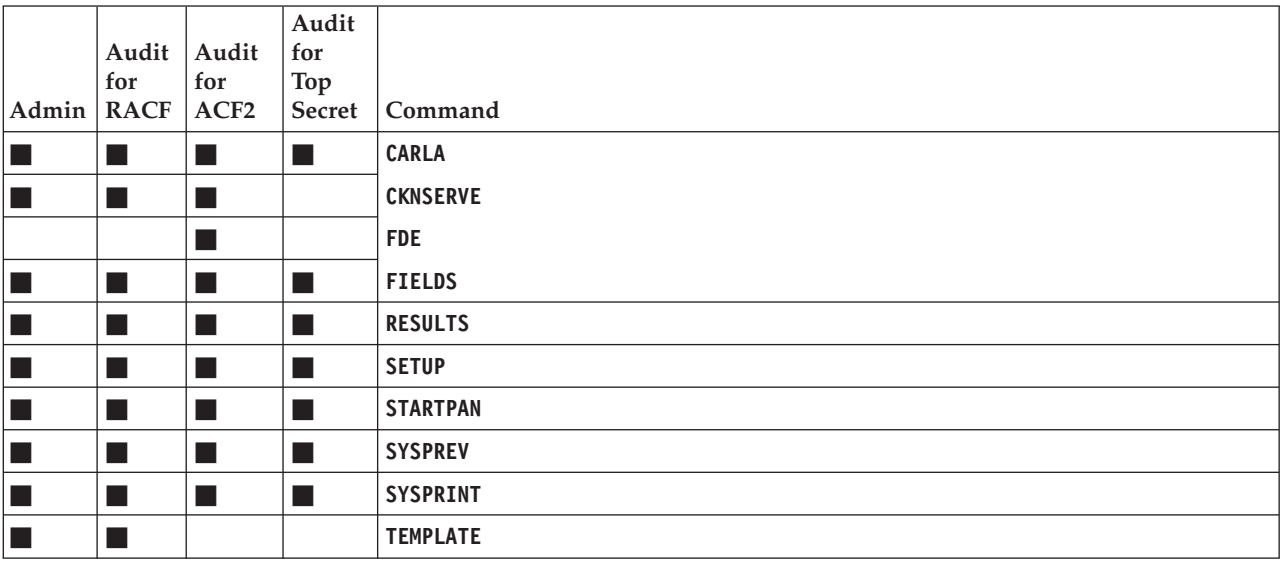

# <span id="page-16-0"></span>**Chapter 3. CARLa Auditing and Reporting Language commands**

zSecure users can use CARLa commands to create security administration and auditing reports with zSecure.

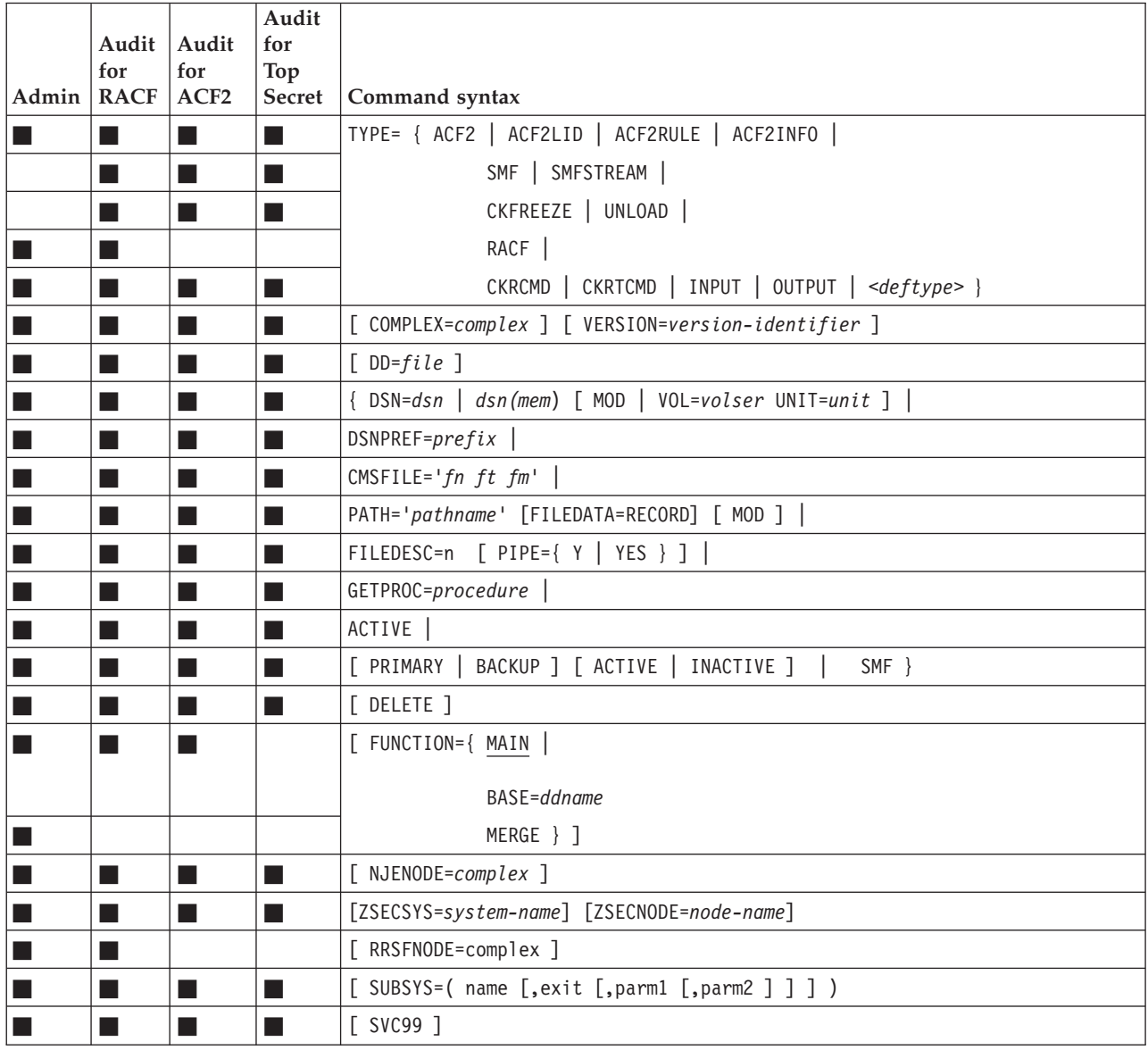

## **ALLOCATE (explicit allocation mode)**

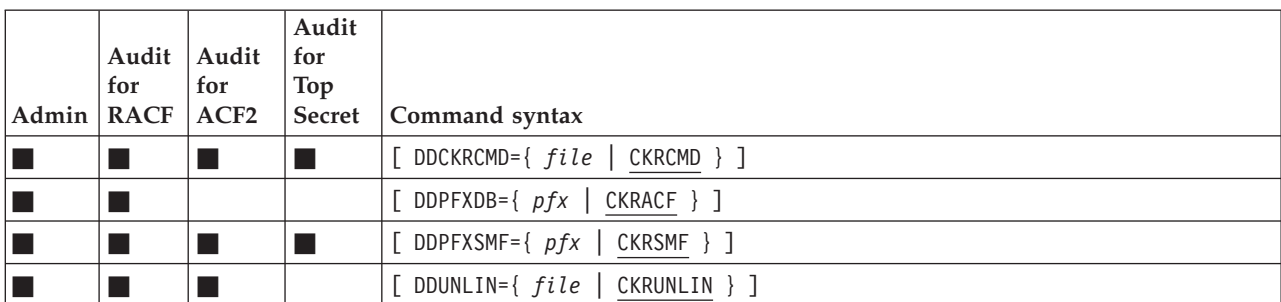

# **ALLOCATE (implicit allocation mode)**

## **ALLOCATE (live allocation mode)**

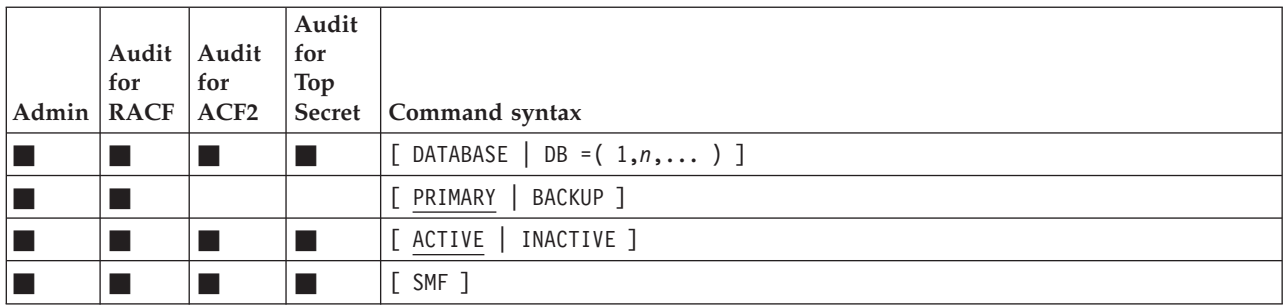

# **ALLOCATE (global allocation mode)**

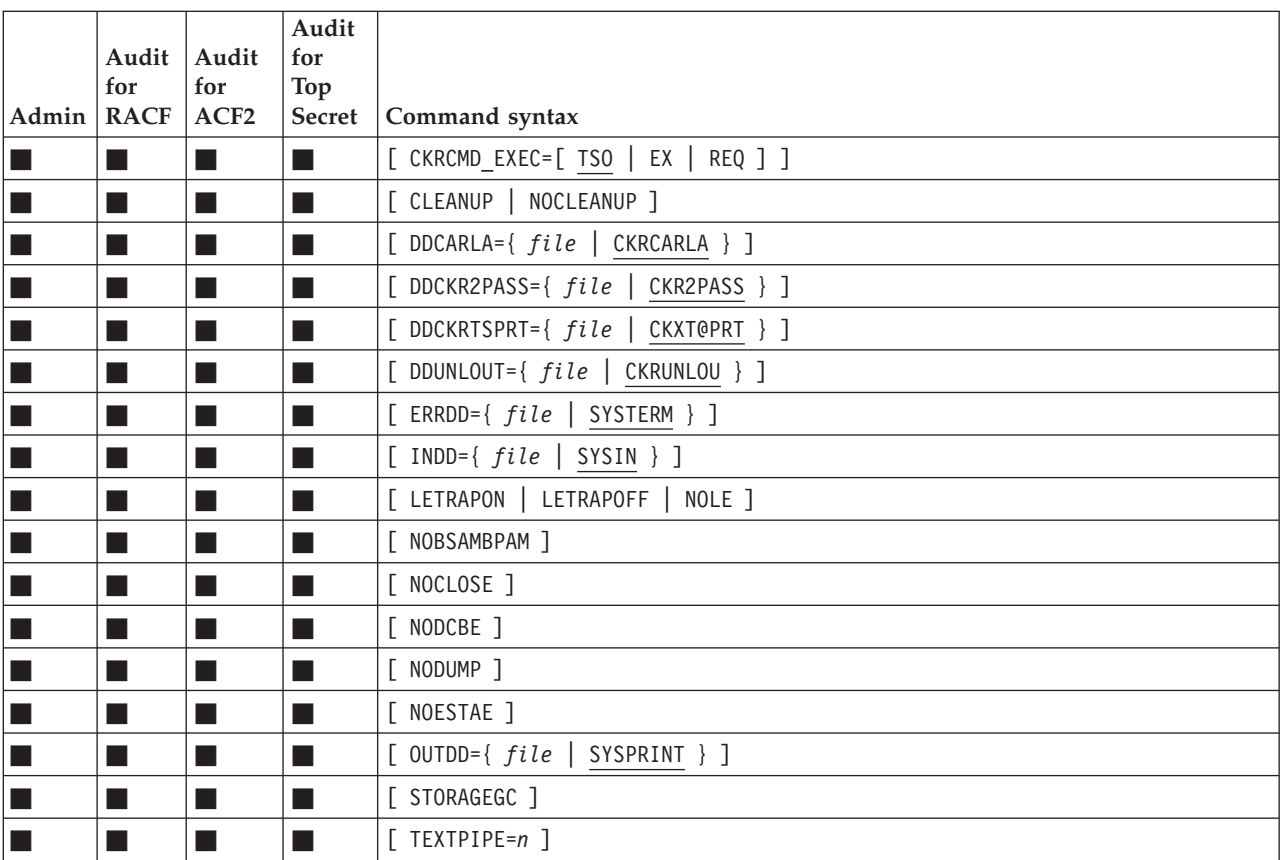

## **BDAMQSAM**

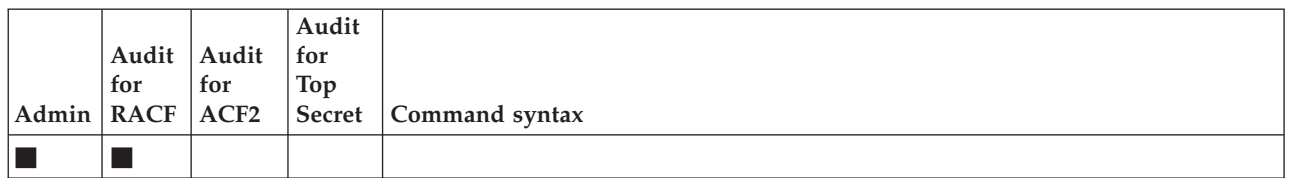

## **BUNDLE**

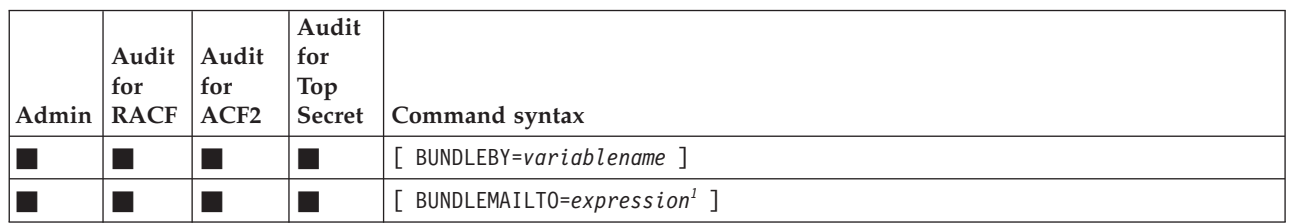

<sup>1</sup>Other operands as in **NEWLIST/OPTION** commands except for MAILTO, CC, BCC. See for a description of *expression* the **DEFINE** command; the field in the expression must be BUNDLEBY.

## **CAPS**

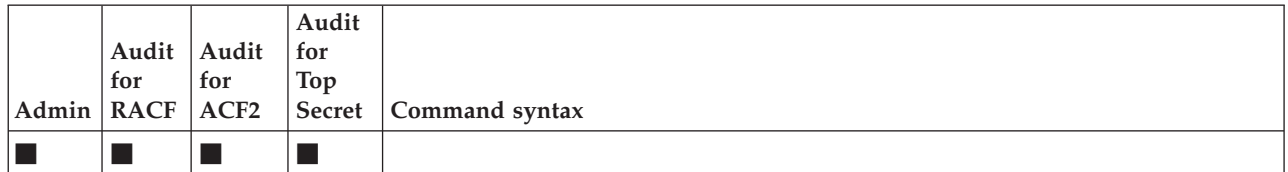

# **COMPAREOPT**

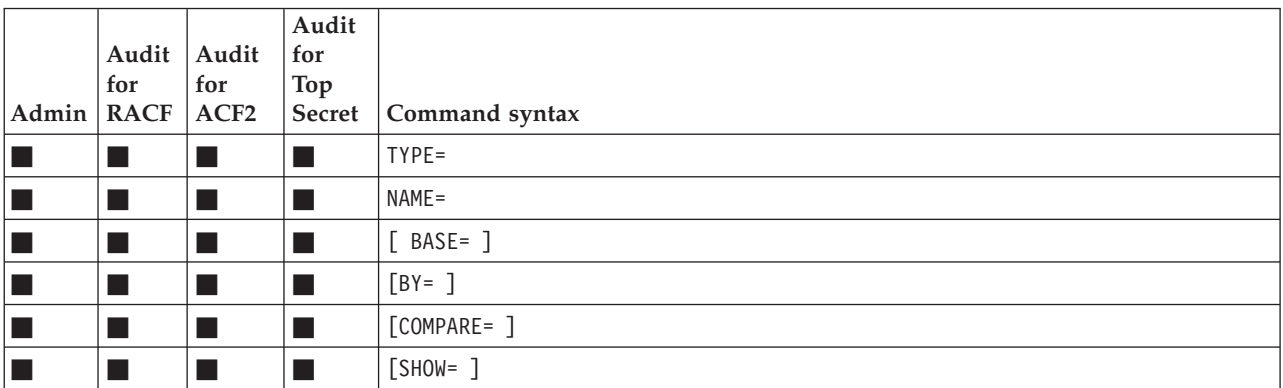

# **CONVERSION**

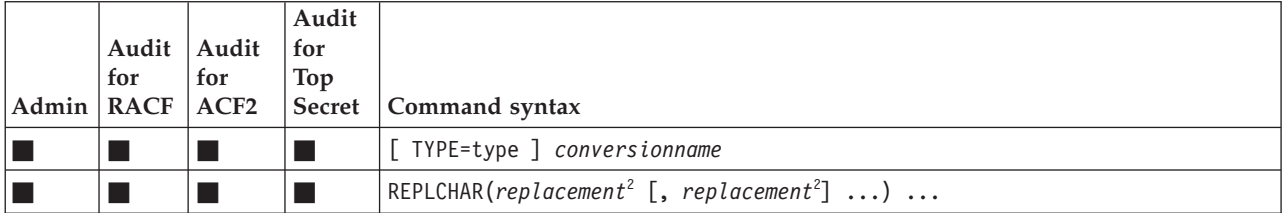

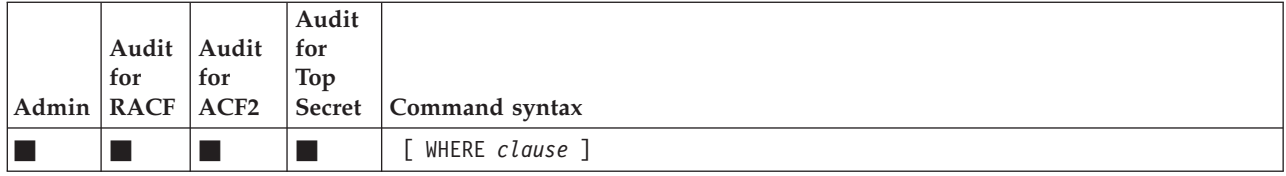

#### **2** *replacement* **::=**

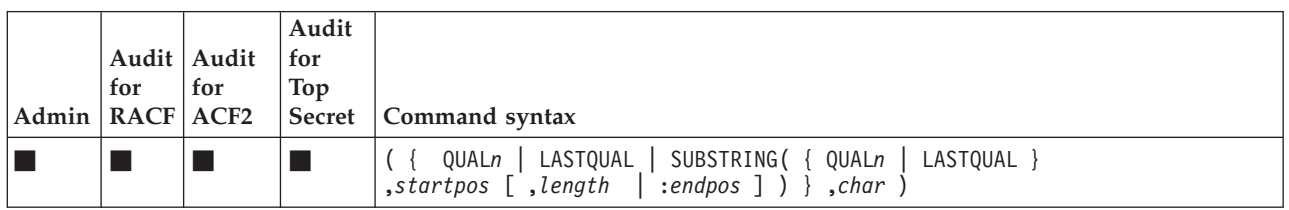

## **COPY**

**Note:** The order of the first two keywords on the copy command is fixed.

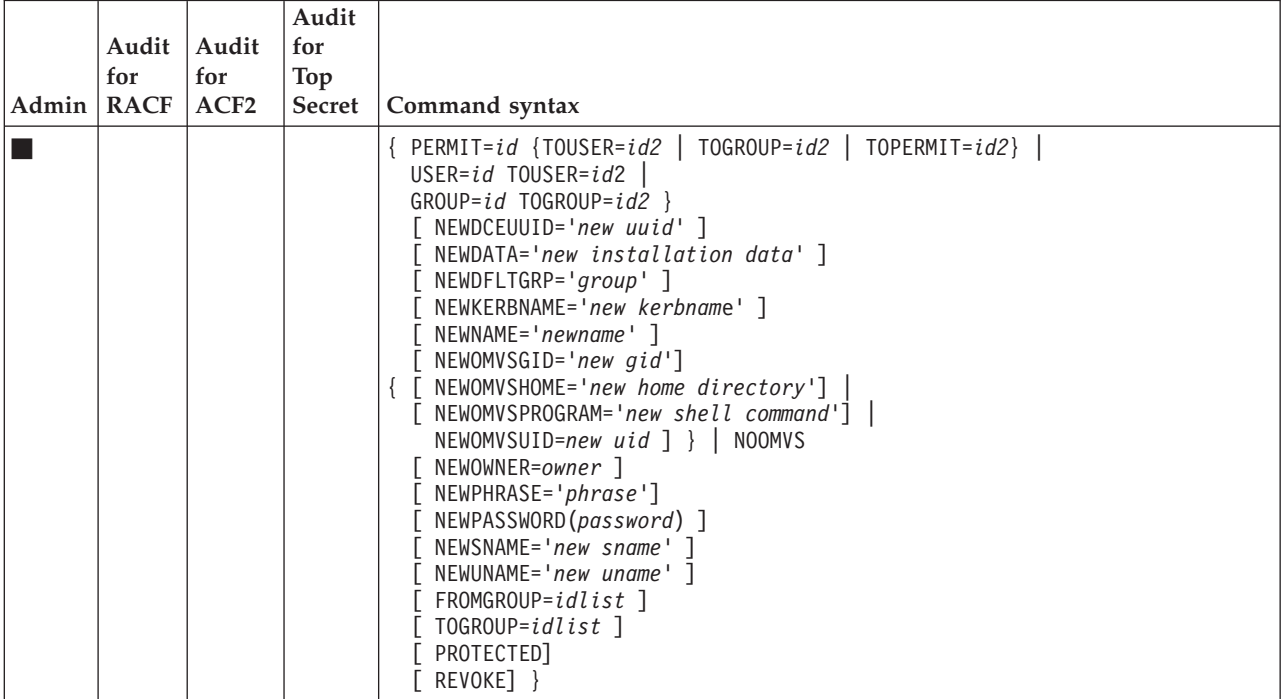

## **DEBUG**

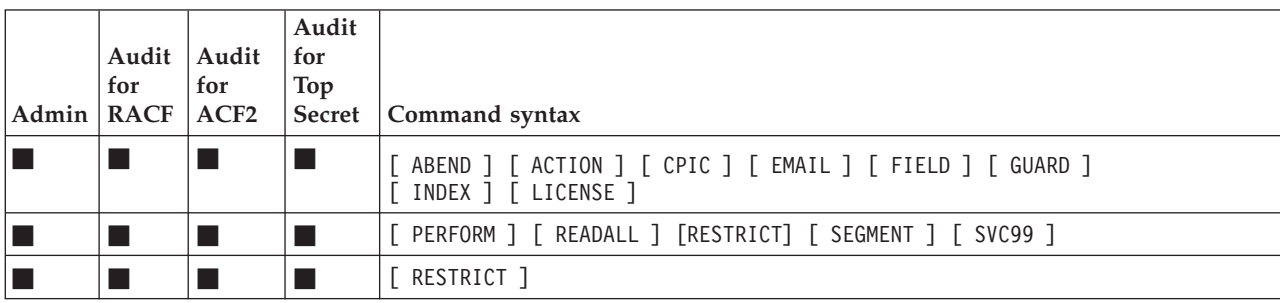

## **DEFAULT**

<span id="page-20-0"></span>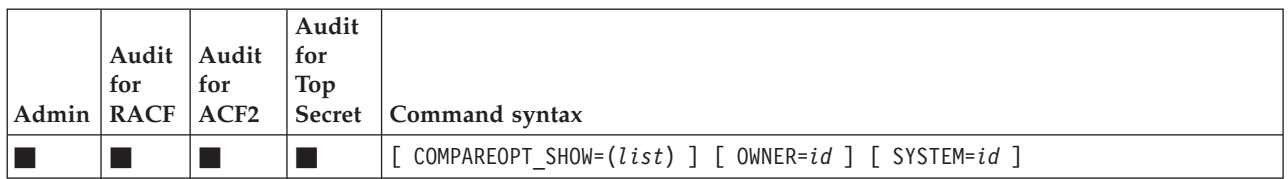

## **DEFINE**

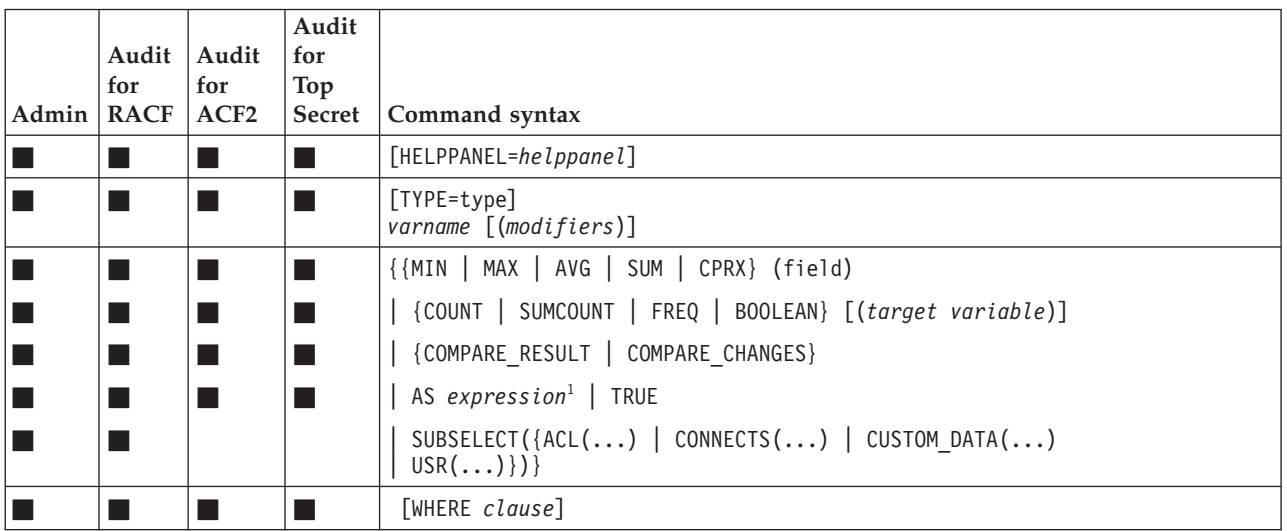

The resulting *varname* is a statistic if the MIN, MAX, AVG, SUM, CPRX, COUNT, SUMCOUNT, FREQ, or BOOLEAN keyword is used.

**1** *expression* **::=**

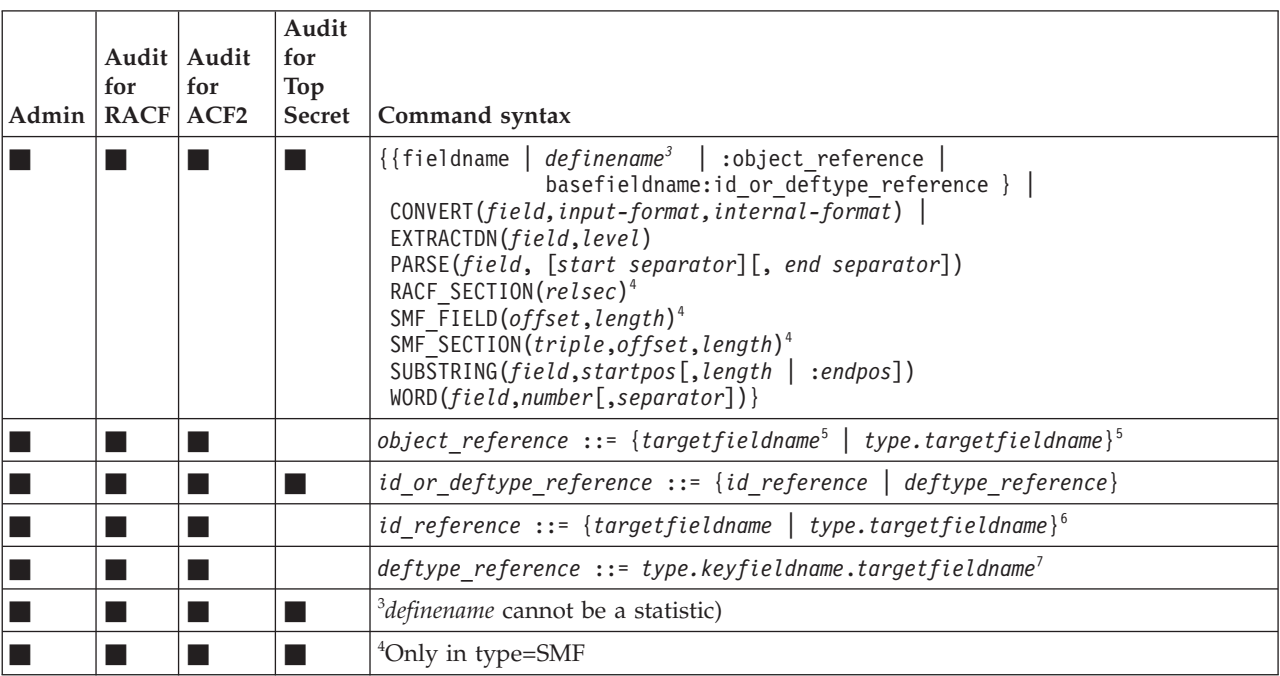

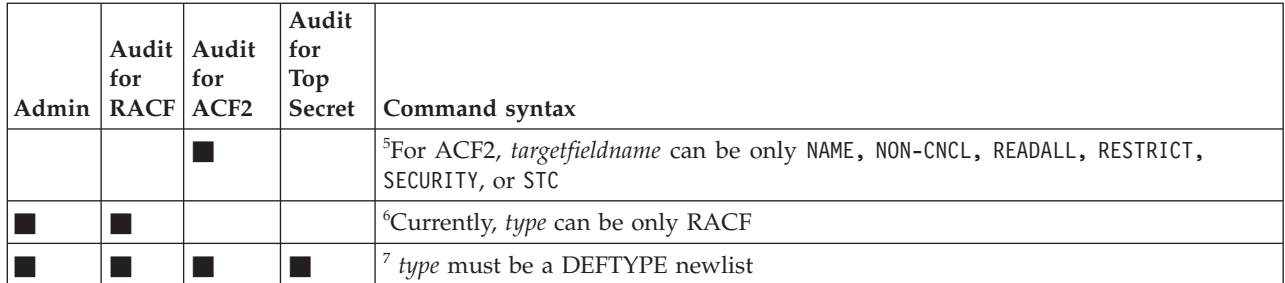

The following fields can be used in the subselect clause. Those fields followed by = need a comparison operator and a value. The special operators AND, OR, NOT, and parentheses can be used to clarify and define the logical relation between clauses.

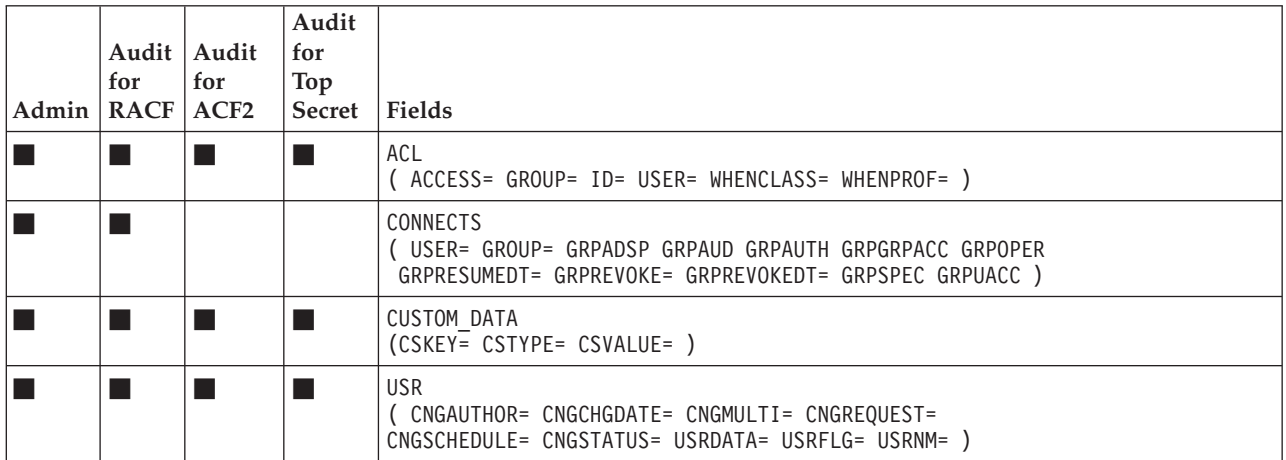

## **DEFTYPE**

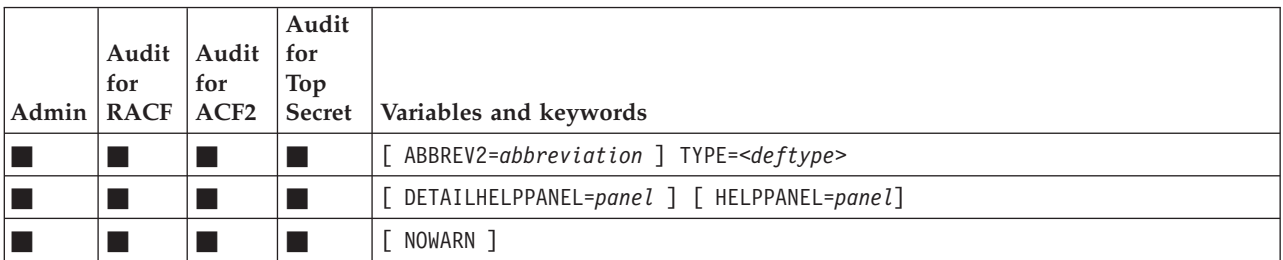

## **DISPLAY**

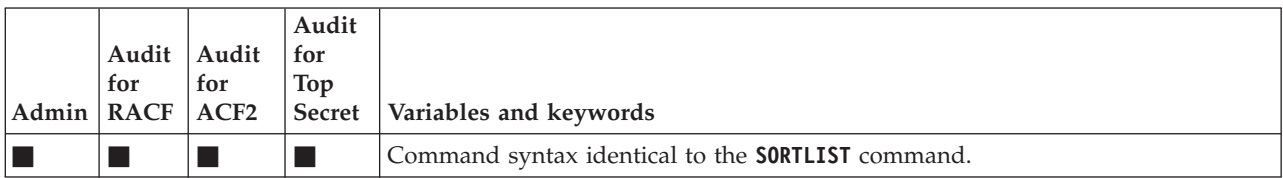

## **DSUMMARY**

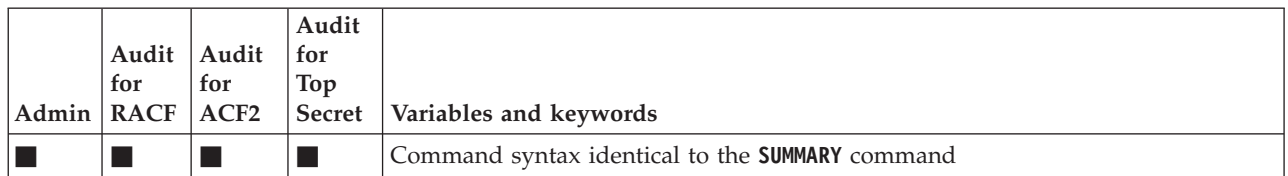

## **ENDBUNDLE**

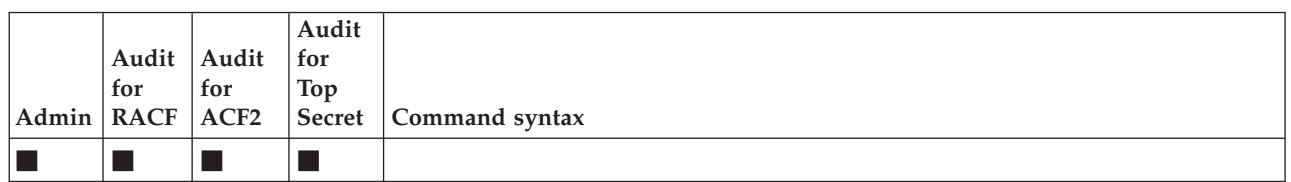

# **ENDMERGE**

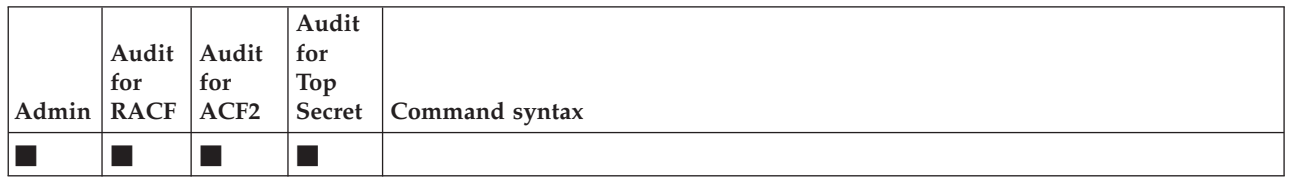

## **FILEOPTION**

Also valid on **NEWLIST/OPTION**.

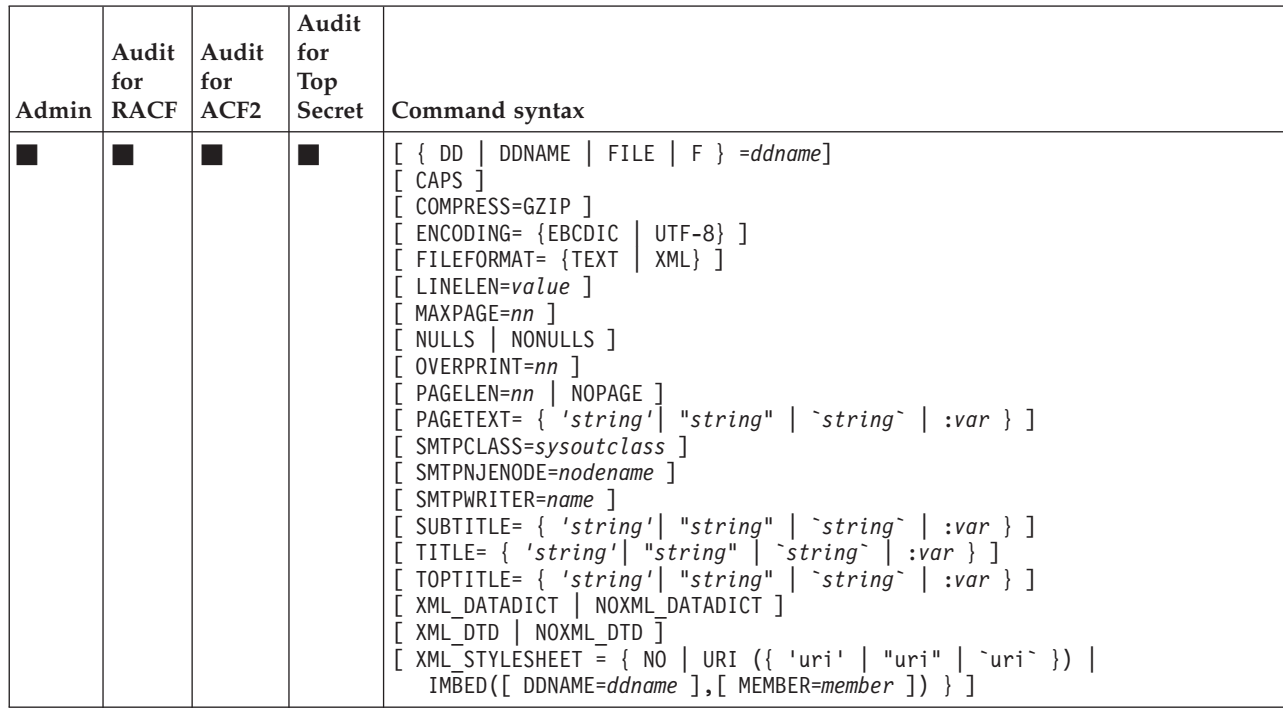

# **IMBED | INCLUDE**

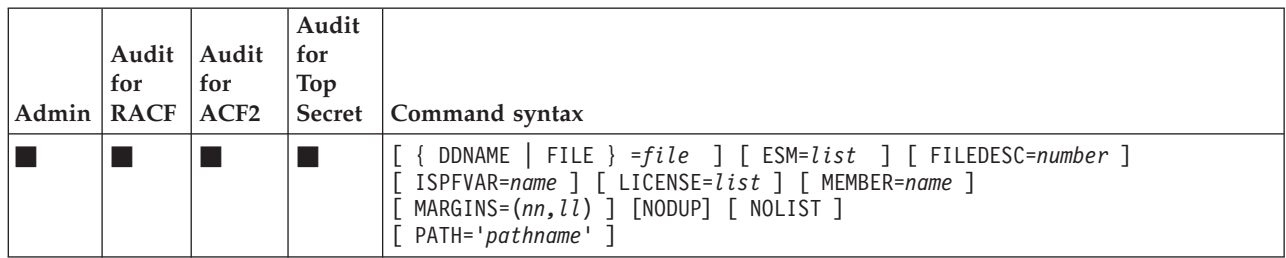

## **LANGUAGE**

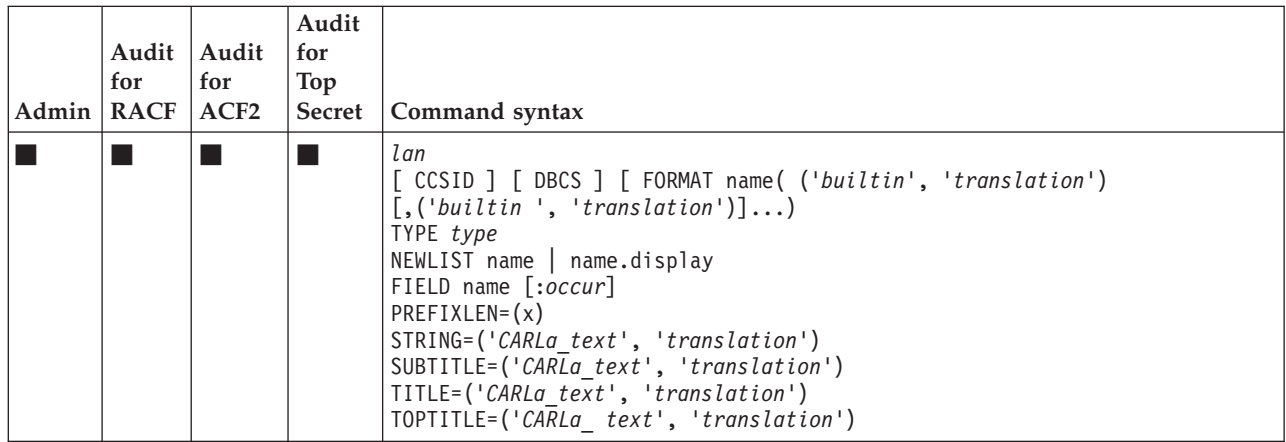

## **LIMIT**

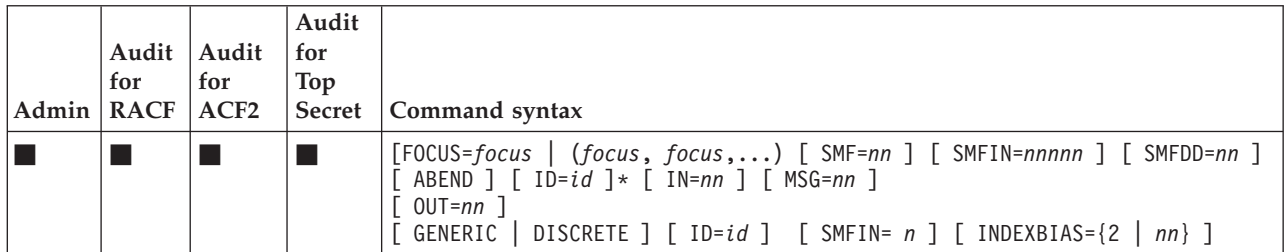

## **LIST**

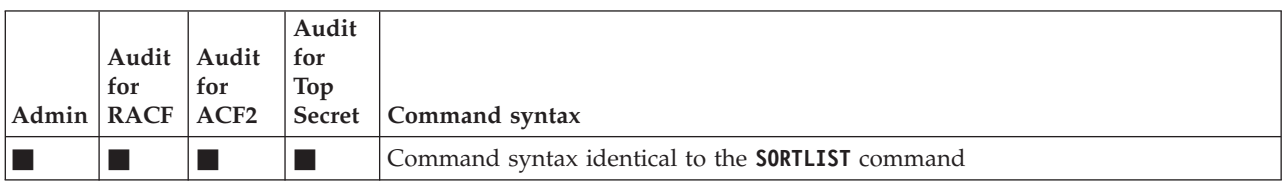

## **MARGINS**

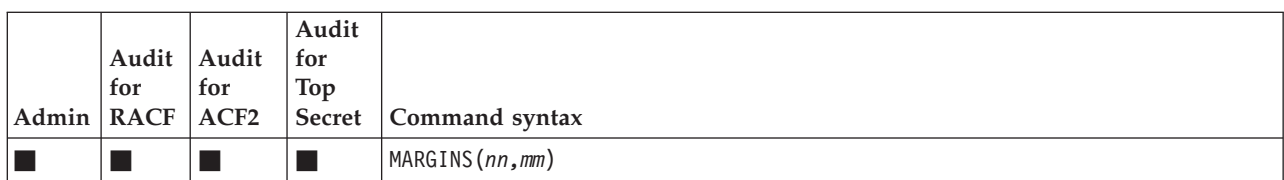

### **MENU**

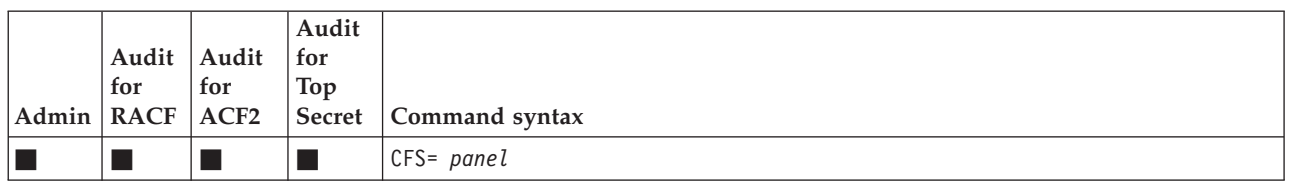

#### **MERGE**

Command is terminated by **ENDMERGE**.

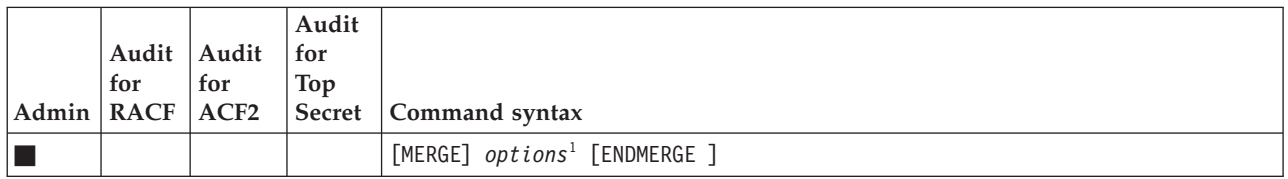

#### **1** *options* **::=**

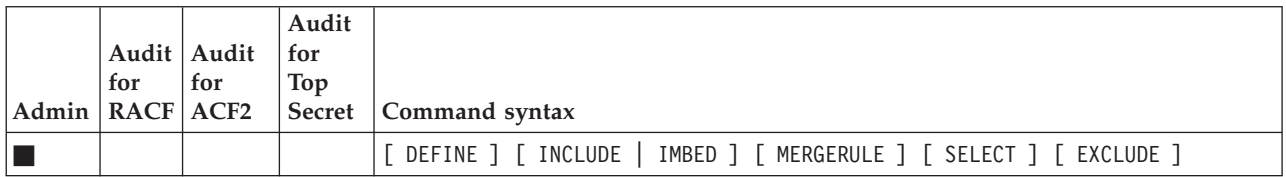

## **MERGELIST**

Must be followed by **NEWLIST** statements. Terminate with **ENDMERGE**.

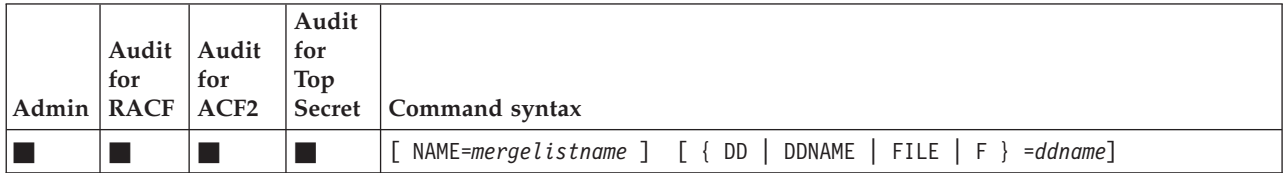

## **MERGERULE**

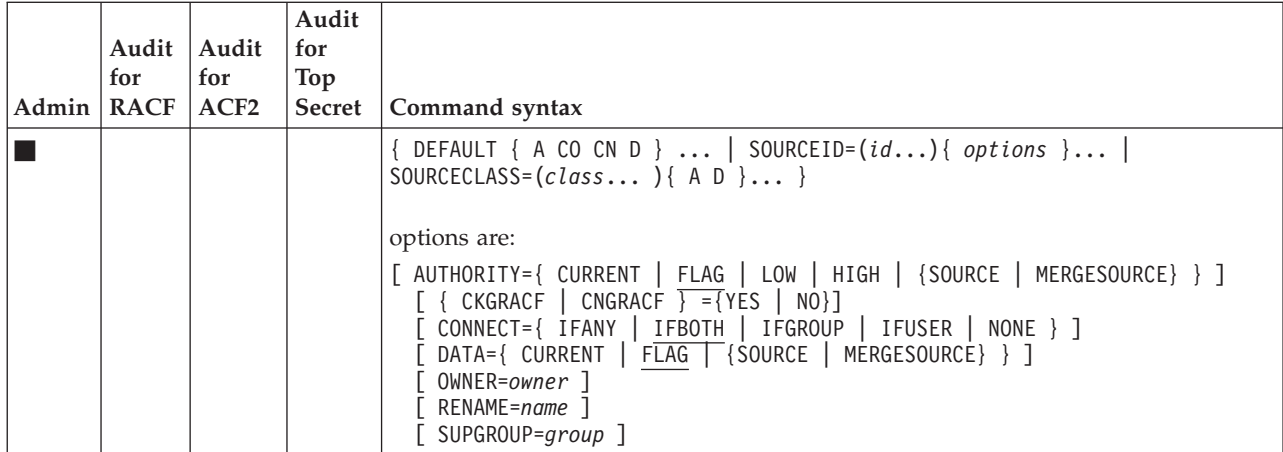

## **MOVE**

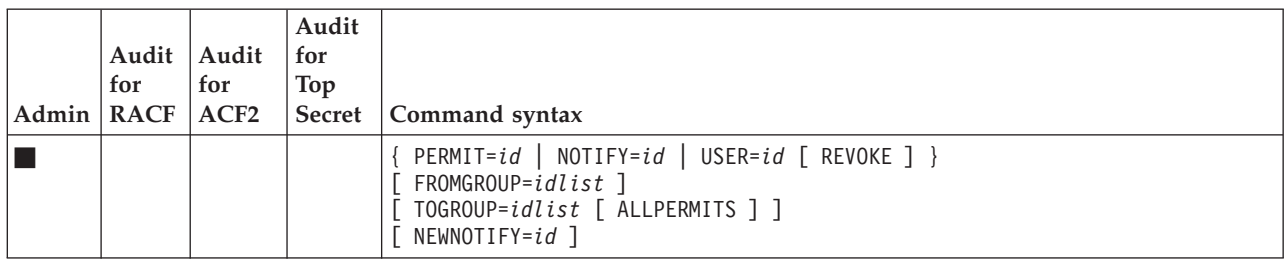

## **NEWLIST**

#### See also **OPTION**.

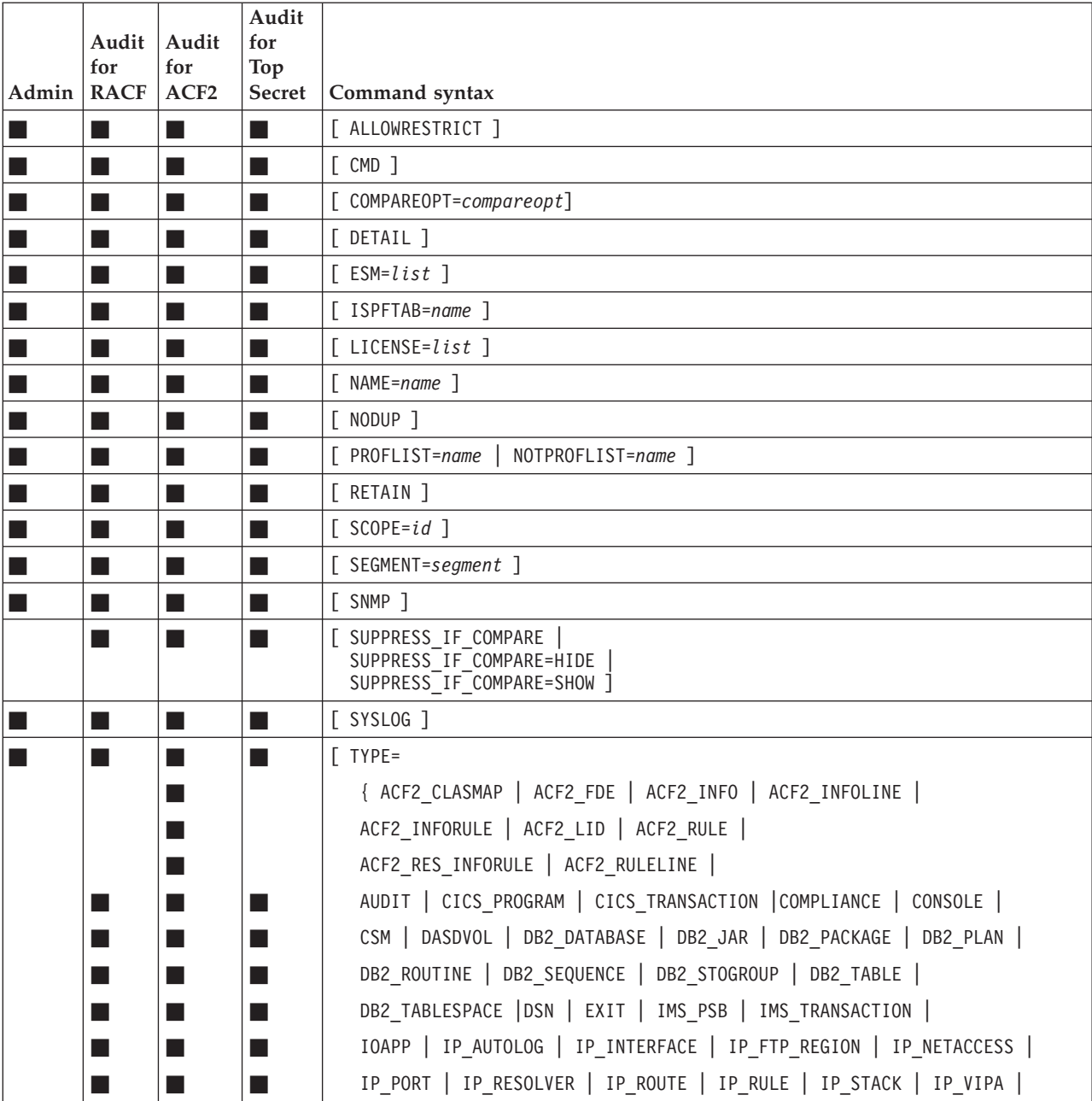

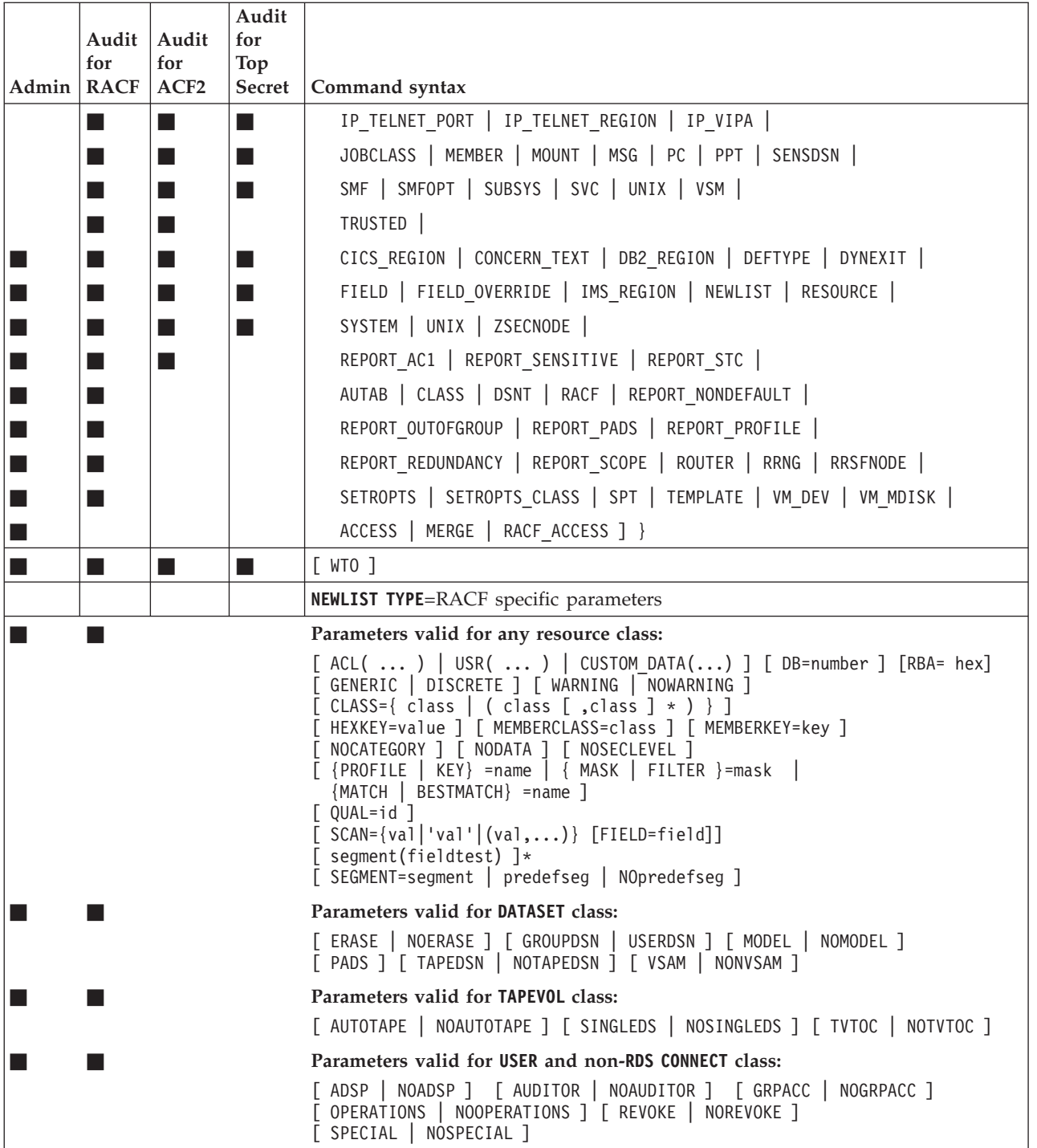

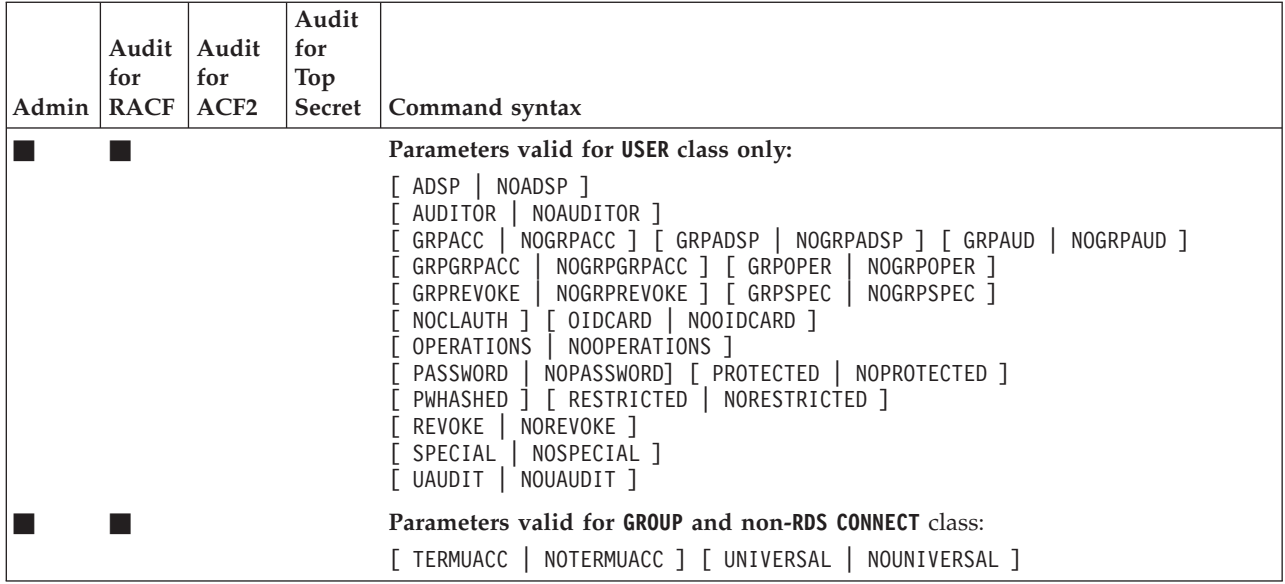

## **OPTION**

Also valid on **NEWLIST/BUNDLE**. See also **FILEOPTION**.

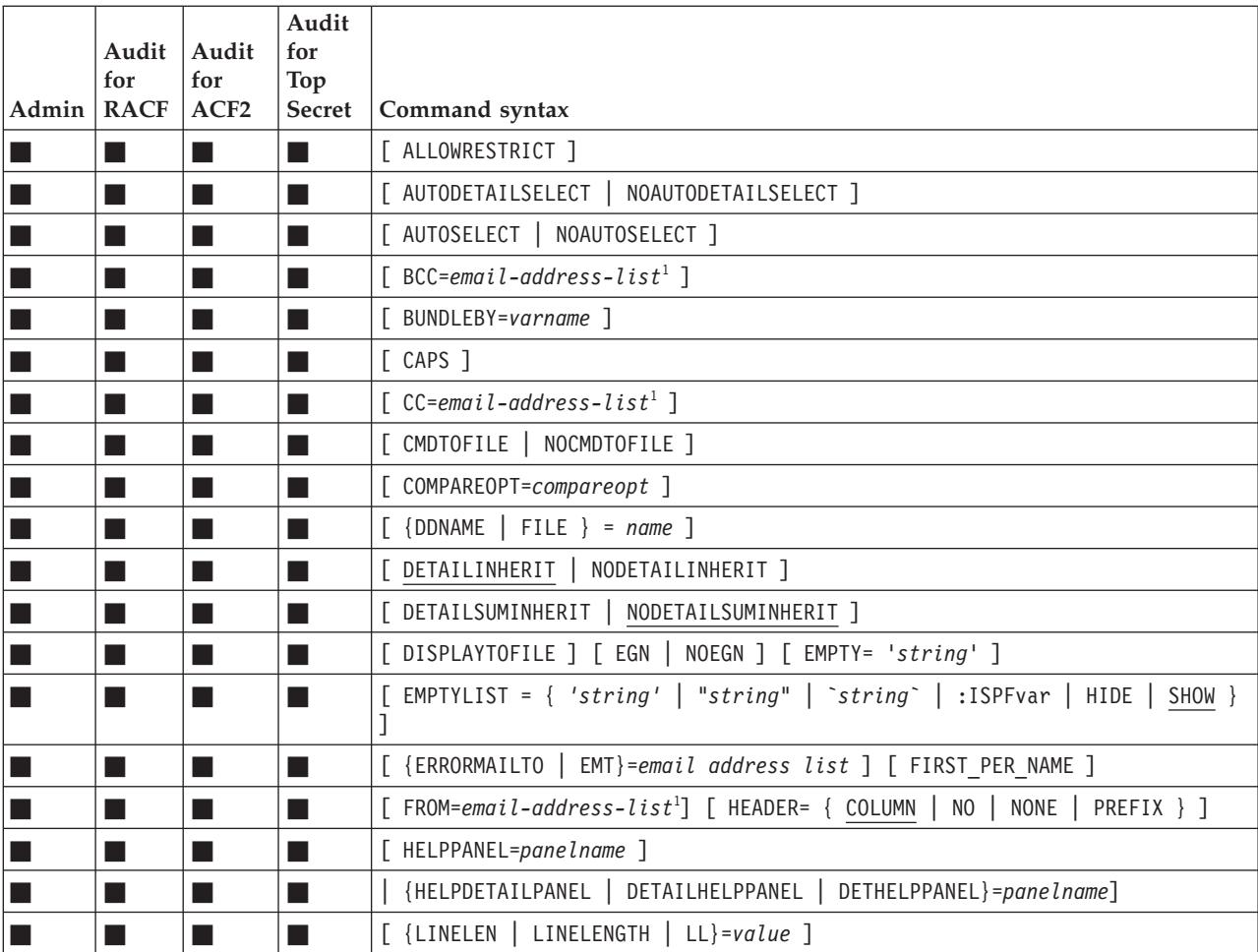

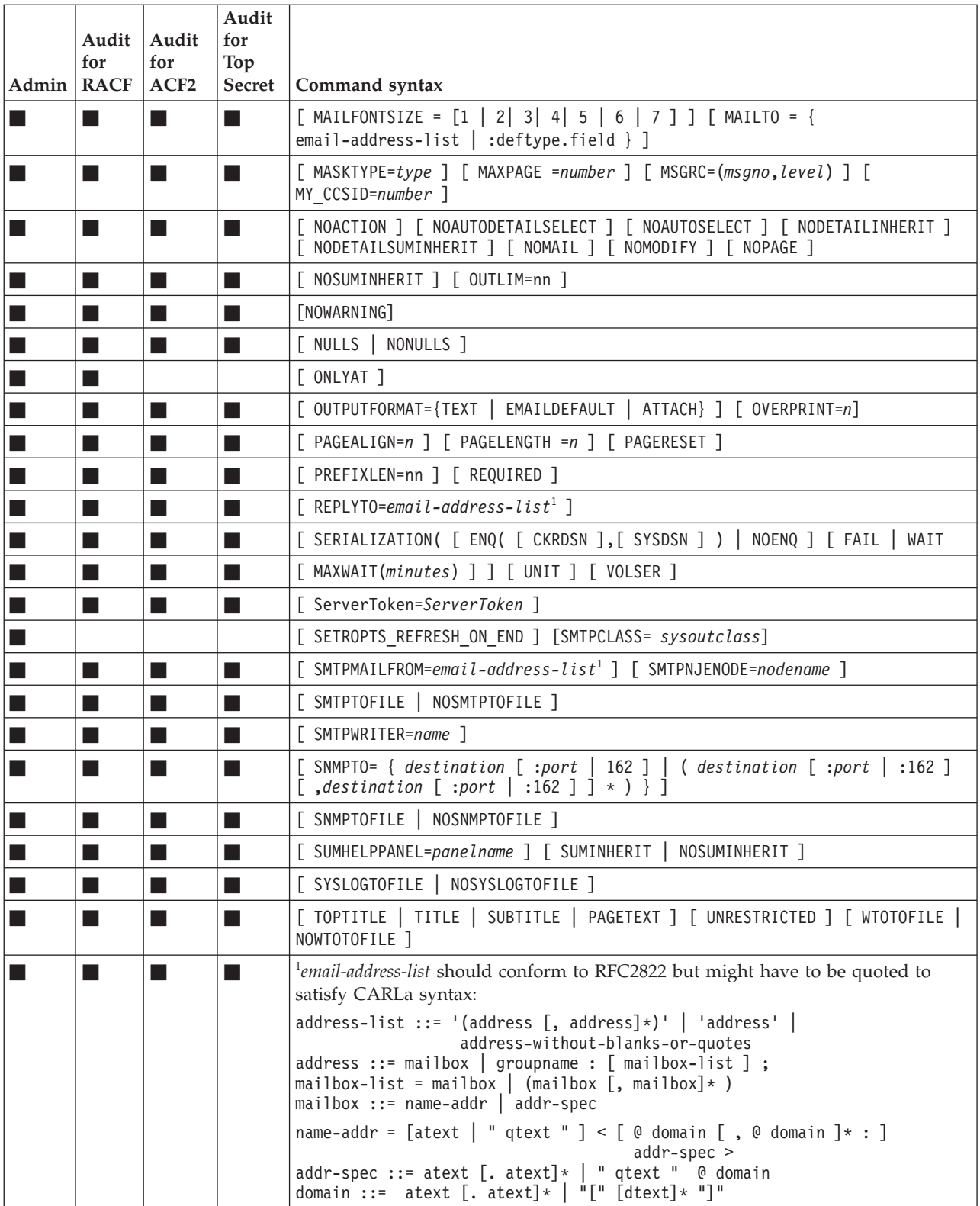

### **PRINT**

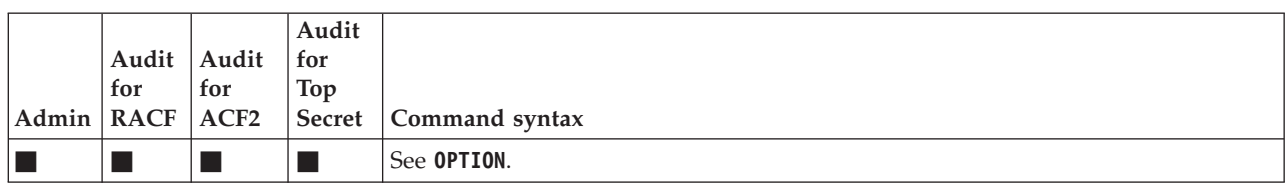

## **REMOVE**

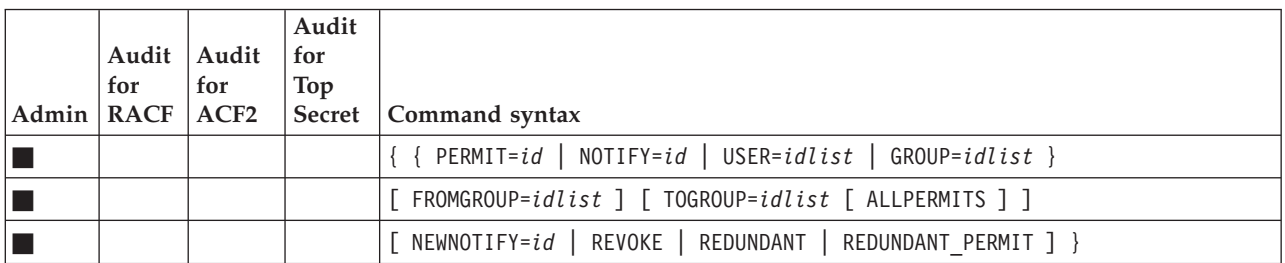

## **REPORT**

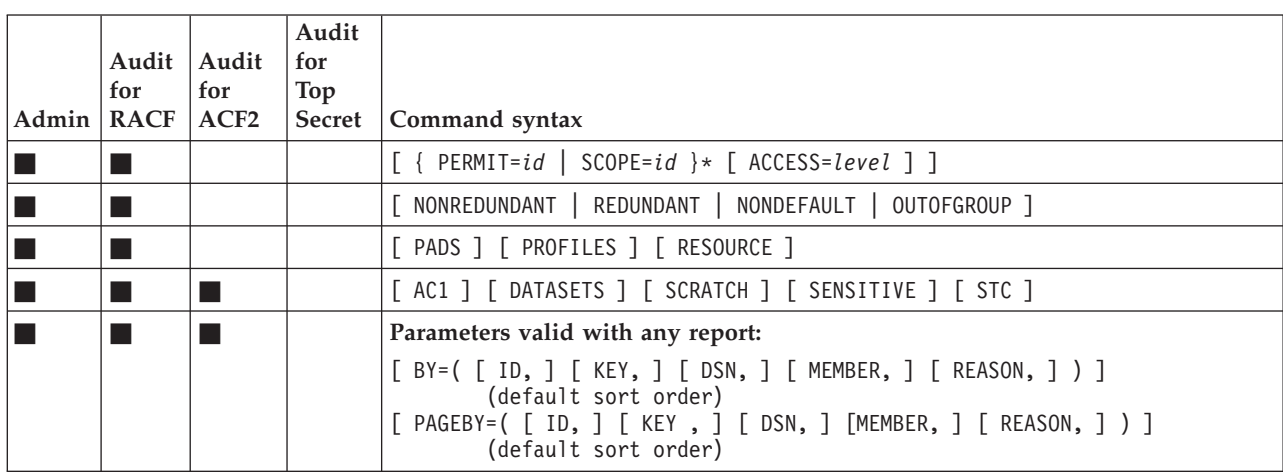

## **SELECT and EXCLUDE**

Multiple **SELECT** and **EXCLUDE** commands can be present. Records that match any of the **SELECT** commands and none of the **EXCLUDE** commands are processed. Within a single command, the special operators AND, OR, NOT, and parentheses can be used to clarify and define the logical relation between clauses. See also [Chapter 4,](#page-38-0) ["CARLa SELECT/LIST fields," on page 27.](#page-38-0)

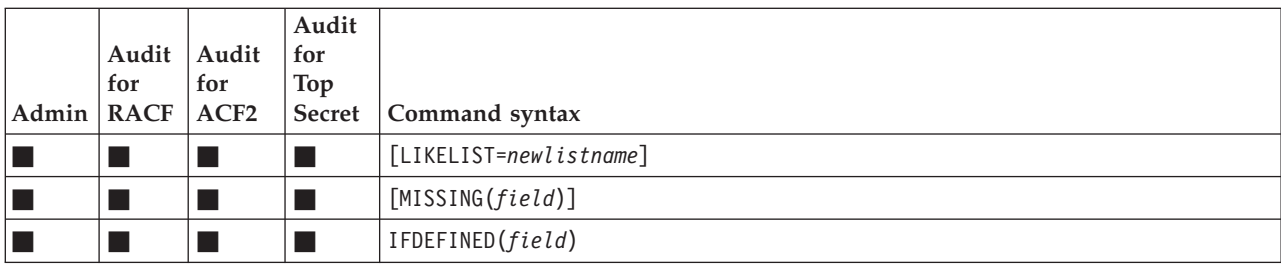

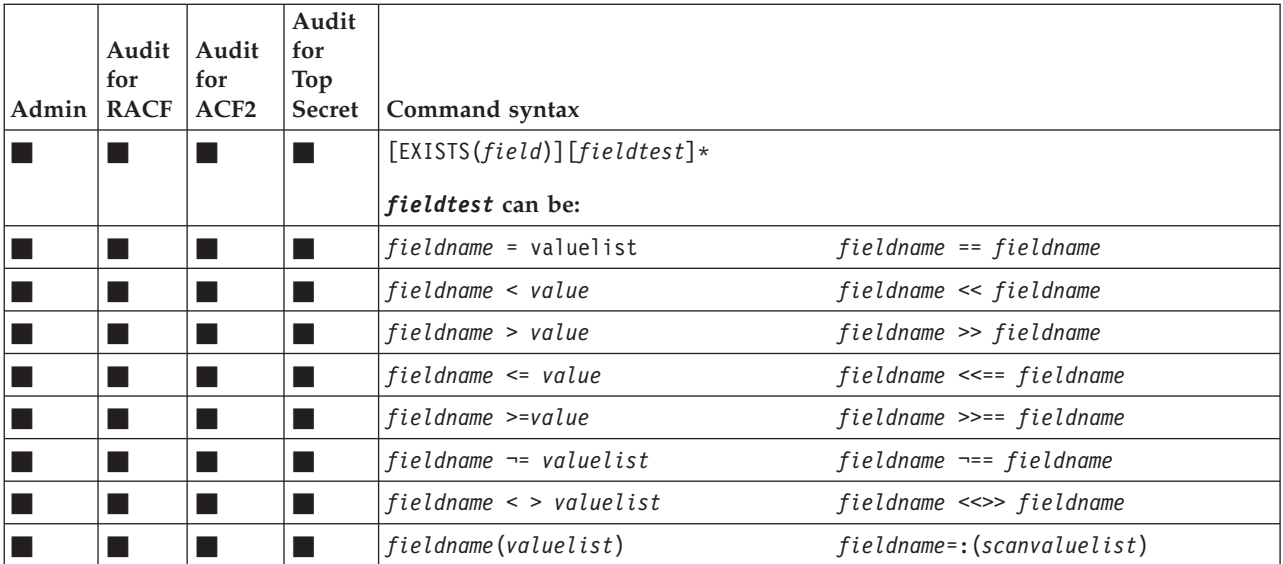

## **SHOW**

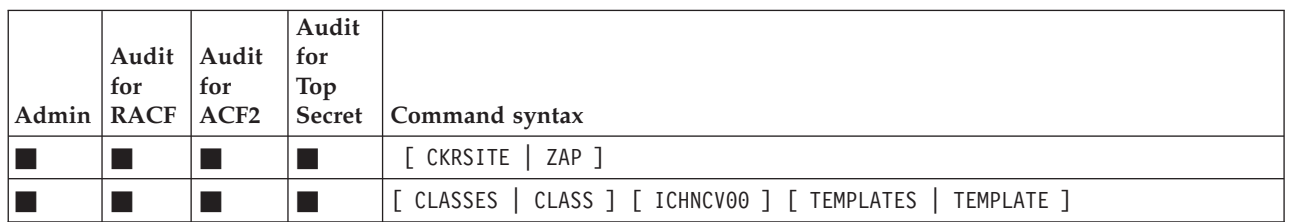

## **SIMULATE**

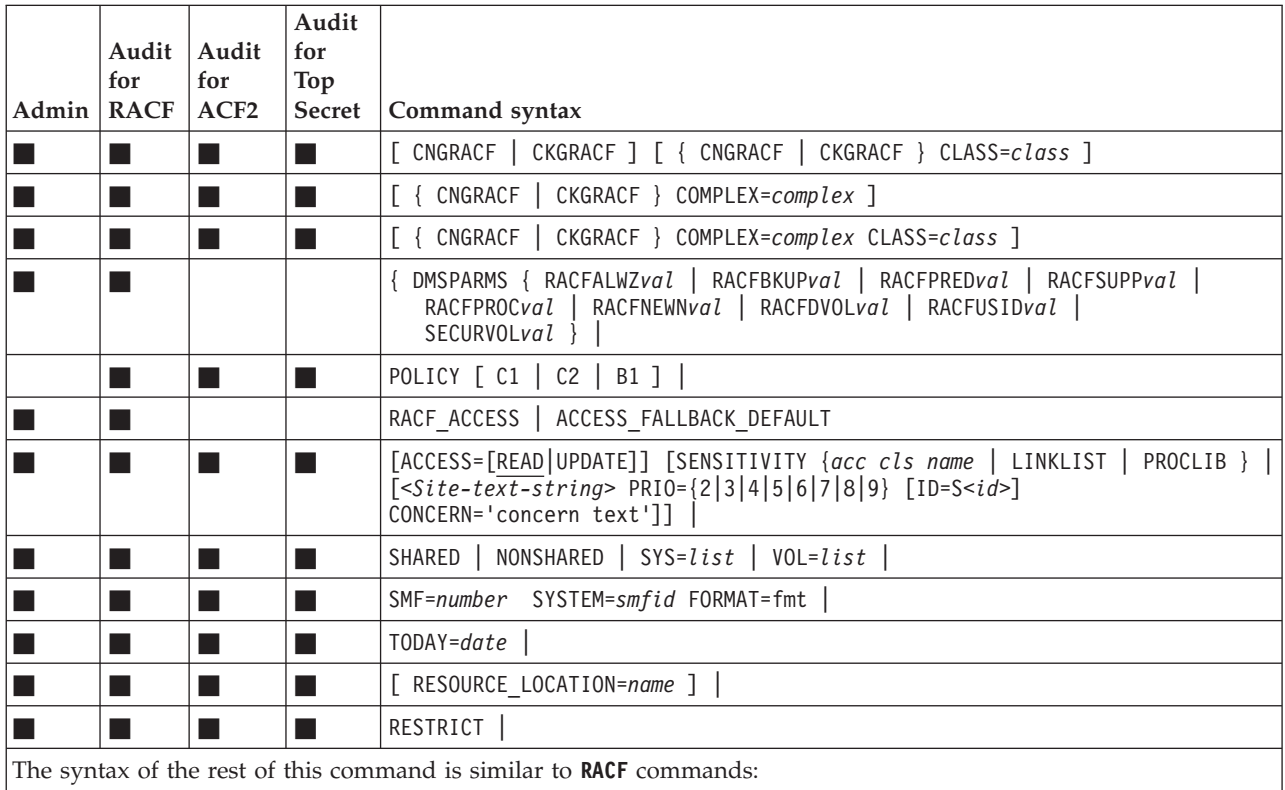

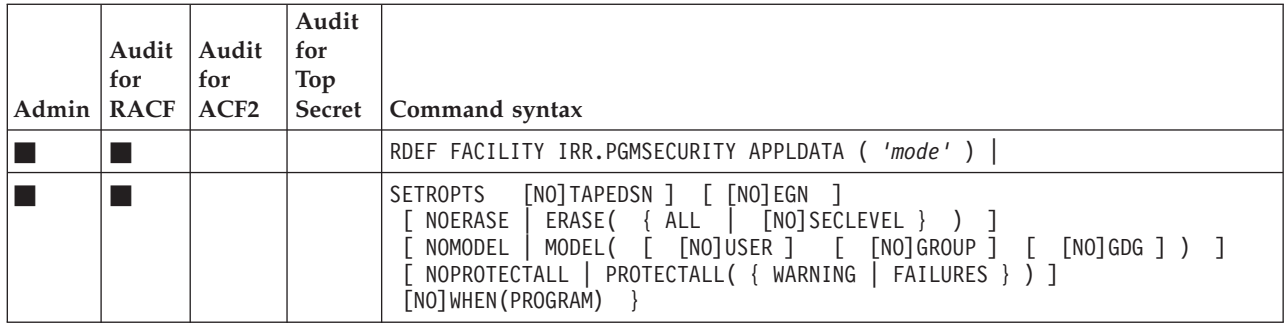

## **SMFCACHE**

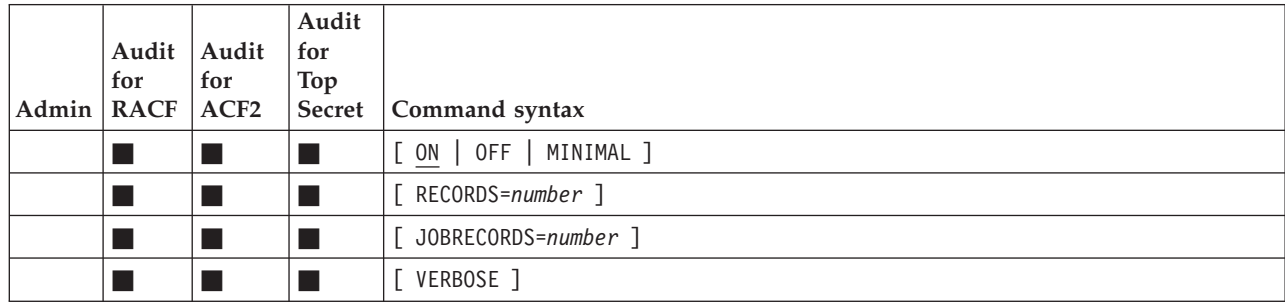

## **SORTLIST**

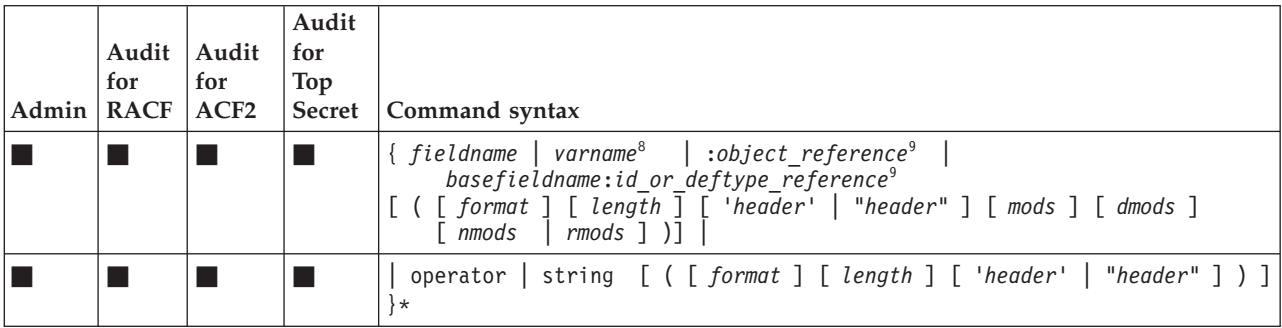

See [Chapter 4, "CARLa SELECT/LIST fields," on page 27](#page-38-0) for possible values of *fieldname* and *basefield*.

For an explanation of the conditional field include, see [Conditional field include.](#page-31-0)

For the possible values of *format, mods, dmods, nmods*, and *rmods*, see the "Format names", *mods, dmods, nmods*, and *rmods* in the tables that follow.

8 *varname* cannot be a statistic. See ["DEFINE" on page 9.](#page-20-0)

9 *:object\_reference* is explained at ["DEFINE" on page 9.](#page-20-0)

**Note:** The **LIST** command in **NEWLIST** TYPE=RACF or TYPE=ACF2\_LID does not support any indirect references.

<span id="page-31-0"></span>**Conditional field include:**

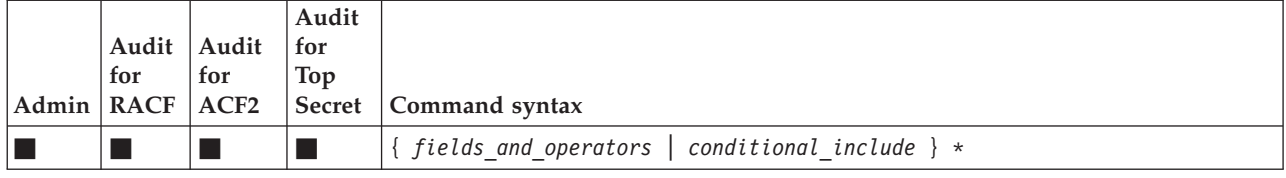

where

*conditional\_include* ::= ( *symbolic=value ? fields\_and\_operators* )

and

*fields\_and\_operators* ::= { *fieldname* | *varname* | etcetera } \*

and

*symbolic* must be a variable defined with the **SYMBOLIC** statement

and

*value* must be an appropriate value that could have been assigned to the *symbolic* variable

#### **Format names:**

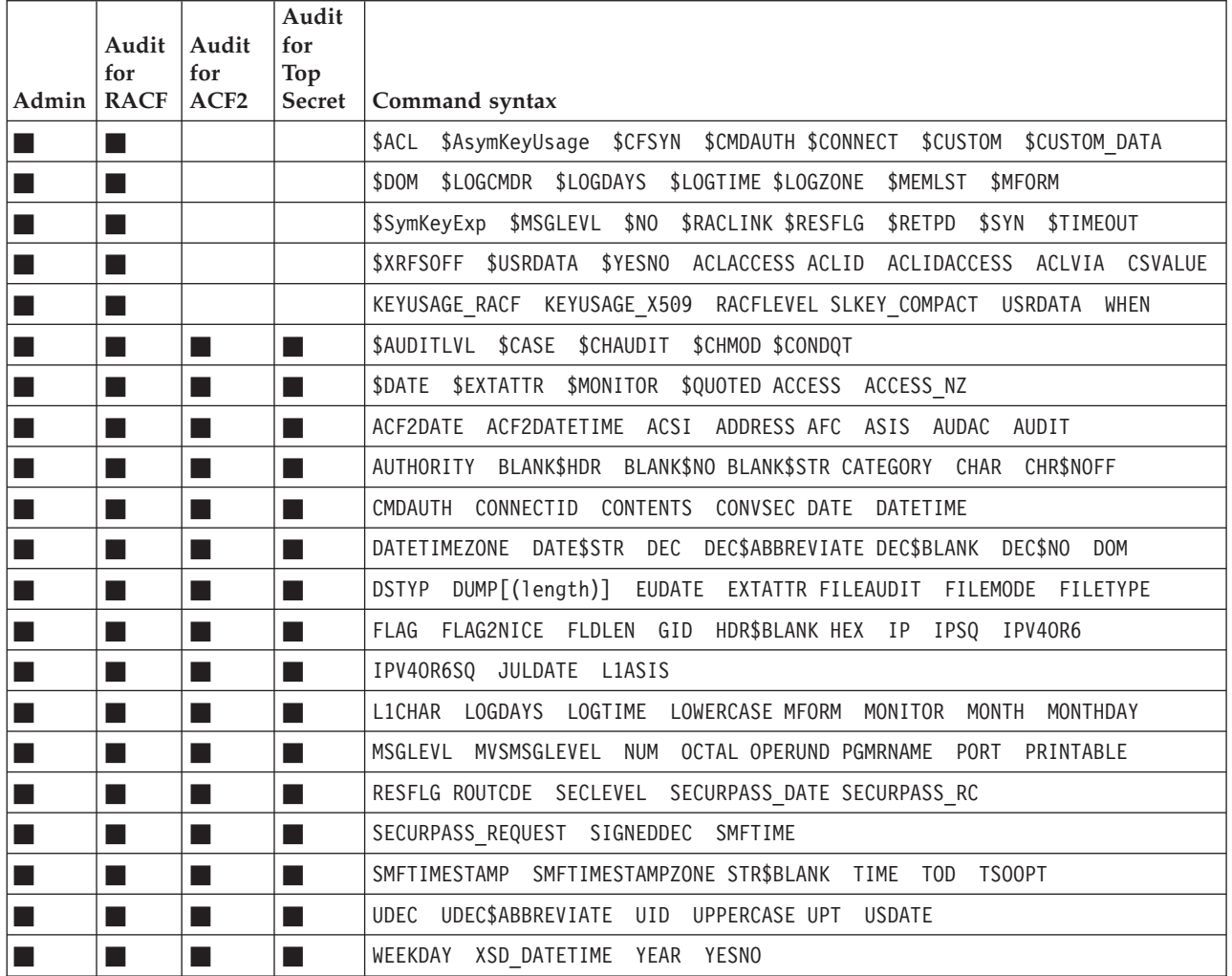

*mods***=General output format modifiers**

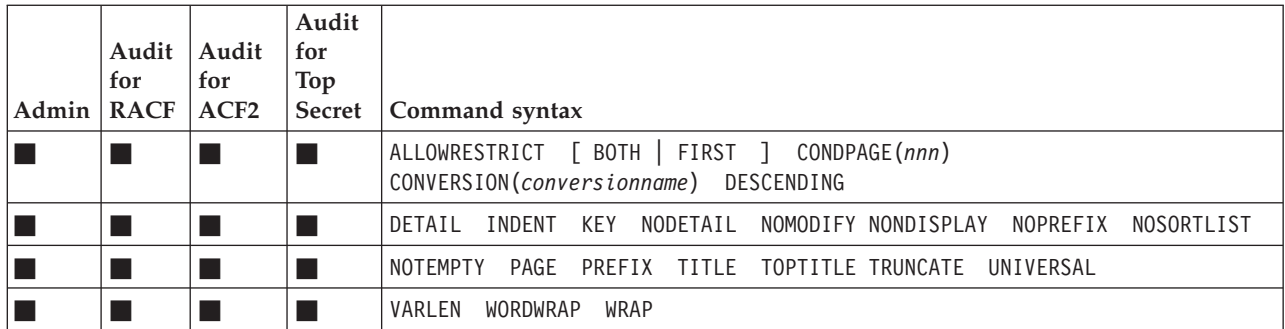

#### *dmods***=Display output format modifiers**

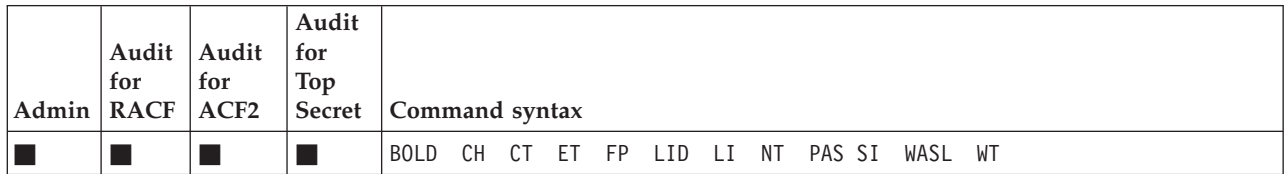

### *nmods***=Non-Repeat group format modifiers**

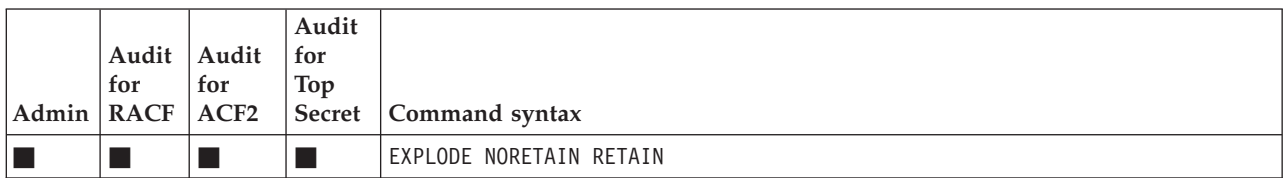

### *rmods***=Repeat group format modifiers**

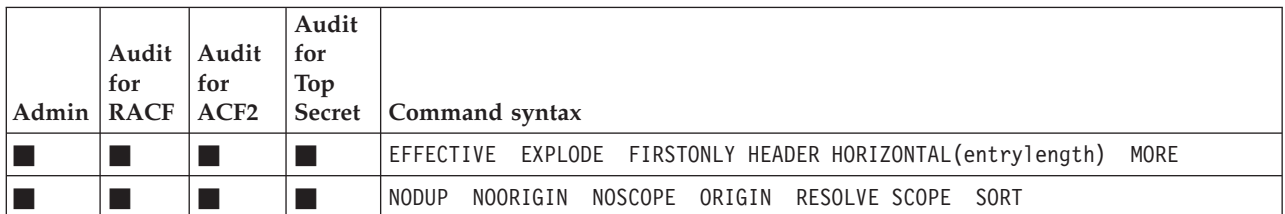

#### **STANDARD**

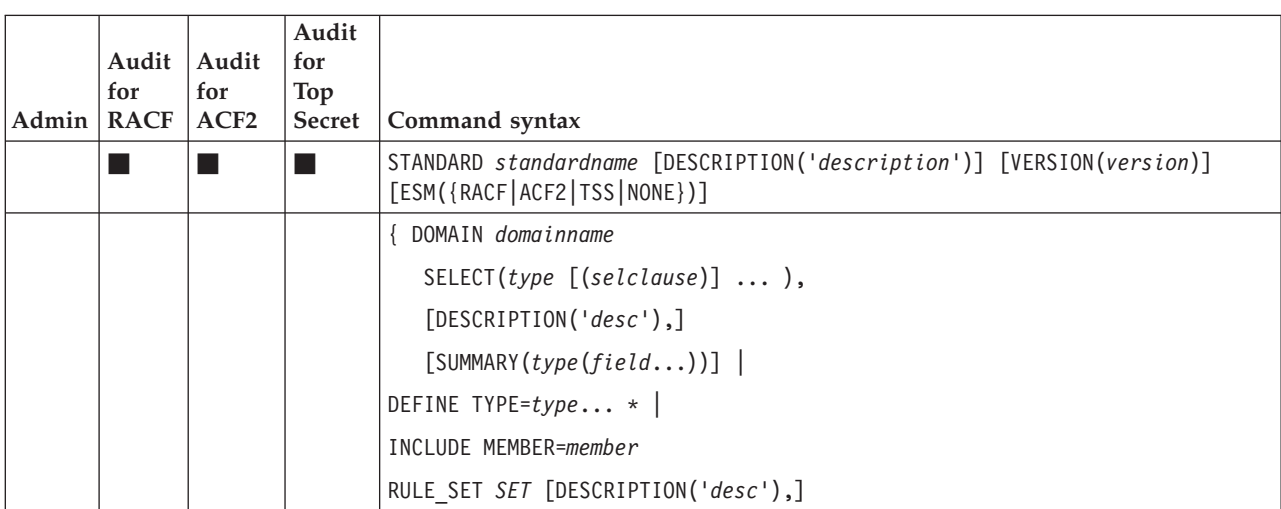

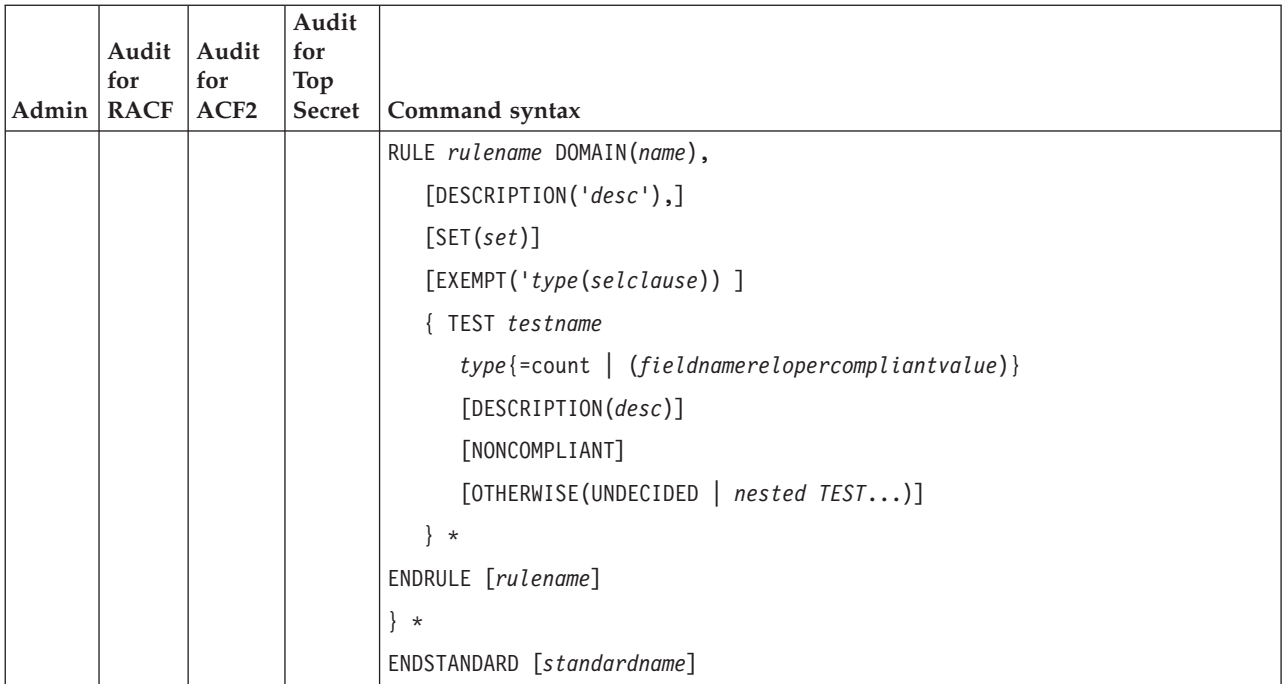

The following nesting rules apply:

- DOMAINs must occur within a STANDARD.
- TESTs must occur within a RULE.

#### **SUMMARY**

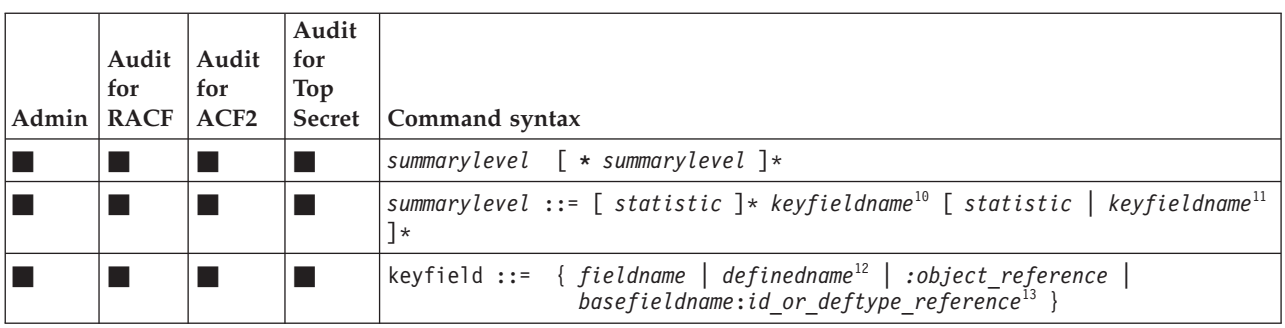

<sup>10</sup>*keyfieldname*: If a repeated field is used, no further keyfields are allowed

*definedname*: This field cannot be a statistic. See ["DEFINE" on page 9.](#page-20-0)

*basefieldname*:*id\_or\_deftype\_reference*: These fields are explained at ["DEFINE"](#page-20-0) [on page 9.](#page-20-0)

## **SUPPRESS**

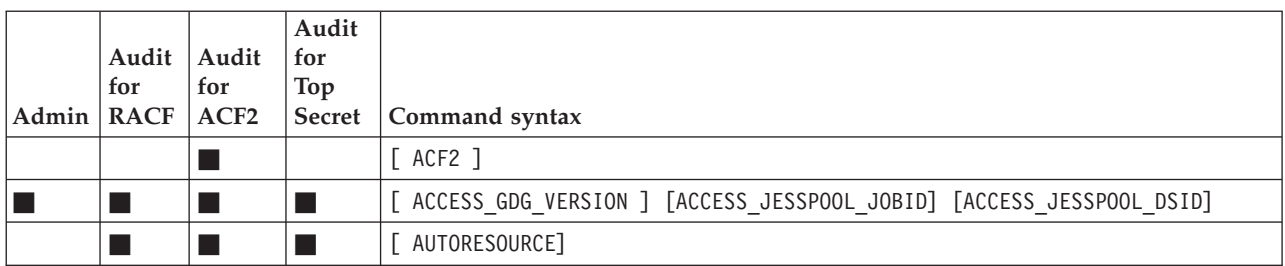

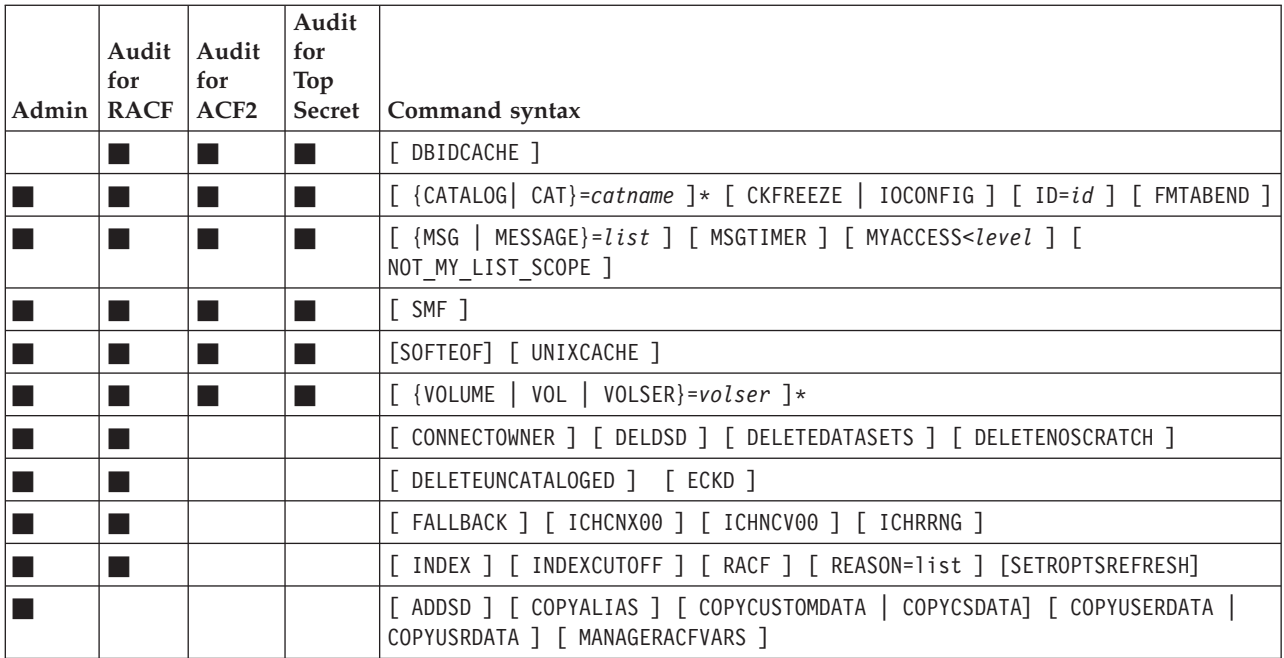

list values for REASON:

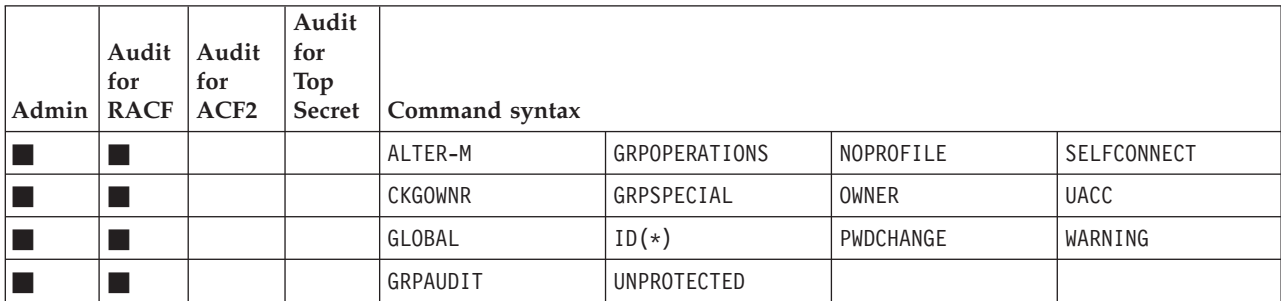

# **SYMBOLIC**

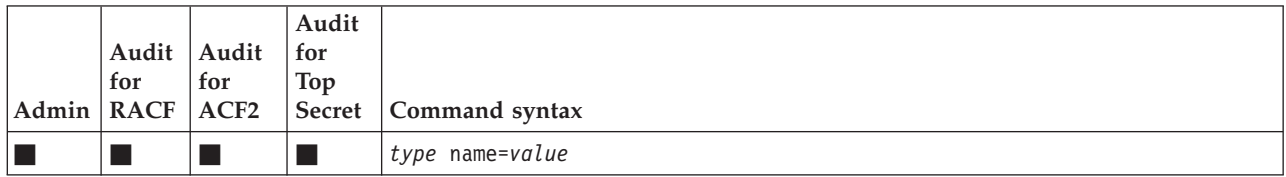

# **UNLOAD**

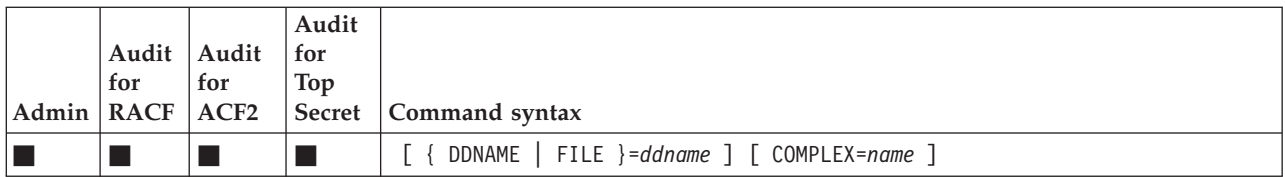
#### **VERIFY**

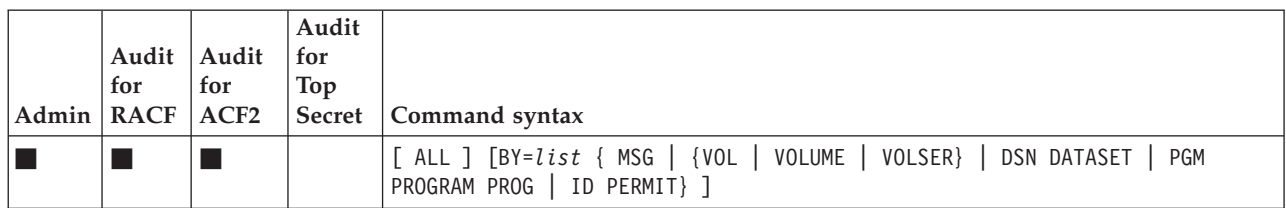

#### **Options for security database** *without* **CKFREEZE**:

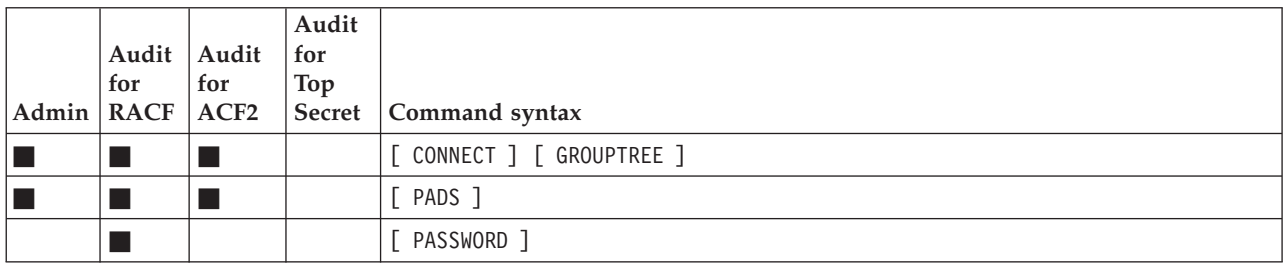

#### **Options for security database** *with* **CKFREEZE**:

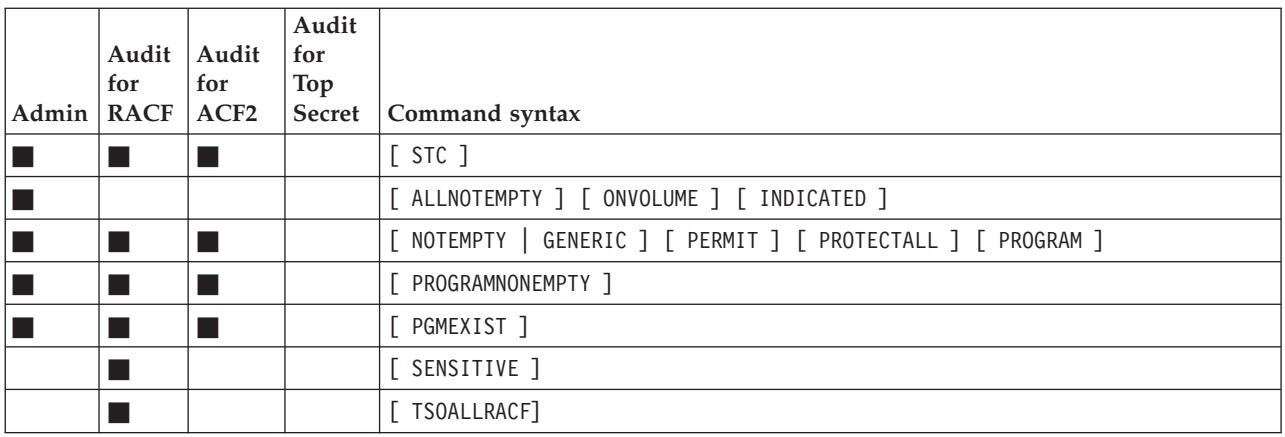

#### **Additional sorting option**:

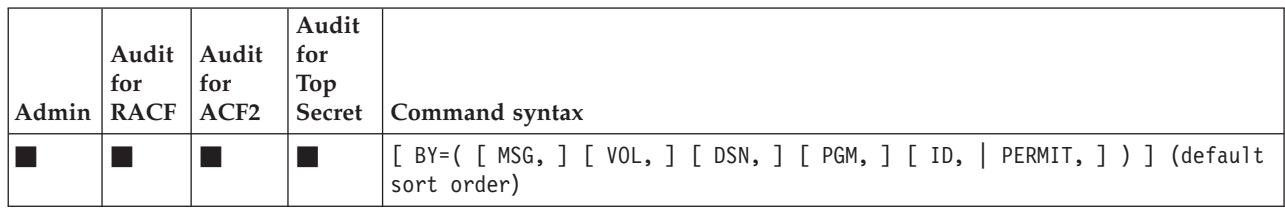

# **Chapter 4. CARLa SELECT/LIST fields**

zSecure users can use the fields that are supported within NEWLISTs to generate reports on a specific type of information.

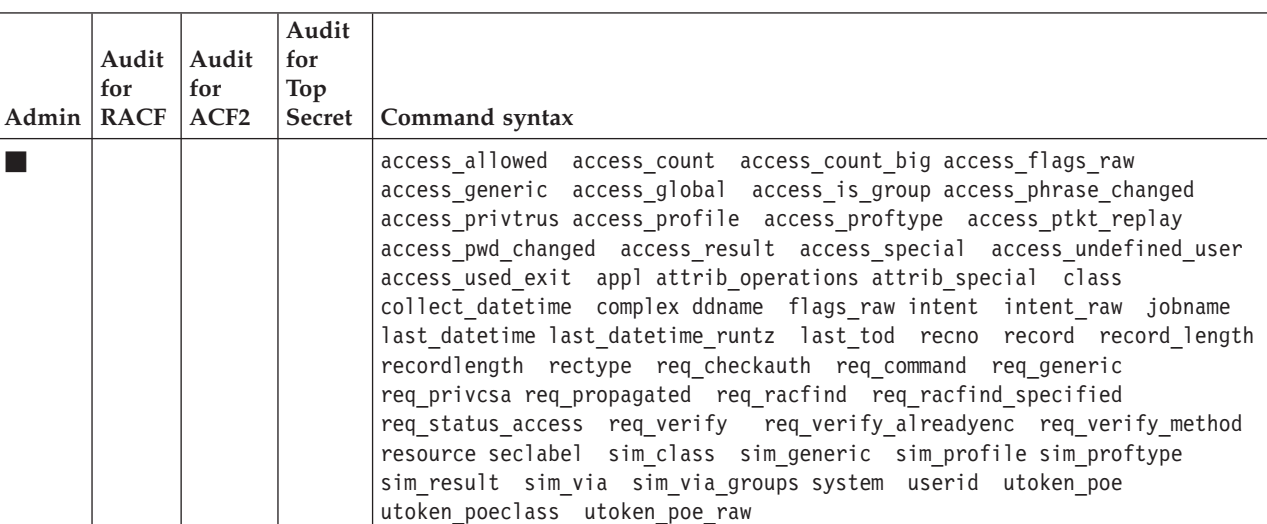

#### **Type=ACCESS: Access Monitor records access allowed**

#### **Type=ACF2\_CLASMAP: ACF2 CLASMAP settings**

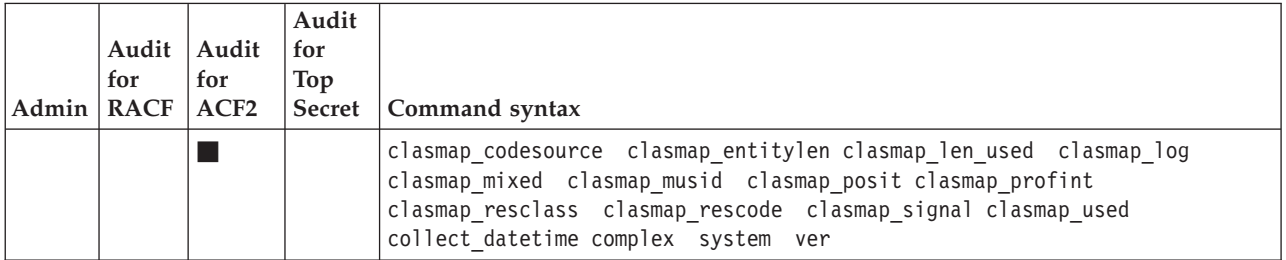

#### **Type=ACF2\_FDE: ACF2 field definition entries**

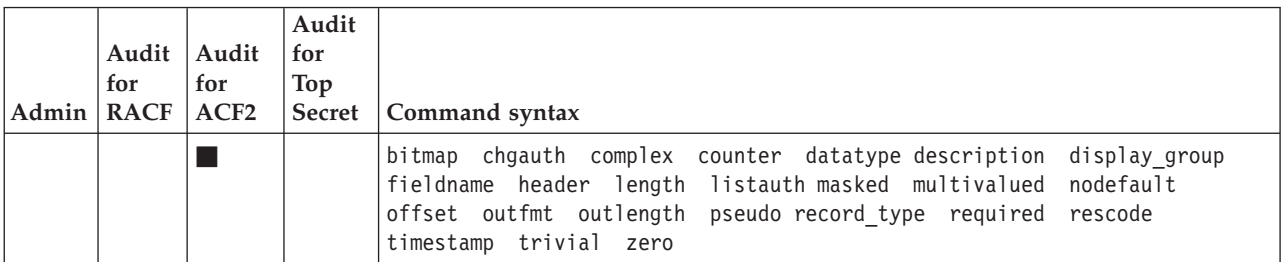

## **Type=ACF2\_INFO: ACF2 InfoStorage records**

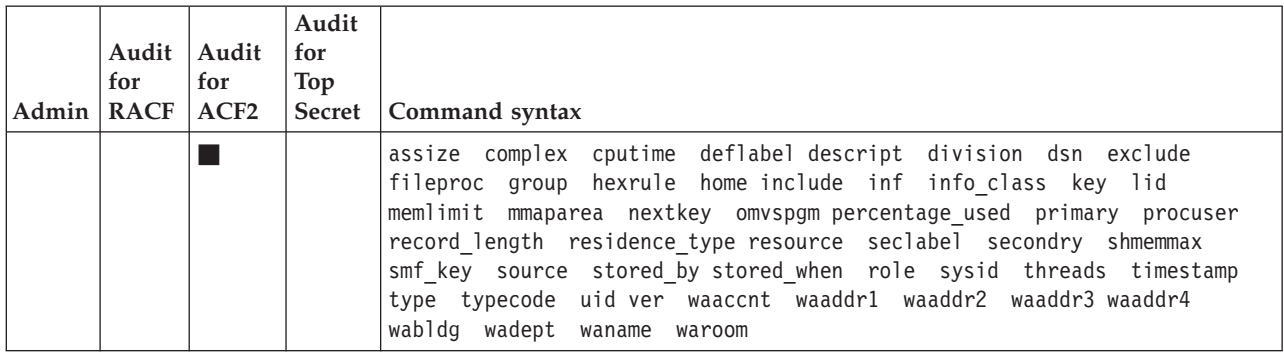

#### **ACF2\_INFORULE, ACF2\_INFOLINE: ACF2 resource rules**

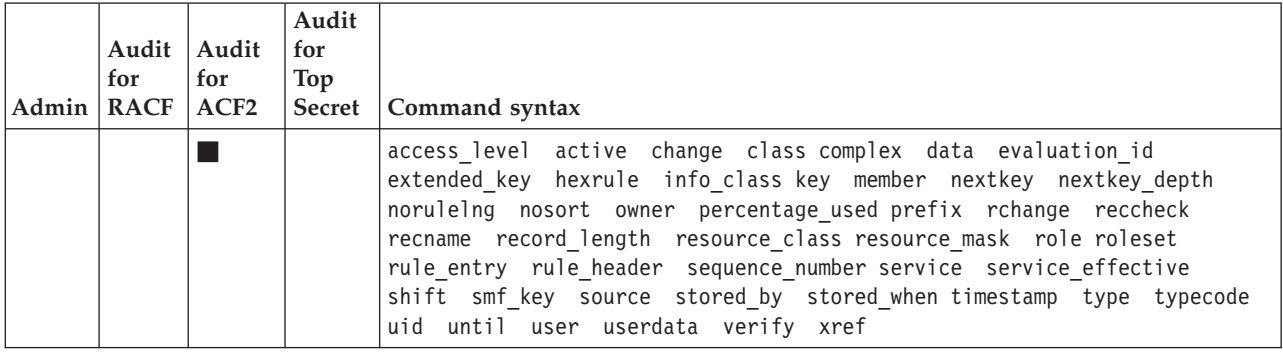

## Type=ACF2\_LID: ACF2 Logonid records

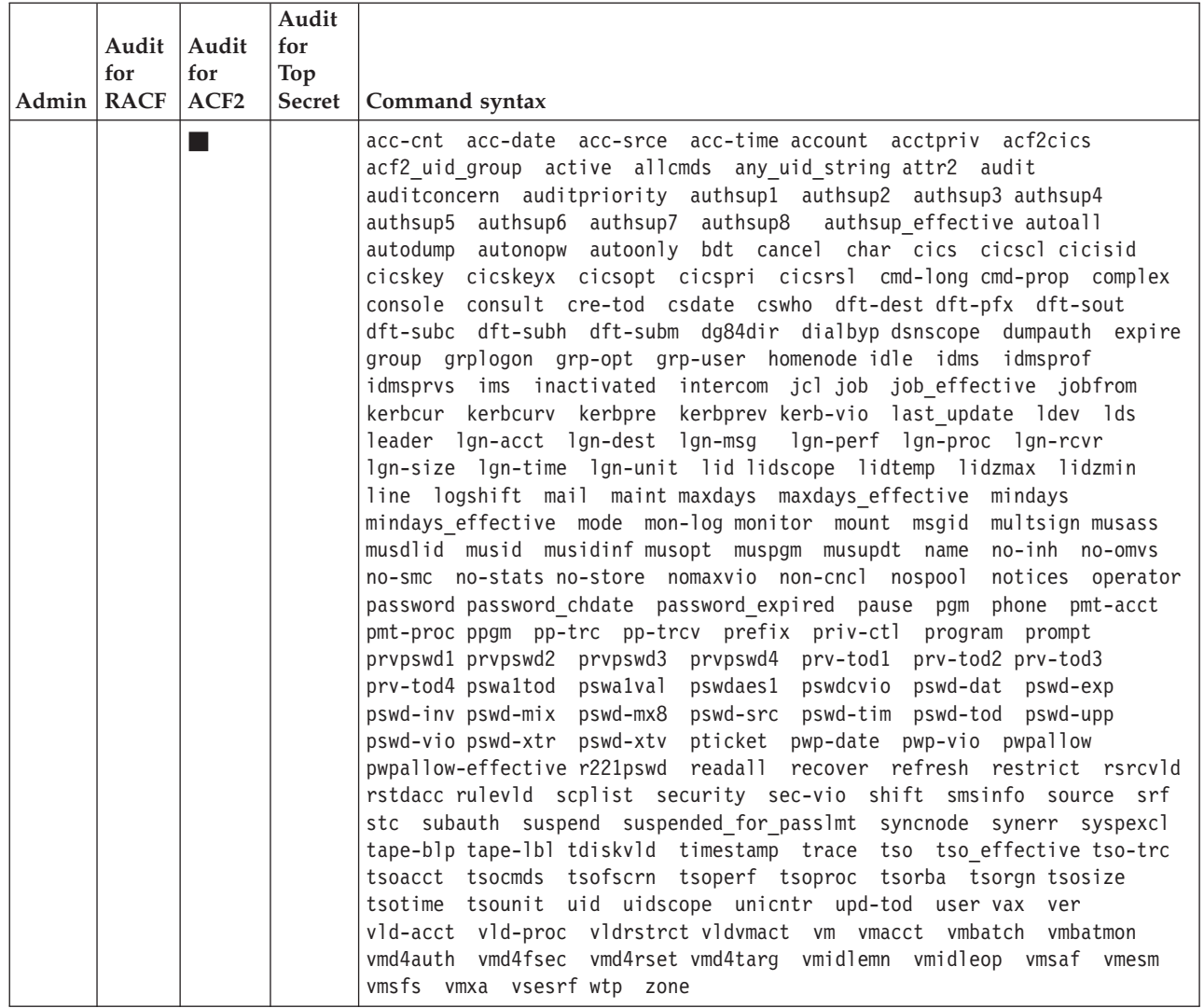

## Type=ACF2\_RES\_INFORULE: ACF2 resident resource rules

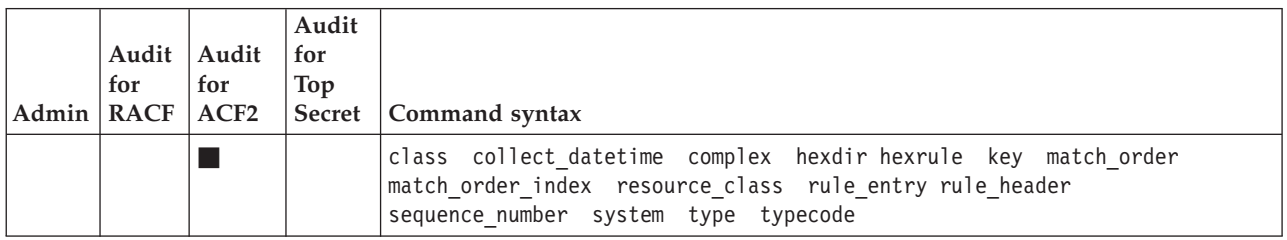

### **Type=ACF2\_RULE, ACF2\_RULELINE: ACF2 rule records**

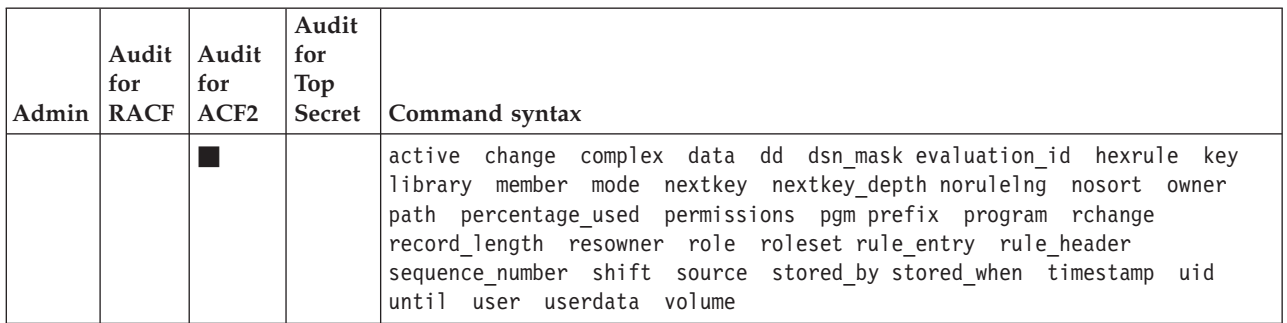

#### **Type=AUDIT: System setting audit concerns**

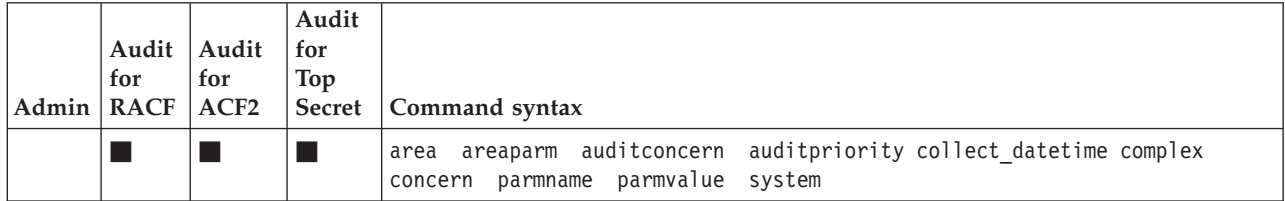

## **Type=AUTAB: Authorized caller table**

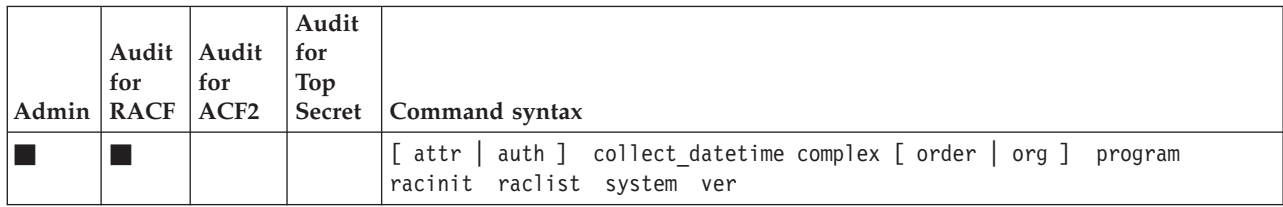

### **Type=CICS\_PROGRAM: CICS programs**

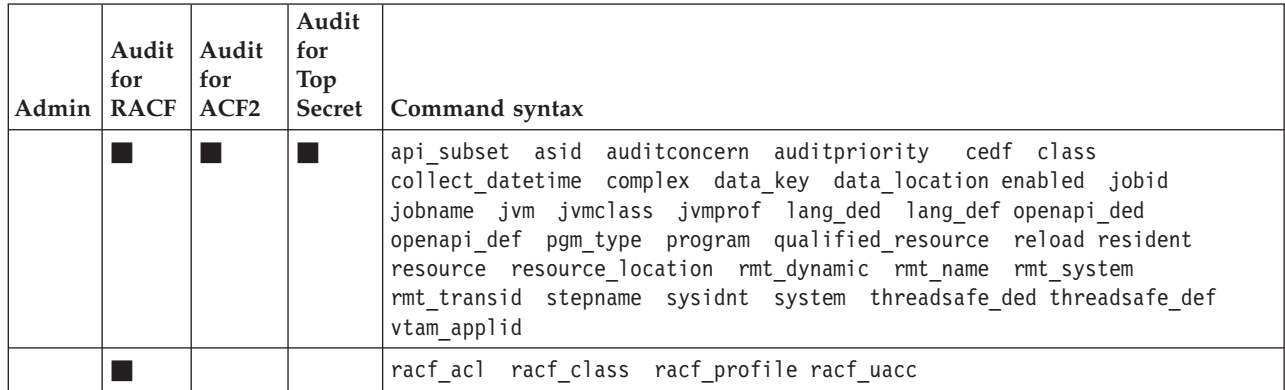

## **Type=CICS\_REGION: CICS regions**

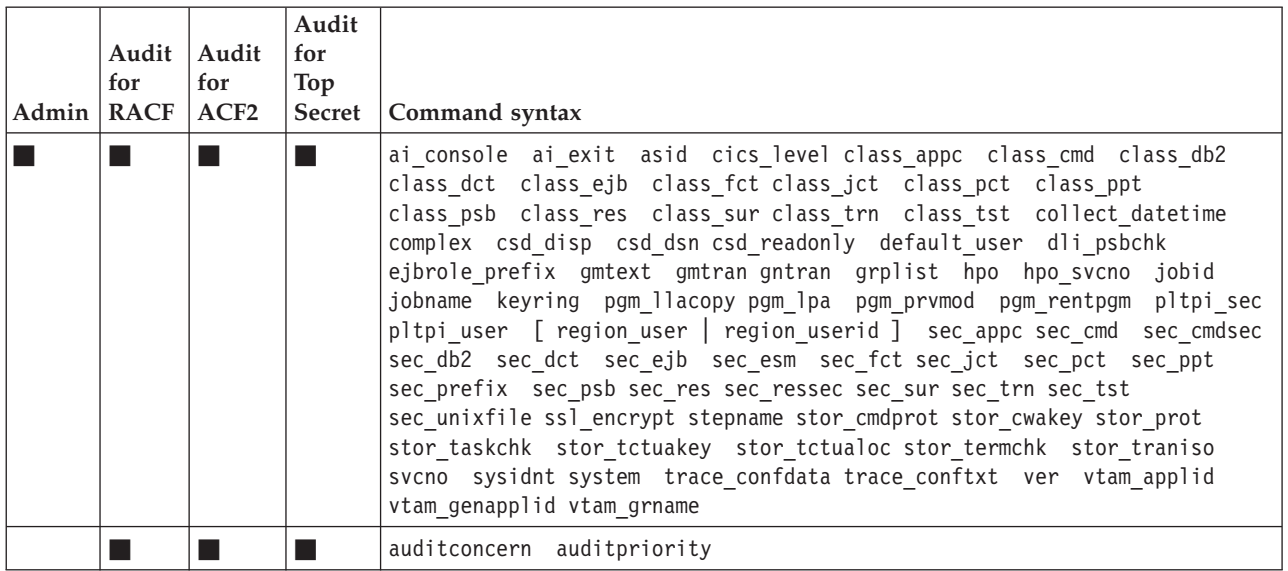

#### **Type=CICS\_TRANSACTION: CICS transactions**

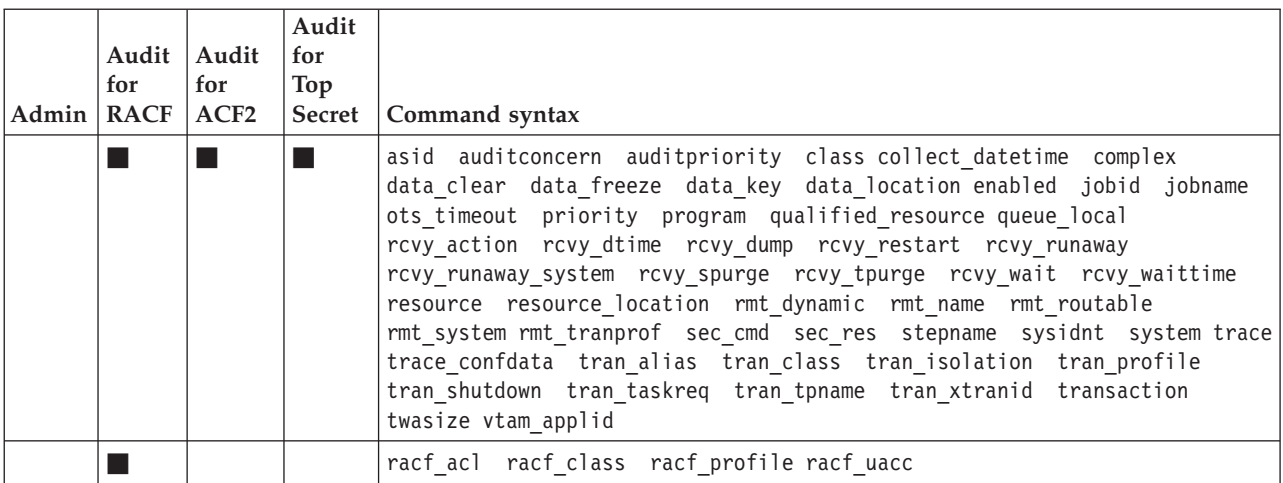

#### **Type=CLASS: Class descriptor table**

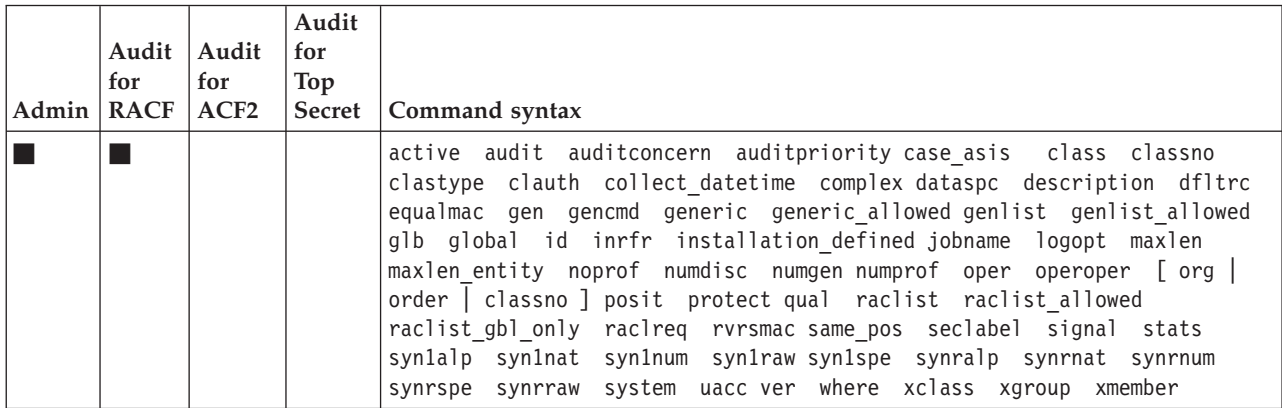

## **Type=COMPLIANCE**

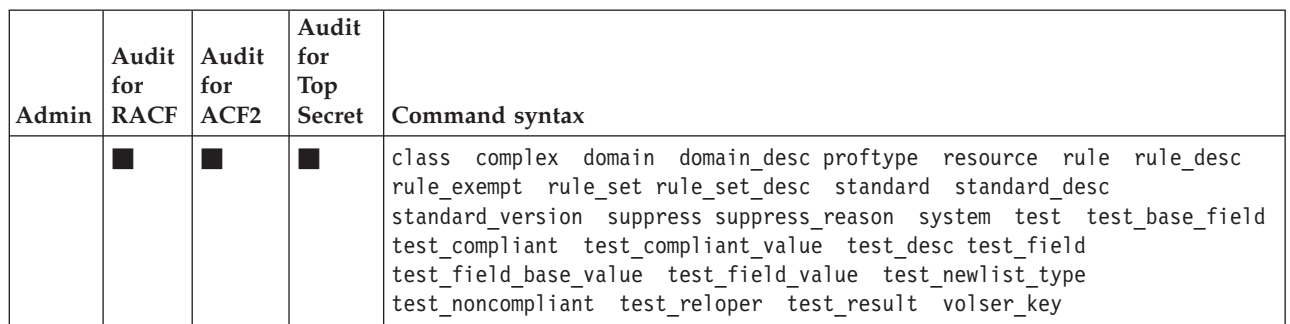

## **Type=CONCERN\_TEXT: Concern translation properties**

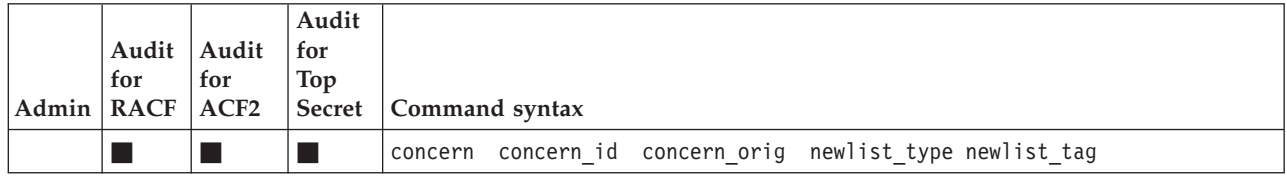

## **Type=CONSOLE: System consoles**

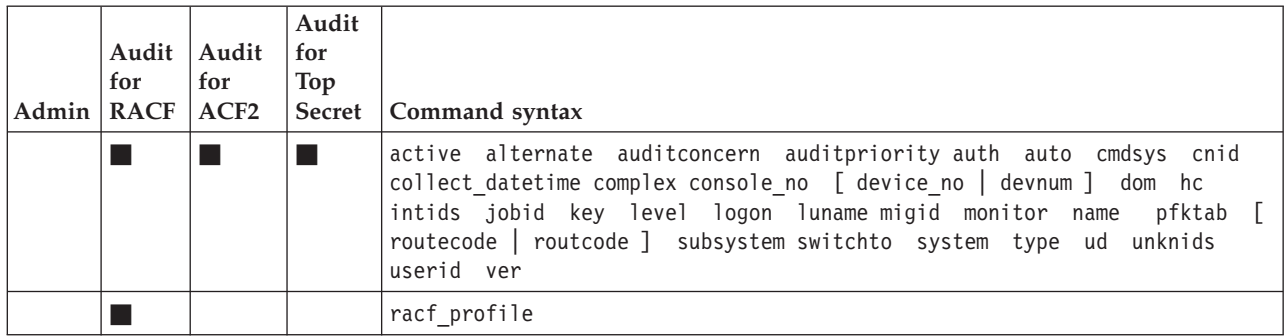

## **Type=CSM: Common storage**

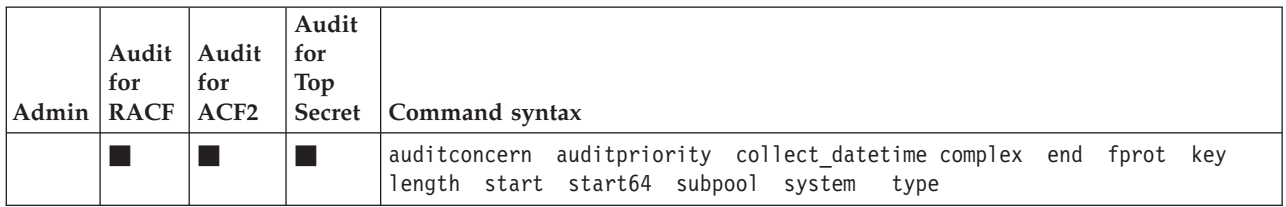

#### **Type=DASDVOL: DASD volumes**

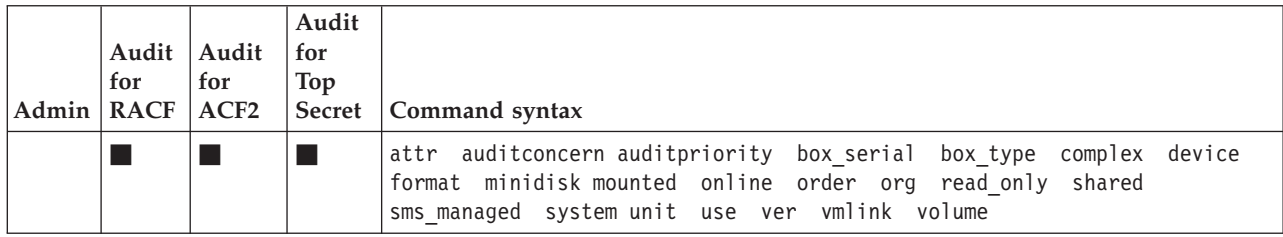

#### **Type=DB2\_DATABASE: DB2 databases**

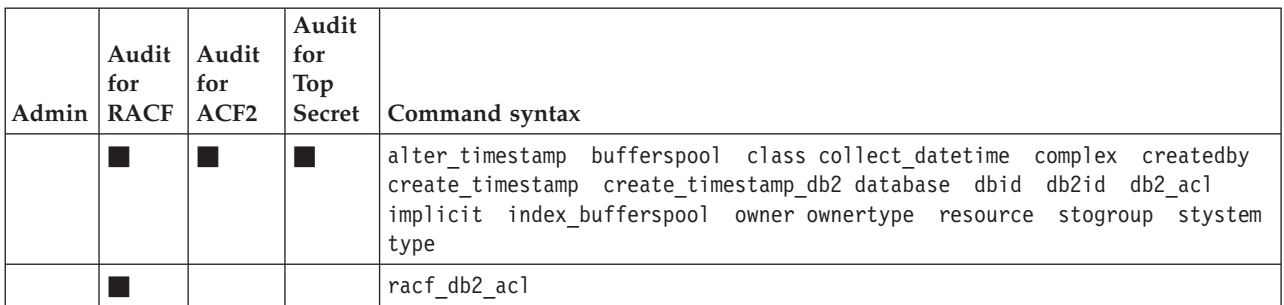

#### **Type=DB2\_JAR: DB2 Java archives**

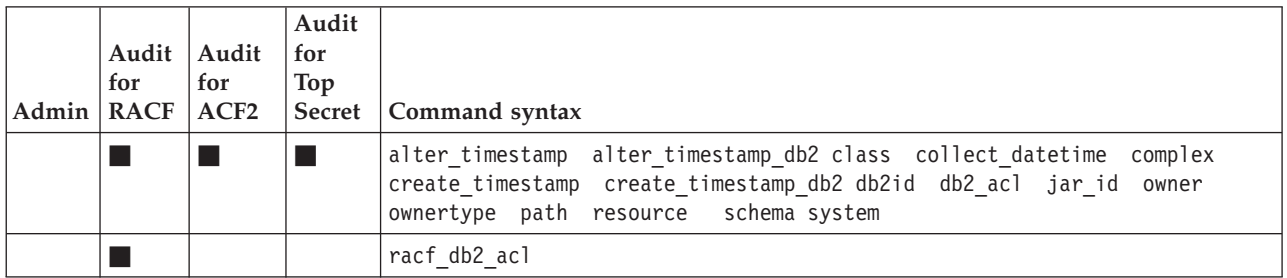

# **Type=DB2\_PACKAGE: DB2 subsystems packages**

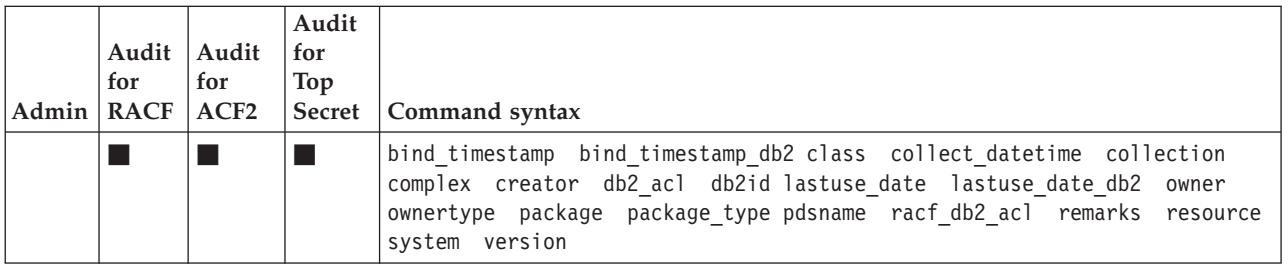

#### **Type=DB2\_PLAN: DB2 subsystems plans**

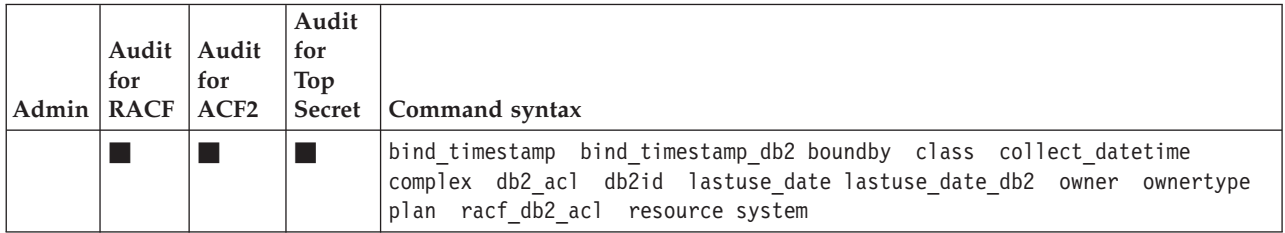

## **Type=DB2\_REGION: DB2 subsystems**

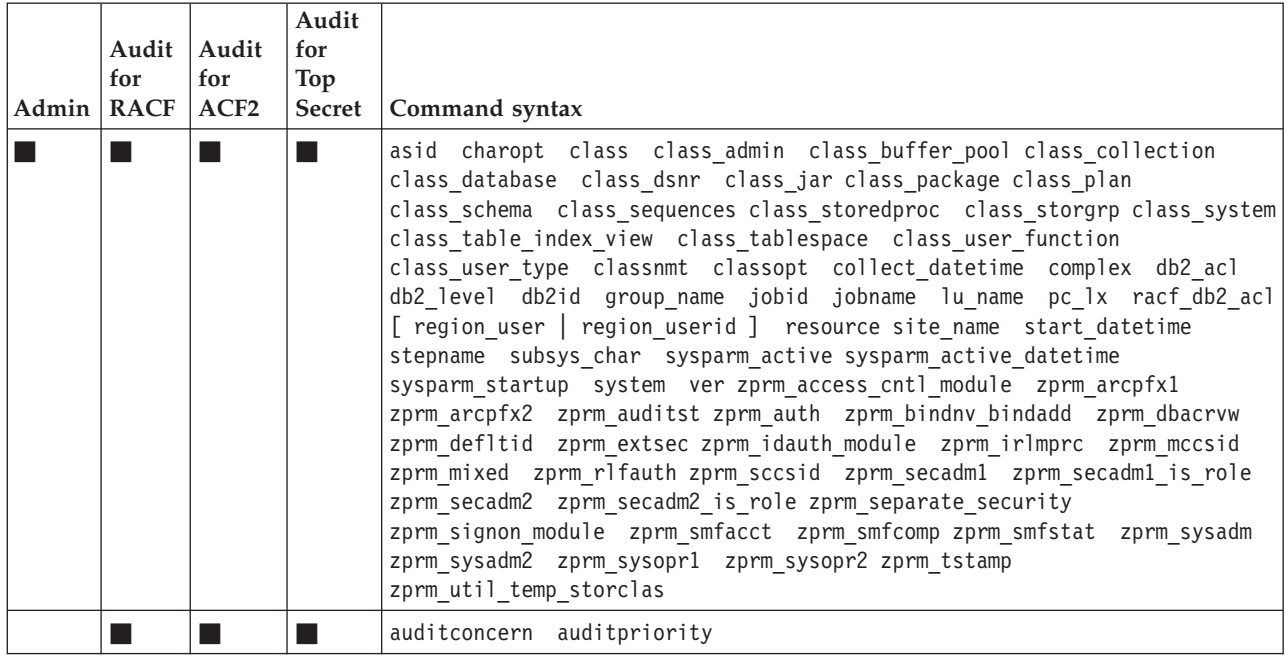

#### **Type=DB2\_ROUTINE: DB2 stored procedures**

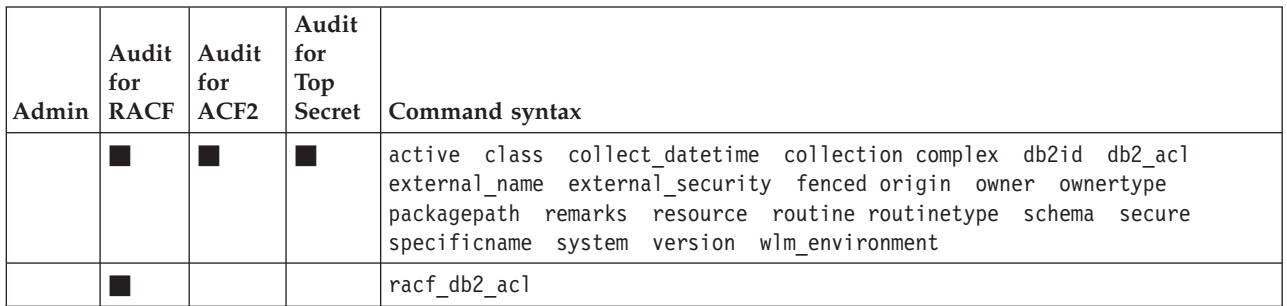

#### **Type=DB2\_SEQUENCE: DB2 sequence**

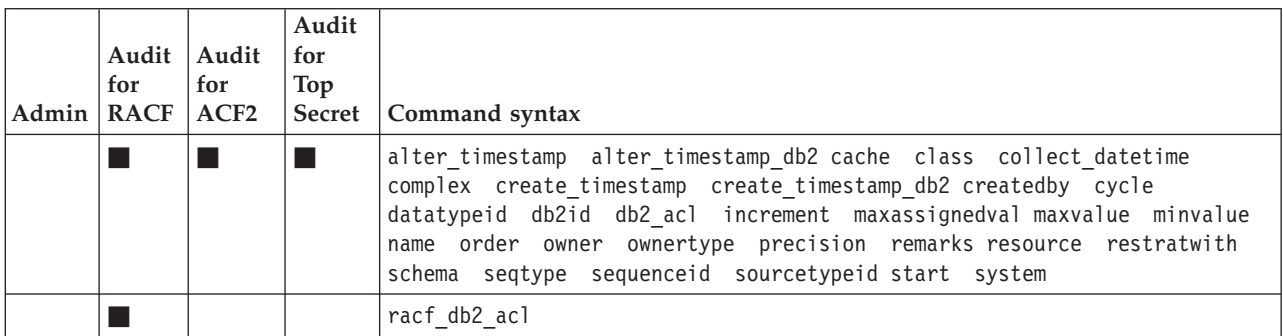

#### **Type=DB2\_STOGROUP: DB2 storage groups**

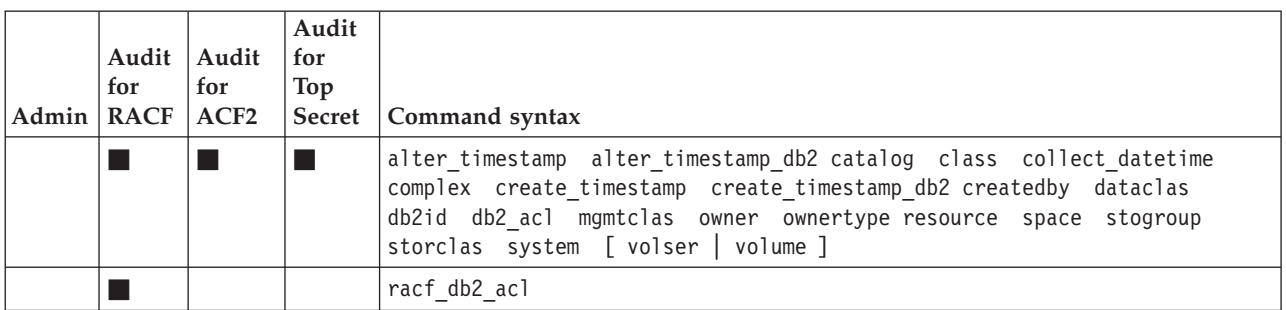

#### **Type=DB2\_TABLE: DB2 subsystem tables**

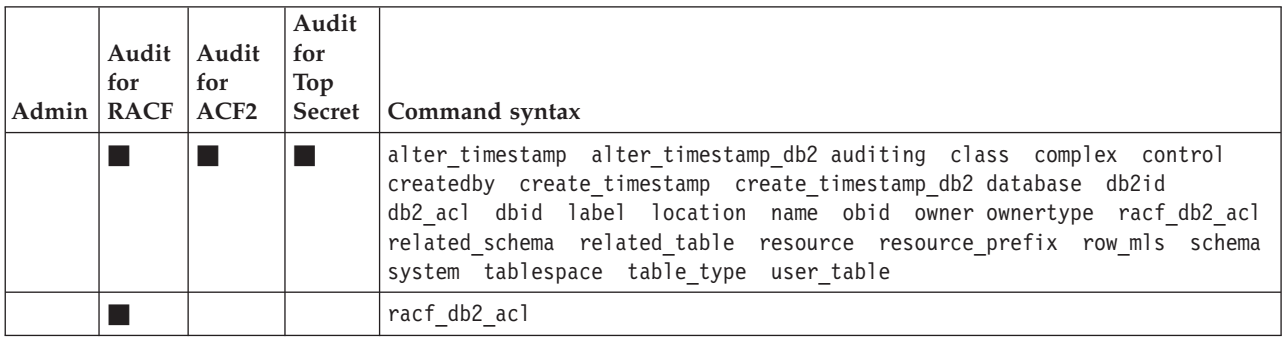

#### **Type=DB2\_TABLESPACE: DB2 subsystem table space**

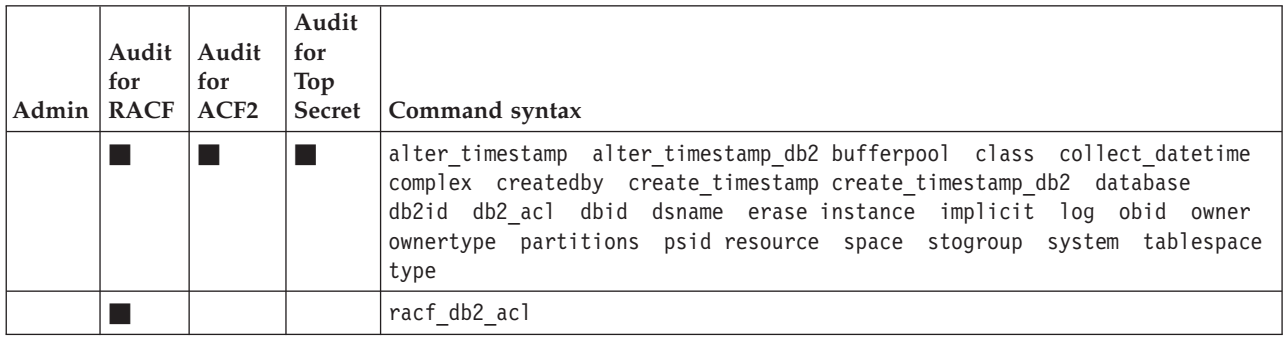

#### **Type=DEFTYPE: User defined data source**

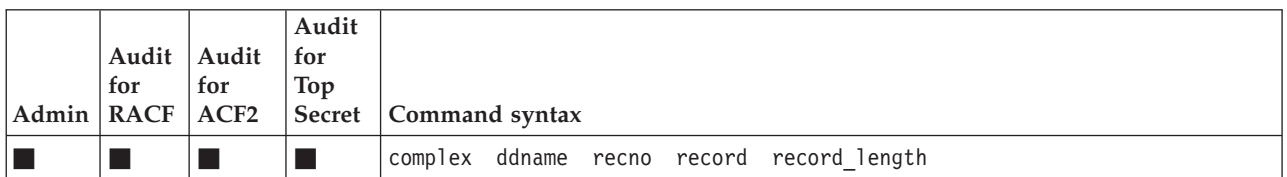

#### **Type=DSN: Data set names**

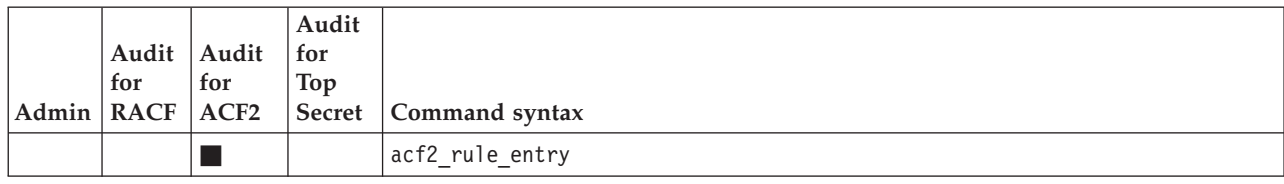

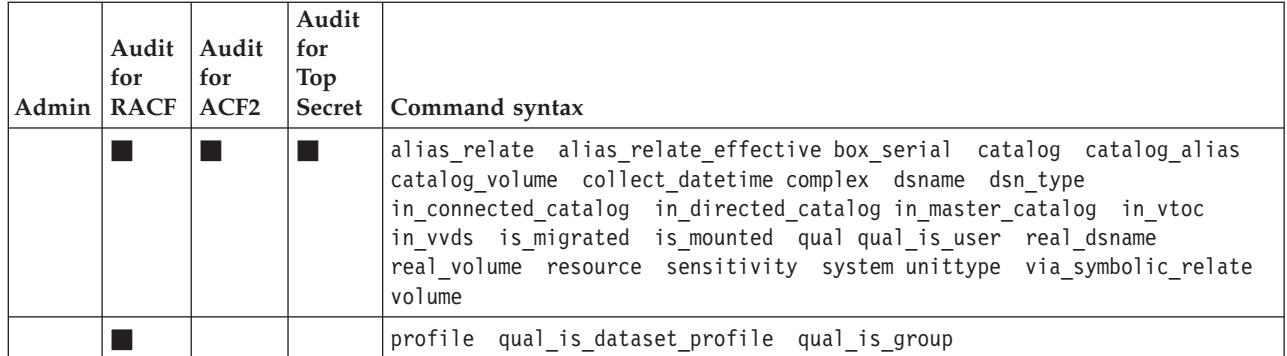

## **Type=DSNT: Data set name table**

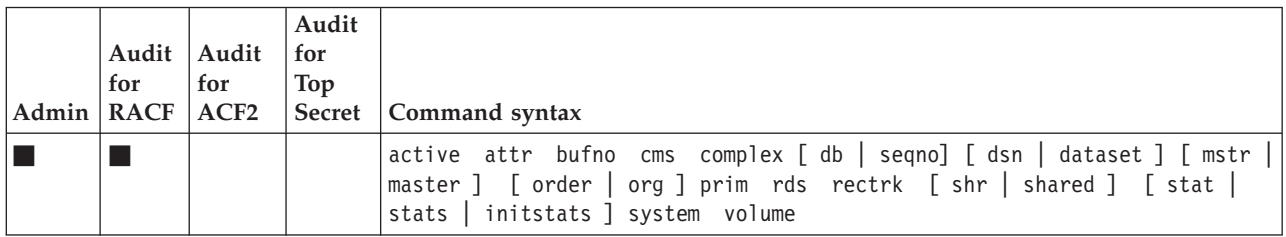

## **Type=DYNEXIT: System exits**

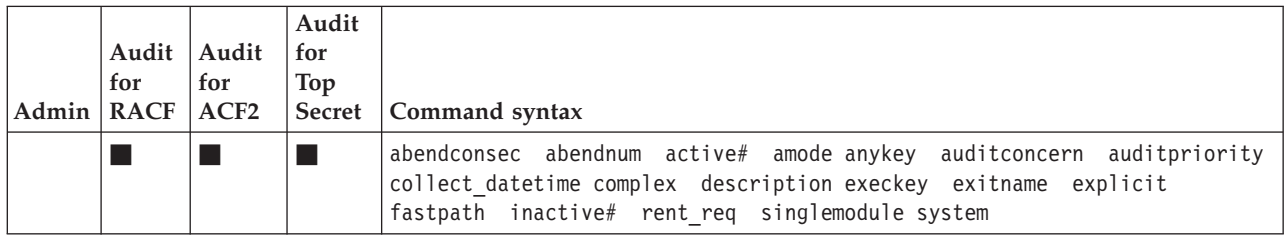

## **Type=EXIT: System exits**

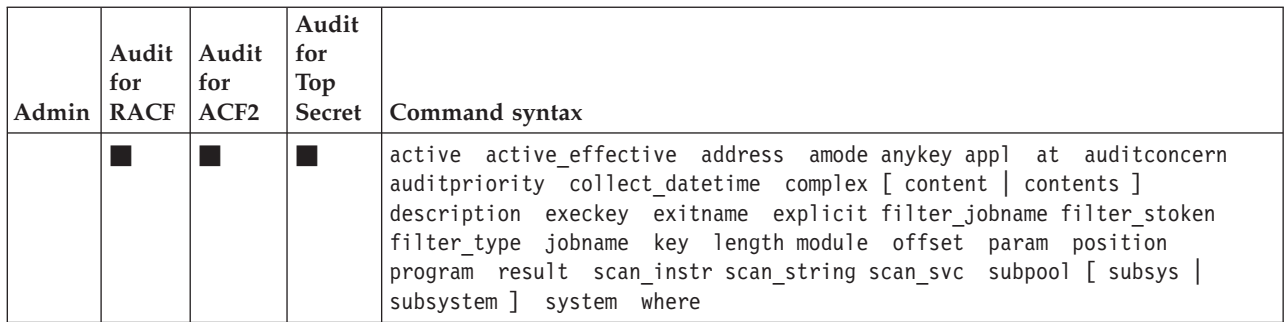

### **Type=FIELD: Field properties per newlist type**

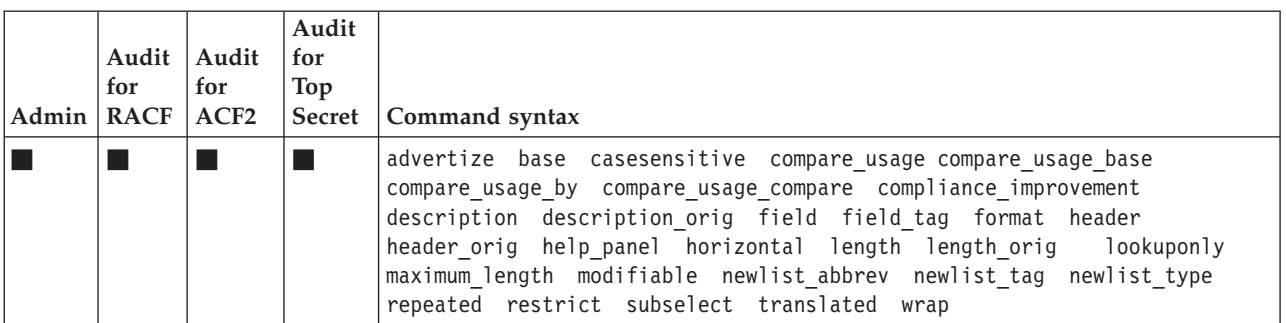

### **Type=FIELD\_OVERRIDE**

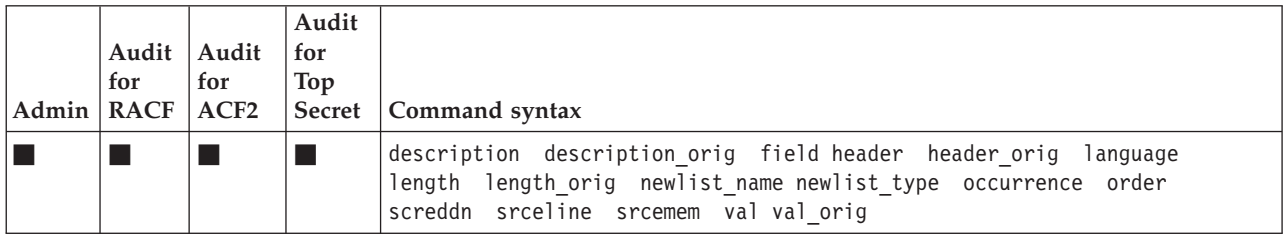

#### **Type=ICSF\_TOKEN: Token and certificate data from TKDS**

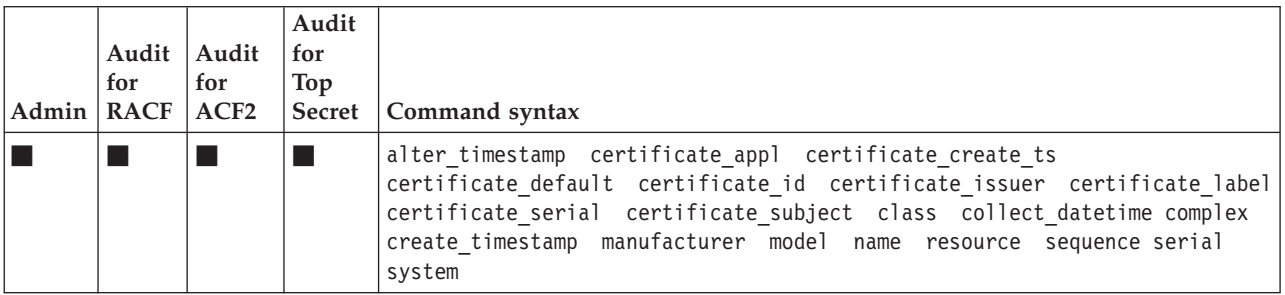

#### **Type=ID: User IDs and groups**

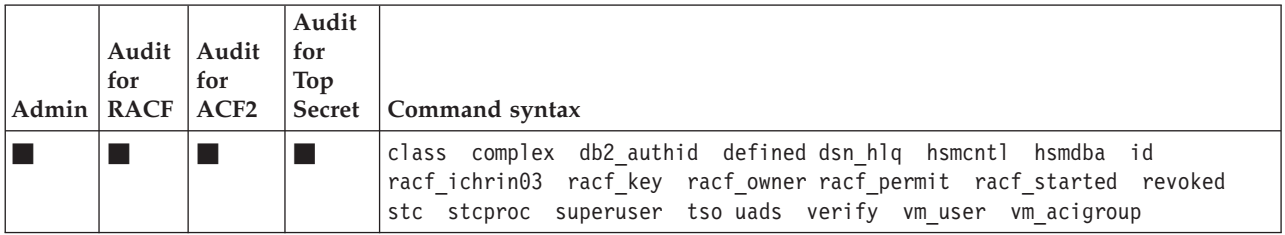

#### **Type=IMS\_PSB: IMS program specification blocks**

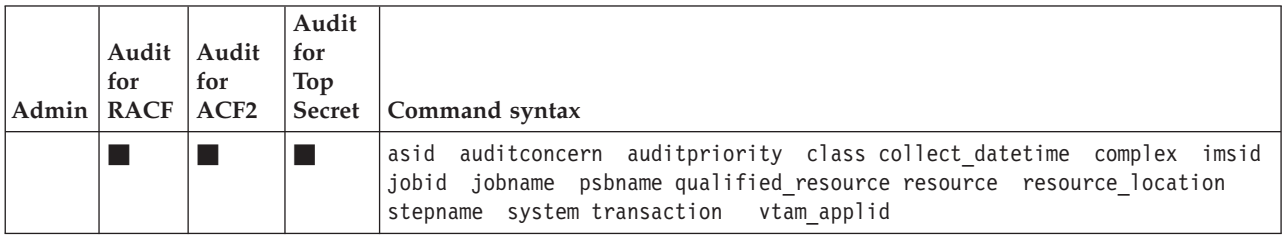

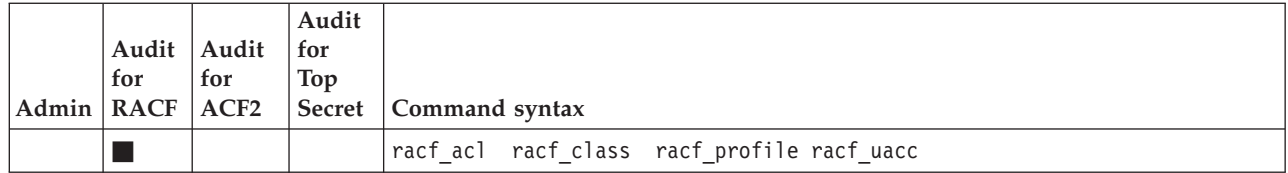

#### **Type=IMS\_REGION: IMS subsystems**

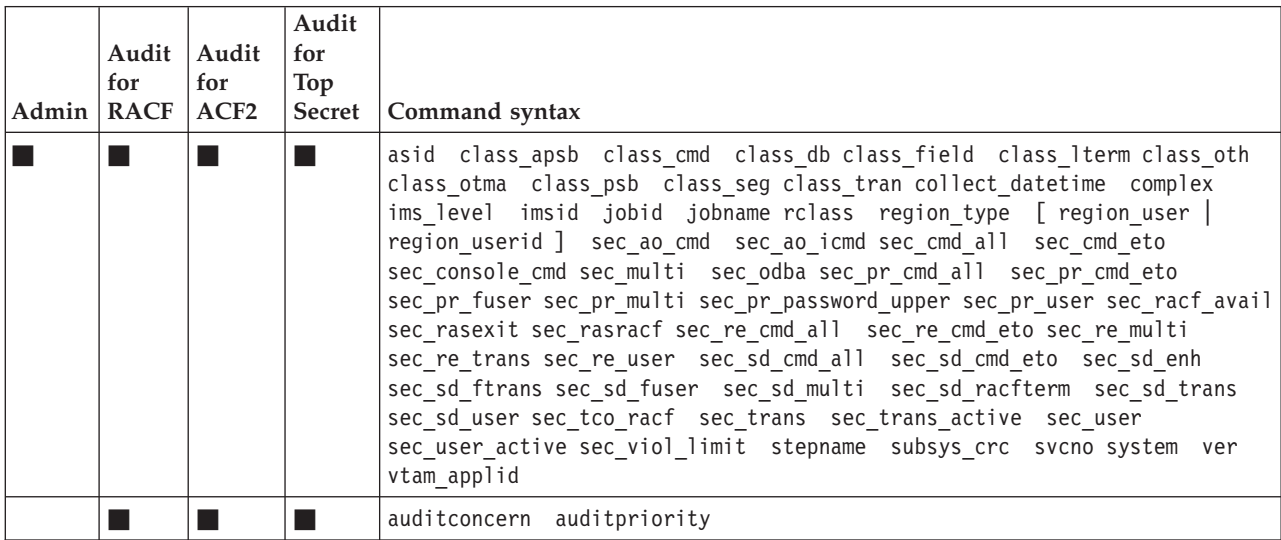

## **Type=IMS\_TRANSACTION: IMS transactions**

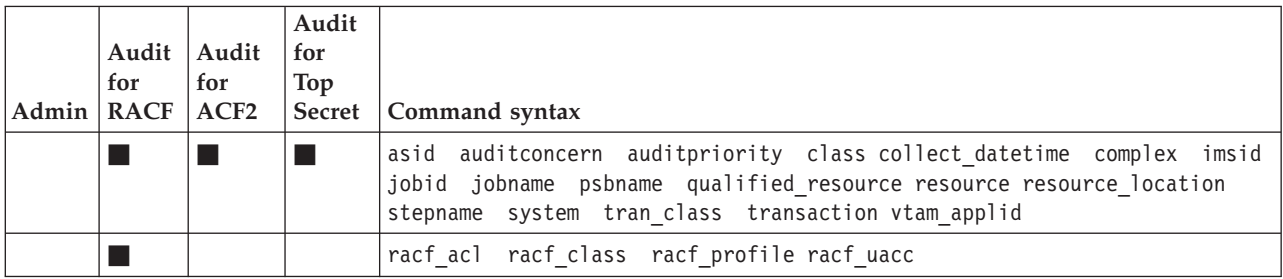

## **Type=IOAPP: I/O appendages**

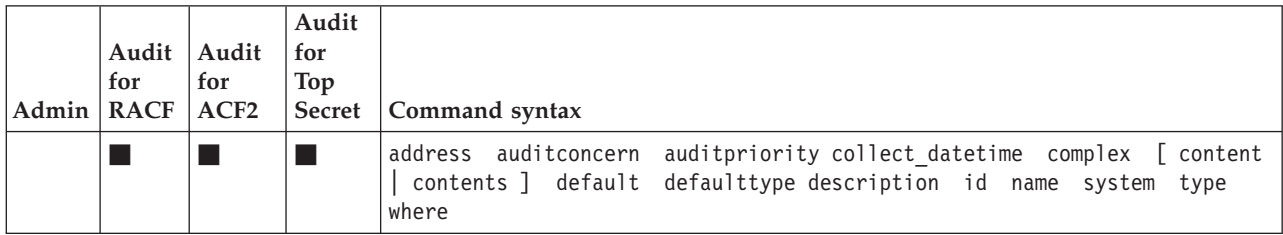

## **Type=IP\_AUTOLOG: TCP/IP autolog configuration**

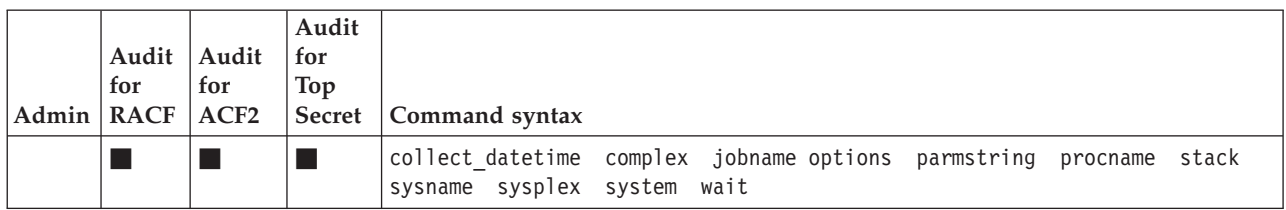

# **Type=IP\_INTERFACE: TCP/IP interface configuration**

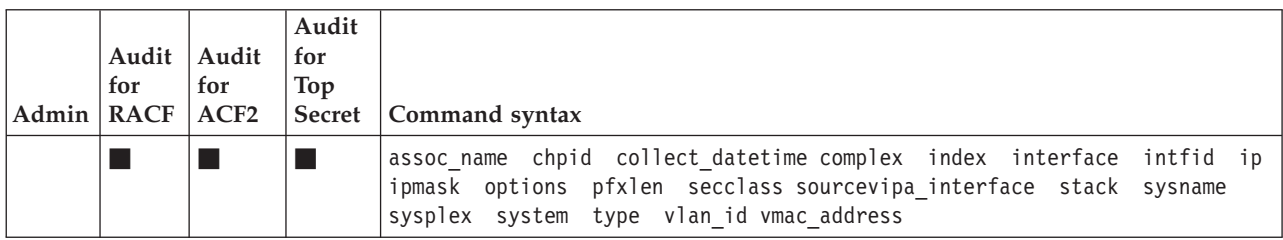

#### **Type=IP\_FTP\_REGION: FTP daemon settings**

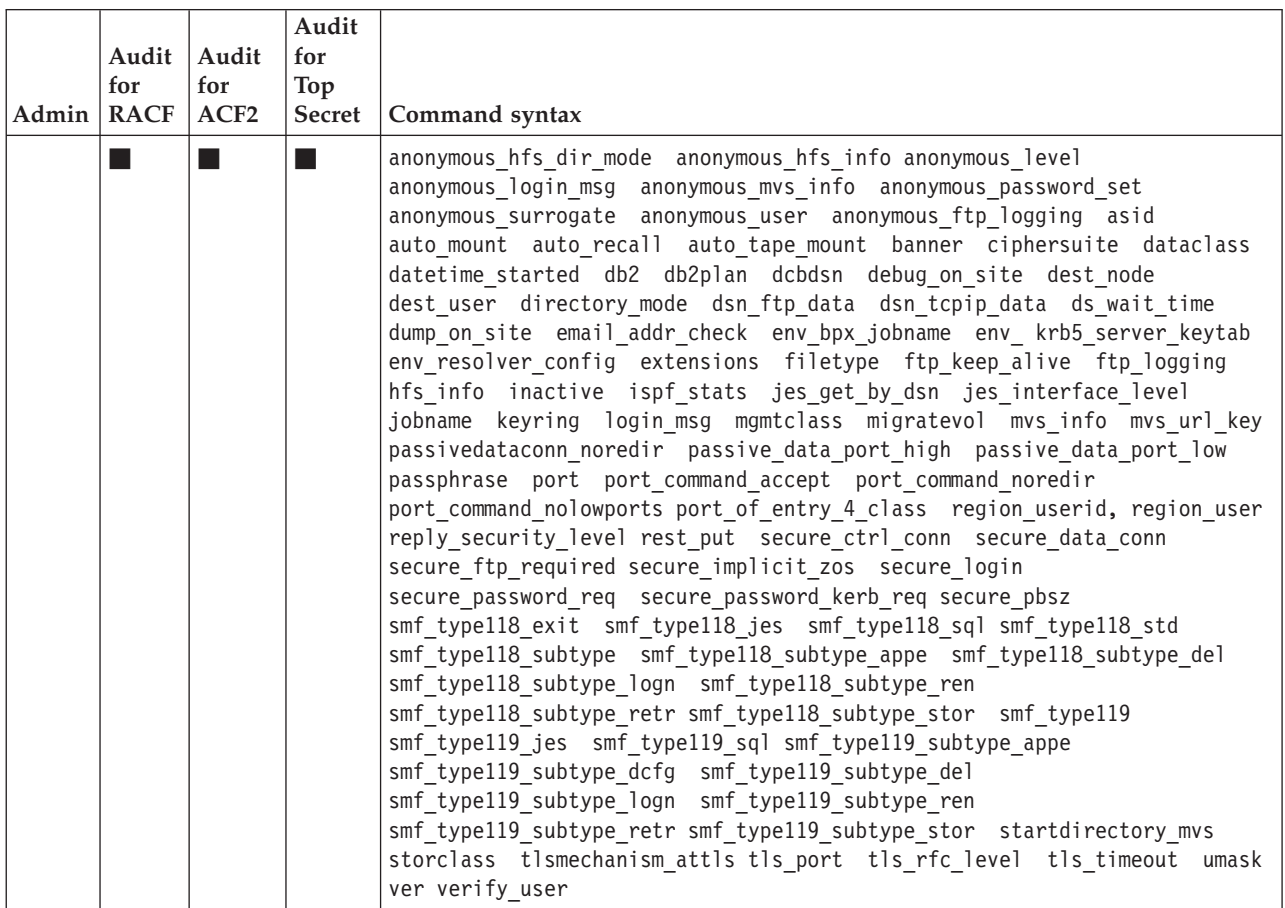

#### **Type=IP\_NETACCESS: TCP/IP network access control configuration**

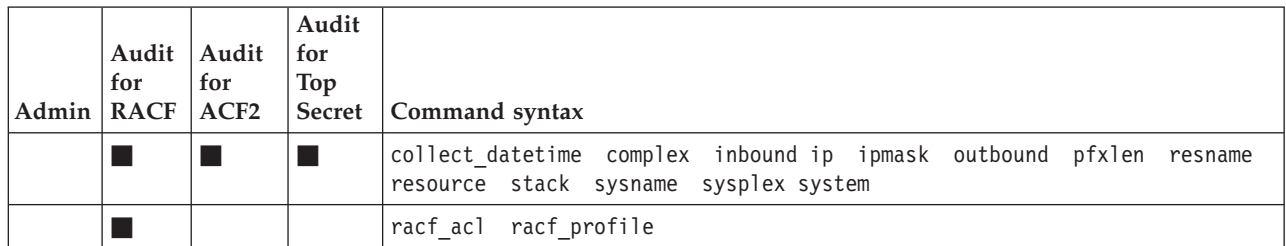

### **Type=IP\_PORT: TCP/IP port configuration**

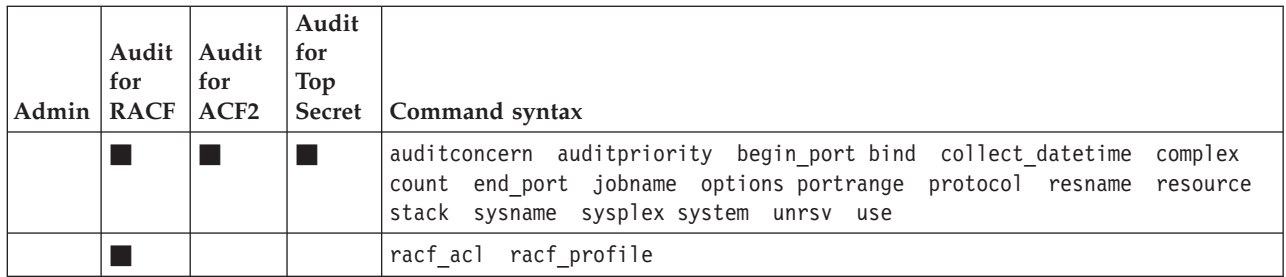

#### **Type=IP\_RESOLVER: CS Resolver configuration**

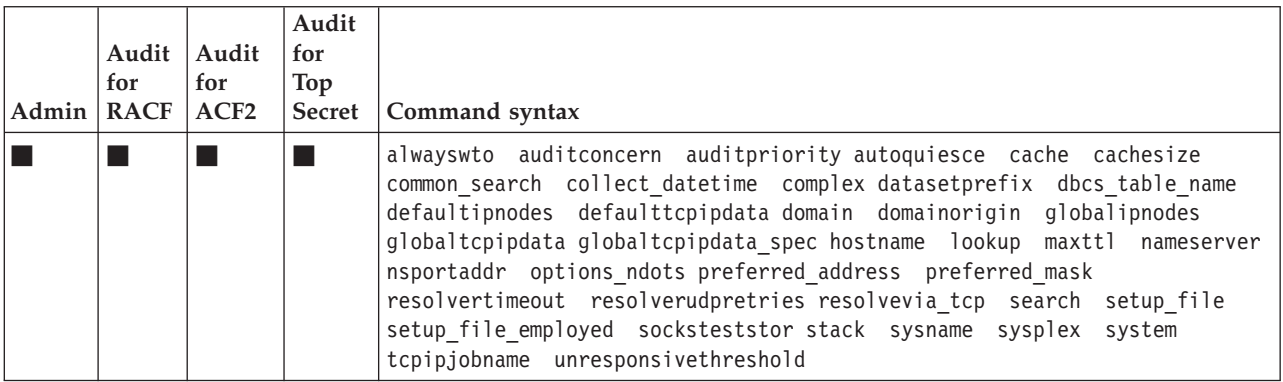

#### **Type=IP\_ROUTE: TCP/IP route configuration**

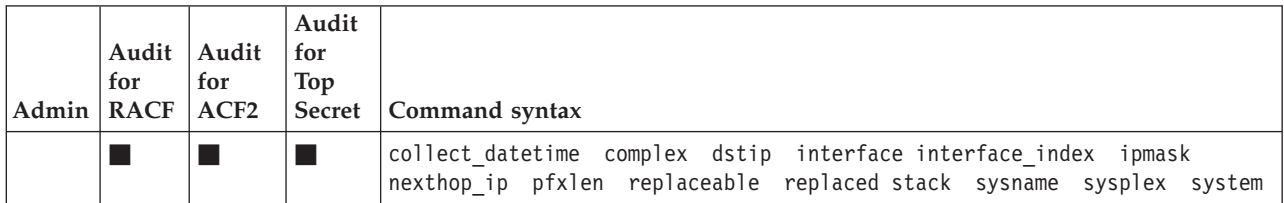

## **Type=IP\_RULE: TCP/IP rule configuration**

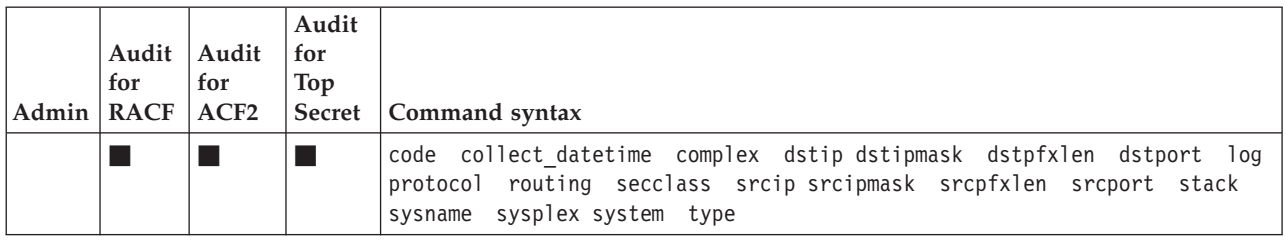

## **Type=IP\_STACK: TCP/IP stack configuration**

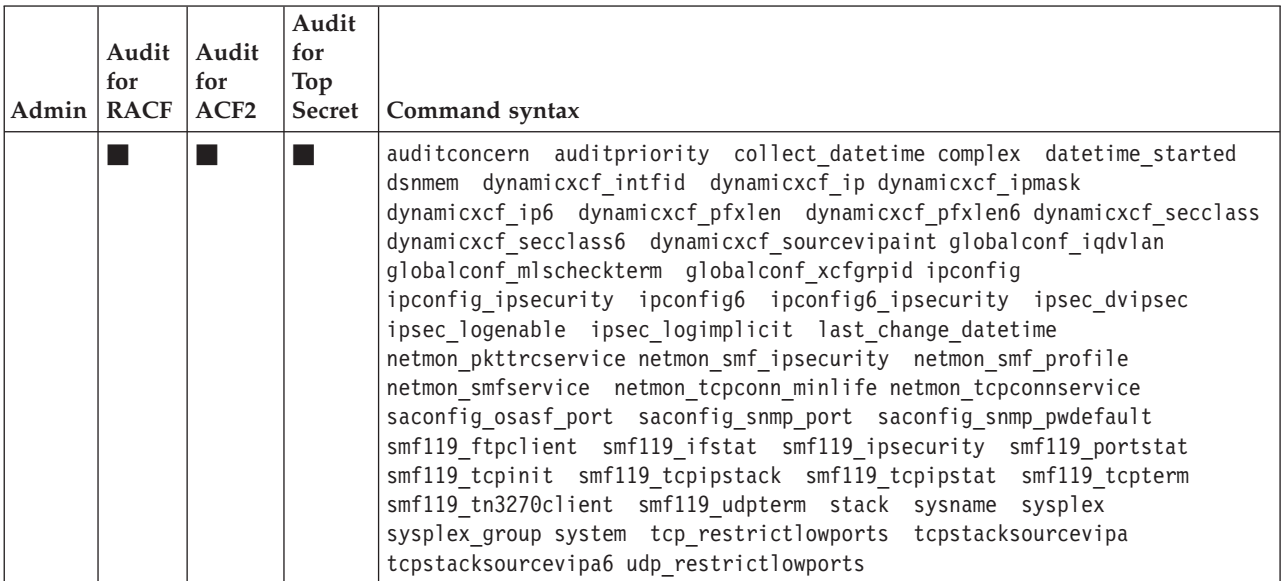

### **Type=IP\_TELNET\_PORT: TelnetParms settings**

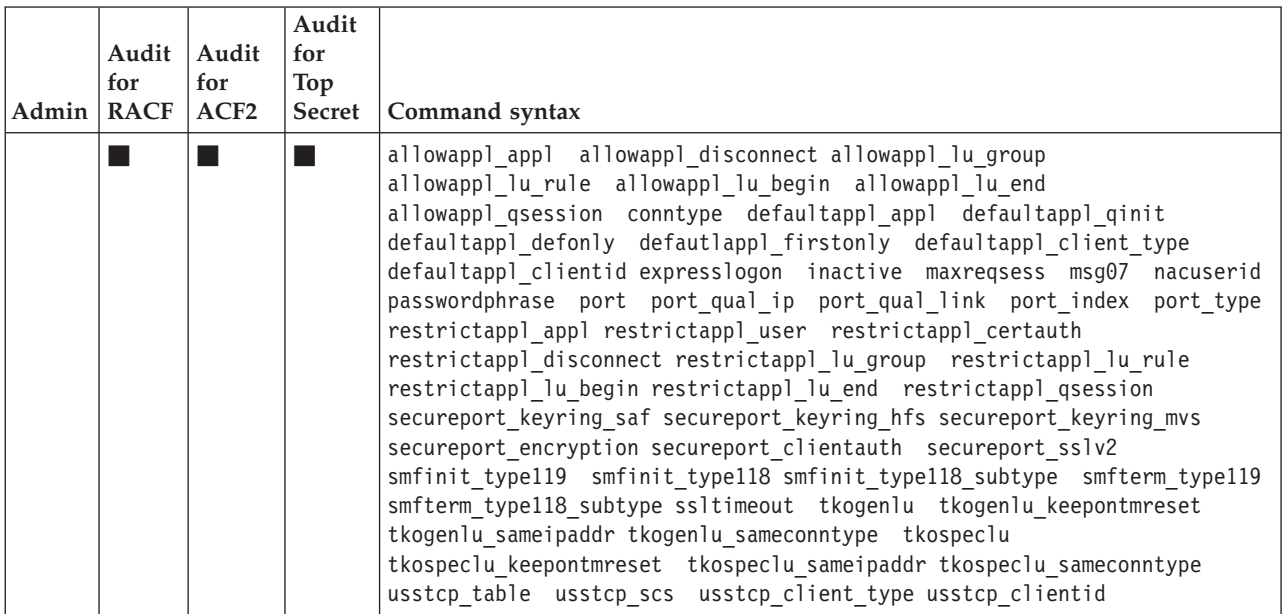

## **TYPE=IP\_TELNET\_REGION: TelnetGlobal block settings**

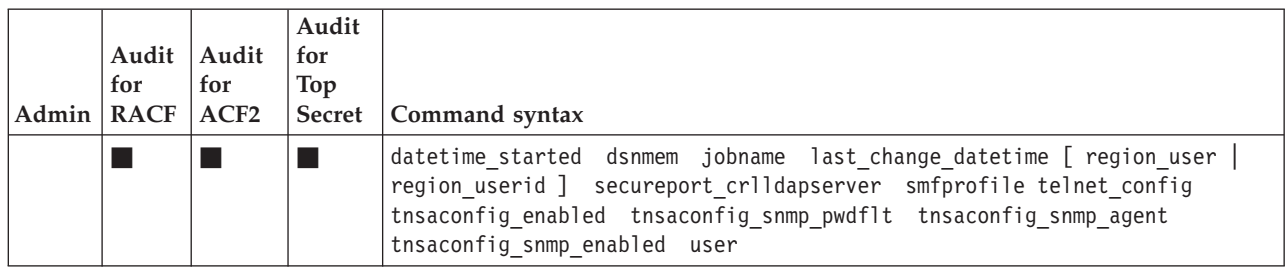

### **Type=IP\_VIPA: TCP/IP VIPA configuration**

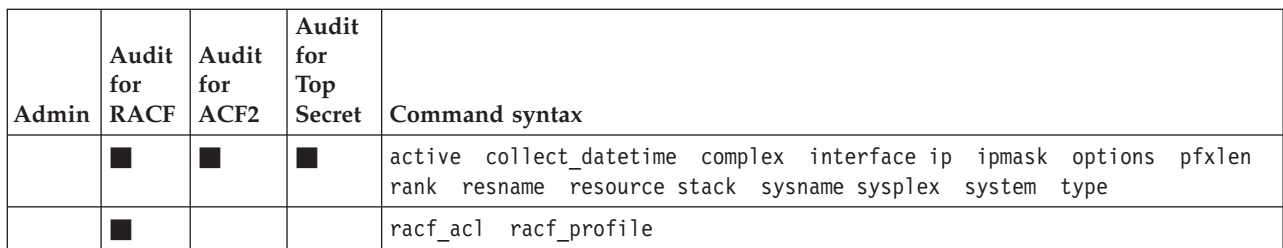

### **Type=JOBCLASS: JES2 job classes**

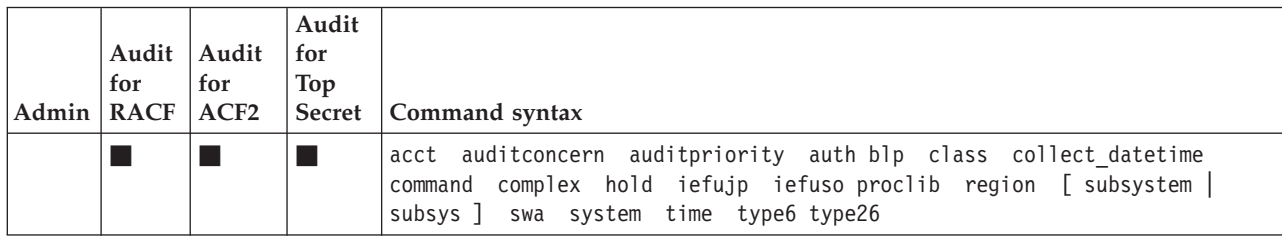

### **Type=MEMBER: Library change detection**

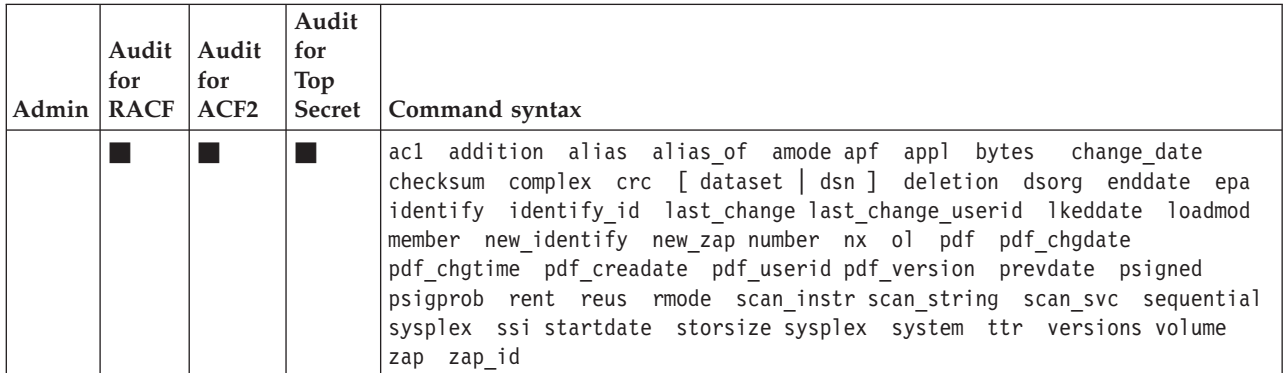

#### **Type=MERGE: RACF database merge**

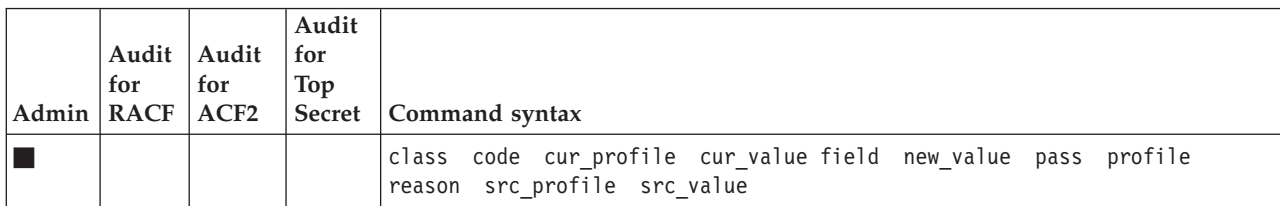

#### **Type=MOUNT: UNIX mount points**

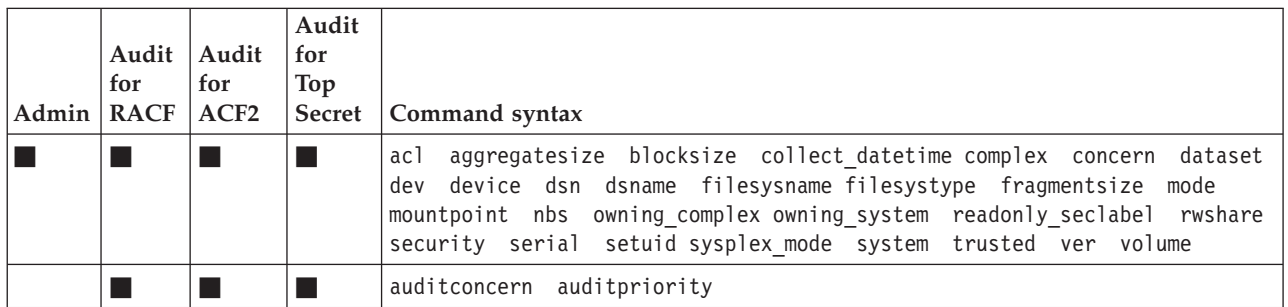

## **Type=MSG: Message Processing Facility**

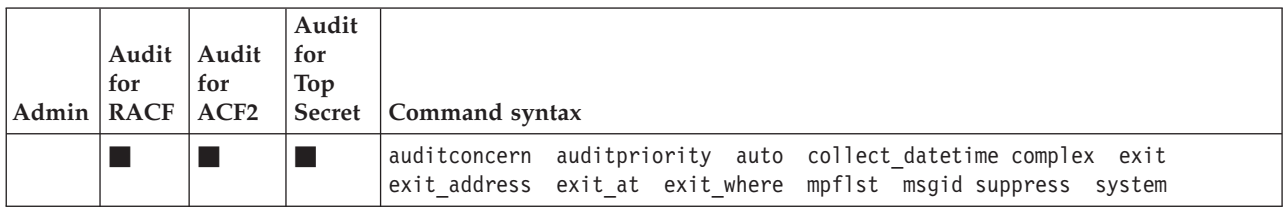

#### **Type=NEWLIST: Report translation properties**

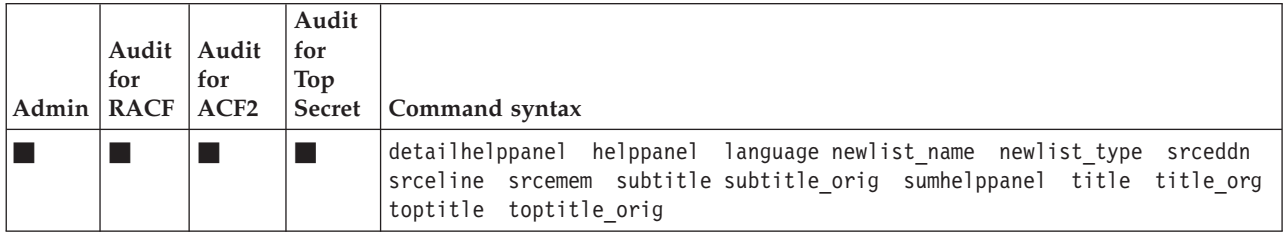

## **Type=PC: Program calls**

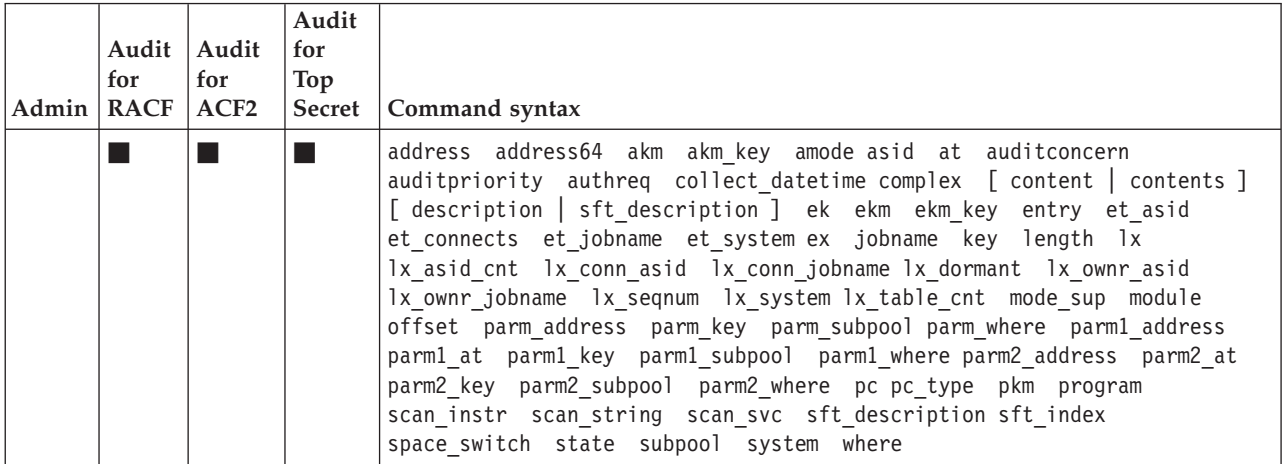

## **Type=PPT: Program properties table**

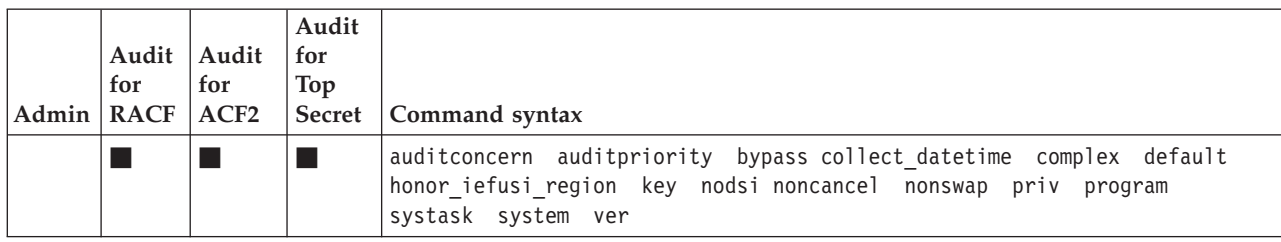

### **Type=RACF: RACF profiles**

**Note:** Not all aliases are listed; neither are some less preferred fields.

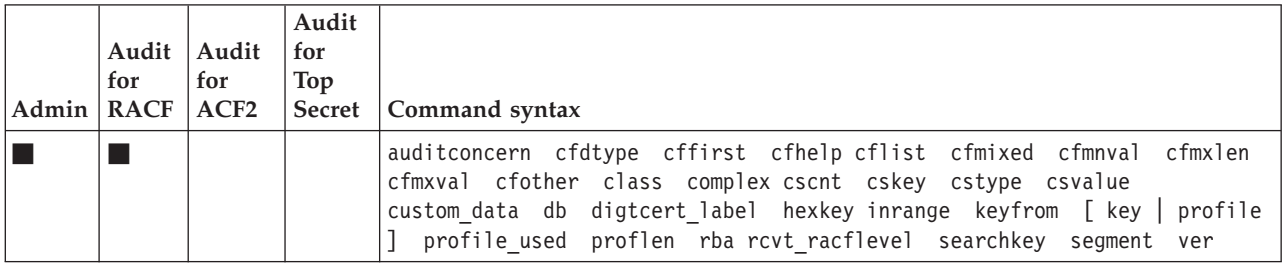

### **BASE segment**

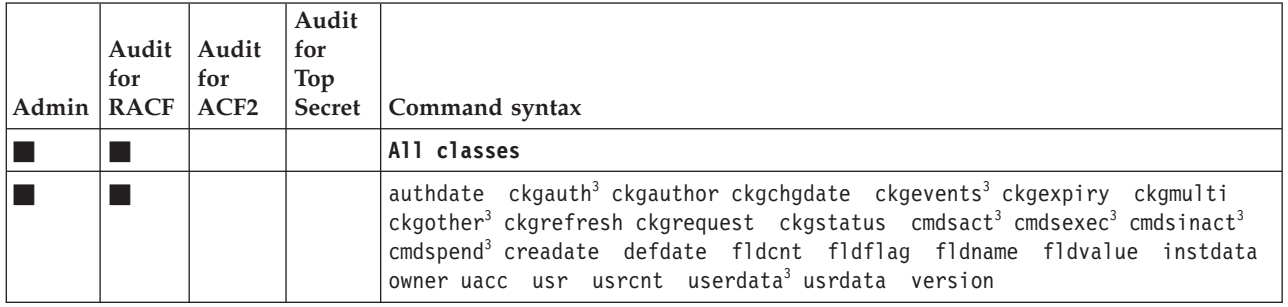

### **USER**

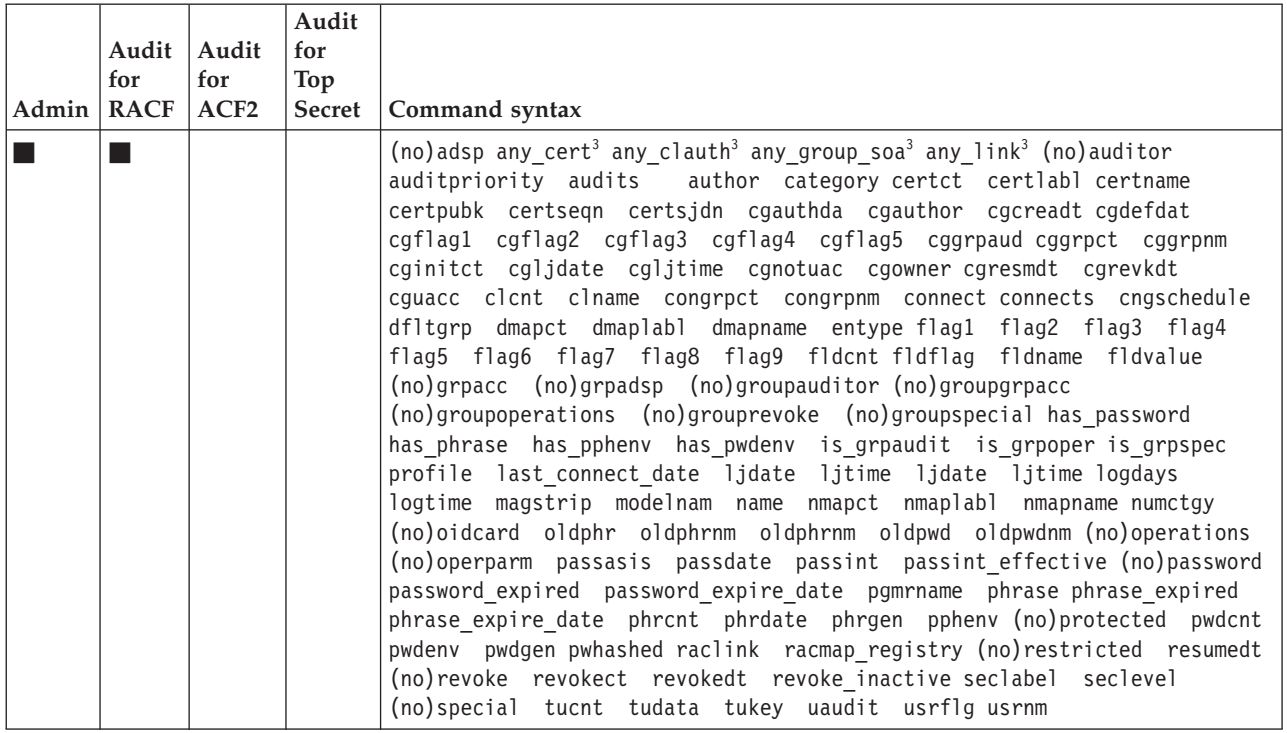

#### **GROUP**

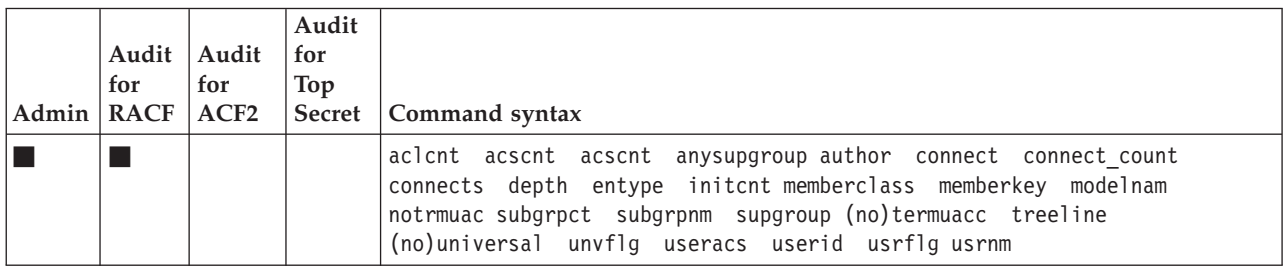

#### **DATASET**

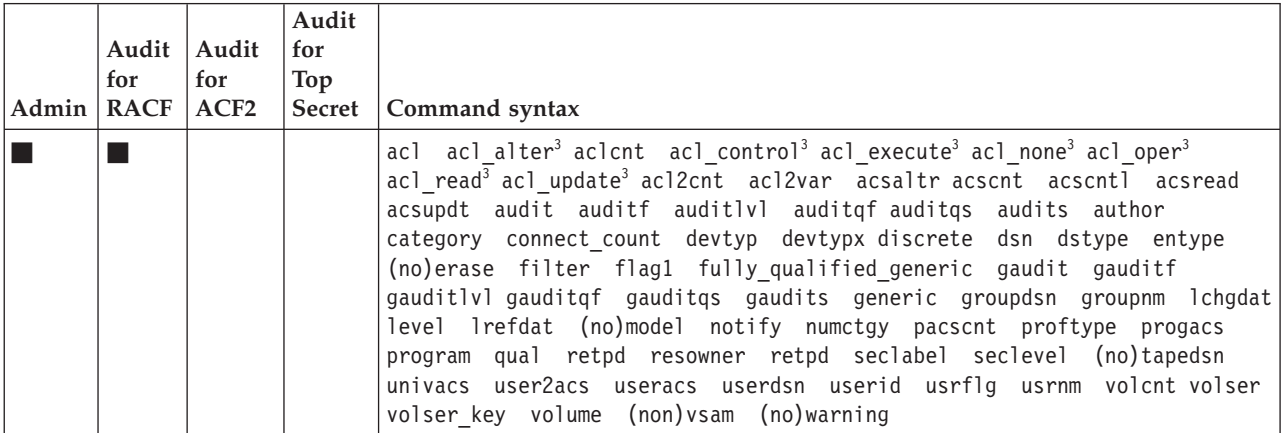

### **GENERAL**

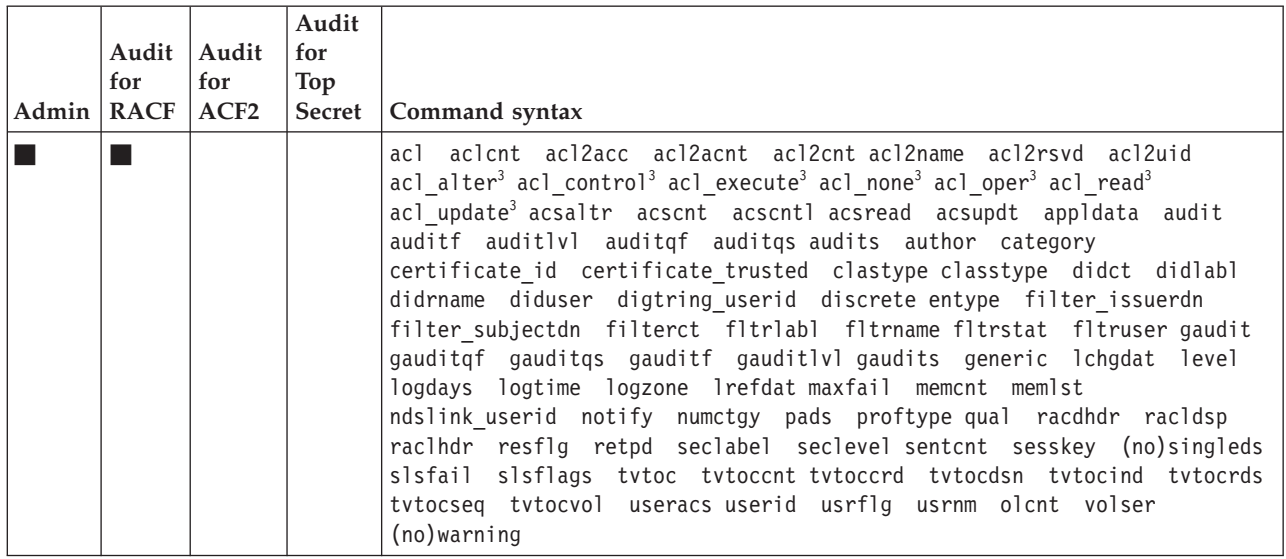

 $3$  established by a DEFINE statement in sample member C2RXDEF1.

#### **CDTINFO segment**

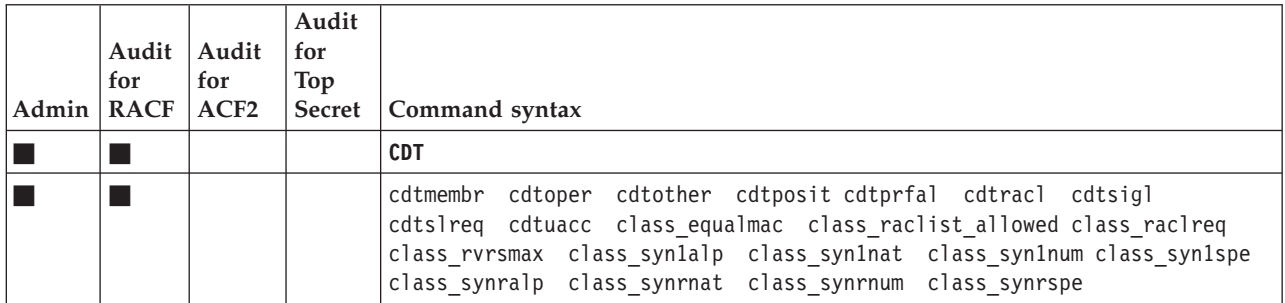

#### **CERTDATA** segment

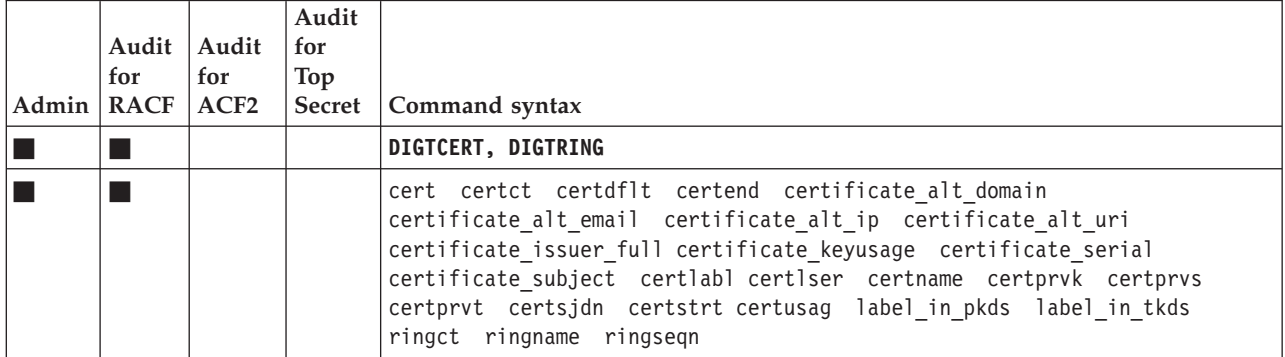

## **CFDEF segment**

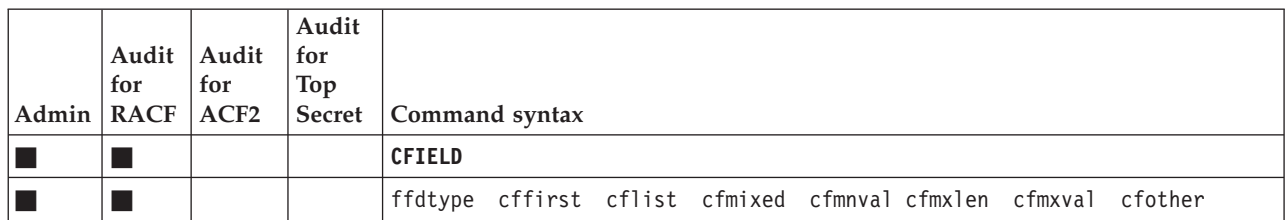

## **CICS segment**

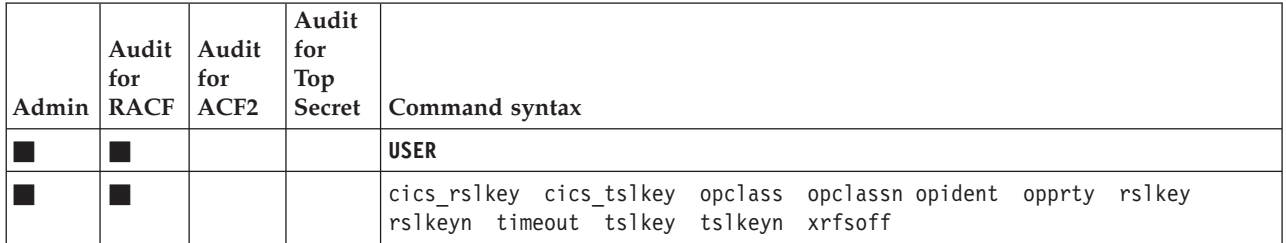

#### **CSDATA segment**

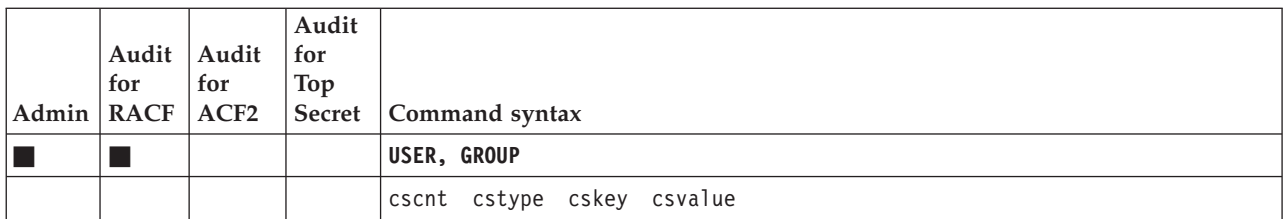

## **DCE segment**

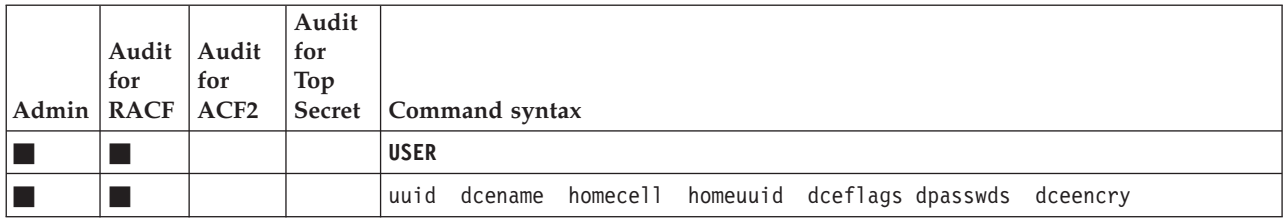

### **DFP segment**

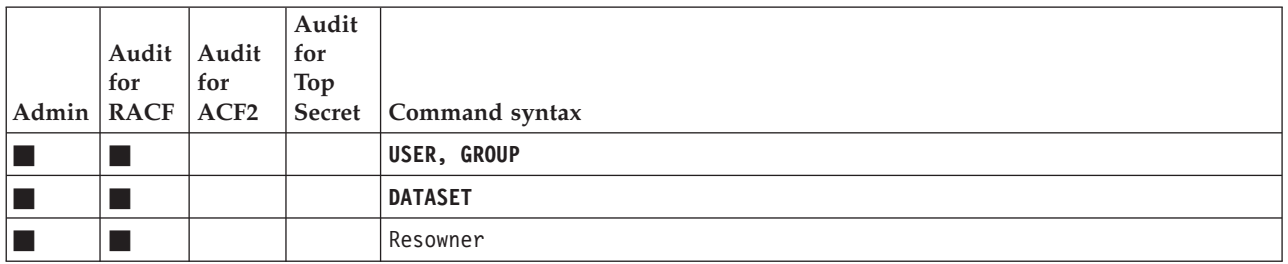

## **DLFDATA** segment

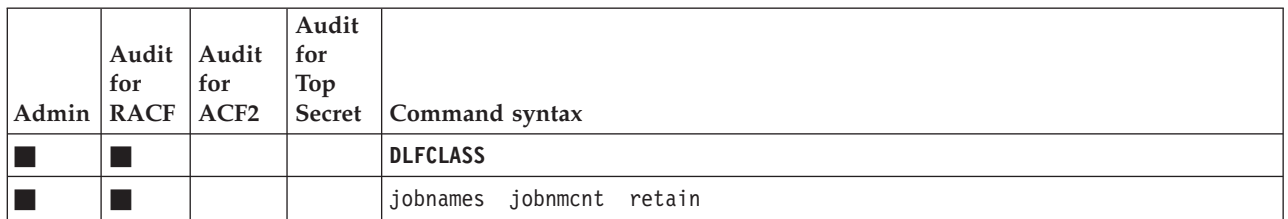

## **EIM segment**

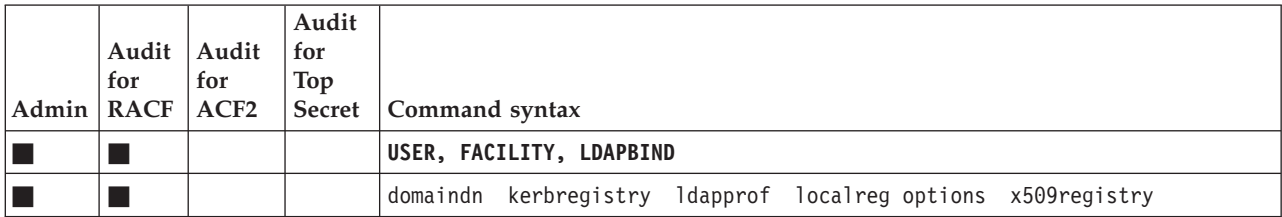

## ICSF segment

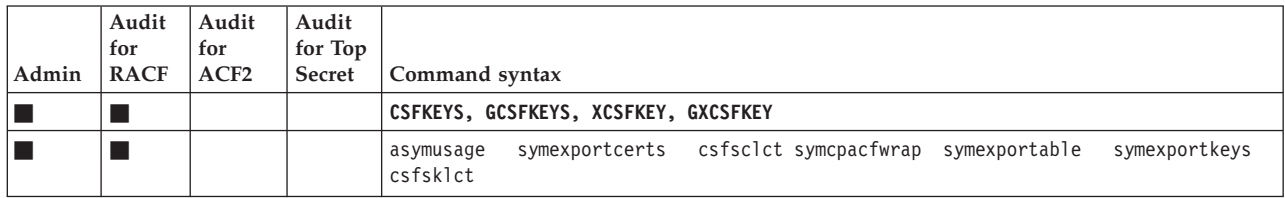

#### **ICTX** segment

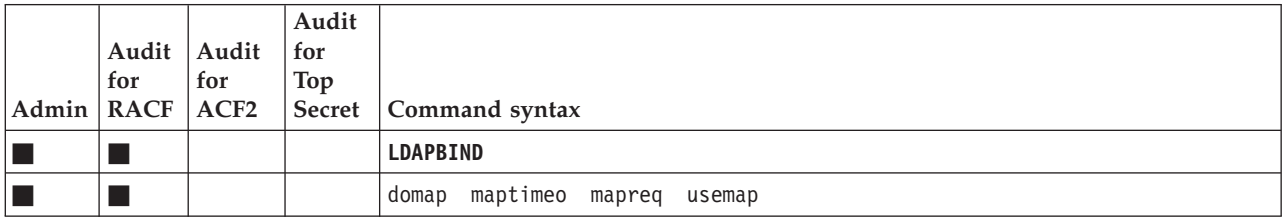

## **KERB** segment

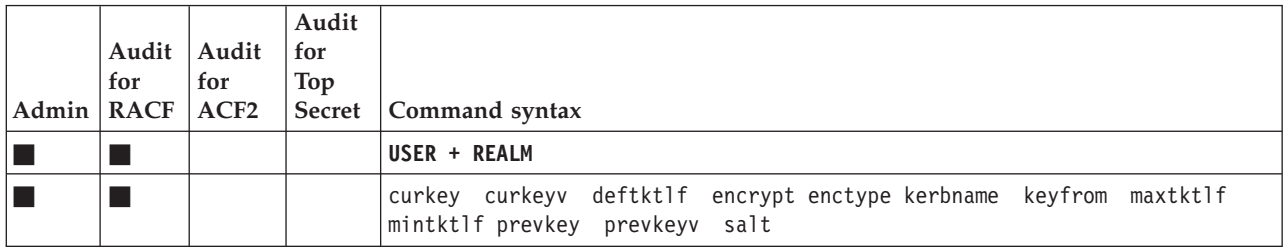

## **LANGUAGE segment**

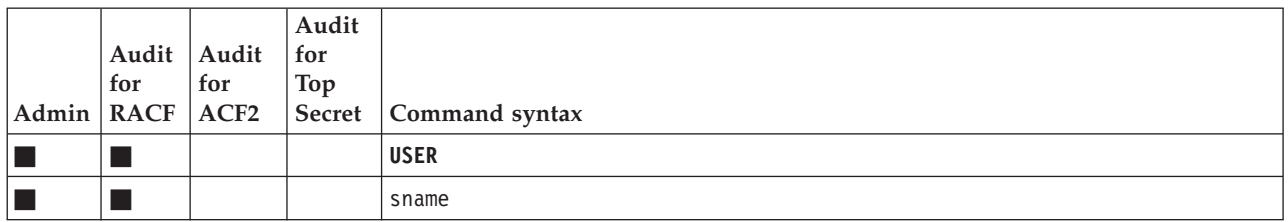

#### **NDS segment**

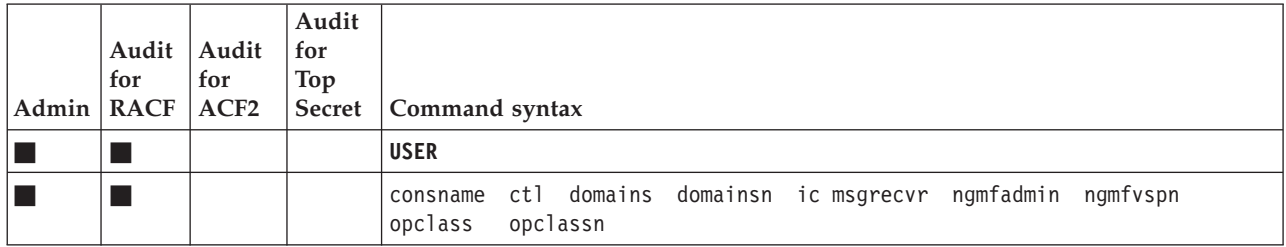

#### **NETVIEW segment**

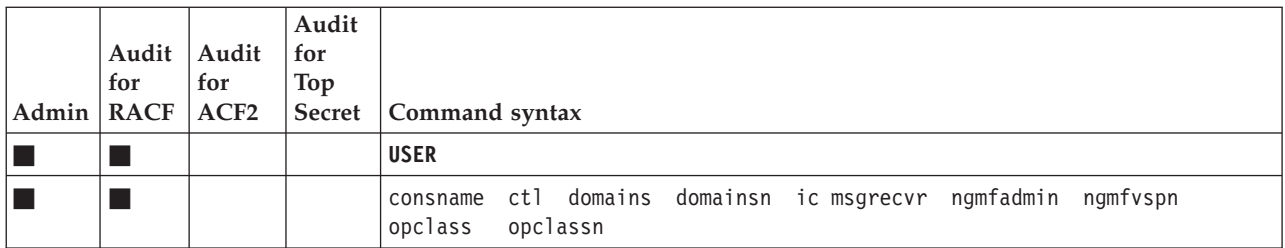

#### **OMVS segment**

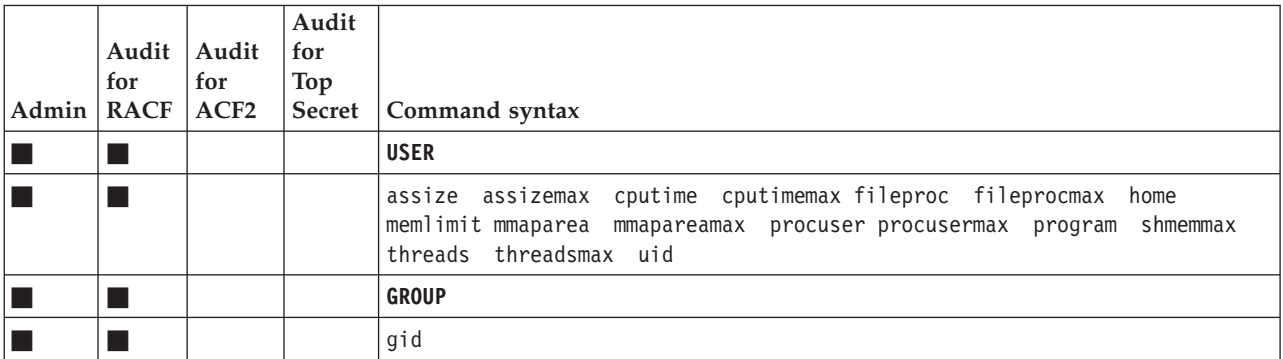

#### **OPERPARM segment**

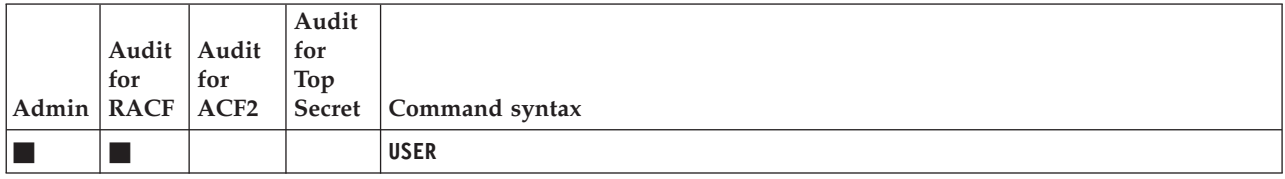

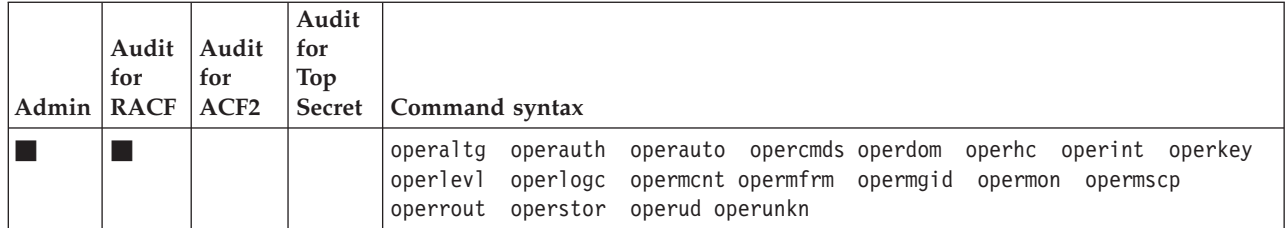

## **OVM** segment

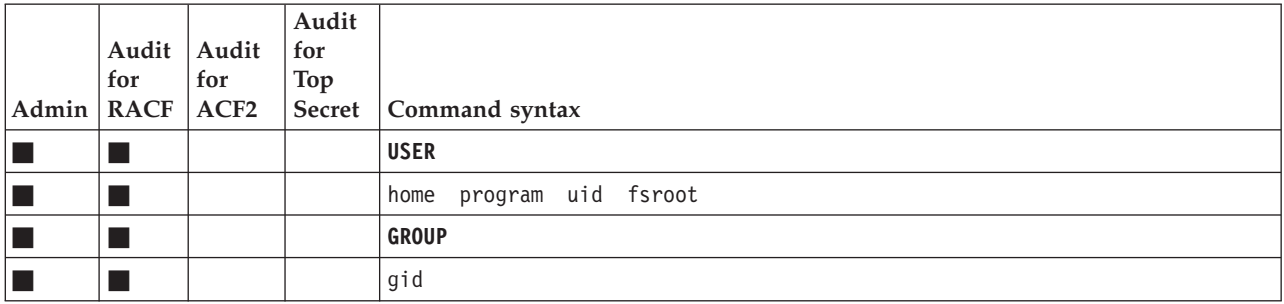

### **PROXY segment**

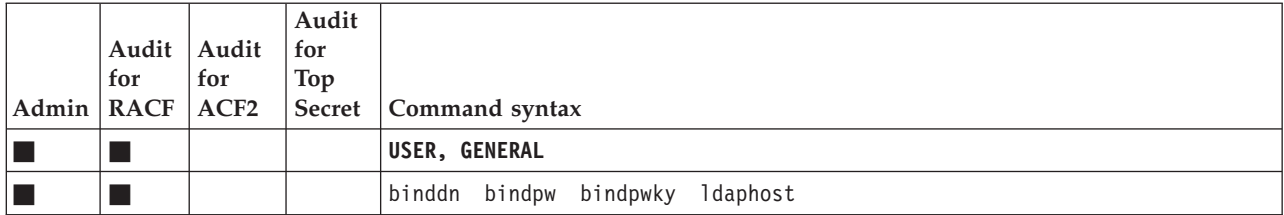

### **SESSION segment**

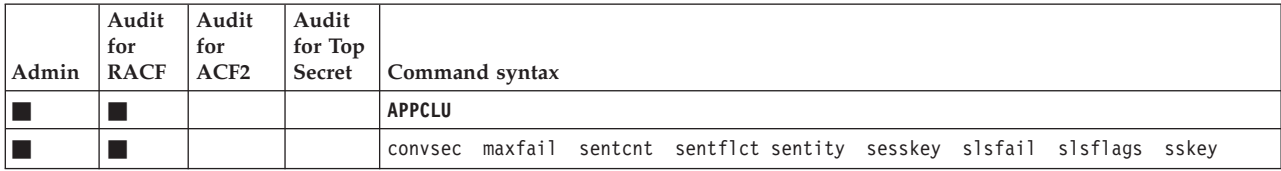

# **SIGVER segment**

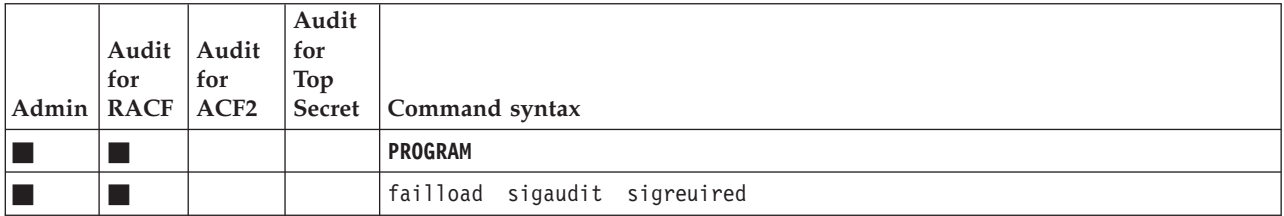

## **SSIGNON segment**

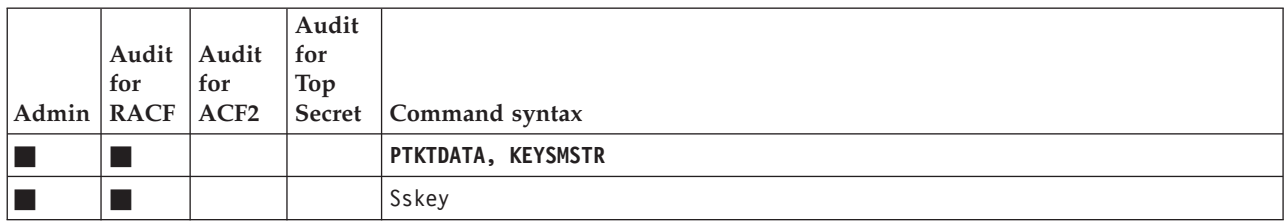

#### **STDATA segment**

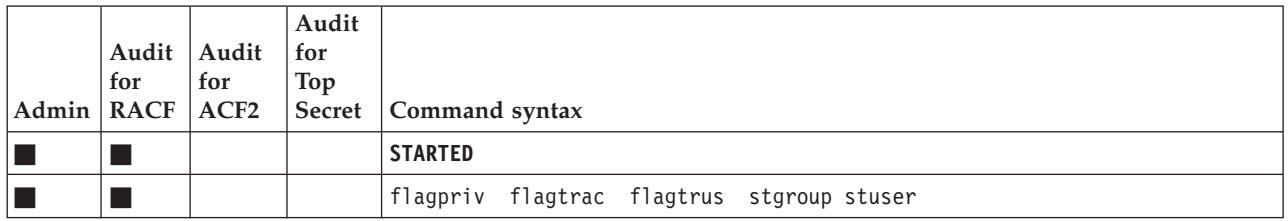

#### **SVFMR segment**

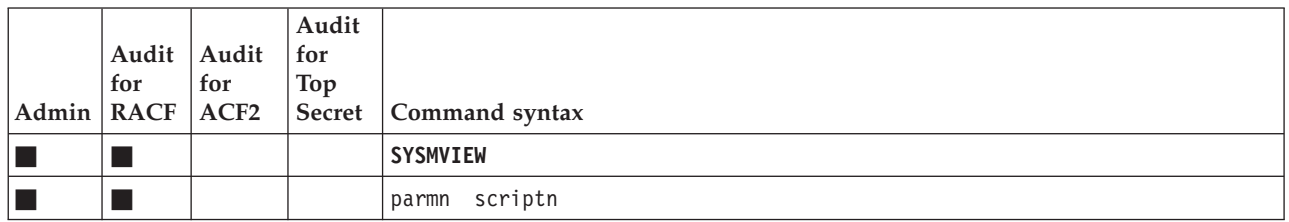

## **TME** segment

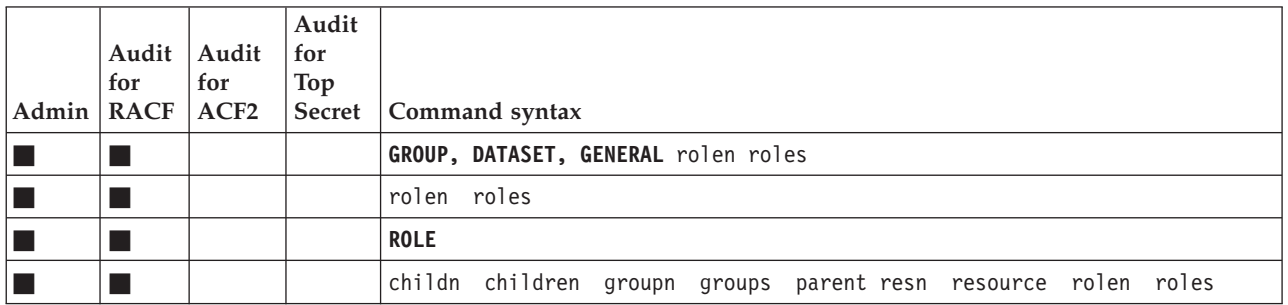

### **TSO segment**

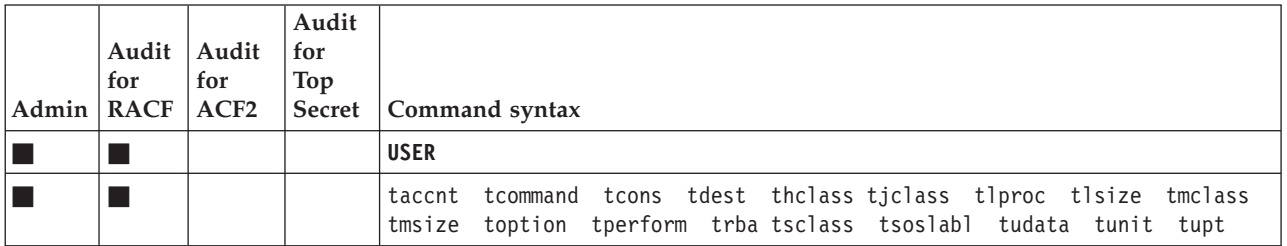

#### **WORKATTR segment**

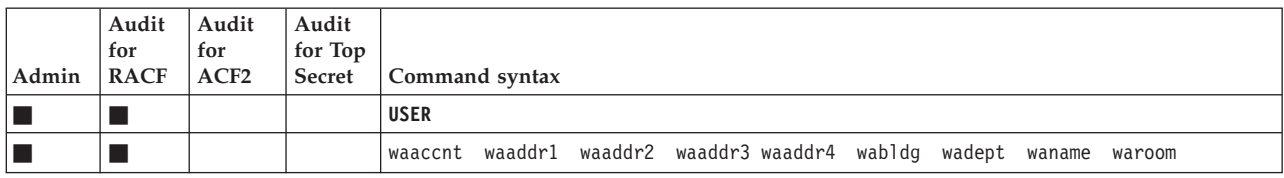

#### **Type=RACF\_ACCESS: Connects and permits**

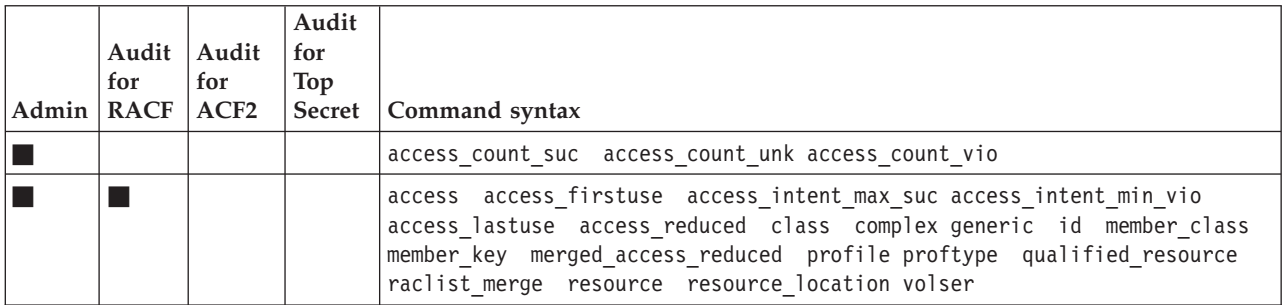

#### **Type=RACF\_ACCESS\_ID: User IDs and groups**

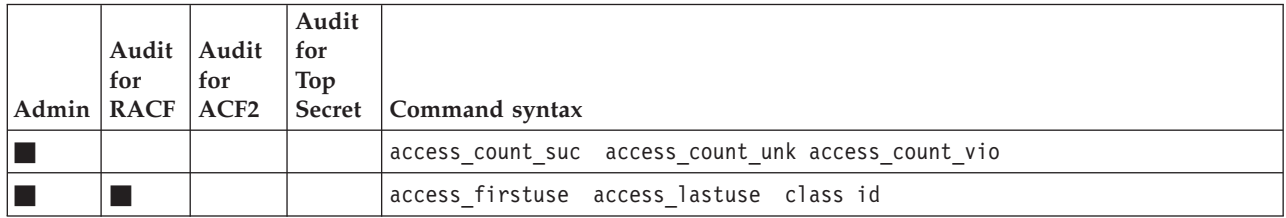

### **Type=REPORT\_AC1: Authorized module protection**

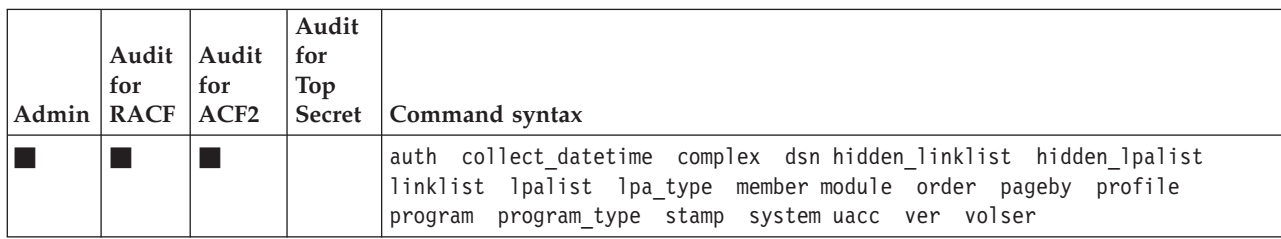

#### **Type=REPORT\_NONDEFAULT: RACF profiles changed from default**

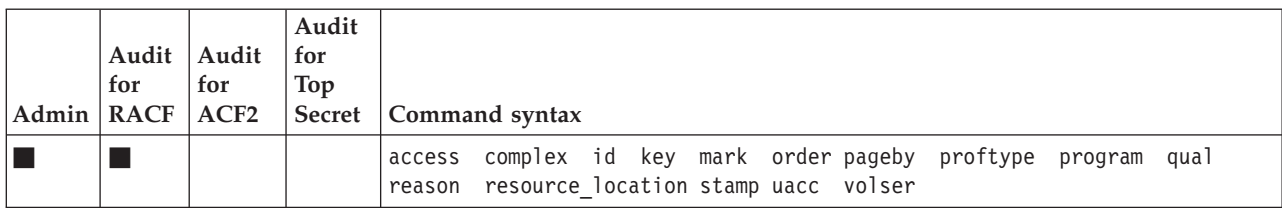

#### **Type=REPORT\_OUTOFGROUP: RACF profiles accessible outside group**

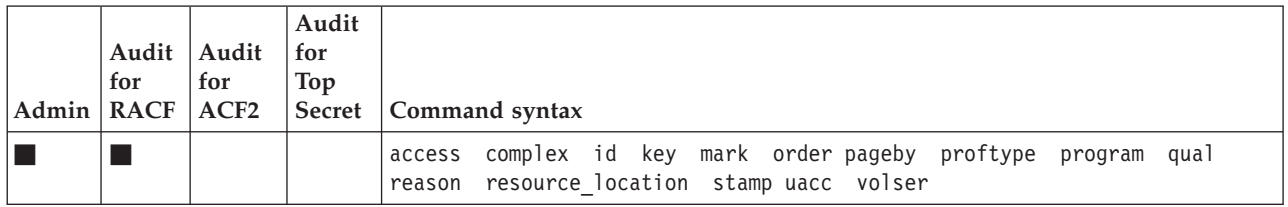

#### **Type=REPORT\_PADS: Programs giving access to data sets**

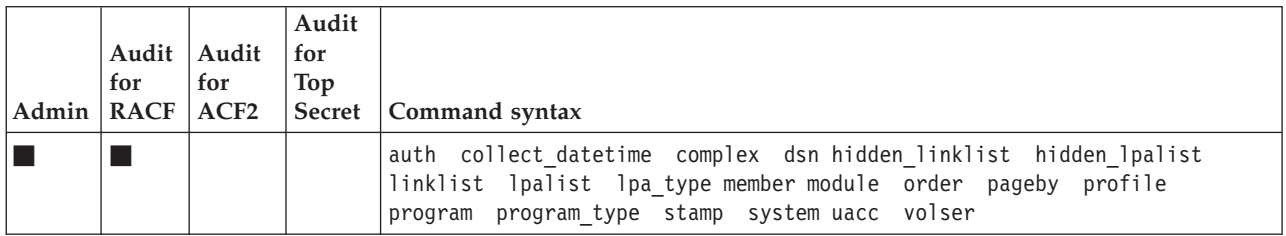

#### **Type=REPORT\_PROFILE: RACF profiles and data sets**

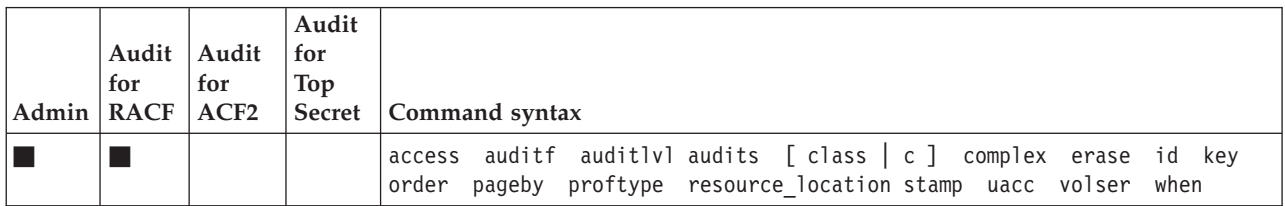

### **Type=REPORT\_REDUNDANCY: RACF profile redundancy**

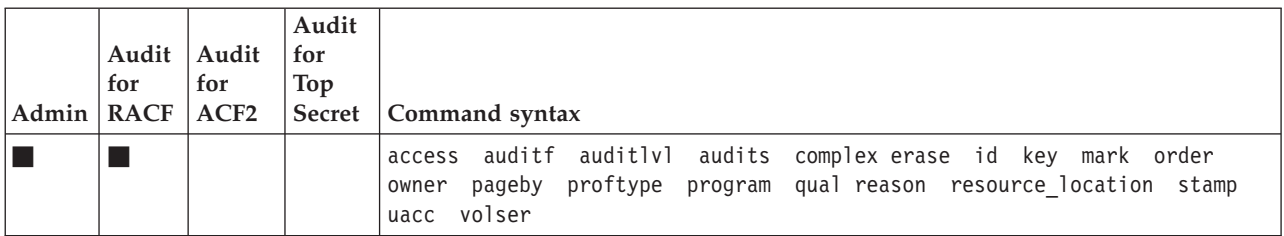

### **Type=REPORT\_SCOPE: RACF profiles and data sets in scope**

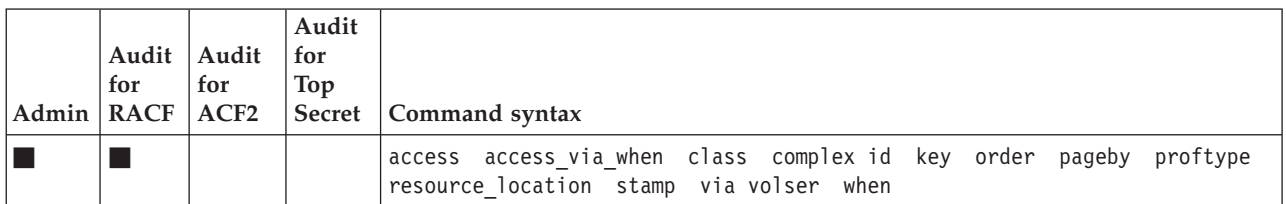

#### **Type=REPORT\_SENSITIVE: Sensitive data sets by profile**

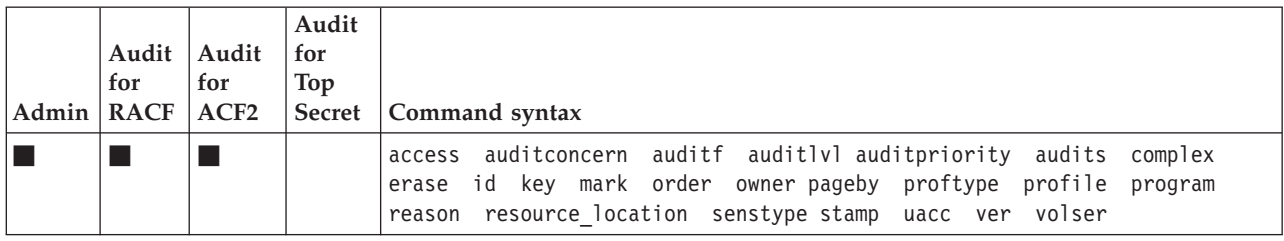

#### **Type=REPORT\_STC: Started procedure protection**

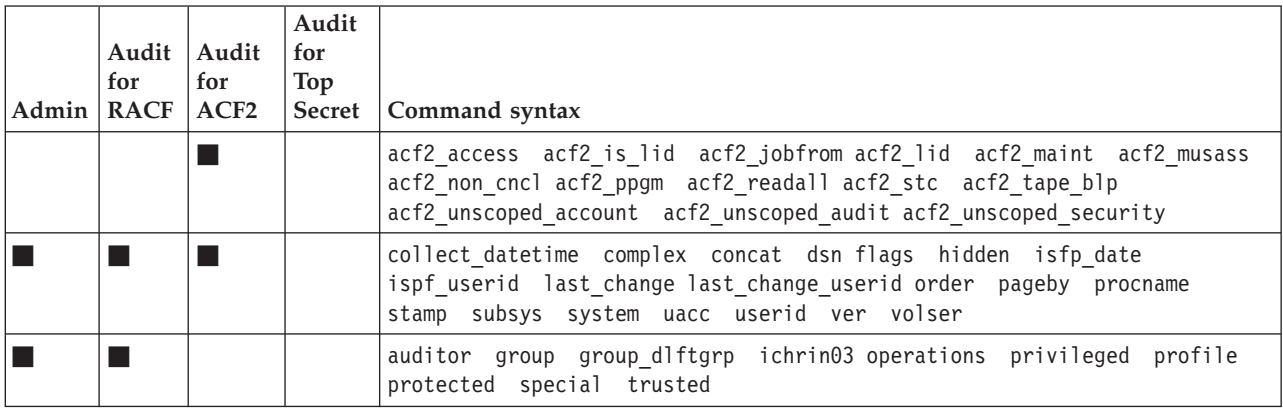

### **Type=RESOURCE**

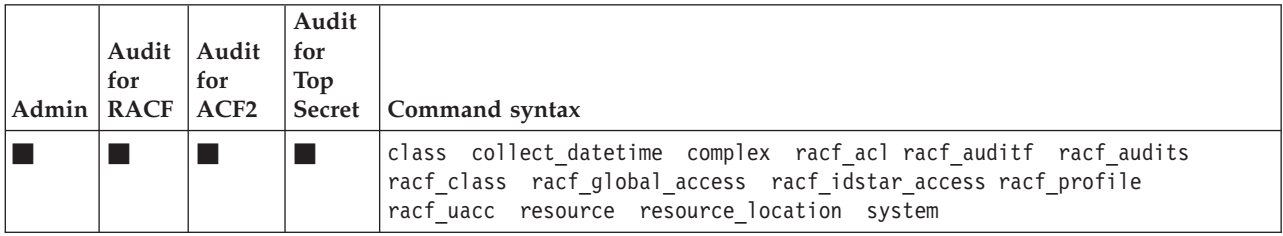

#### **Type=ROUTER: SAF router table**

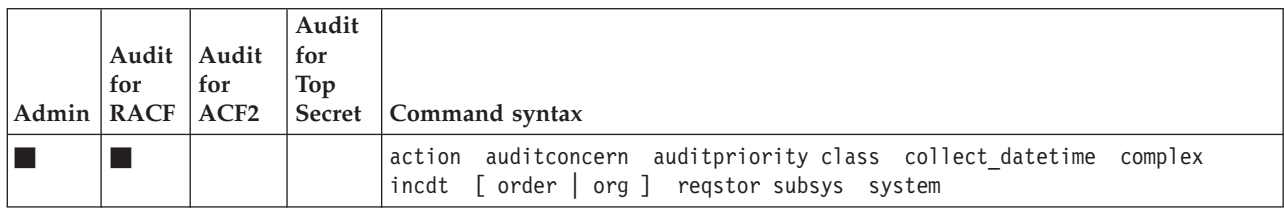

### **Type=RRNG: Database range table**

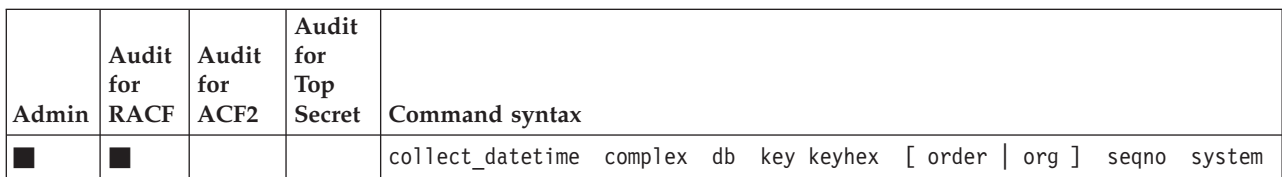

# **Type=RRSFNODE: RRSF configuration information**

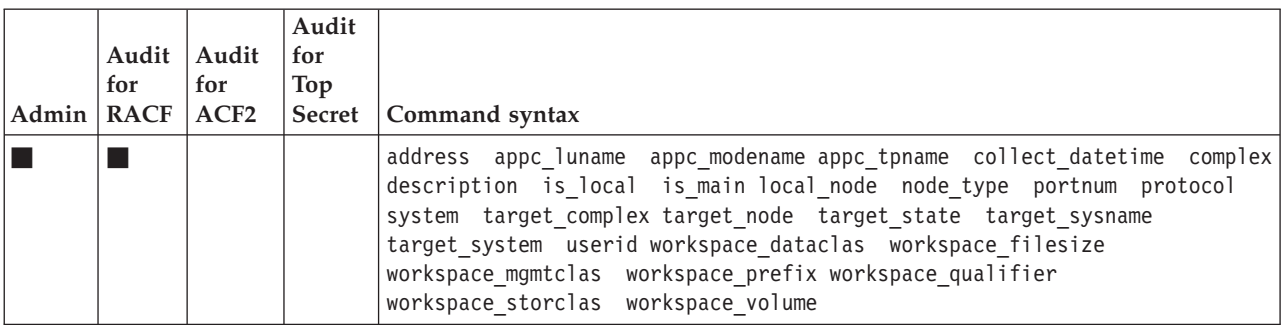

#### **Type=SENSDSN: Sensitive data set names**

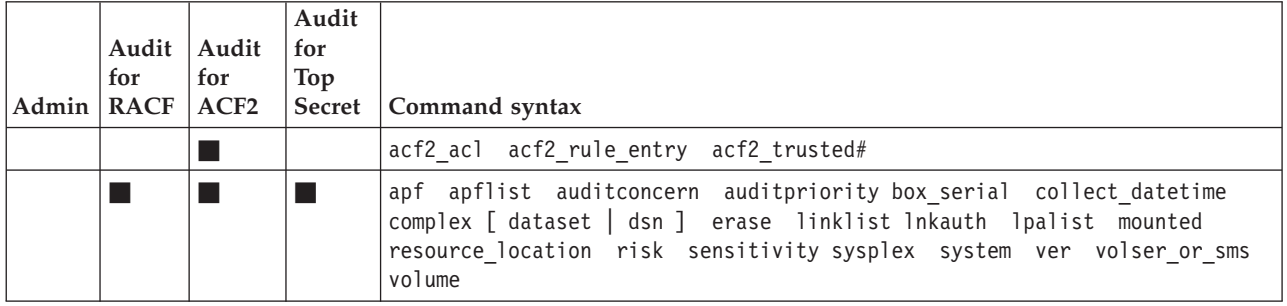

#### **Type=SETROPTS: System-wide options as stored on disk**

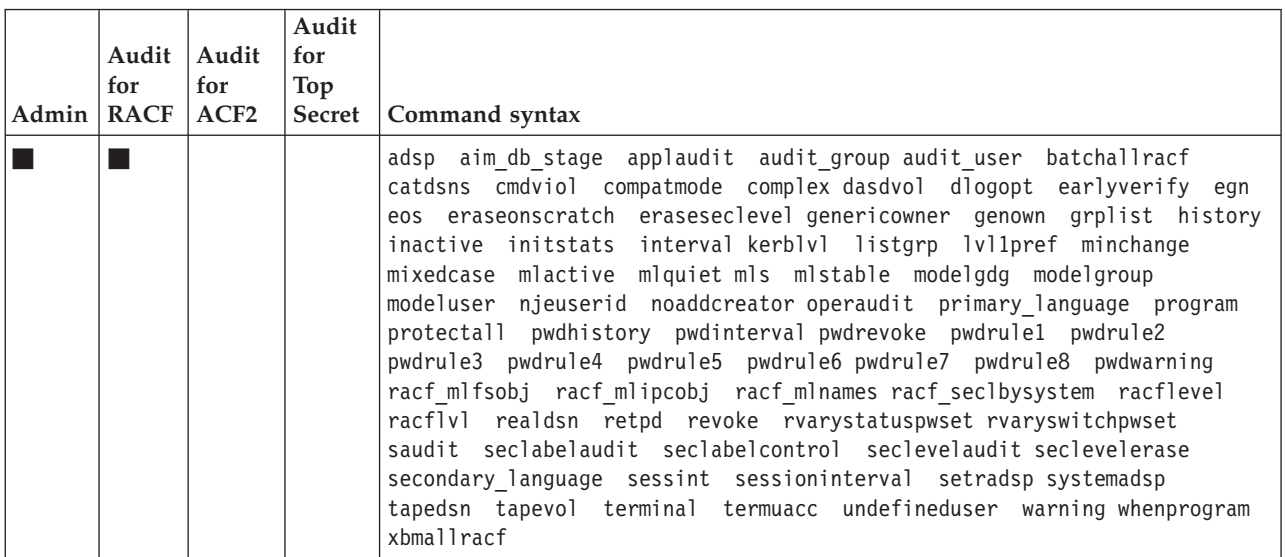

#### **Type=SETROPTS\_CLASS: Class settings as stored on disk**

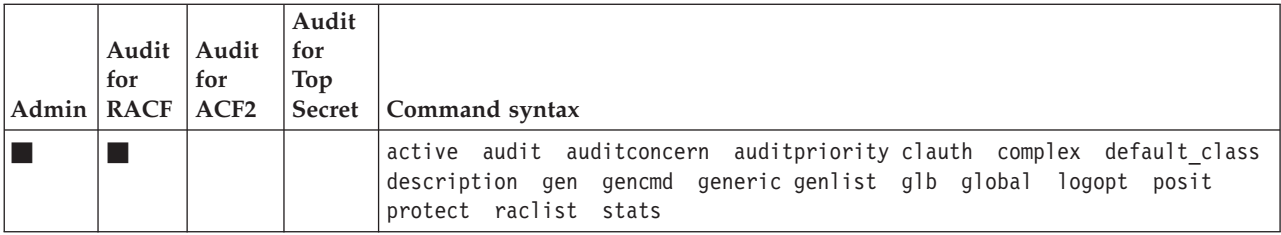

# **Type=SMF: SMF records**

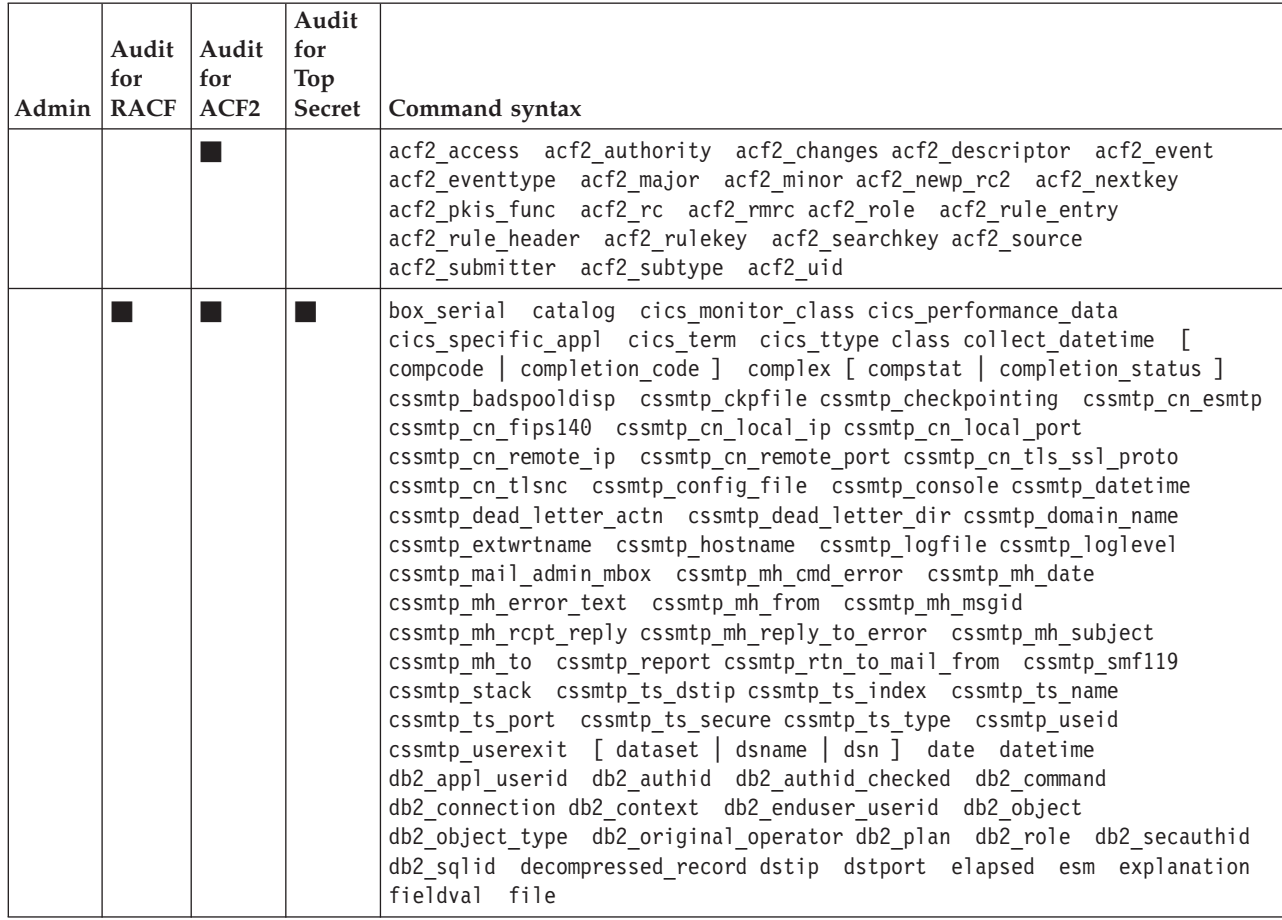

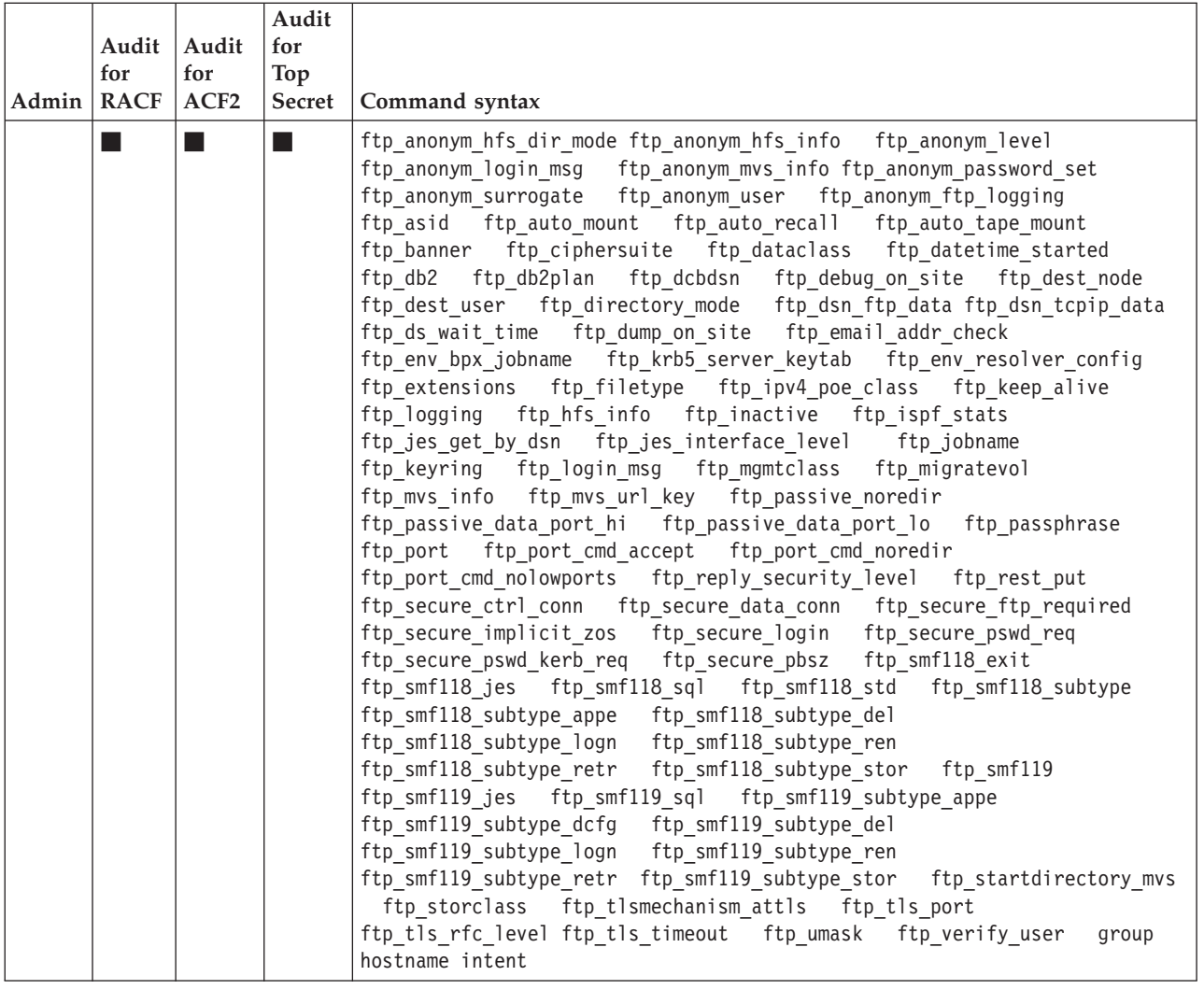

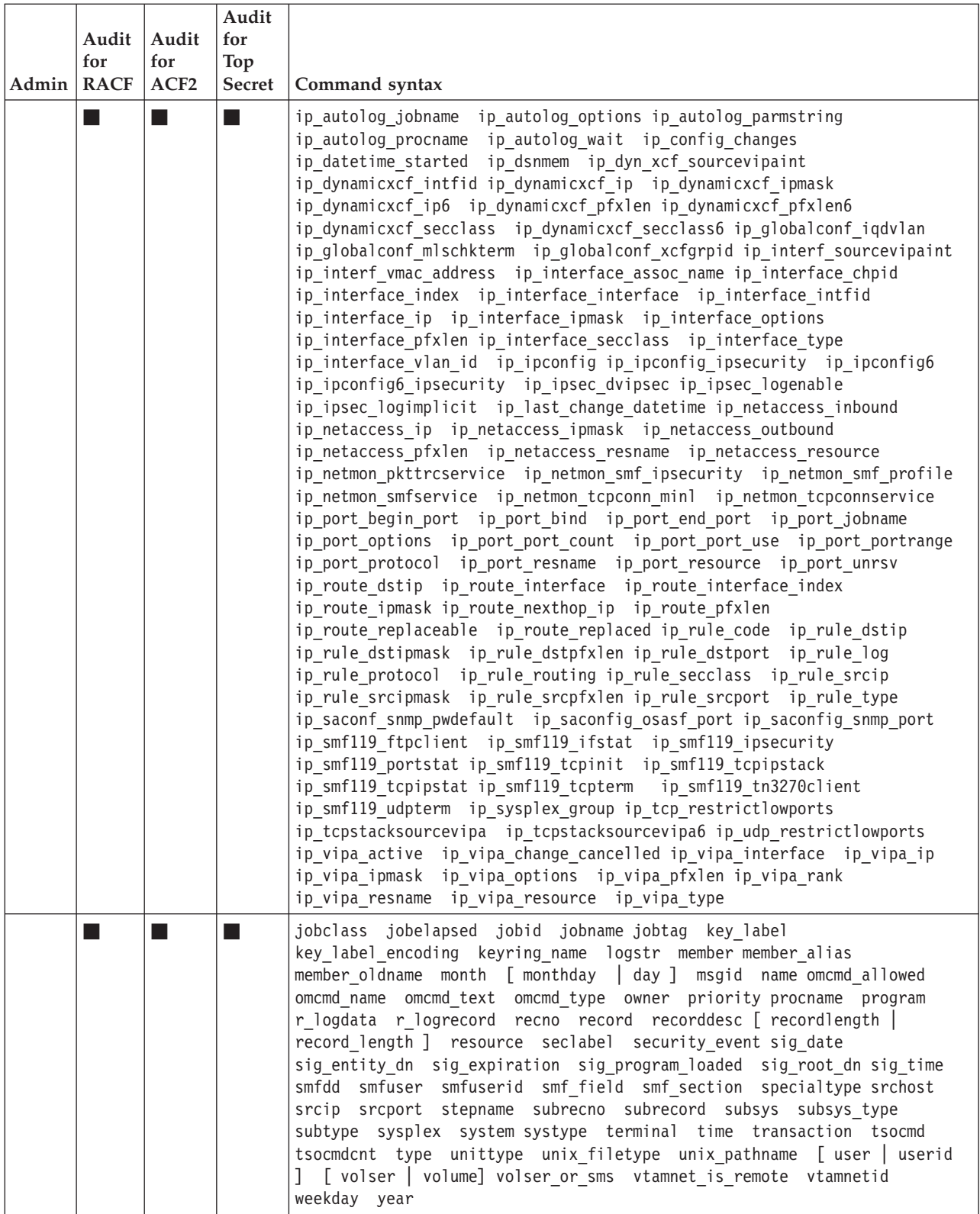

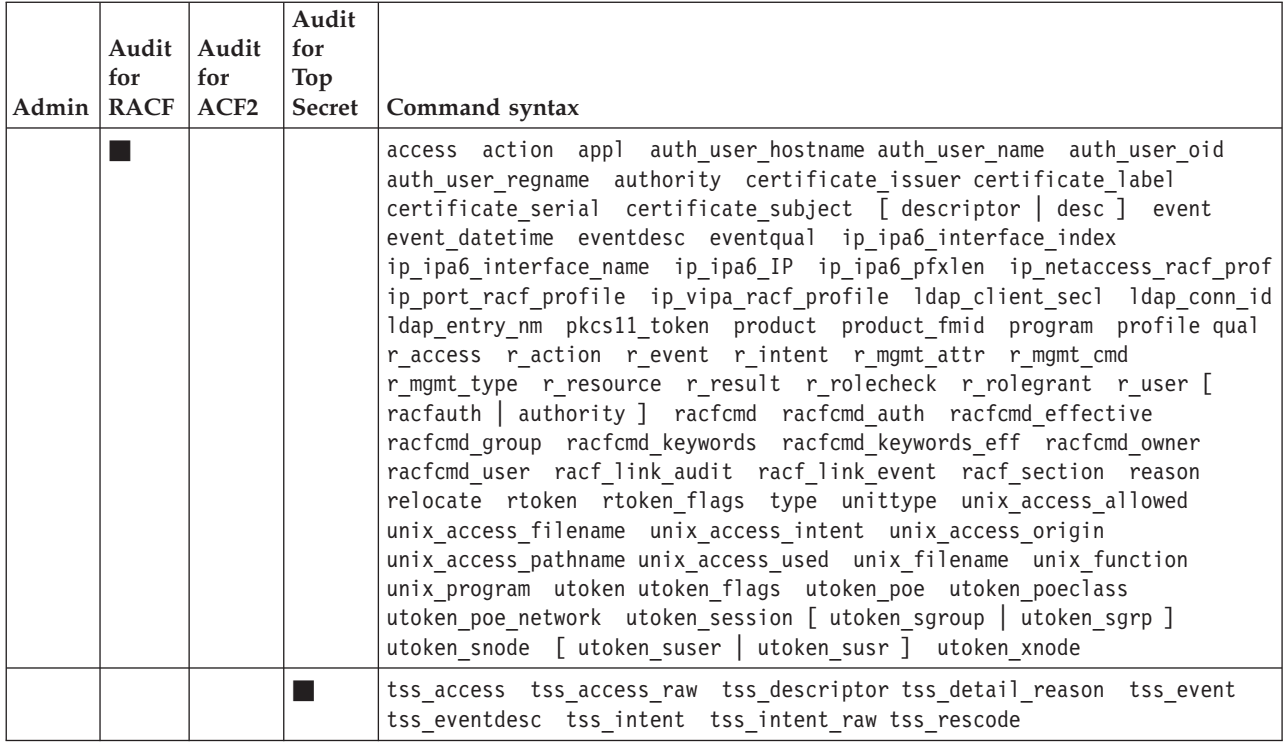

# Type=SMFOPT: SMF subsystems

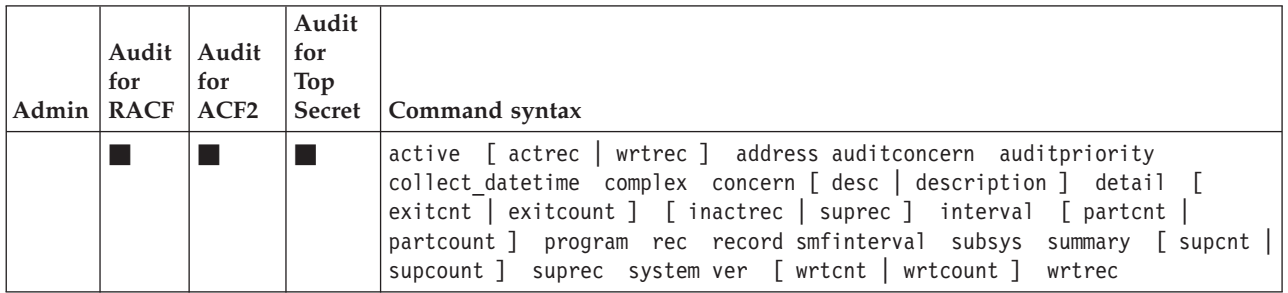

## Type=SPT: RACF started procedure table

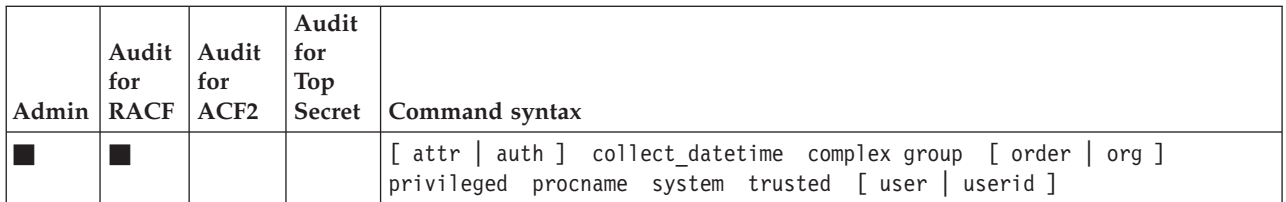

## **Type=SUBSYS: MVS subsystems**

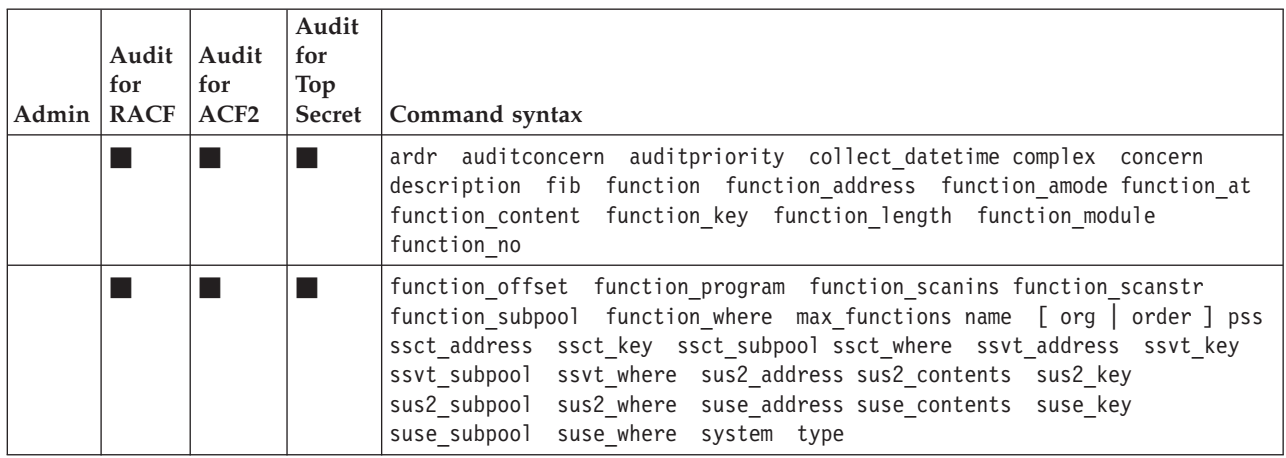

## **Type=SVC: Supervisor calls**

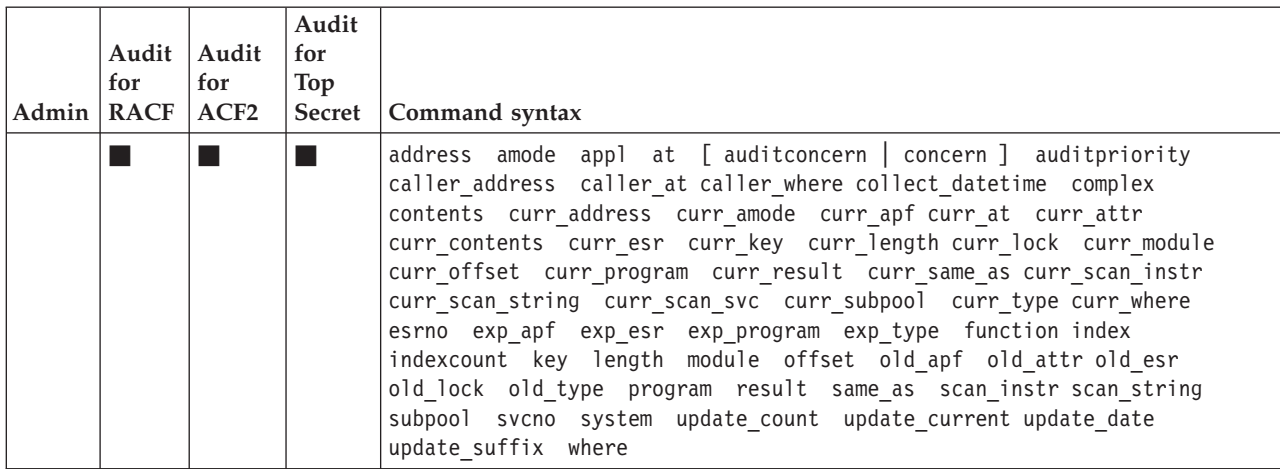
# **Type=SYSTEM: System-wide options**

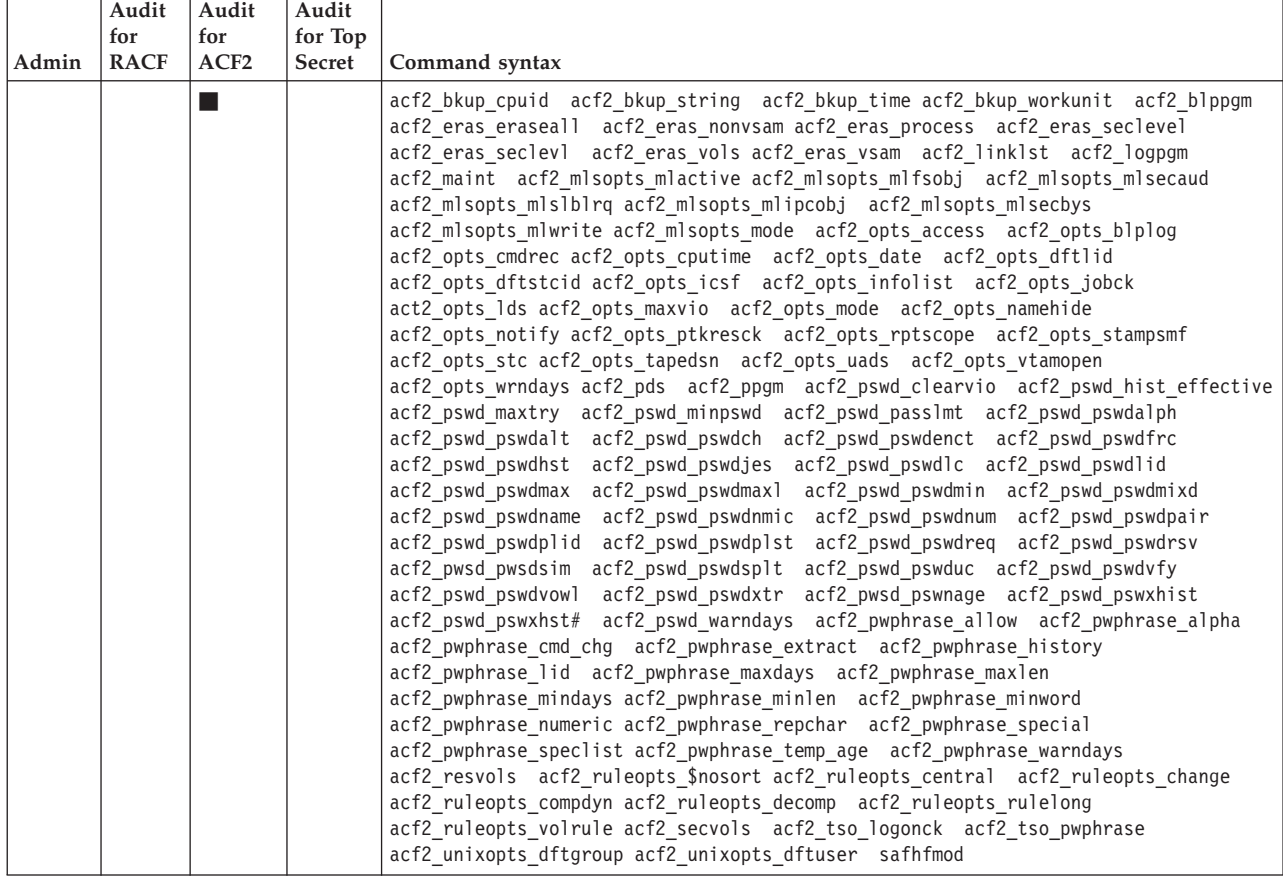

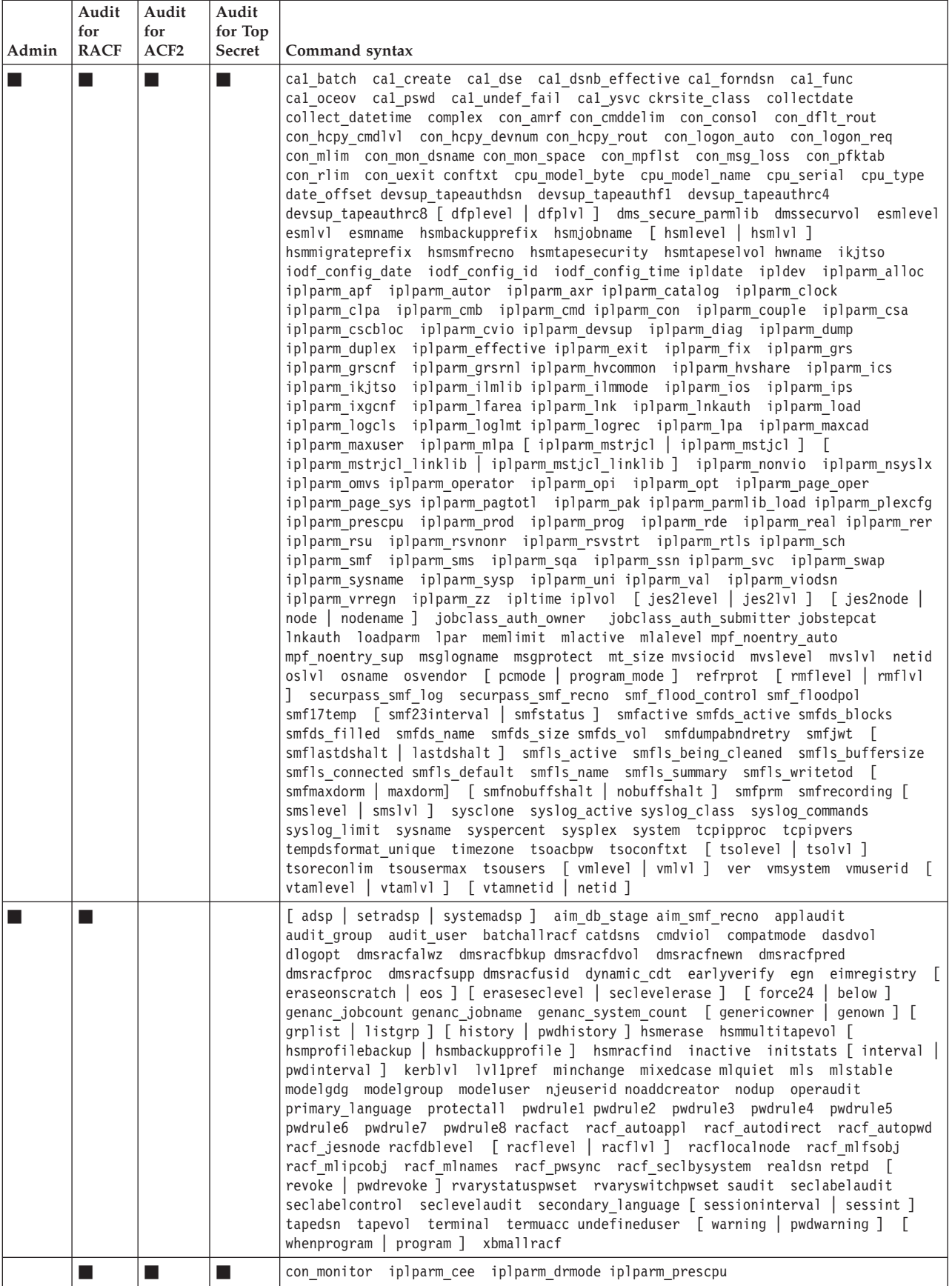

# **Type=TEMPLATE: RACF database templates**

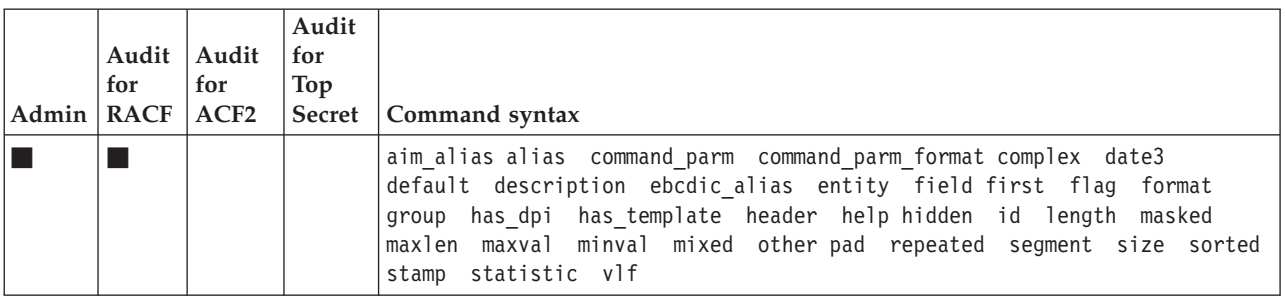

# **Type=TRUSTED: Users that can bypass security**

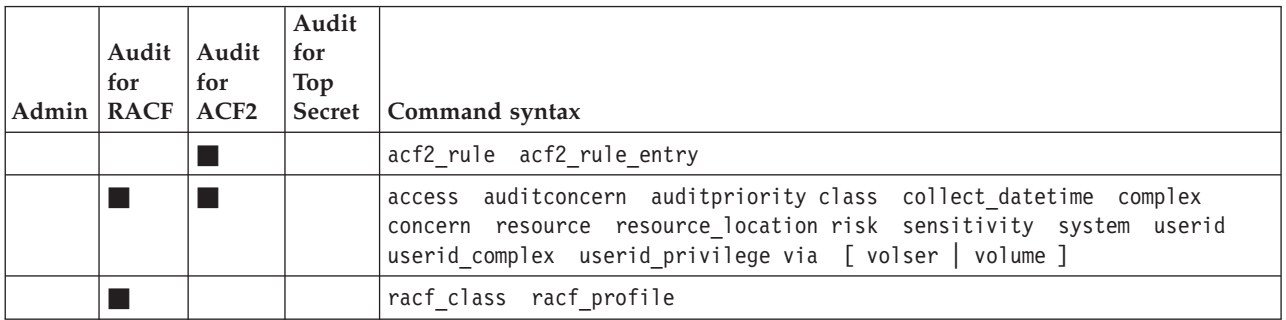

# **Type=TYPE: Newlist type definitions**

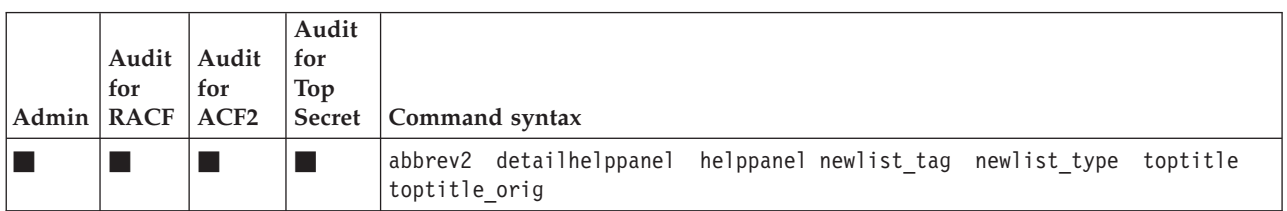

# **Type=UNIX: UNIX System Services File System**

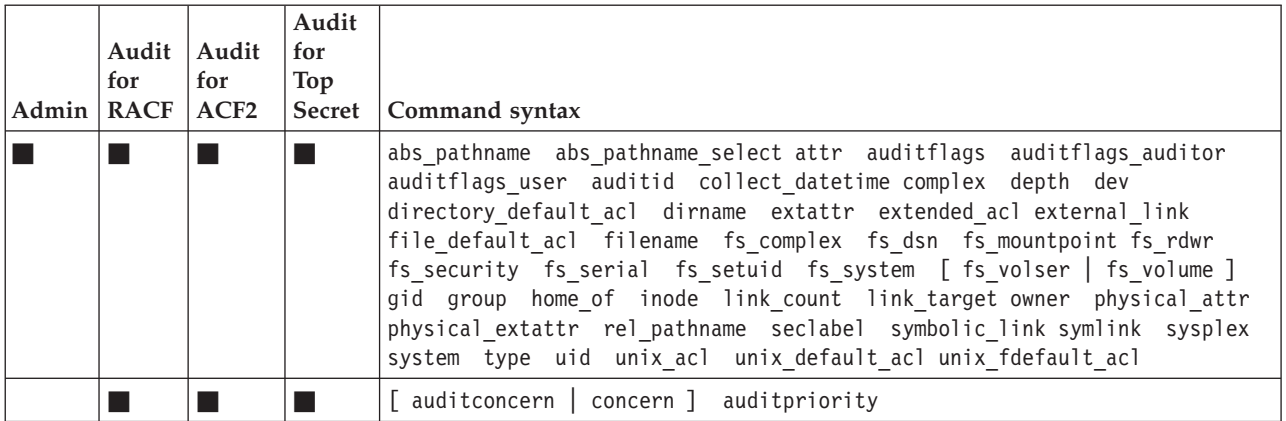

# **Type=VM\_DEV: VM devices**

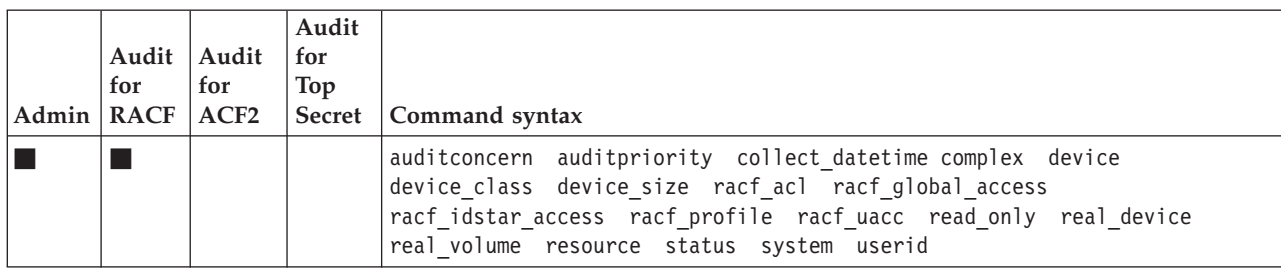

See the IBM Security zSecure Manager for RACF z/VM documentation for a detailed list of the fields that are supported for the VM\_DEV NEWLIST.

# **Type=VM\_MDISK: Minidisks**

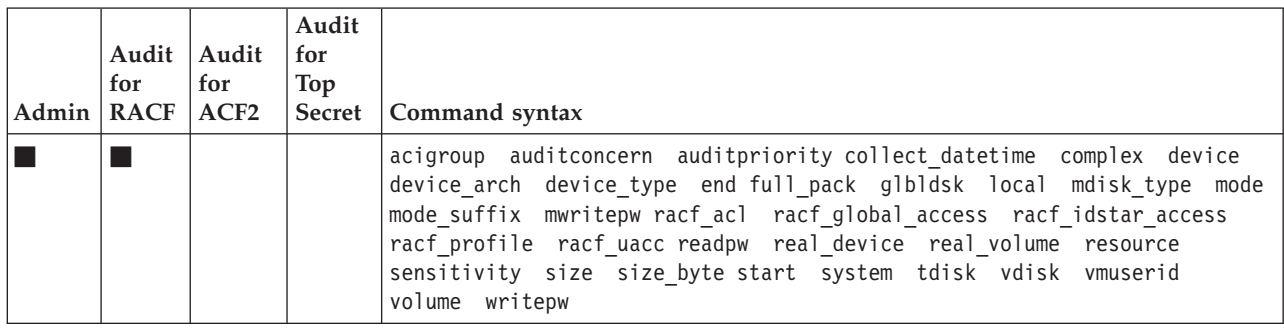

See the IBM Security zSecure Manager for RACF z/VM documentation for a detailed list of the fields that are supported for the VM\_MDISK NEWLIST.

## **Type=VSM: Virtual storage**

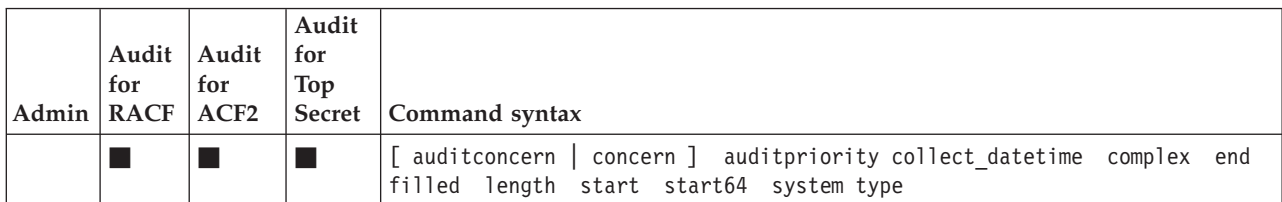

## **Type=ZSECNODE: zSecure server nodes**

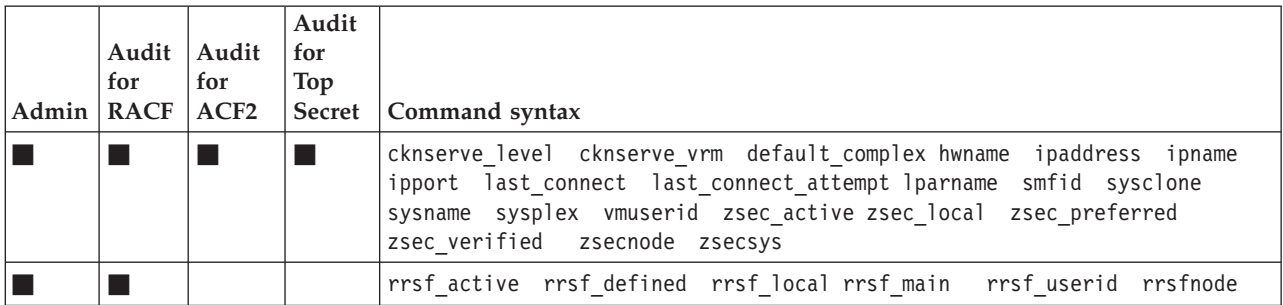

# <span id="page-76-0"></span>**Chapter 5. CKGRACF command syntax**

The RACF Administrator can use the CKGRACF program to set up decentralized RACF administration with fine-grained controls. The decentralized RACF administrator can use the CKGRACF command to run or request certain specific functions.

## **General usage hints**

**CKGRACF** can also be called as a TSO command in a system REXX environment.

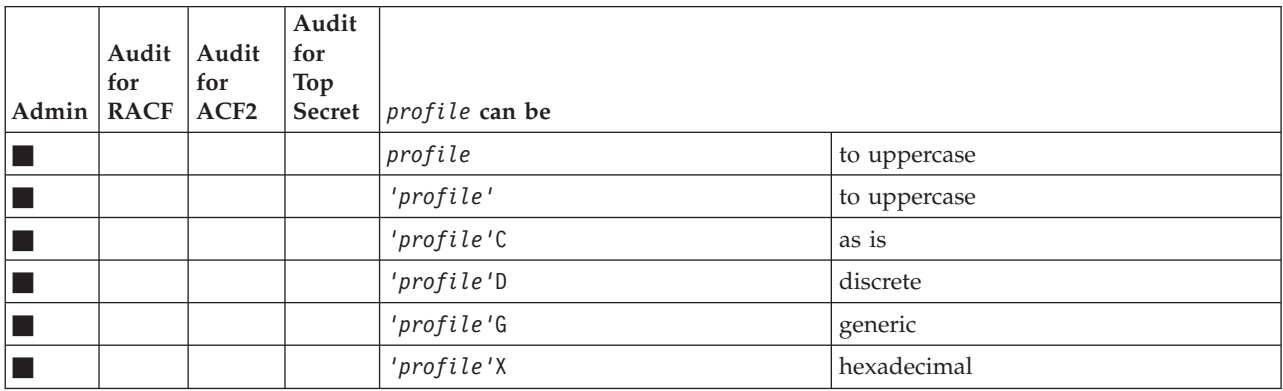

Alternatively, double-quoted and back-quoted specifications can be used instead of single-quoted ones.

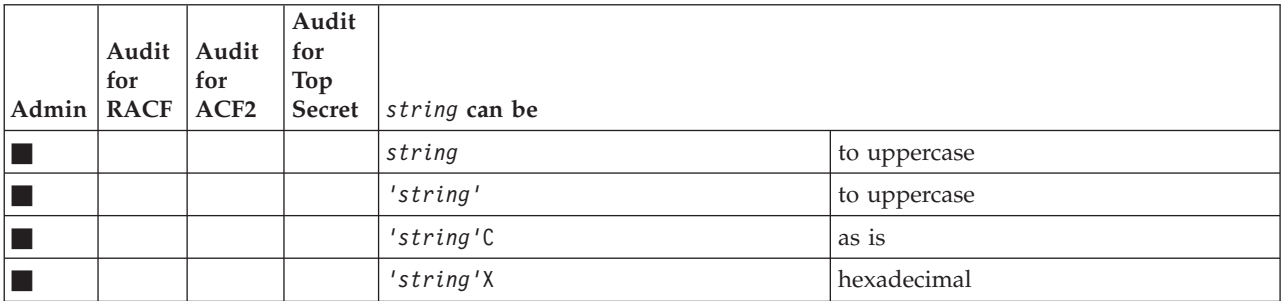

Alternatively, double and back quoted specifications can be used instead of single-quoted ones.

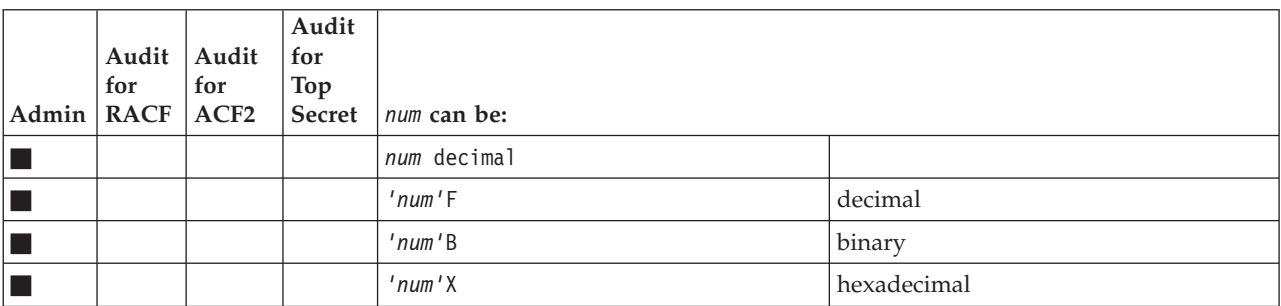

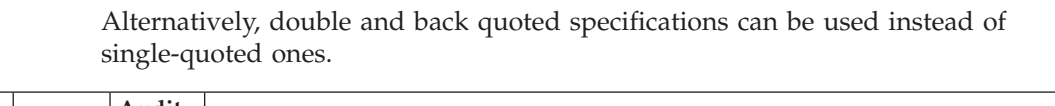

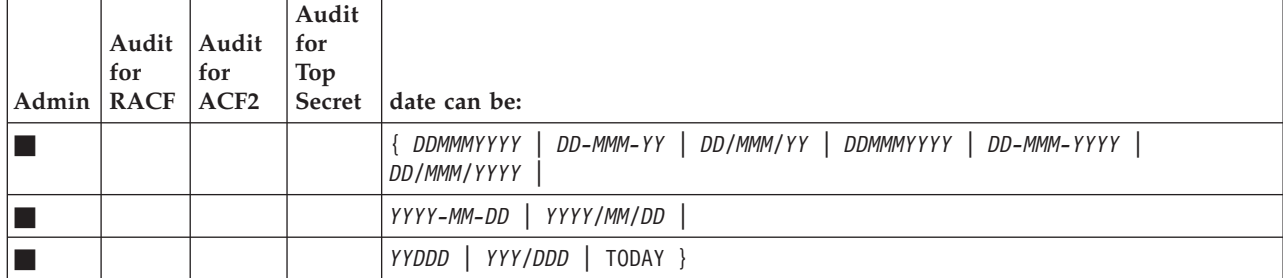

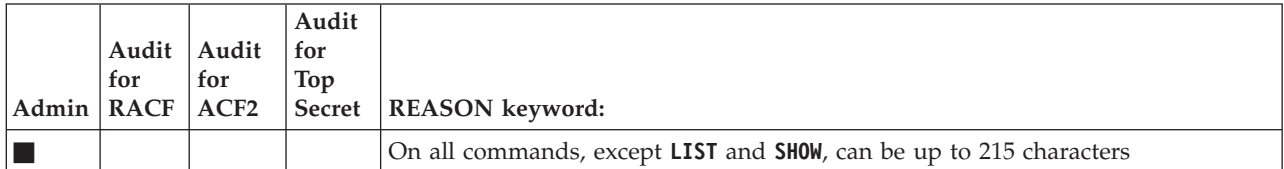

Alternatively, double and back quoted specifications can be used instead of single-quoted ones.

## **zSecure Admin CKGRACF commands**

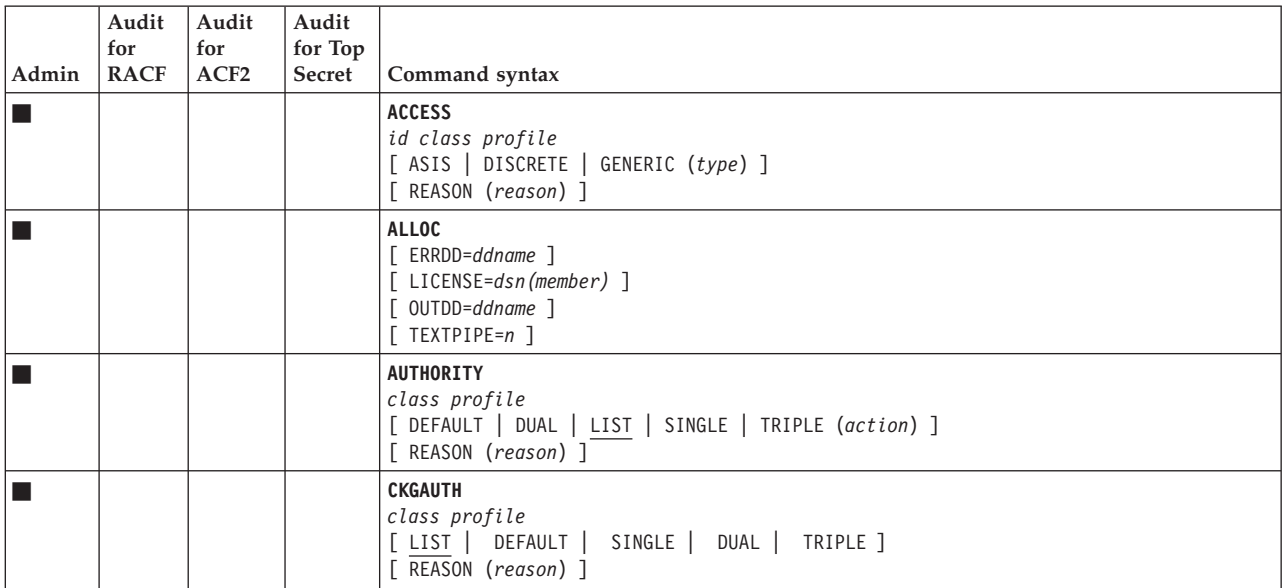

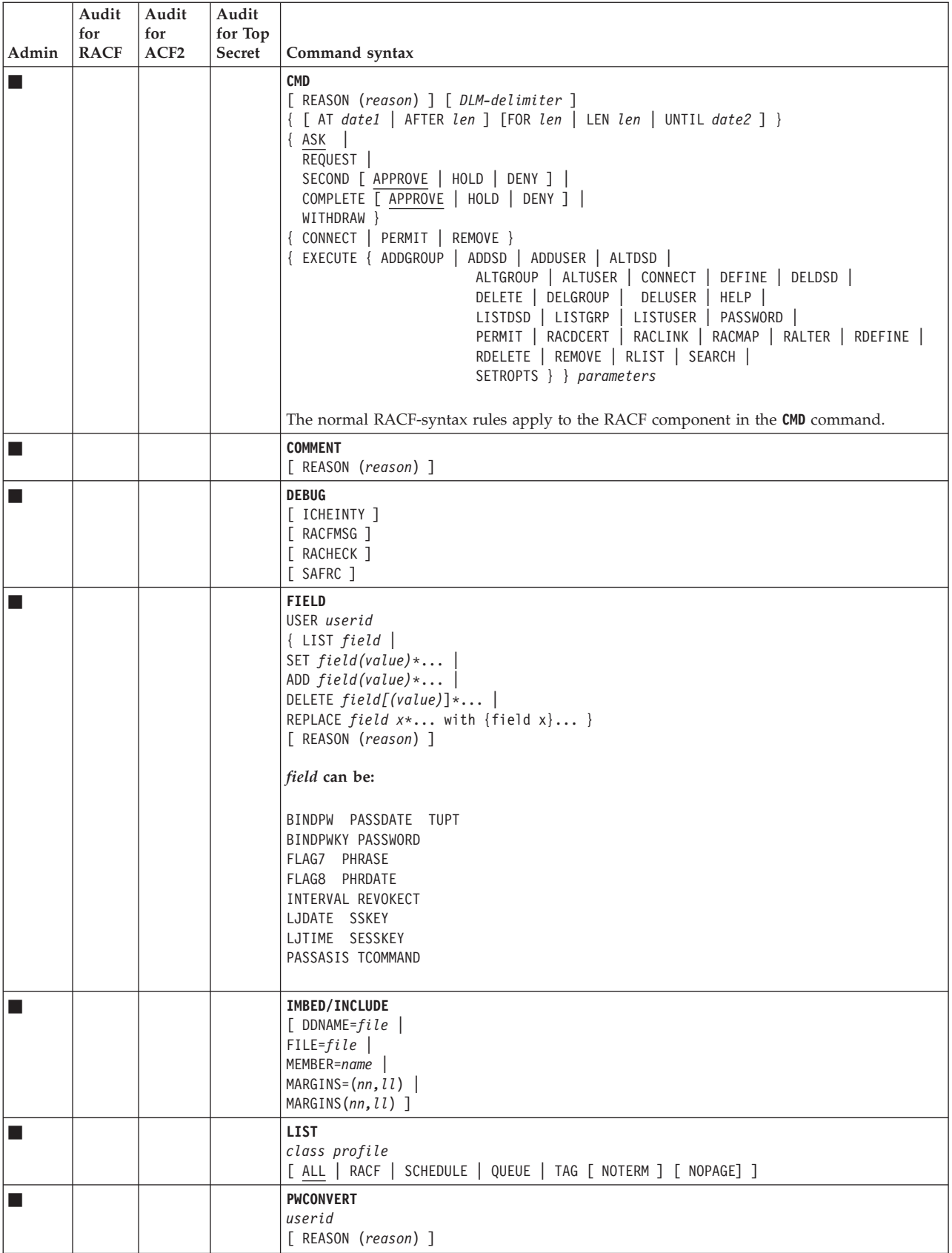

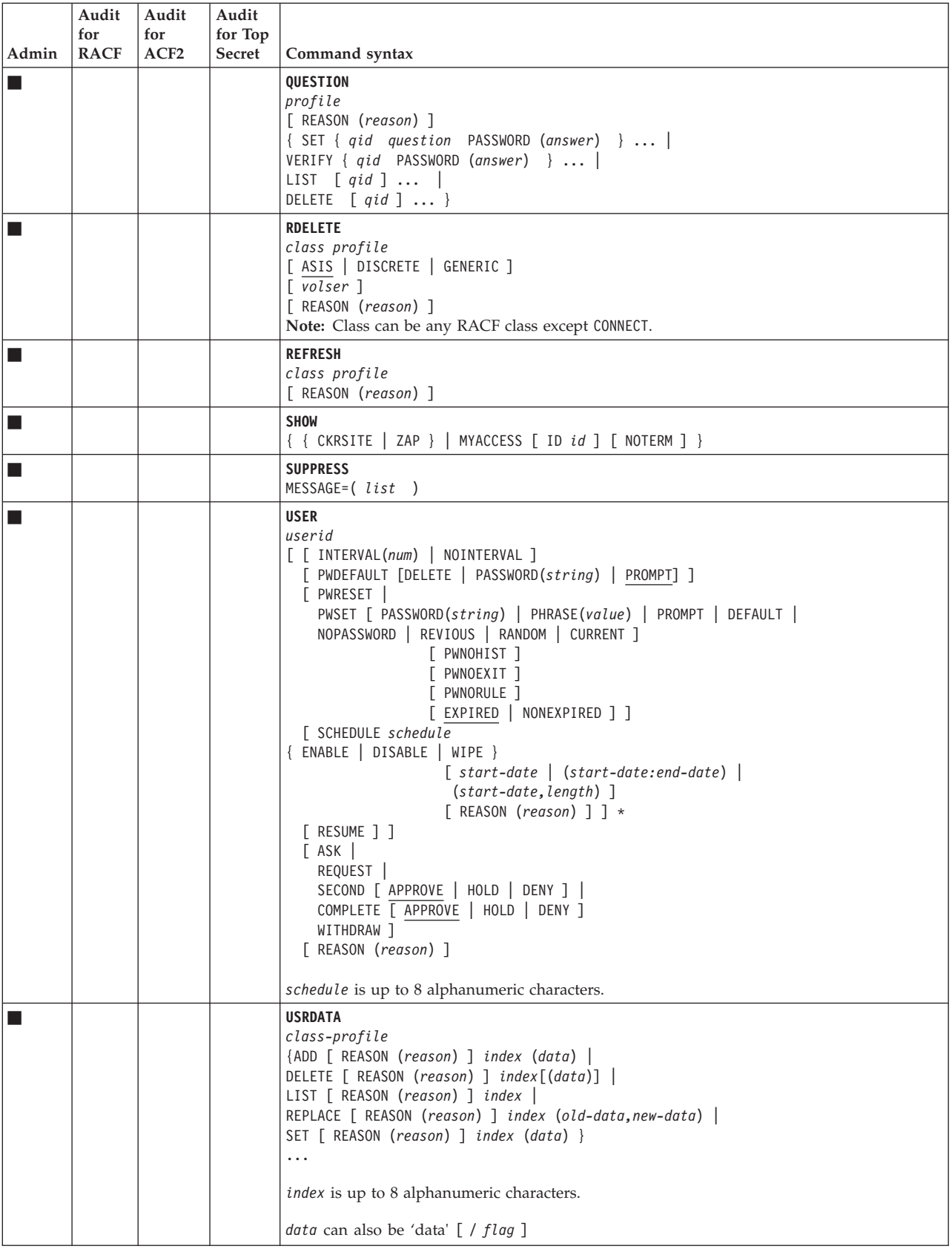

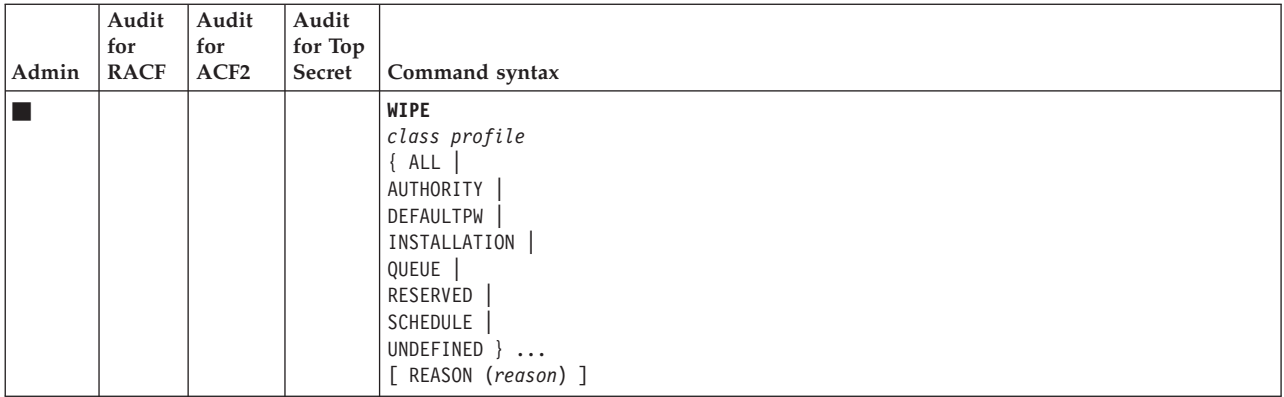

# **Authority check overview**

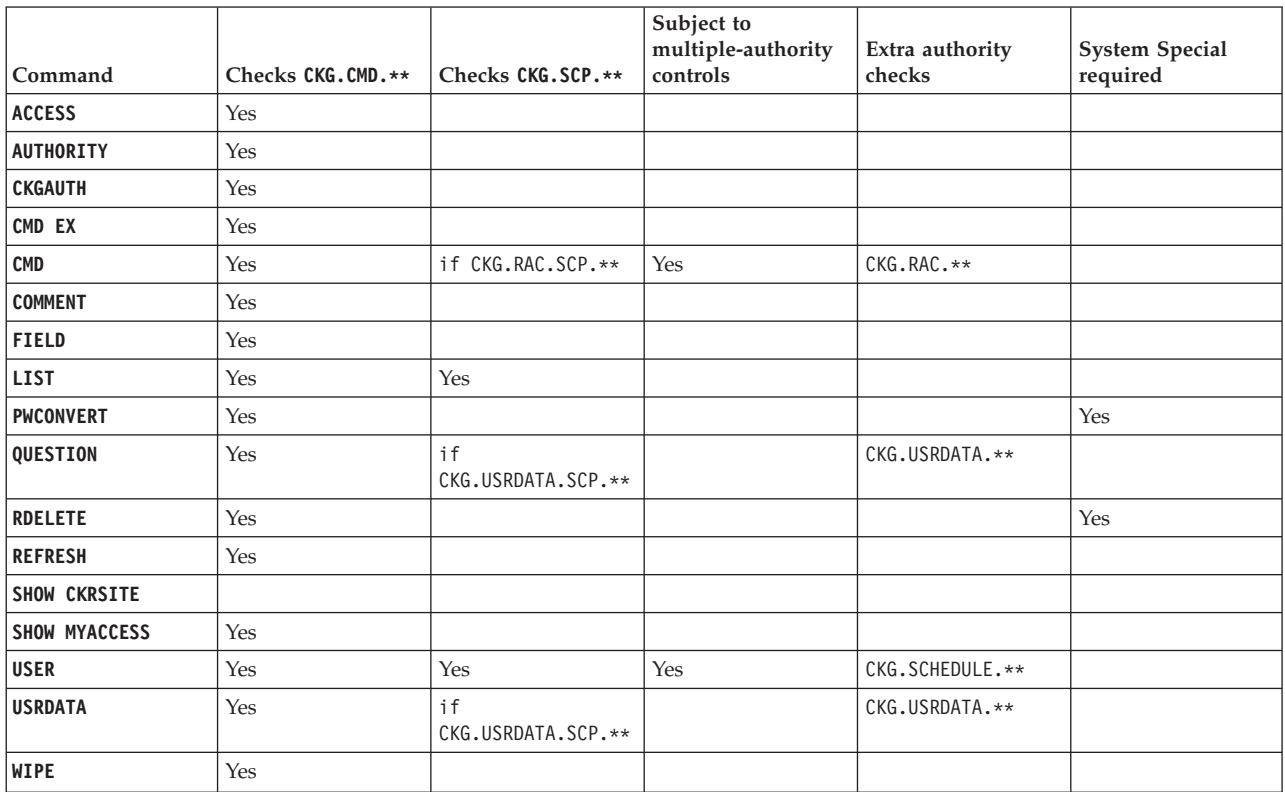

# **CMD authority checks**

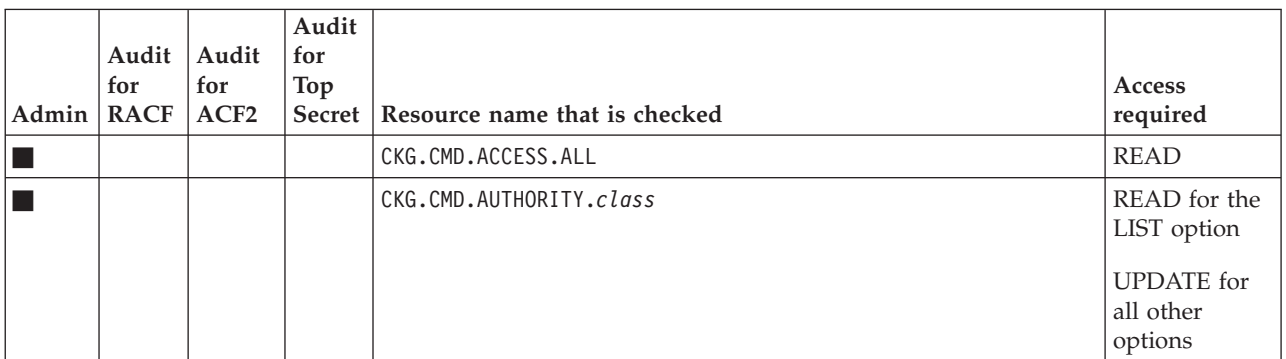

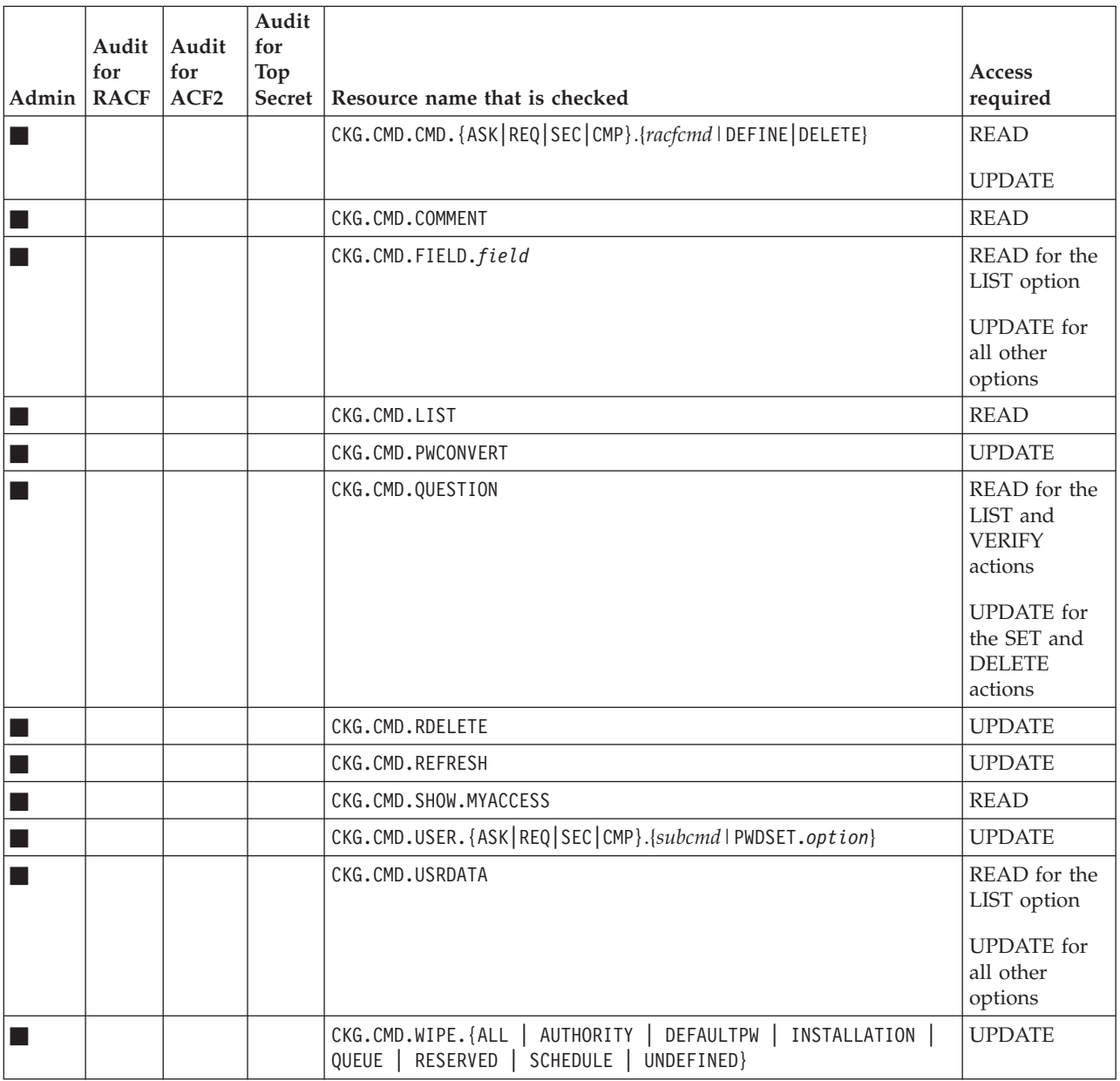

## **SCOPE**

Access levels are similar to those levels at the command checks.

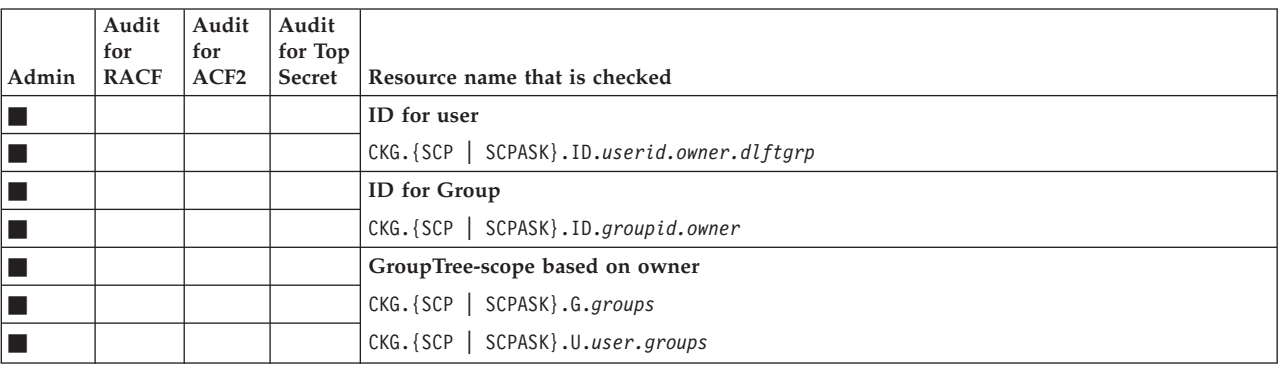

**RAC**

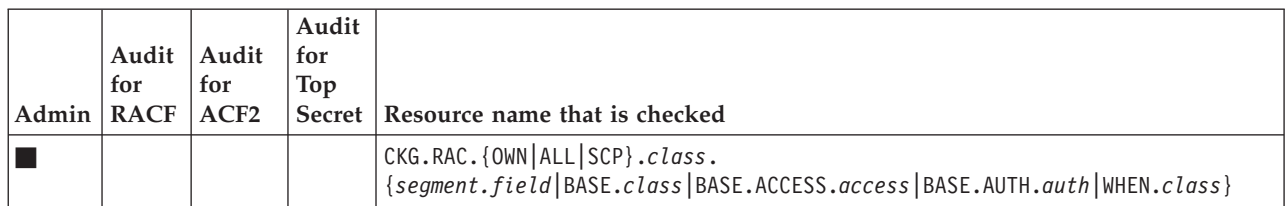

*access* can be READ, UPD, ALT, CTRL, NONE, or EXEC.

*auth* can be USE, CREATE, JOIN, or CONN.

## **SCHEDULE**

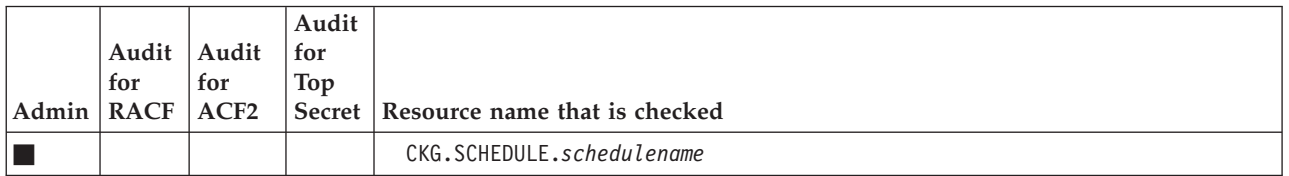

## **USER CATALOG NAME**

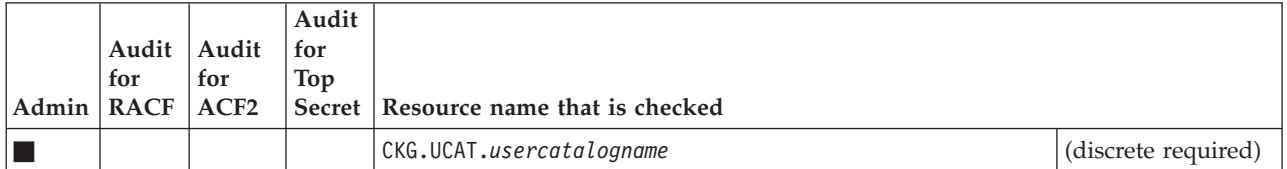

# **USRDATA**

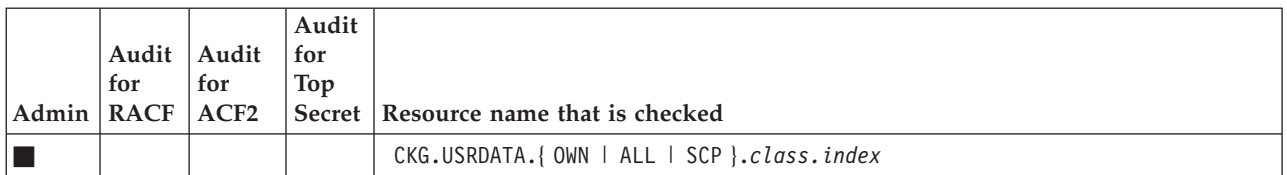

# **Chapter 6. CKNSERVE command syntax**

The systems programmer can set up the zSecure server to allow RACF reporting and administration of multiple systems. The main program that is running in the zSecure server is the CKNSERVE program. It facilitates communication with remote systems and access to security databases, SMF input files, CKFREEZE data sets, and other defined data sets.

### **Operator commands**

**START MODIFY** *taskname*,*action* **STOP**

## **Configuration statements**

The mandatory statements are **ZSECNODE** and **ZSECSYS**. The optional statement is **OPTION**.

#### **ZSECNODE**

NAME(*node-name*) [ PREFERRED (*system-name*) ]

#### **ZSECSYS**

ZSECSYS NAME(*system-name*) ZSECNODE(*node-name*) IPADDRESS(*ip-address*) IPPORT(*ip-port*) RETRYINTERVAL(*retryinterval*)

#### **OPTION**

[ OwnSys(*system-name*) ] [ SIRoutine(CKRSRVIR) | SIRoutine(*program-name*) ]

[ ServerToken(PRODSERV) | ServerToken(*token-name*) ] [ InSecure ] [ Debug ]

[ RMTMSG ] [ Timestamp ] [ MSGSUP( *message-number* [ , ... ] ]

[ *Other-diagnostic-options* ]

# **Chapter 7. zSecure Alert command syntax**

The systems programmer can set up the zSecure Alert server to monitor events in the system as reported through SMF records and Write To Operator (WTO) messages. The RACF analyst can configure the zSecure Alert server to send out selected alerts as emails, text messages, UNIX syslog messages, WTOs, and Simple Network Management Protocol (SNMP) traps in real time.

### **Start parameters**

**Start parameters**(S C2POLICE,PARM.C2POLICE=FORCE)

**DEBUG**

**FORCE**

**DEBUG-FORCE**

#### **Operator commands and configuration statements**

**Operator commands** (F C2POLICE,command)

**Operator commands that do not support any additional keywords COLLECT DISPLAY REFRESH RESTART SIPL STOP**

**Operator commands that support more keywords and are also configuration statements**

**DEBUG**

```
[ ALL | NONE | SMF | NOSMF | WTO | NOWTO | MAIN | NOMAIN | BUFFER | NOBUFFER |
         IO | NOIO | EXTMON | NOEXTMON | CKRCARLAPARAMETER('parameter;') ]
DIAGNOSE
[ EXTMON ( [ ALL | CURRENT | HEADER])]
[ C2PC ( [ DUMP ( [ ACTIVE | COPY])| SAVE | CLEAR ] )
FILTER
{ ADDSMF (RECTYPE (rectype) [SUBTYPE (subtype) | NOSUBTYPE ] |
       DELSMF (RECTYPE (rectype) }
{ ADDWTO (prefix(prefix-chars))|
 DELWTO (prefix(prefix-chars)) }
REPORT
[ INTERVAL ( [ 60 | interval ])]
[ AVERAGEINTERVAL ( [ 300 | averageinterval ])]
[ { PREPROCESSINTERVAL | STAGE1INTERVAL } ( [ 60 | stage1interval ])]
[ MEMBER ( [ C2PALERT | member-name ])]
[ { PREPROCESSMEMBER | STAGE1MEMBER}([ C2PSTG1 | member-name ])]
[ DDNAME ( [ SC2PSAMP | samp-ddname ])]
[ EXTMONMEMBER ( report-memberE | member-name ) ]
```
**Configuration statements**

#### **OPTION**

[ BUFSIZE ( [ 1024 | *bufsize* ])] [ NUMBUFS ( [ 12 | *numbufs*])] [ COLLECTTIME ( [ 0100 | *time-of-day* ])] [ COLLECTSTCNAME ( [ C2PCOLL | *stc-name* ])] [ EXTMON ( [ ACTIVE | INACTIVE ] [ RETAIN( [ 24 | *hours* ])]

#### **SIMULATE**

SYSTEM(*sysname*) FORMAT( ACF2 ) SMF ( { 230 | *rectype* } )

# **Chapter 8. zSecure RACF-Offline command syntax**

The RACF Administrator can use RACF-Offline to direct commands to a RACF database that is not in use. This function allows verifying intended RACF changes before actually changing any production environment.

#### **Control commands specified with B8ROPT and B8RPARM**

```
RACFDB
dsname [ SEQUENCE(1) | SEQUENCE(number) ] [ DISP(SHR) | DISP(OLD) ]
LOGDS
dsname
SMF
{ RENUMBER( NEW80(new80) NEW81(new81) NEW83(new83) )
SUPPRESS | ID(smf-id) | USER(user) | ASIS }
END
```
### **RACF commands and supporting commands**

#### **RACF commands**

Security zSecure Admin RACF-Offline supports most RACF commands in unmodified form. The **RVARY**, **SETROPTS**, and **RACLINK** commands are not supported. Also, RRSF support is explicitly disabled in Security zSecure Admin RACF-Offline. The AT or ONLYAT keywords are ignored. Automatic command direction is not performed no matter what system settings are specified with the TARGET operator command.

#### **Supporting commands**

#### **B8RACFLG**

[ Open | Close | Reset | Flush | List ]

#### **B8REPLAY**

Select(*ident*)

#### **B8RVARY**

[ Select(*ident*) | List ]

#### **CKGRACF**

See [Chapter 5, "CKGRACF command syntax," on page 65.](#page-76-0)

#### **END**

**EXEC | EX**

#### **ISPF**

ISPF parameters and keywords

#### **LOGON**

```
[ userid/password [ /new-password ] [ SPECIAL | NOSPECIAL ]
    [ OPERATIONS | NOOPERATIONS ] [ AUDITOR | NOAUDITOR ]
```
#### **PROFILE**

**REPORT**

```
[ Verbose | Terse ]
TIME
TRACE
```
# **Chapter 9. zSecure Access Monitor command syntax**

The systems programmer can set up the zSecure RACF Access Monitor function to monitor access events and collect relevant data. The RACF administrator can use the collected data to view and analyze usage of resource profiles and access specifications.

### **Start parameters**

**Start parameters**(S C2PACMON,,,DEBUG) DEBUG

FORCE DEBUG-FORCE

### **Operator commands**

**Operator commands that do not require more keywords CONSOLIDATE DISPLAY RESTART SIPL STOP**

### **Operator commands that support more keywords and are also configuration statements**

**DEBUG** [ ALL | NONE | MAIN | NOMAIN | BUFFER | NOBUFFER | IO | NOIO | RACF | NORACF | CKRCARLAPARAMETER('*parameter*;') ] **REPORT**  $\lceil$ INTERVAL ( [ 60 | *interval* ])] [ ConsolidateTime ( [ 0000 | *consolidatetime* ])] [ Member ( [ C2PAMCOL | *member-name* ])] [ ConsolidateMember ( [ C2PAMCON | *member-name* ])] [ DDNAME ( [ SC2PSAMP | *samp-ddname* ])]

### **Configuration statements**

**OPTION** [ BUFSIZE ( [ 1024 | *bufsize* ])]  $\left[\begin{array}{ccc} \text{NUMBUFFS} & \text{L} \end{array} \right] \left[\begin{array}{ccc} \text{numburgS} & \text{L} \end{array}\right]$ [ NOINCLUDEOWNRESOURCE | INCLUDEOWNRESOURCE ]

# **Chapter 10. zSecure Collect command syntax**

The RACF Administrator uses the zSecure Collect program (CKFCOLL) to gather information about the configuration of the z/OS system, quickly and with minimal resources. The CKRCARLA program analyzes the collected data.

## **Overview of defaults (dependent on APF status) and allowed features for each focus**

- **Y** Default =YES and allowed to specify =NO
- **.** Default =NO or 0 and NOT allowed to specify another value
- **n** Default =NO and allowed to specify =YES
- **v** Default =0 but value specification is allowed

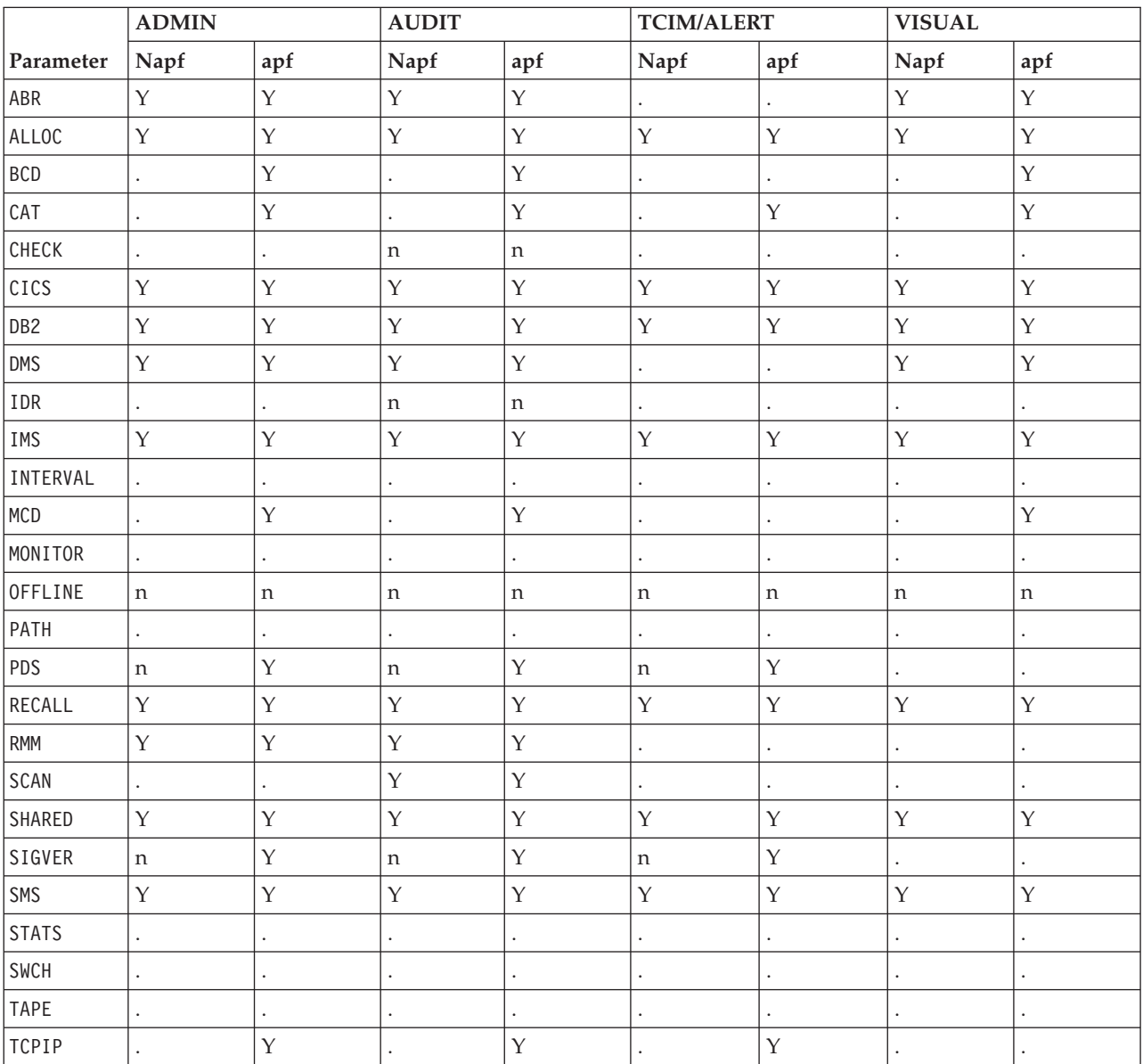

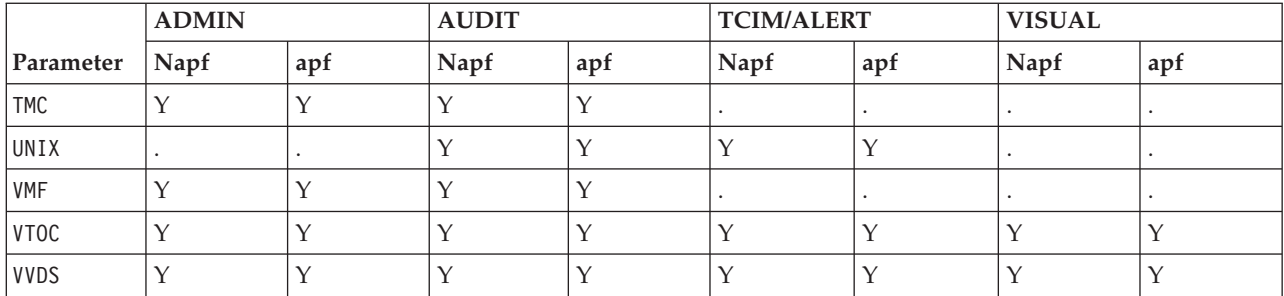

Use the column corresponding with the first part of the focus name. For example, for AUDITRACF, use the AUDIT column.

### **Feature selection**

- **N** Specified as NO.
- **a** Default N, alternate data source allowed.
- **n** Default N, Y, or other data source allowed.
- **Y** Specified as YES
	- **.** Default Y or N depending on FOCUS/APF

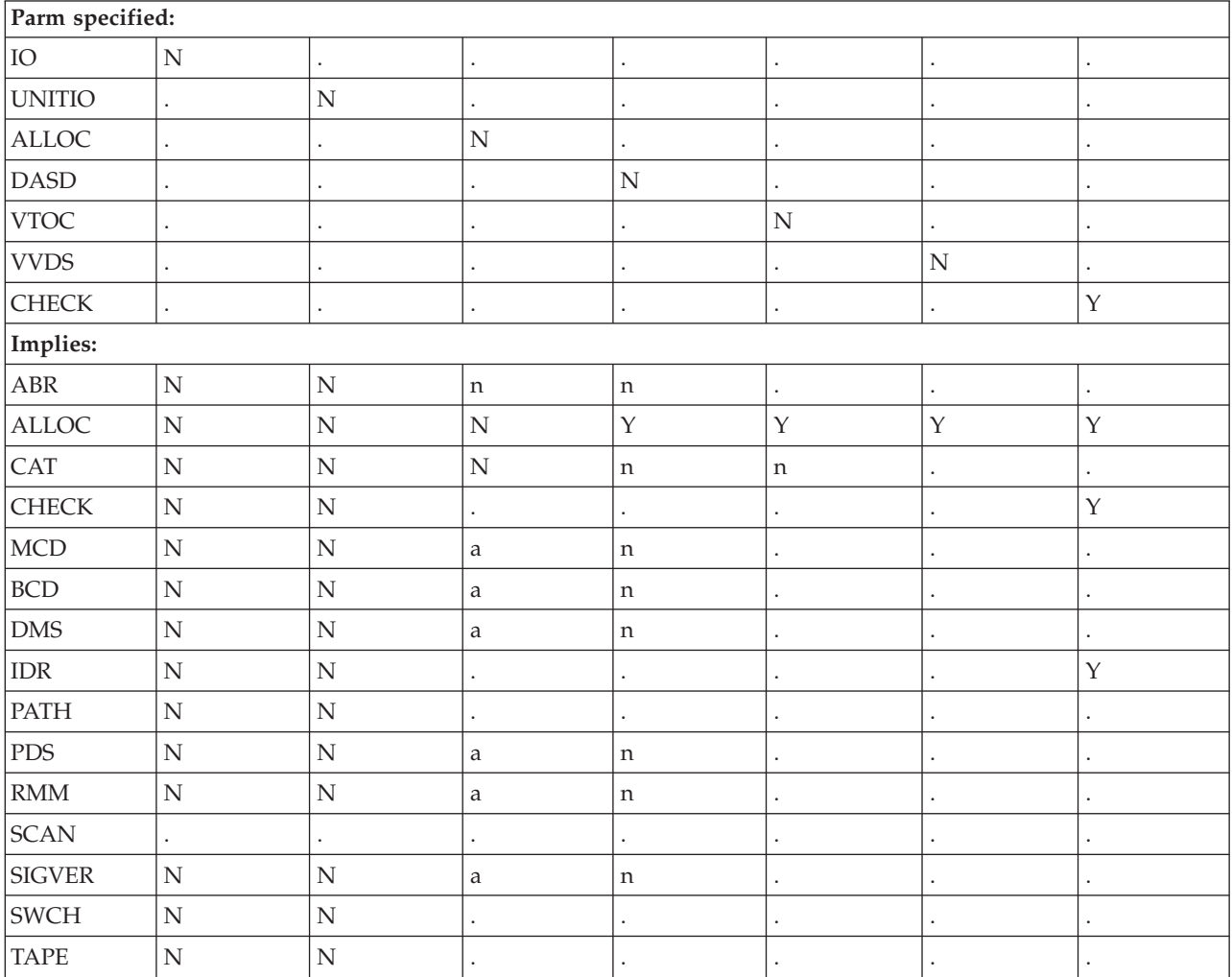

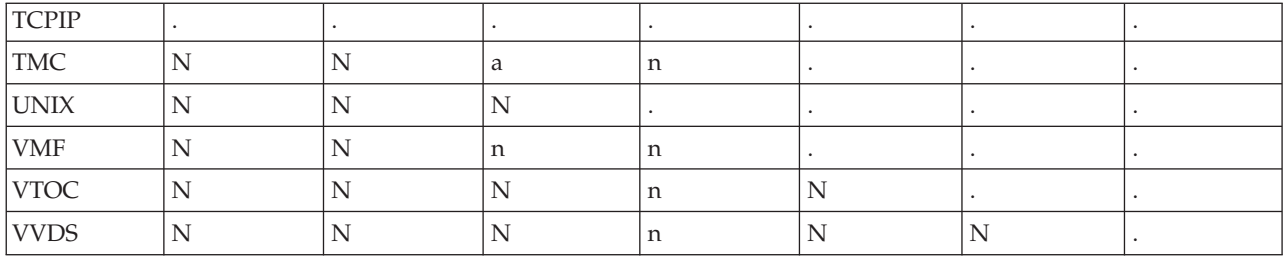

## **Calling JCL**

CKFREEZE

DSNIN

DSNOUT

DSNPRT

SYSPRINT

SYSTERM

**SYSTN** 

### **Command syntax**

The zSecure Collect program supports a number of parameters or commands to restrict the information that is collected to a subset of your I/O subsystem or to a specific purpose. Some restrictions are more limiting than others, and some restrictions can be combined to generate a subset.

- v Multiple parameters can be specified, separated by commas, semicolons, or blanks. The commands are not case-sensitive.
- v The parameters can be specified on the PARM field of the EXEC statement, or in the SYSIN file.
- v If the SYSIN file is 80 characters-wide, only positions 1 72 are read.
- v Commands can be continued on the next line, but not in the middle of a word.
- v The line end acts as a separator just like a blank or comma. If parameters are specified more than once, the value last given is used.
- v Parameters on the EXEC statement, or passed on a TSO command are processed before the parameters in the SYSIN file.
- All parameters are listed on the SYSPRINT file, prefixed with their origin (PARM or SYSIN).
- The *command order* is free, except that the FOCUS command must be specified before any command that is not allowed under each focus. Practically speaking, FOCUS must either be the first command or be omitted altogether.
- To indicate a comment, use  $/*$  at the beginning of the comment, and end the comment with \*/.
- v If not already part of such a comment, '\*' also starts a comment, which then runs to the end of the line.

## **Command reference**

```
ABR={ YES | NO }
ALLOC = \{ YES | NO \}ALLRECS
APF
ARCDSN={ dsn | dsn/vol }
AUTOMOUNT={ YES | NO }
BCD = \{ YES \mid NO \}BURSTS=nn
BURSTWAIT=nn
BURSTSIZE=nn
CAPS
CAT=\{ YES \mid NO \mid MCAT \}CHECK=( { DD | DDPREF } = dd )
CHECK=( { DSN | DSNPREF } = dsn [ ,DSORG = ( PO | PS | VS ) ] )
CHECK=\{ YES \mid NO \}CHECKDSN={ dsn | dsn/vol }
CHECKPWD={ 'txt'|"txt" | word }
CICS = \{ YES | NO \}CKFREEZE=[ 'dsn'|'dsn(mem)' | dsn | dsn(mem) ]
DASD={ YES| NO }
DB2={ YES | NO }
DB2ADM
DB2CAT={ YES | NO }
DEBUG
DEBUGDB2
DEBUGHANGTEST=n
DEBUGHANVOLUME=volume
DMS={ YES | NO }
DMSFILES={ dsn | dsn/vol }
DMSPARMS={ dsn | dsn/vol }
DMSUNL={ dsn | dsn/vol }
ENQ=NO
ERRDD=ddname
{ EXCLUDE | EXCL|X}=selectionlist (see explanation of selectionlist
                                               after this list)
EXIT=( [ RC=rc ],[ NOCLEAR | CLEAR ] )
{ FOCUS|F}={ focus | focuslist }
FREE
FREEZEDD=ddname
HFS={ YES | NO }
HFSCLIENT={ YES | NO }
HSMBCD={ dsn | dsn/vol }
HSMMCD={ dsn | dsn/vol }
ICFCAT= { dsn | dsn/vol }
IDR=\{ YES \mid NO \}IF symbol [ = | <> ] list :
IMS = \{ YES \mid NO \}INDD=ddname
INFO
IO={ YES | NO }
IOTIMEOUT=nnn
MCD= { YES | NO }
MOD=\{ YES | NO \}NJE=\{ YES | NO \}
```

```
NOBSAMBPAM
NOBYPASS
NOCLOSE
NODB2ADM
NODCBE
NODIAG
NOKEY0
NOMSG=list
NOREPORT
NOSIO
NOUID0
{ NOWARNINGRC | NOWARNRC }
NOXMDSN
NOXMEM
OFFLINE=YES
OUTDD=ddname
\{ PAR \} PARALLEL \} = \{ PATH \} PATHGROUP | NOR \}PATH={ YES | NO }
PDS={ YES | NO }
PDSDIR= { dsn | dsn/vol }
PDSEBUFSIZE=nn
RECALL={ YES | NO }
REPORT
RESTORE={ YES | NO }
RMM={ YES | NO }
RMMCTL={ dsn | dsn/vol }
S=selectionlist (see explanation of selectionlist after this list)
SCAN=\{ <b>YES</b> | <b>NO</b> \}SCANSTR=list
SCANSVC=list
{ SELECT | SEL | S }=selectionlist (see explanation of selectionlist
                                           after this list)
SERIALIZATION( [ ENQ( [ CKRDSN ], [ SYSDSN ] ) | NOENQ ]
   [ FAIL | WAIT [ MAXWAIT(minutes)]][ UNIT ] [ VOLSER ] )
SHARED={ YES | NO }
SIGVER={YES | NO}
SLOWDOWN
SMS=NO
STORAGEGC
{ SUP | SUPMSG | SUPP | SUPPMSG | SUPPRESS }=list
TCPIP={ YES | NO }
TKDS={ YES | NO }
TKDSN={ dsn | dsn/vol }
TMC=\{ YES | NO \}TMCDSN= { dsn | dsn/vol }
UNCONNECTED
UNITIO={ YES | NO }
{ UNIX | HFS }={ YES | NO }
UNIXACL={ YES | NO }
\{ UNIXCLIENT | HFSCLIENT \} = \{ YES | NO \}VMF=\{ YES \mid NO \}VMFDSN={ dsn | dsn/vol }
VTOC={ YES | NO }
VVDS={ YES | NO | NONE }
```
WAIT={ YES | NO } X=*selectionlist* (see explanation of *selectionlist* after this list) XTIOT={ YES | NO }

*selectionlist* can be any one of the following parameters or a list that is enclosed in parentheses that are separated by commas:

{ C | CH | CHP | CHANNEL }=**xx** { V | VOL | VOLSER | VOLUME }=*xxxxxx* { DEV | DEVICE|U| UNIT }=*xxxx* { SG | STORGRP }=*xxxxxxx* LCU=*xxx* DSNHLQ=*list* { D | DSN | DSNPREF }=*prefix*

# **Chapter 11. zSecure Command Verifier profiles**

zSecure Command Verifier adds granular controls for RACF commands. RACF Administrators can use Command Verifier to help prevent errors and block noncompliant commands before execution.

In general, if no profile is defined, zSecure Command Verifier considers this as the absence of a specific policy and defers the authorization decision to RACF. Standard RACF processing is followed, as if zSecure Command Verifier was not implemented. If a policy profile exists, the access level (by access list and UACC) is usually interpreted as follows:

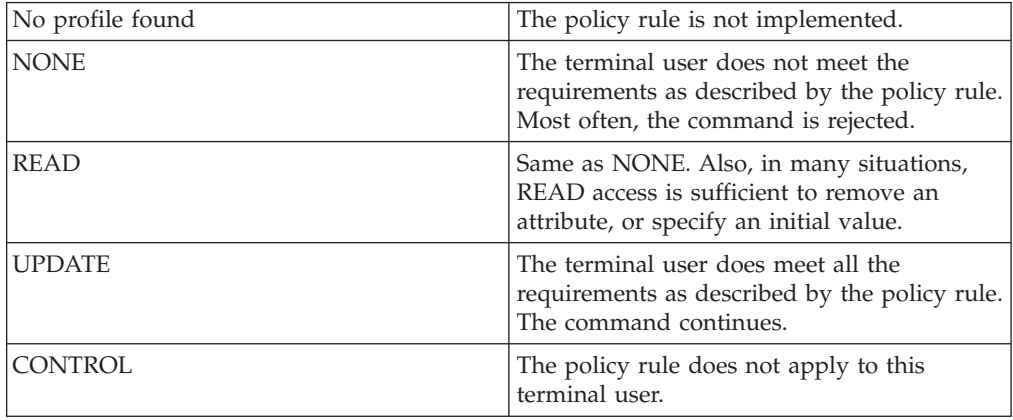

**Note:** In some cases, there are specific descriptions for some profiles. You can find these descriptions in the User Guide.

## **General functions**

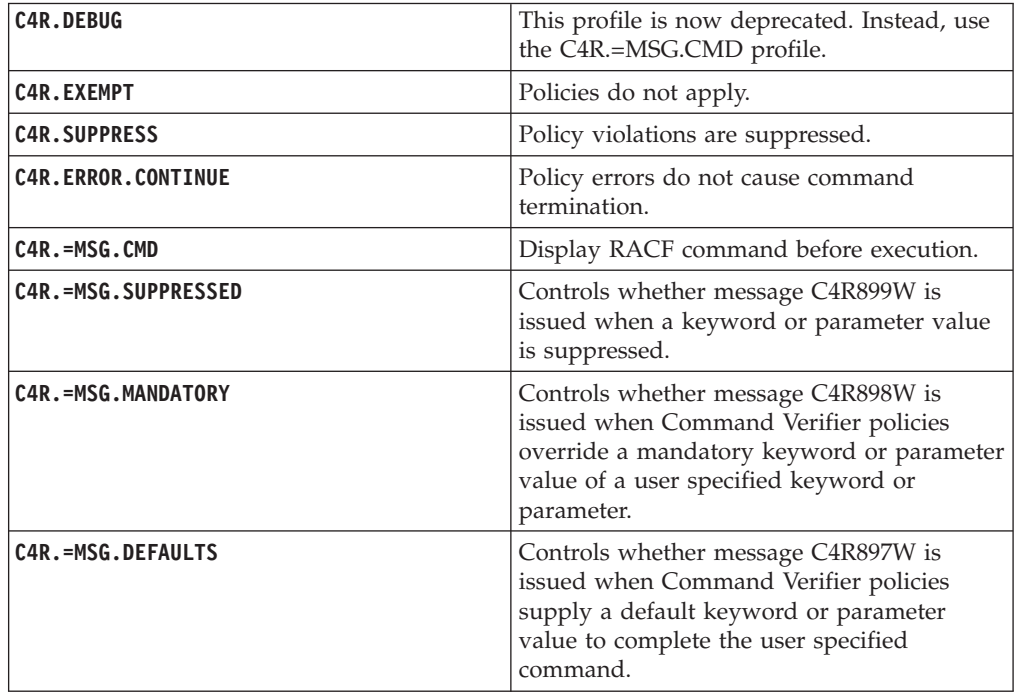

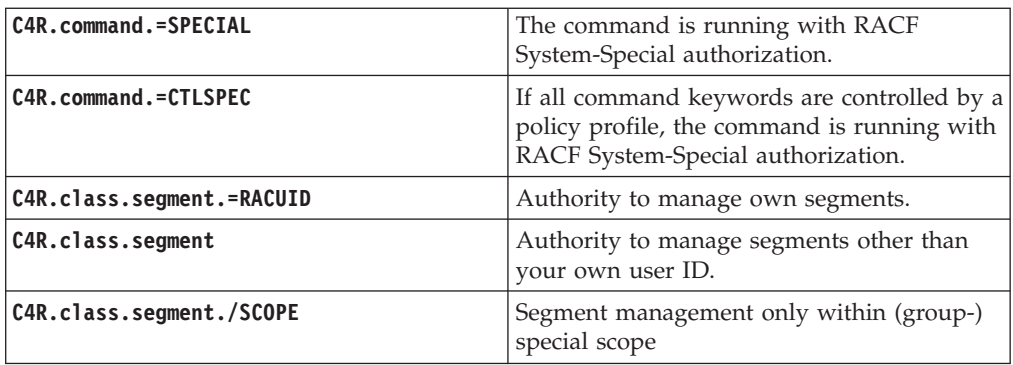

## **Replace RACF commands**

Commands and keywords that are supported by Command/Keyword Replace Function

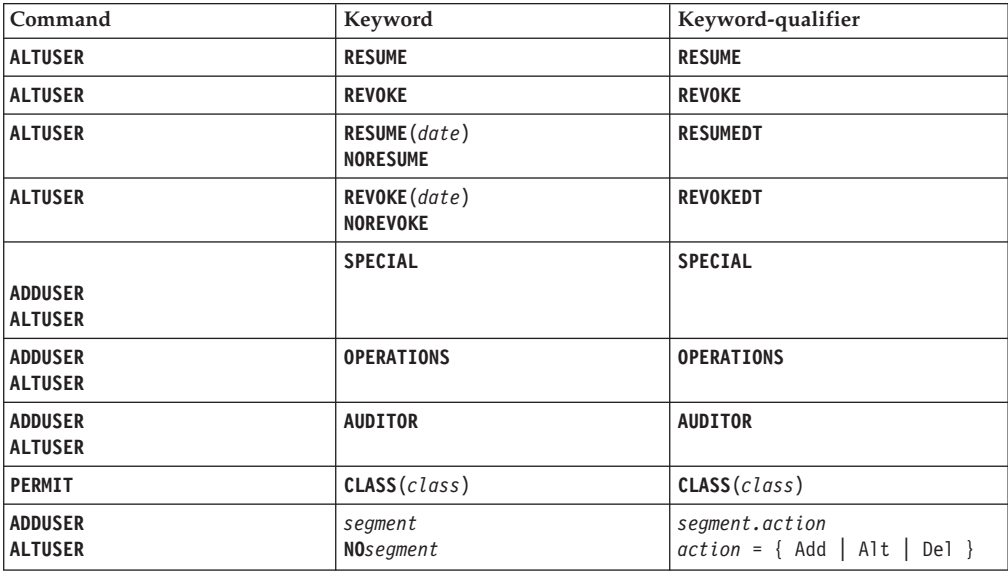

# **Profiles used for the Replace RACF Commands function**

C4R.command.**=PRECMD**.*keyword-qualifier* C4R.command.**=REPLACE**.*keyword-qualifier* C4R.command.=**PSTCMD**.*keyword-qualifier*

# **Variables supported in APPLDATA**

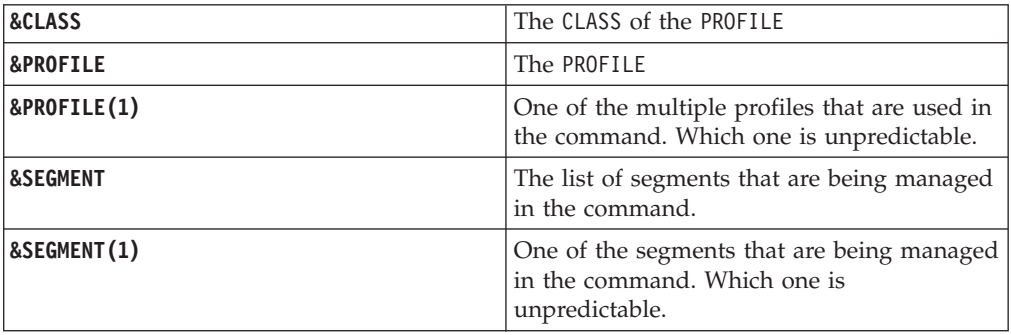

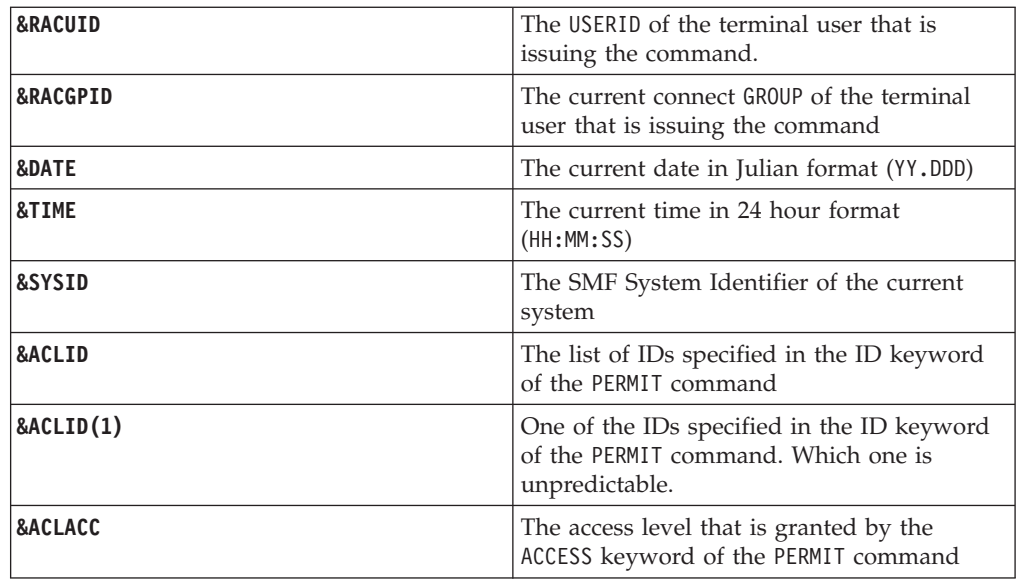

# **Auditing policy profiles**

RACF Administrators and Auditors can use zSecure Command Verifier to audit the commands as issued and monitor the effects of the implemented policies.

## **Command Audit Trail**

```
C4R.class.=CMDAUD.=SEGMENT.profile-identification
C4R.class.=CMDAUD.=ATTR.profile-identification
C4R.class.=CMDAUD.=CONNECT.profile-identification
C4R.class.=CMDAUD.=ACL.profile-identification
C4R.class.=CMDAUD.=MEMBER.profile-identification
C4R.class.=CMDAUD.=MAINT.profile-identification
```
## **Profile-identification values for** *class*

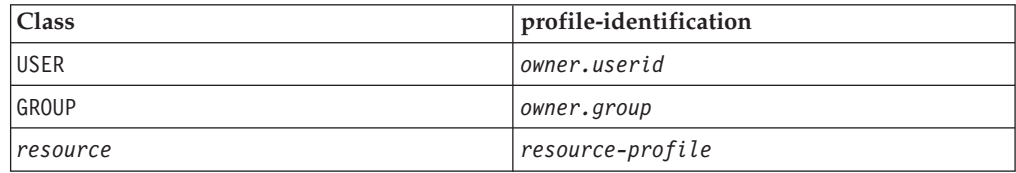

## **Access levels for all policy profiles except for the =CMDAUD.=MAINT**

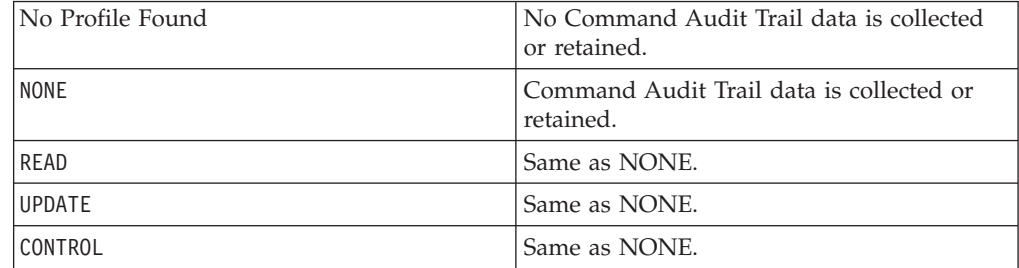

## **Access levels for the =CMDAUD.=MAINT policy profile**

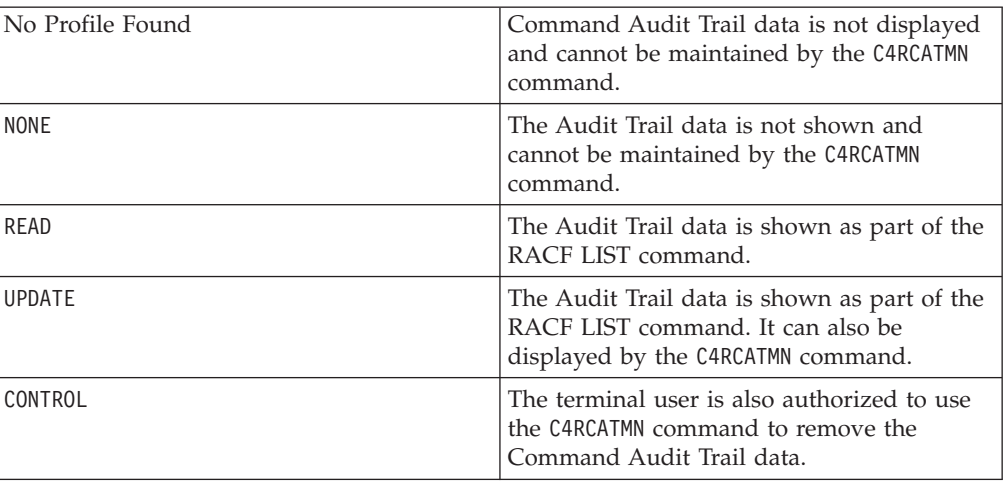

## **Policy profiles for command auditing**

C4R.PREAUD.*command* C4R.PSTAUD.*command* C4R.ERRMSG.*command*

# **Administration policy profiles**

The RACF administrator can use regular zSecure Command Verifier administration policies to manage the use of RACF commands, keywords, and parameter values.

## **SETROPTS-related profiles Profiles that are used for verification of SETROPTS LIST authority**

The entries in this table reflect the **SETROPTS** keywords that are used to set a particular option.

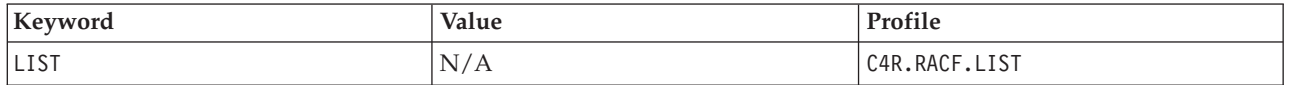

## **Profiles that are used for verification of RACF options**

The entries in this table reflect the **SETROPTS** keywords that are used to set a particular option.

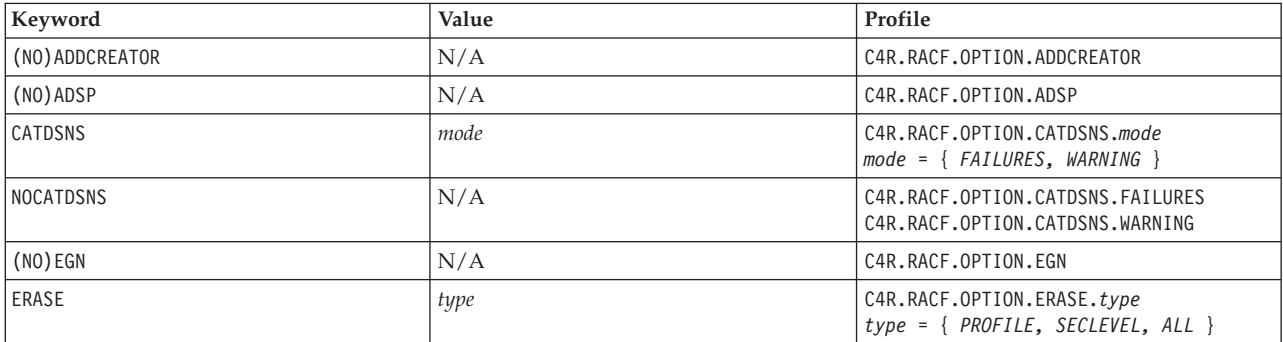

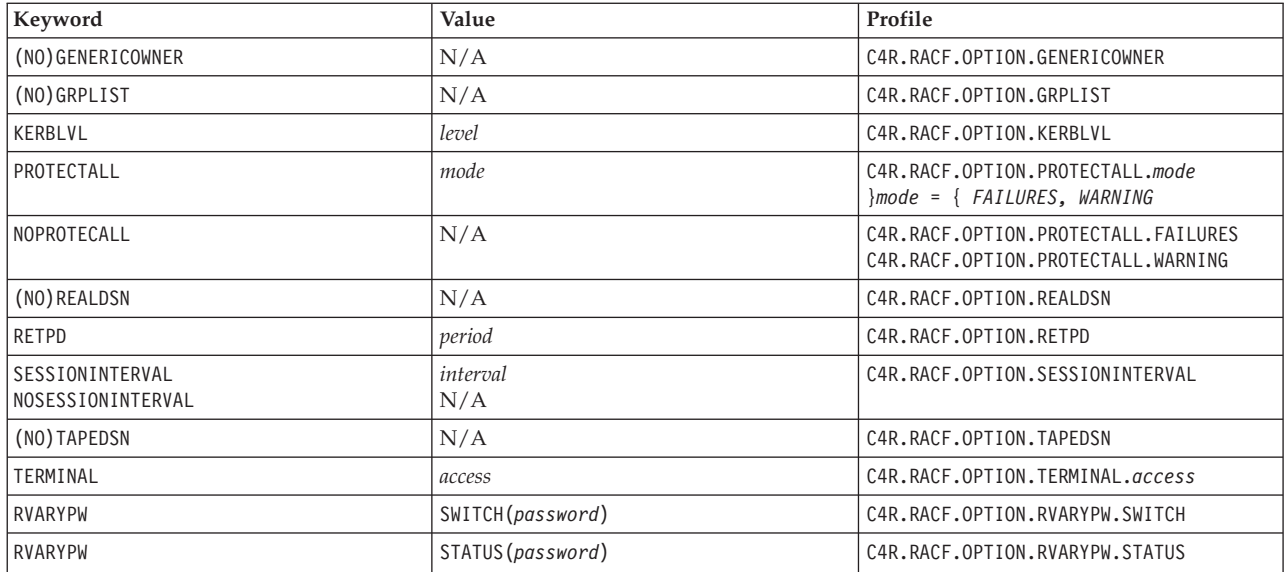

# **Profiles that are used for verification of RACF auditing settings**

The entries in this table reflect the **SETROPTS** keywords that are used to set a particular option.

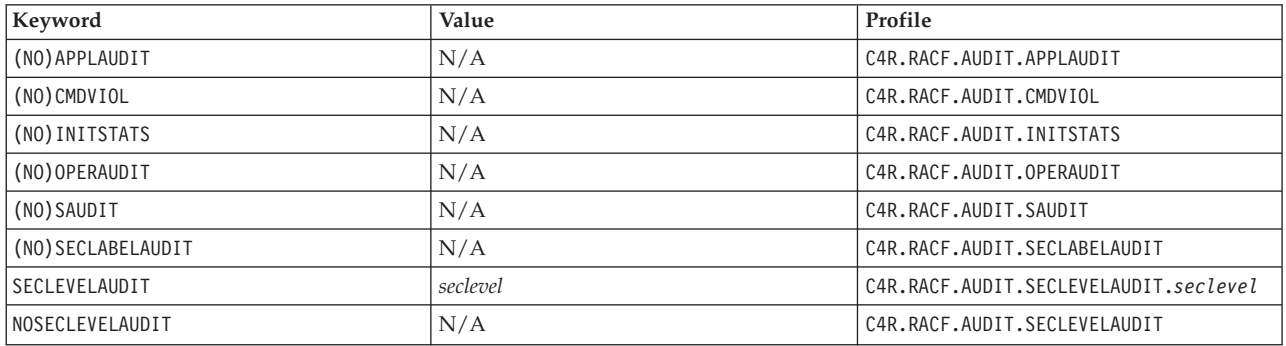

## **Profiles that are used for verification of JES-related settings**

The entries in this table reflect the **SETROPTS** keywords that are used to set a particular option.

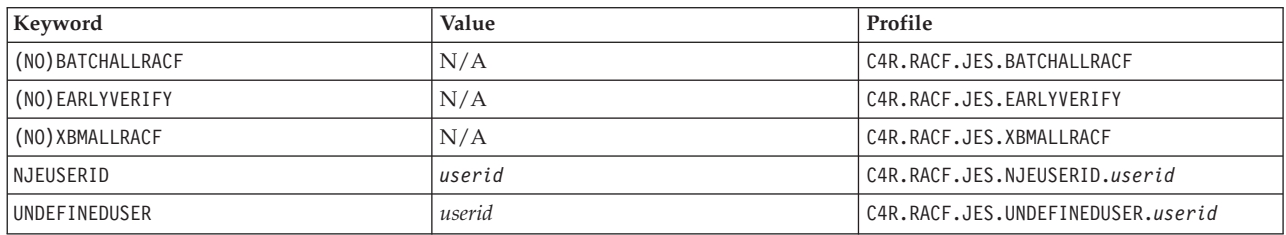

## **Profiles that are used for verification of USER-related settings**

The entries in this table reflect the **SETROPTS** keywords that are used to set a particular option.

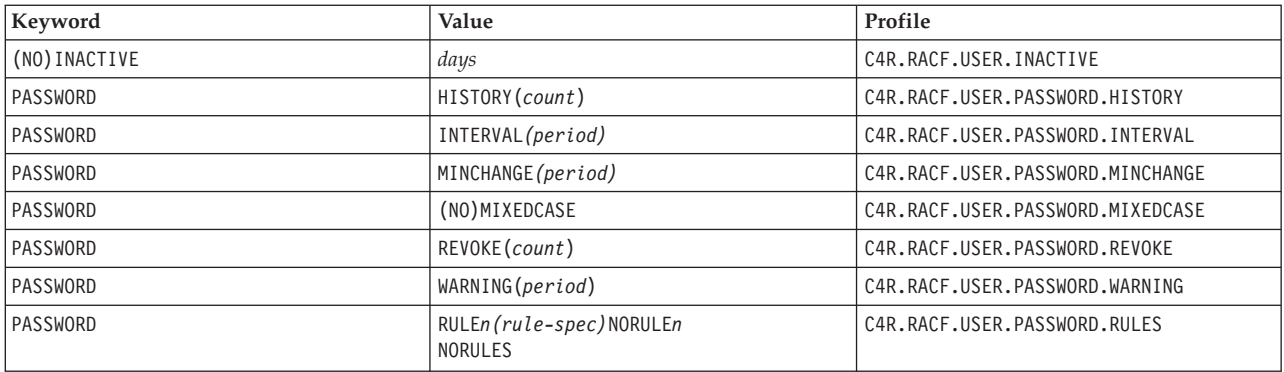

# **Profiles that are used for verification of MLS-related settings**

The entries in this table reflect the **SETROPTS** keywords that are used to set a particular option.

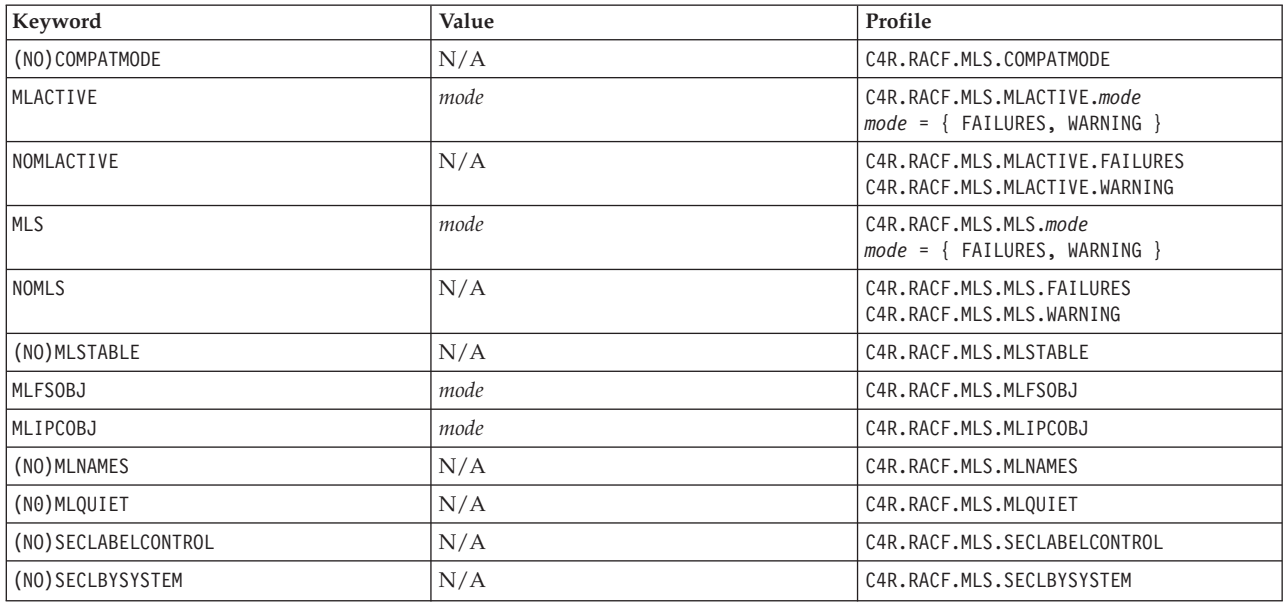

## **Profiles that are used for verification of class-specific settings**

The entries in this table reflect the **SETROPTS** keywords that are used to set a particular option.

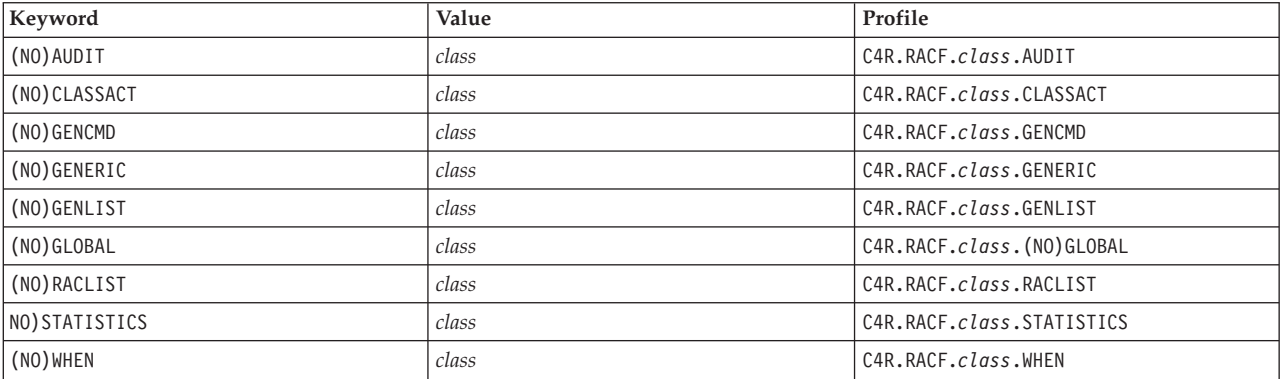

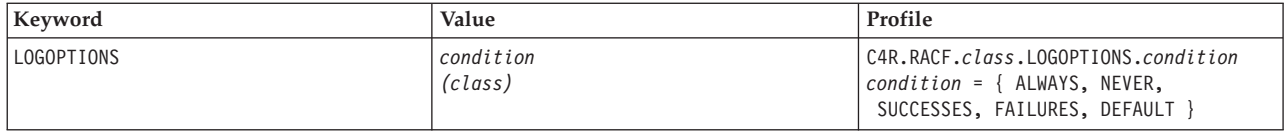

# **User ID-related profiles Profiles that are used for verification of RACF USERID**

The entries in this table reflect the keywords that describe the name of new and deleted user IDs.

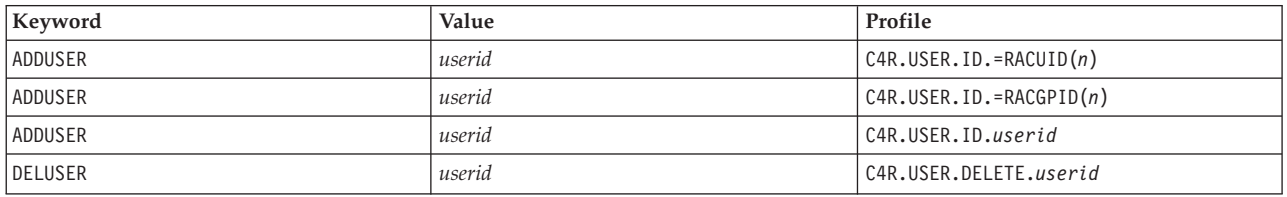

## **Profiles that are used for mandatory values of RACF USERID place-related command/keywords**

The entries in this table reflect the keywords that describe the mandatory value of new user IDs.

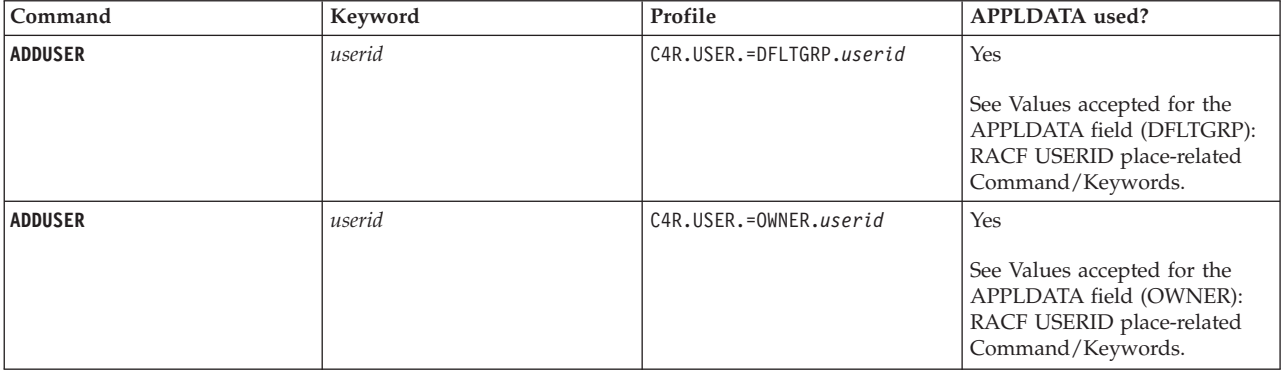

## **Profiles that are used for default values of RACF USERID place-related command/keywords**

The entries in this table reflect the keywords that describe the default value of new user IDs.

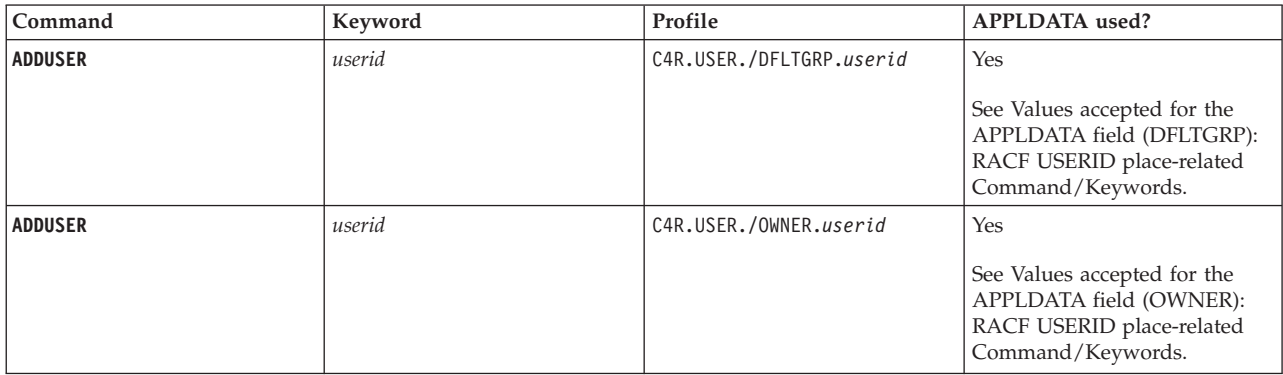

### <span id="page-105-0"></span>**Values that are accepted for the APPLDATA field (DFLTGRP): RACF USERID place-related command/keywords**

#### **blank**

This is used to indicate that RACF default processing must be used. That is, RACF uses the current group of the terminal user.

#### *userid*

This invalid entry is not caused by incorrect entry by the terminal user. Therefore, the command is allowed to continue (with the current group of the terminal user).

#### *group*

This group is inserted. If the terminal user does not have sufficient access to this group, the command is failed by RACF.

#### **=OWNER**

Reflects the OWNER as specified (or defaulted) by the OWNER keyword on the command. This value can also be an OWNER value as inserted by zSecure Command Verifier.

#### **=MYOWNER**

Reflects the OWNER of the terminal user. This value must be a group. All other situations are considered an error. This error is not caused by incorrect entry by the terminal user. Therefore, the command is allowed to continue (with the current group of the terminal user).

#### **=USERID(***n***)**

Reflects the first n characters of the new USERID itself. This value must be a GROUP. All other situations are considered an error, and the current GROUP of the terminal user is used instead.

#### **=RACGPID**

Reflects the GROUP that was used to allow definition of the USERID by  $= RACGPID(n)$ . This value is only used if  $= RACGPID(n)$  was used to allow definition. In all other situations, the APPLDATA value =RACGPID is considered an error, and the current group of the terminal user is used instead.

#### <span id="page-105-1"></span>**Values that are accepted for the APPLDATA field (OWNER): RACF USERID place-related command/keywords**

#### **blank**

The specified value of the new OWNER is suppressed, and replaced by the USERID of the terminal user. This value is the default value that RACF uses if no OWNER was specified.

#### *userid*

Depending on the access level to the /GROUP profile, the user ID is inserted as the owner of the new USERID.

#### *group*

The specified GROUP is used as OWNER of the new USERID

#### **=OWNER**

Reflects the OWNER as specified (or defaulted) by the OWNER keyword on the command. If this OWNER resolves to the special value =DFLTGRP(indicating the default group), the command is failed.

#### **=MYOWNER**

Reflects the OWNER of the terminal user. If this value is a GROUP, the value is

used as the OWNER of the new USERID. If this value is a USERID, further processing is dependent on the access level that the terminal user has to the /GROUP profile.

#### **=USERID(***n***)**

Reflects the first n characters of the new USERID itself. This value must be a USERID of GROUP. All other situations are considered an error, and the current GROUP of the terminal user is used instead.

#### **=RACGPID**

Reflects the GROUP that was used to allow definition of the USERID by  $=$ RACGPID(n). This value is only used if  $=$ RACGPID(n) was used to allow definition. In all other situations, the APPLDATA value =RACGPID is considered an error, and the current group of the terminal user is used instead.

## **Profiles that are used for verification of RACF USERID**

The entries in this table reflect the keywords that the terminal user specified to describe the name and place of new or changed user IDs.

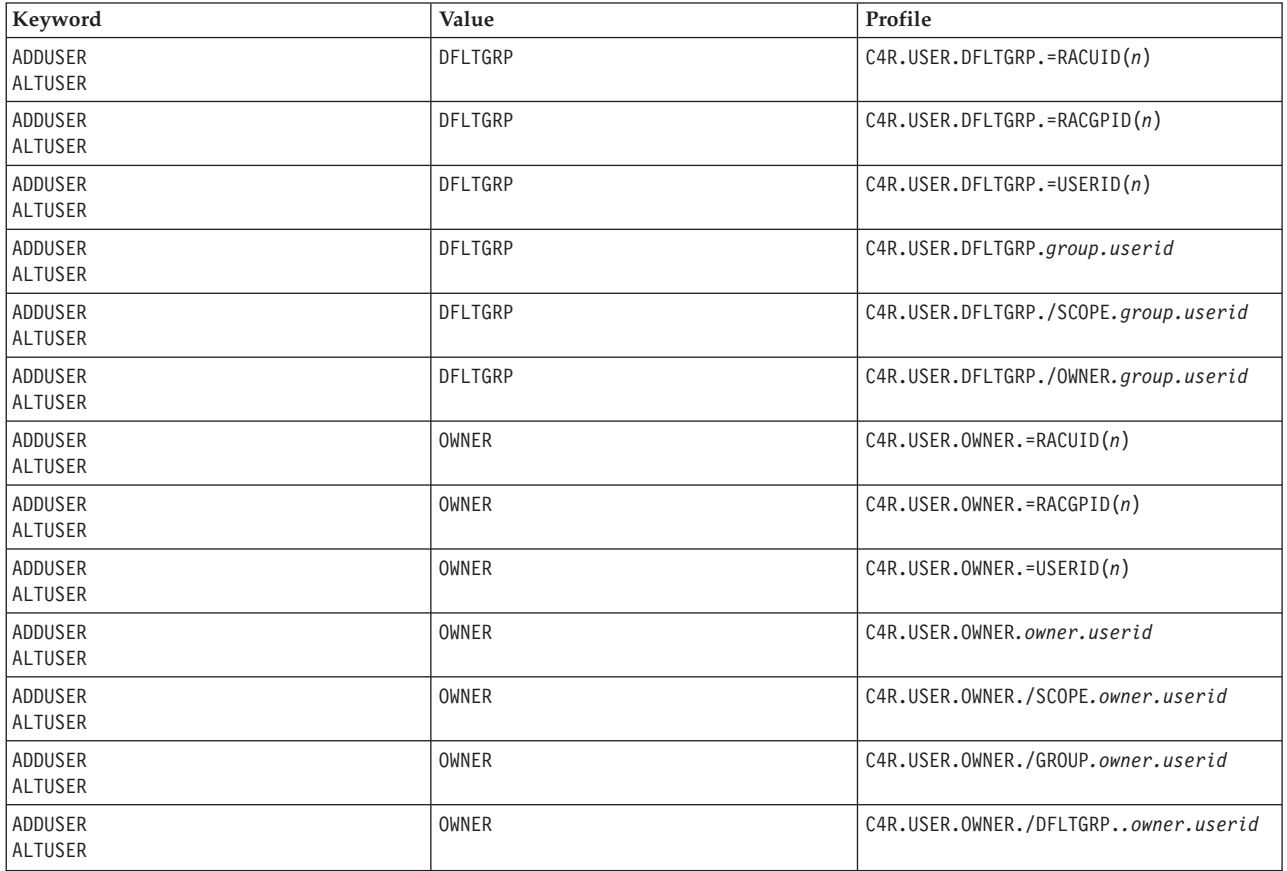

## **Profiles that are used for RACF attributes**

The entries in this table reflect the keywords that are specified on the **ADDUSER** and **ALTUSER** command.

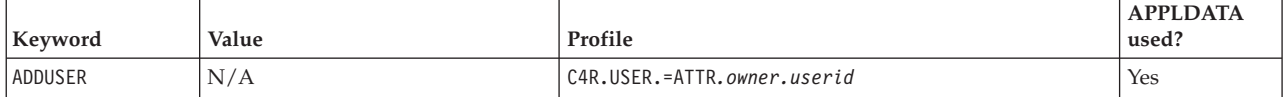

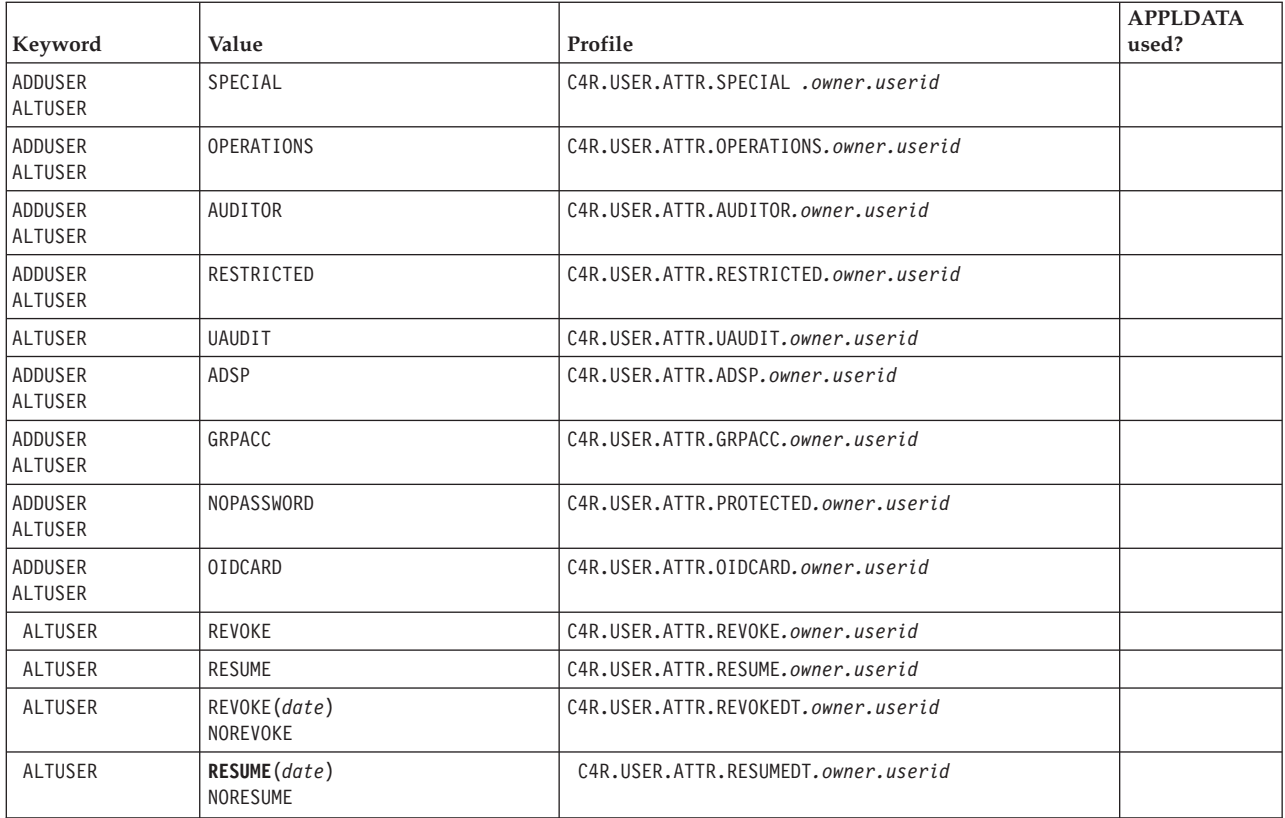

## **Values that are accepted for the APPLDATA**

SPECIAL and NOSPECIAL OPERATIONS and NOOPERATIONS AUDITOR and NOAUDITOR PASSWORD and NOPASSWORD RESTRICTED and NORESTRICTED OIDCARD and NOOIDCARD ADSP and NOADSP GRPACC and NOGRPACC

## **Profiles that are used for RACF password and password phrase**

The entries in this table reflect the keywords that are specified on the **ADDUSER**, **ALTUSER** and **PASSWORD** command.

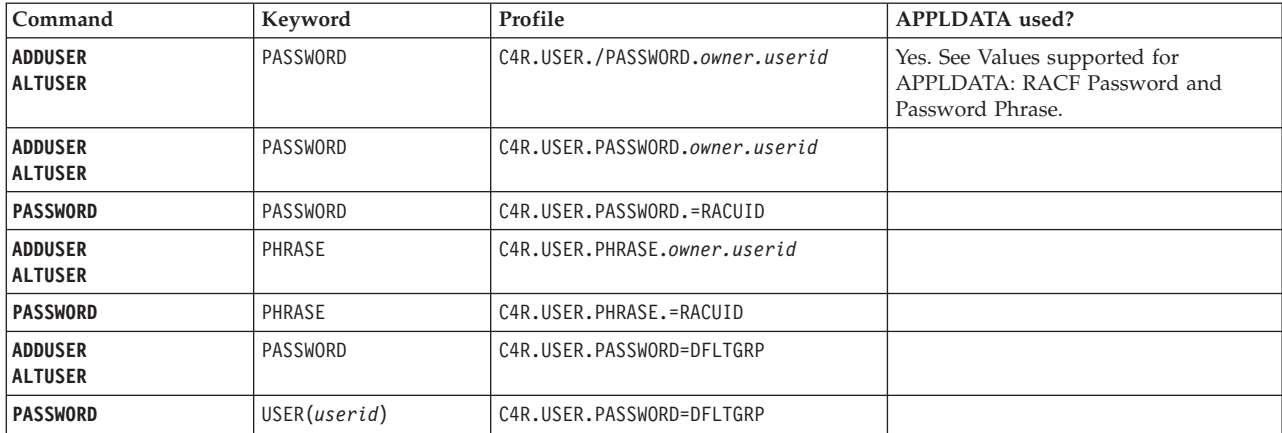
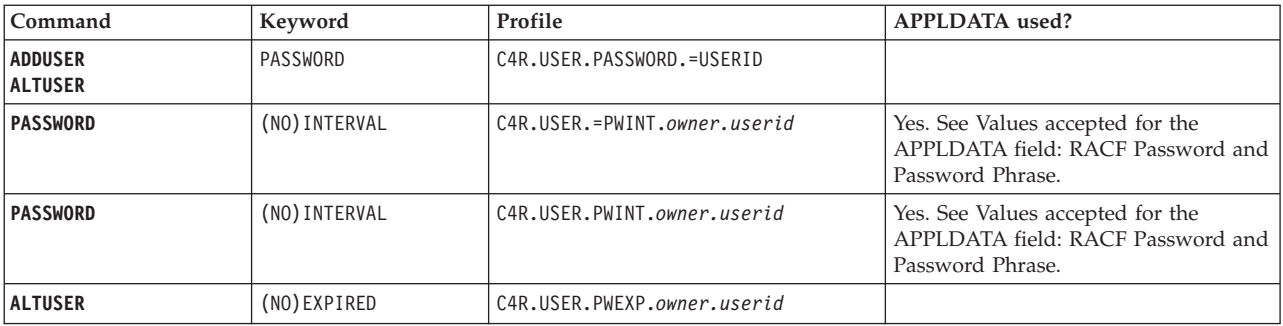

## **Values that are supported for APPLDATA: RACF password and password phrase**

### **blank**

This value is used to indicate that RACF default processing must be used. RACF uses the DFLTGRP of the target user, which can trigger other password policy rules (especially C4R.USER.PASSWORD.=DFLTGRP).

### **RANDOM**

zSecure Command Verifier generates a RANDOM value for the password.

### <span id="page-108-0"></span>**Values that are accepted for the APPLDATA field: RACF password and password phrase**

### **blank**

This value is used to indicate that the RACF SETROPTS value must be used as a default / maximum

### *interval*

The interval must be specified bythree digits (including leading zeros).

### **NEVER**

The password interval is set to never. This results in a password that never expires. Note that RACF requires more authorization to specify this value. If the terminal user lacks this authorization, the command is failed.

### *other*

This is an error. The RACF **SETROPTS** value is used as maximum.

### **Profiles that are used for other user settings**

The entries in this table reflect the keywords that are specified on the **ADDUSER** and **ALTUSER** command.

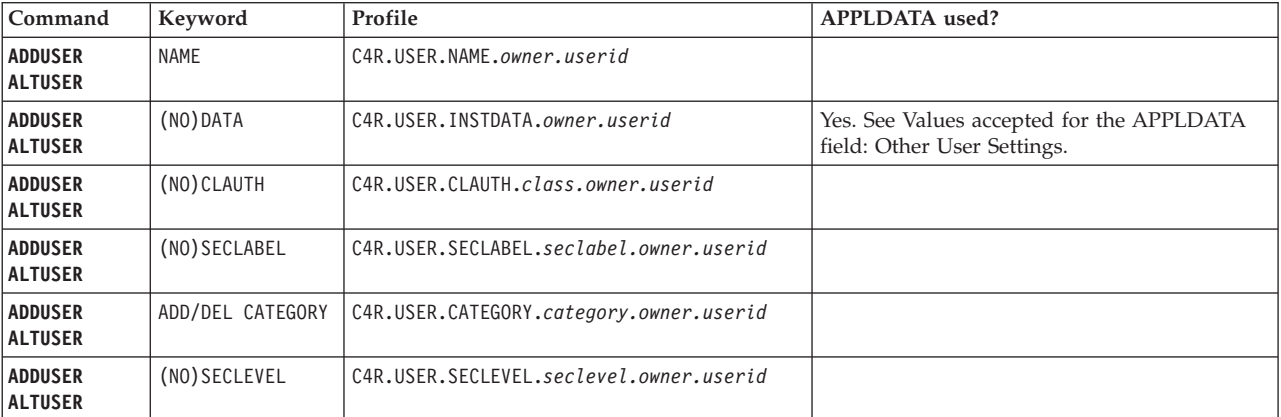

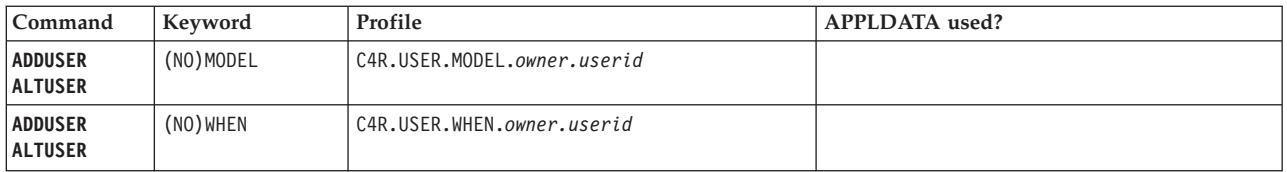

## <span id="page-109-0"></span>**Values that are accepted for the APPLDATA field: other user settings**

*Format-Name*

The name of the format that must be used for the installation data of the user ID. The *Format-Name* is used to locate the appropriate set of format profiles.

## **Group-related profiles Profiles that are used for verification of RACF GROUP**

The entries in this table reflect the keywords that describe the name of new and deleted groups.

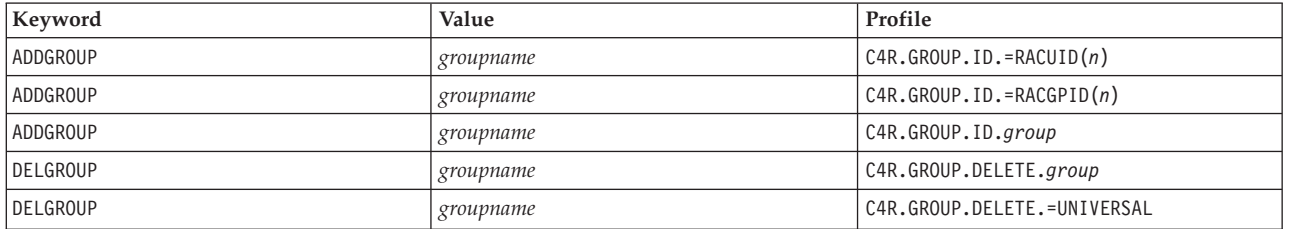

## **Profiles that are used for mandatory values of RACF GROUP place-related command/keywords**

The entries in this table reflect the mandatory values for keywords that describe the hierarchy of new groups

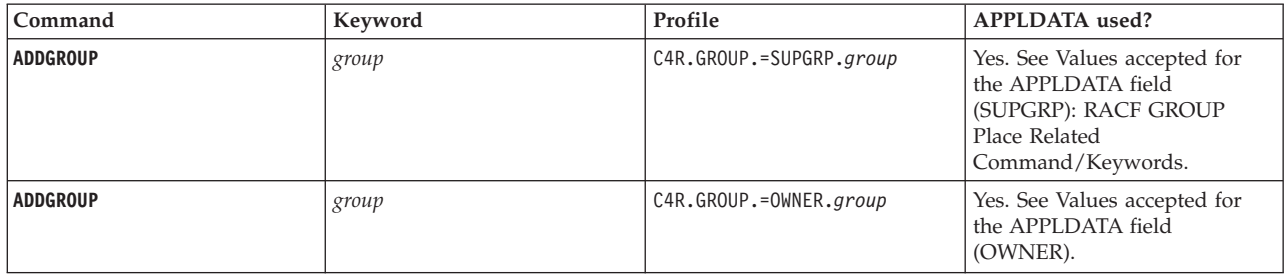

## **Profiles that are used for default values of RACF GROUP place-related command/keywords**

The entries in this table reflect the default values for keywords that describe the hierarchy of new groups.

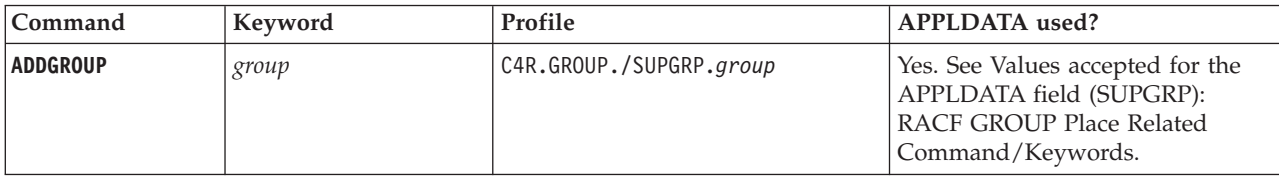

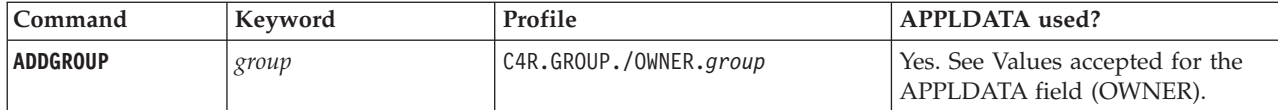

## <span id="page-110-0"></span>**Values that are accepted for the APPLDATA field (SUPGRP): RACF GROUP place-related command/keywords**

### **BLANK**

This is used to indicate that RACF default processing must be used. The current group of the terminal user is used.

### *userid*

This invalid entry is not caused by incorrect entry by the terminal user. Therefore, the command is allowed to continue (with the current group of the terminal user).

#### *group*

This group is inserted. If the terminal user has insufficient access to this group, the command is failed by RACF.

### **=OWNER**

Reflects the OWNER as specified (or defaulted) by the OWNER keyword on the command. This keyword can also be an OWNER value as inserted by zSecure Command Verifier. If the owner resolves to the special value =SUPGRP (indicating the superior group), the command is failed.

### **=MYOWNER**

Reflects the OWNER of the terminal user. This value must be a group. All other situations are considered an error. Because these errors are not caused by incorrect entry by the terminal user, the command is allowed to continue (with the current GROUP of the terminal user).

### **=GROUP(***n***)**

Reflects the first n characters of the new GROUP itself. This value must be a GROUP. All other situations are considered an error, and the current GROUP of the terminal user is used instead.

#### **=RACGPID**

Reflects the GROUP that was used to allow definition of the USERID by  $=$ RACGPID(n). This value is only used if  $=$ RACGPID(n) was used to allow definition. In all other situations, the APPLDATA value =RACGPID is considered an error, and the current group of the terminal user is used instead.

### <span id="page-110-1"></span>**Values that are accepted for the APPLDATA field (OWNER)**

### **BLANK**

zSecure Command Verifier inserts the RACF default (the terminal user) as explicit value for the OWNER.

### *userid*

The user ID found is inserted as the owner.

## *group*

The specified GROUP used as OWNER of the new group.

### **=SUPGRP**

Reflects the superior group (SUPGRP) as specified (or defaulted) on the command. If this value resolves to the special value =OWNER the command failed.

### **=MYOWNER**

The OWNER of the terminal user is inserted as the value for the owner.

### **=GROUP(***n***)**

Reflects the first n characters of the new USERID itself. This value must be a USERID of GROUP. All other situations are considered an error, and the current GROUP of the terminal user is used instead.

### **=RACGPID**

Reflects the GROUP that was used to allow definition of the GROUP by =RACGPID(n). This value is only used if =RACGPID(n) was used to allow definition. In all other situations, the APPLDATA value =RACGPID is considered an error, and the current group of the terminal user is used instead.

## **Profiles that are used for verification of RACF GROUP**

The entries in this table reflect the keywords that are specified by the terminal user that describe the name and place of new or changed groups.

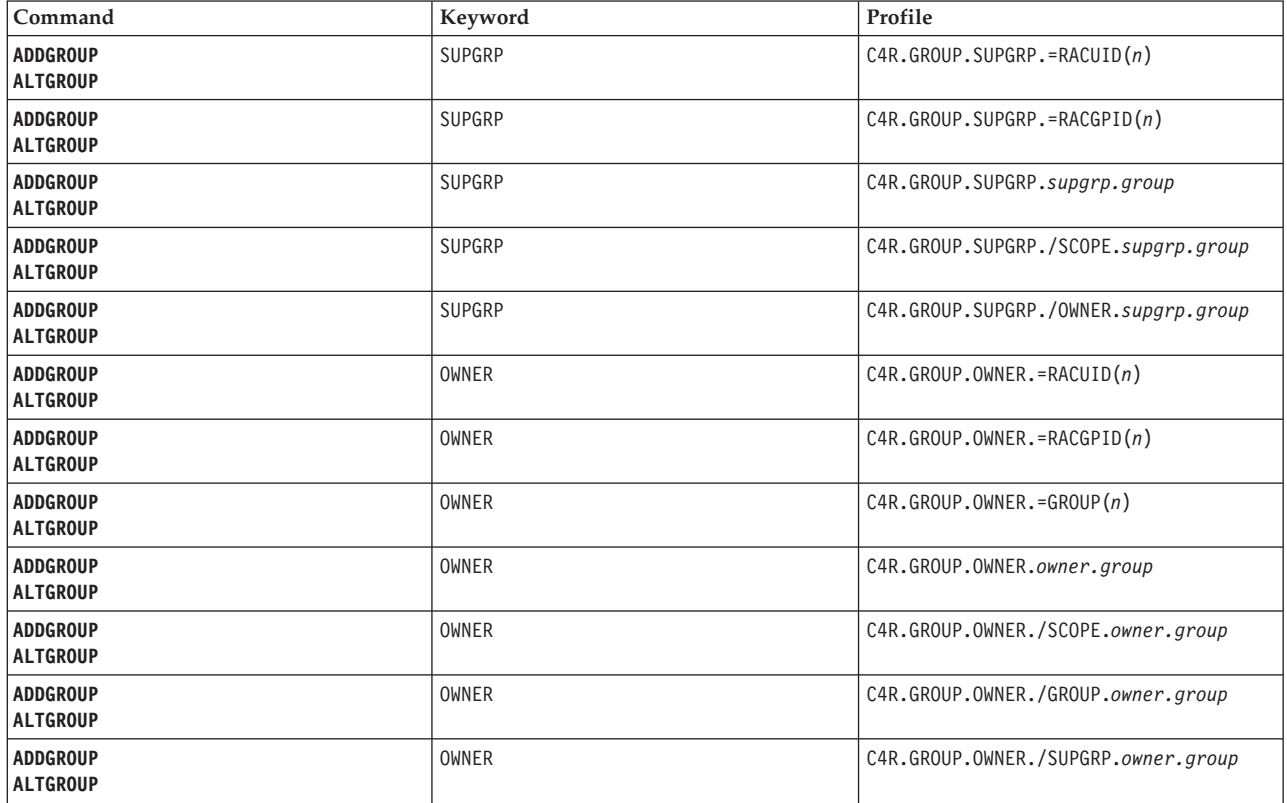

## **Profiles that are used for RACF attributes**

The entries in this table reflect the keywords that are specified on the **ADDGROUP** and **ALTGROUP** command.

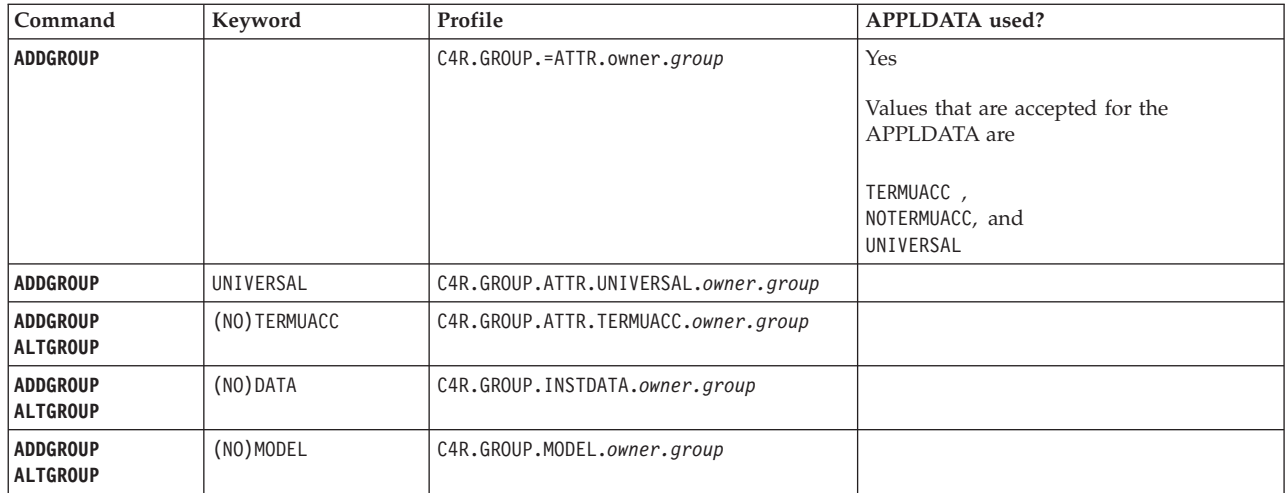

## **User-to-group connections Profiles that are used to control self-authorization**

The entries in this table reflect the keywords that describe the ACL entries or CONNECTs.

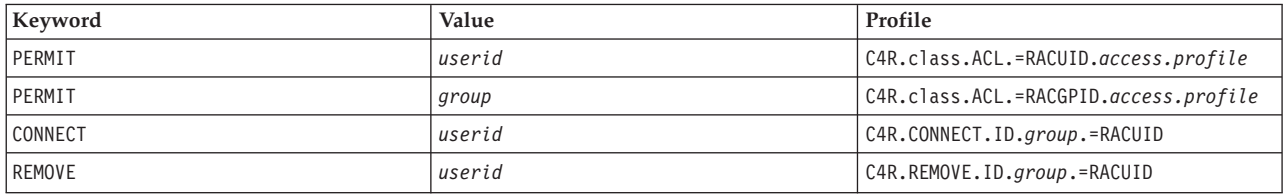

## **Profiles that are used for RACF CONNECTION-related command/keywords**

The entries in this table reflect the user and group of newly defined connections.

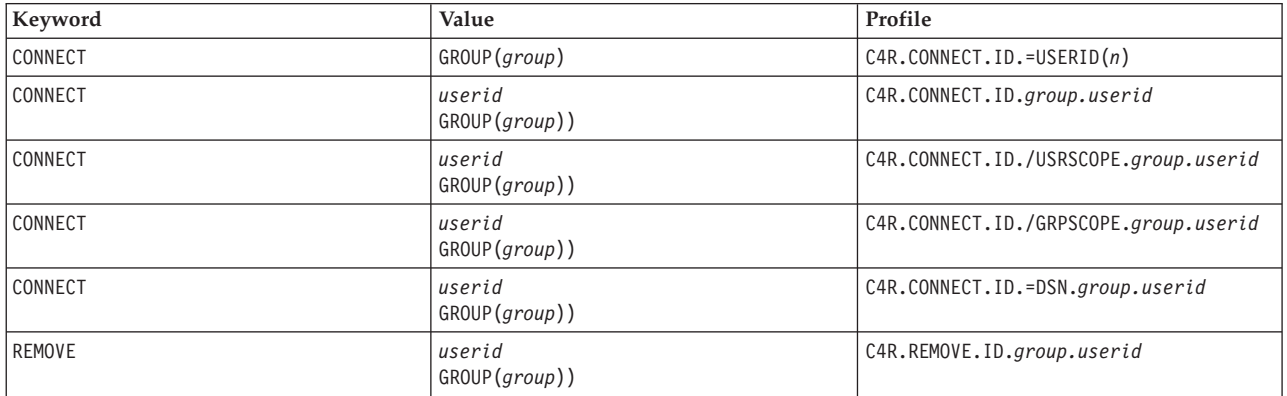

## **Profiles that are used for RACF CONNECTION-related command/keywords**

The entries in this table reflect the keywords that are specified on the **ADDUSER**, **ALTUSER**, and **CONNECT** commands.

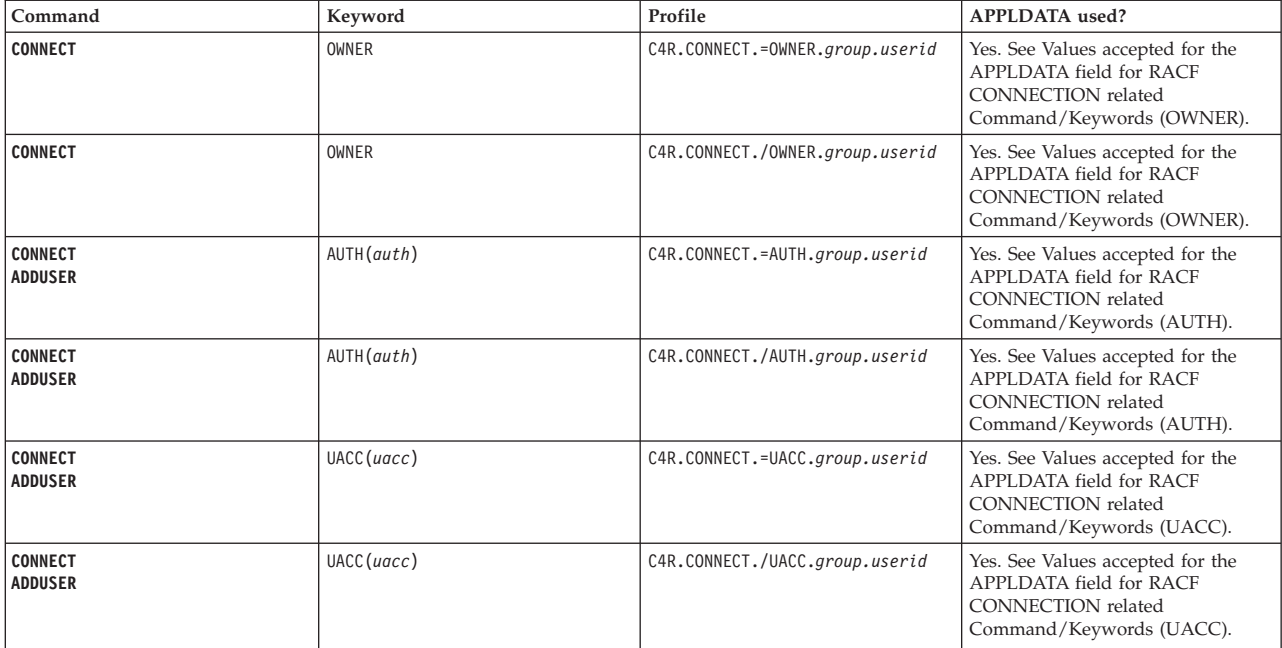

## <span id="page-113-0"></span>**Values that are accepted for the APPLDATA field for RACF CONNECTION-related command/keywords (OWNER)**

### **BLANK**

This value explicitly indicates that the RACF default behavior is to be accepted. The terminal user is inserted as the owner of the user to group connection.

### **=GROUP**

The group part of the CONNECT is to become the owner of the CONNECT profile.

### **=USERID**

The user part of the CONNECT is to become the owner of the CONNECT profile.

### *value*

The specified value is inserted. If the specified value is not an existing RACF USERID or GROUP, the current GROUP of the terminal is used instead.

### <span id="page-113-1"></span>**Values that are accepted for the APPLDATA field for RACF CONNECTION-related command/keywords (AUTH)**

### *auth*

Any of the possible connect authorization levels (USE, CREATE, CONNECT, JOIN). The value is inserted as the CONNECT authorization for this USER CONNECT.

#### *other*

This is considered an error. The RACF default CONNECT authorization (USE) is used instead.

### <span id="page-113-2"></span>**Values that are accepted for the APPLDATA field for RACF CONNECTION-related command/keywords (UACC)**

### *auth*

Any of the possible uacc values (NONE/READ/UPDATE/CONTROL/ALTER). The value is inserted as the UACC for this CONNECT / USER.

*other*

This is considered an error. The RACF default UACC level (NONE) is used instead.

## **Profiles that are used for RACF attributes and authorizations**

The entries in this table reflect the keywords that are specified on the **CONNECT** command.

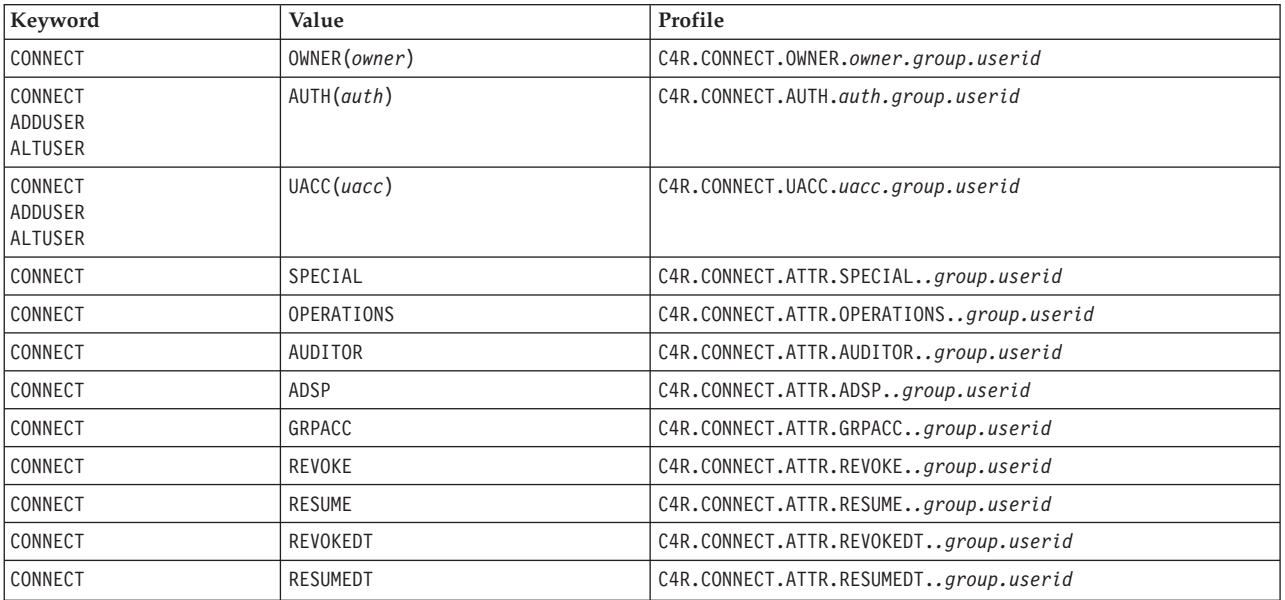

## **Data sets and general resource-related profiles General policies**

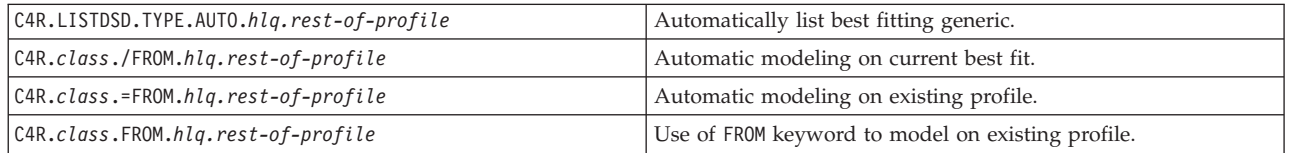

## **Authority to manage your own data set profiles**

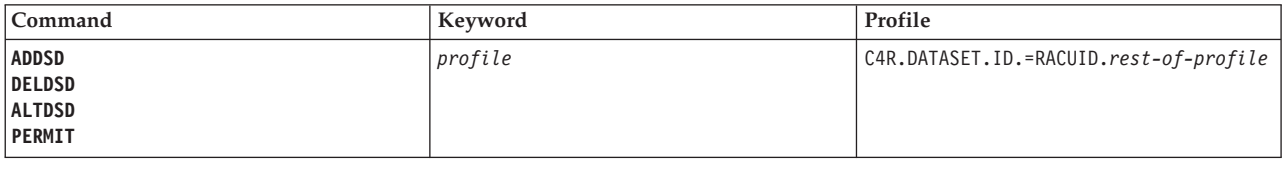

## **Authority to manage your own access**

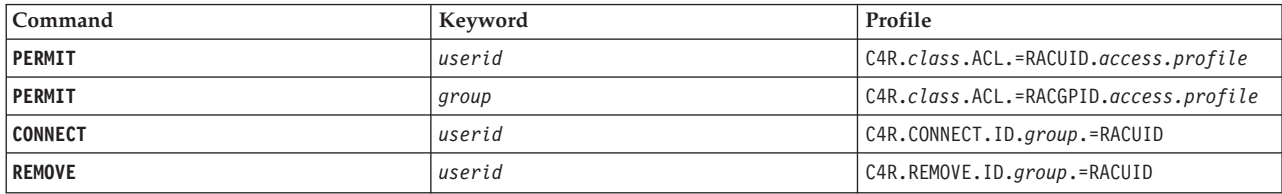

## **Create more specific profiles**

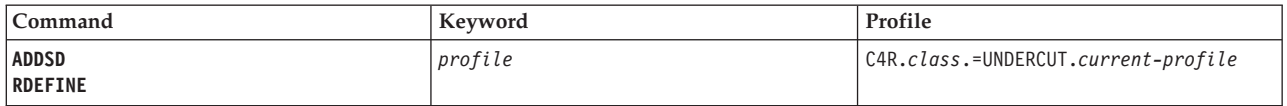

## **Locked resource profiles**

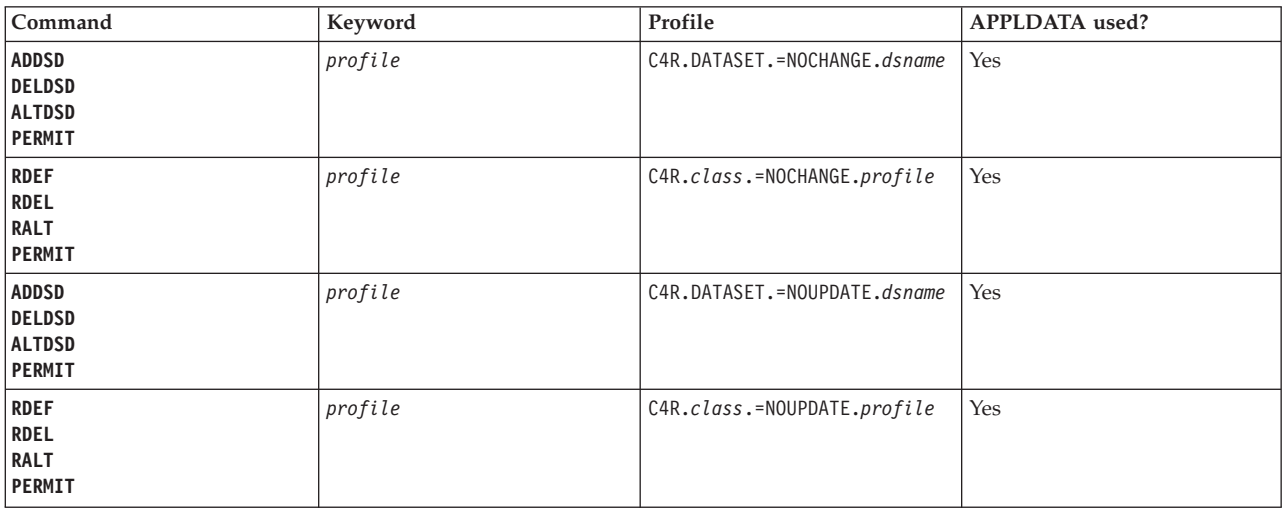

## **Values that are accepted for the APPLDATA field**

### **LEVEL=***nn*

The LEVEL of the profile is used to indicate whether more controls on modification of the target resource profile are required.

## **Profiles that are used for verification of RACF resources**

The entries in this table reflect the Keywords that describe the name of new Resources.

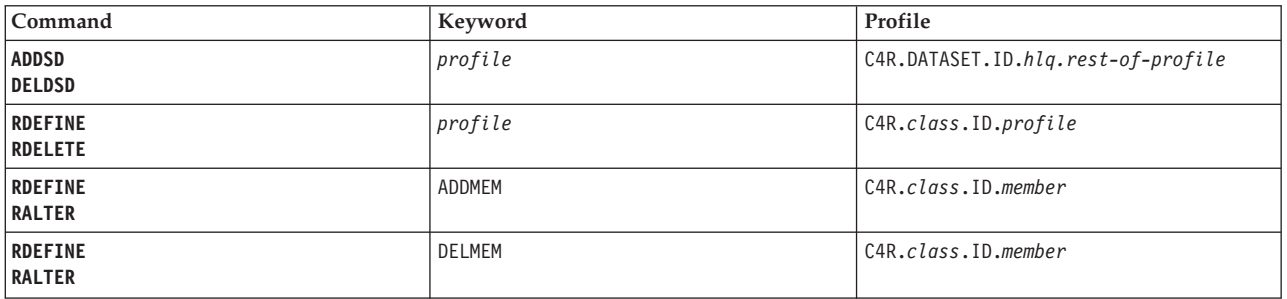

## **Profiles that are used for owner of resource profiles**

The entries in this table reflect the commands and keywords that describe the mandatory or default value for the OWNER of new resource profiles.

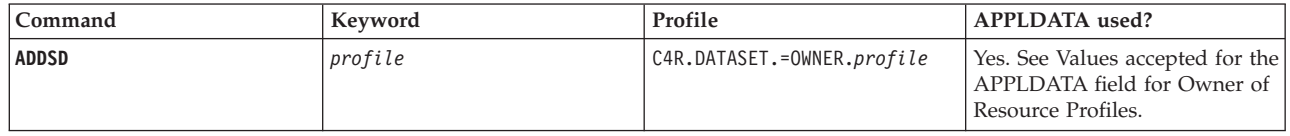

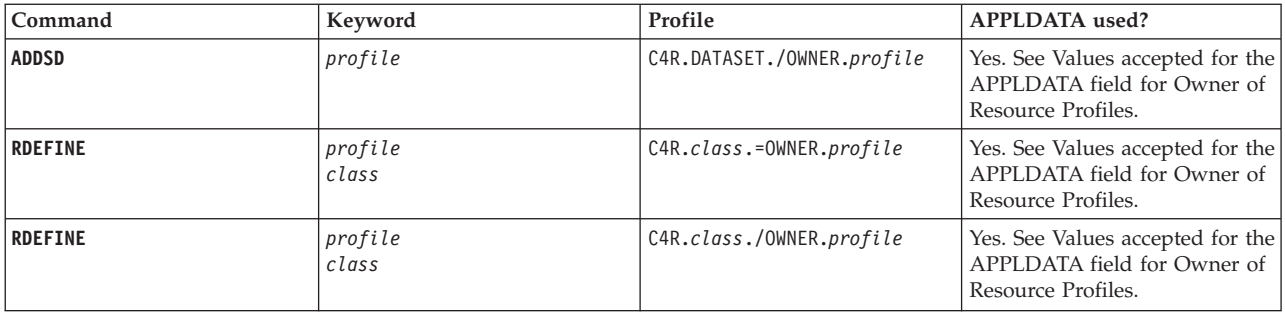

## <span id="page-116-0"></span>**Values that are accepted for the APPLDATA field for owner of resource profiles**

### **BLANK**

Any specified value of the new OWNER is suppressed, and replaced by the current GROUP of the terminal user.

### **=HLQ**

Reflects the High Level Qualifier (HLQ) of the resource profile. This setting usually makes sense only for DATASET profiles. If the HLQ is not an existing USERID of GROUP, the current group of the terminal user is used instead.

### **=MYOWNER**

Reflects the OWNER of the terminal user. If this owner is an existing USERID or GROUP, the value is used as the OWNER of the new resource profile. Otherwise, the current group of the terminal user is used instead.

### *other*

The specified USERID or GROUP is used as OWNER of the new resource profile. If this owner is not an existing USERID or GROUP, the current group of the terminal user is used instead.

## **Profiles that are used for Owner of Resource profiles**

The entries in this table reflect the commands and keywords that the Terminal User specified to describe the Owner of new or changed Resource Profiles.

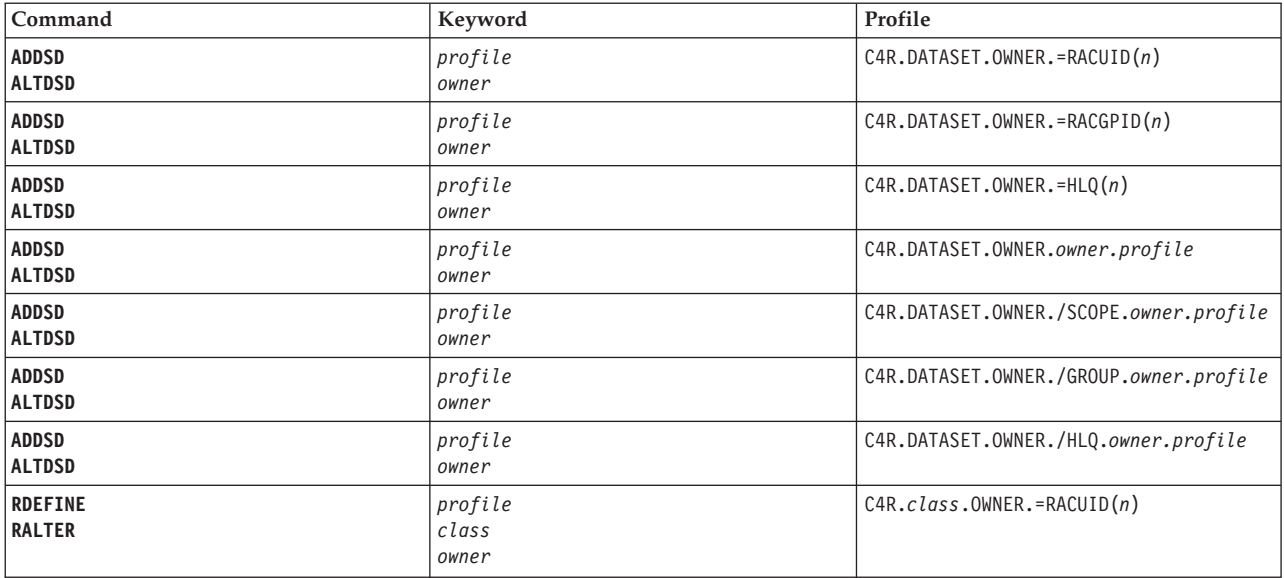

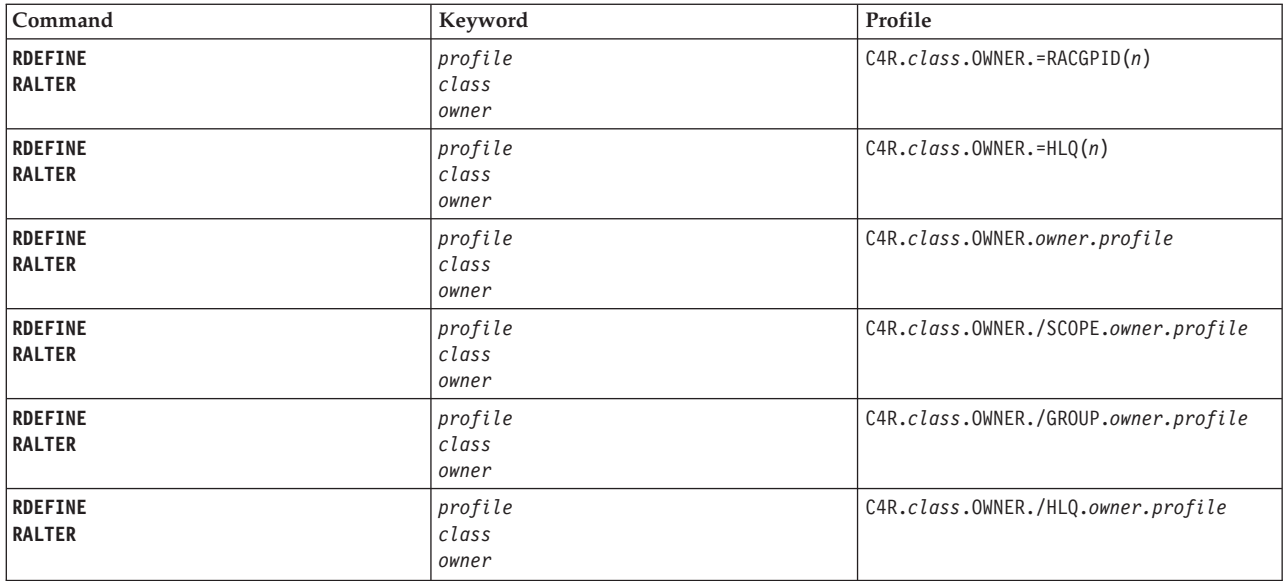

## **Profiles that are used for verification of RACF access**

The entries in this table reflect the commands and keywords that are used to manage access.

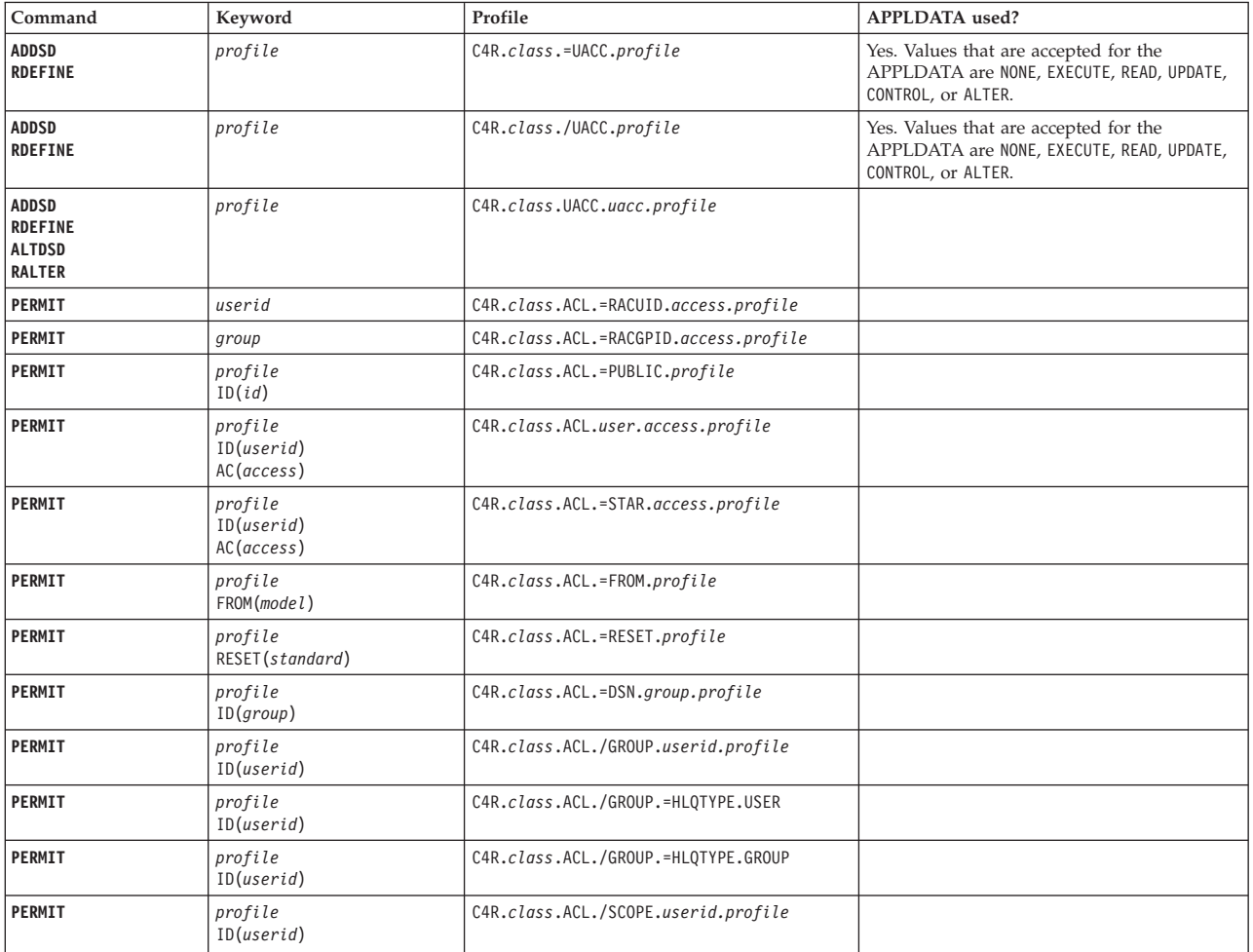

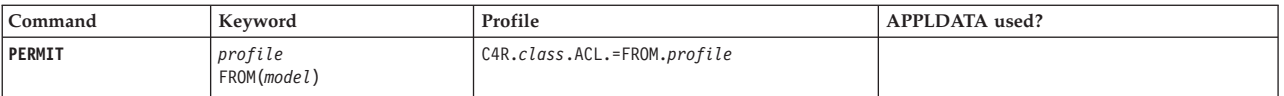

## **Policy profiles for the conditional access list**

The entries in this table reflect the policy profiles that are used to control the CLASS specified for the conditional access list.

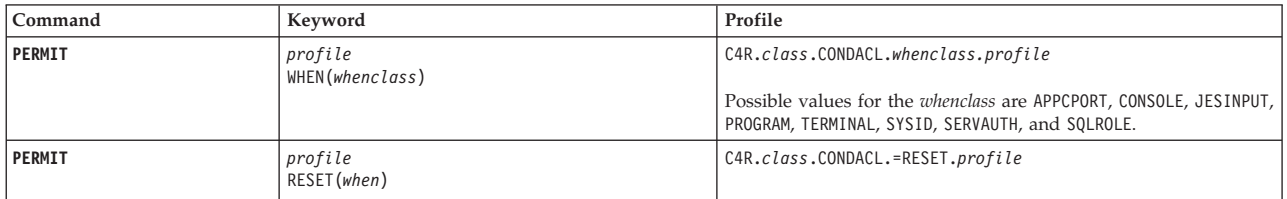

## **Profiles that are used for resource profile settings**

The entries in this table reflect the keywords that are specified on the RACF commands.

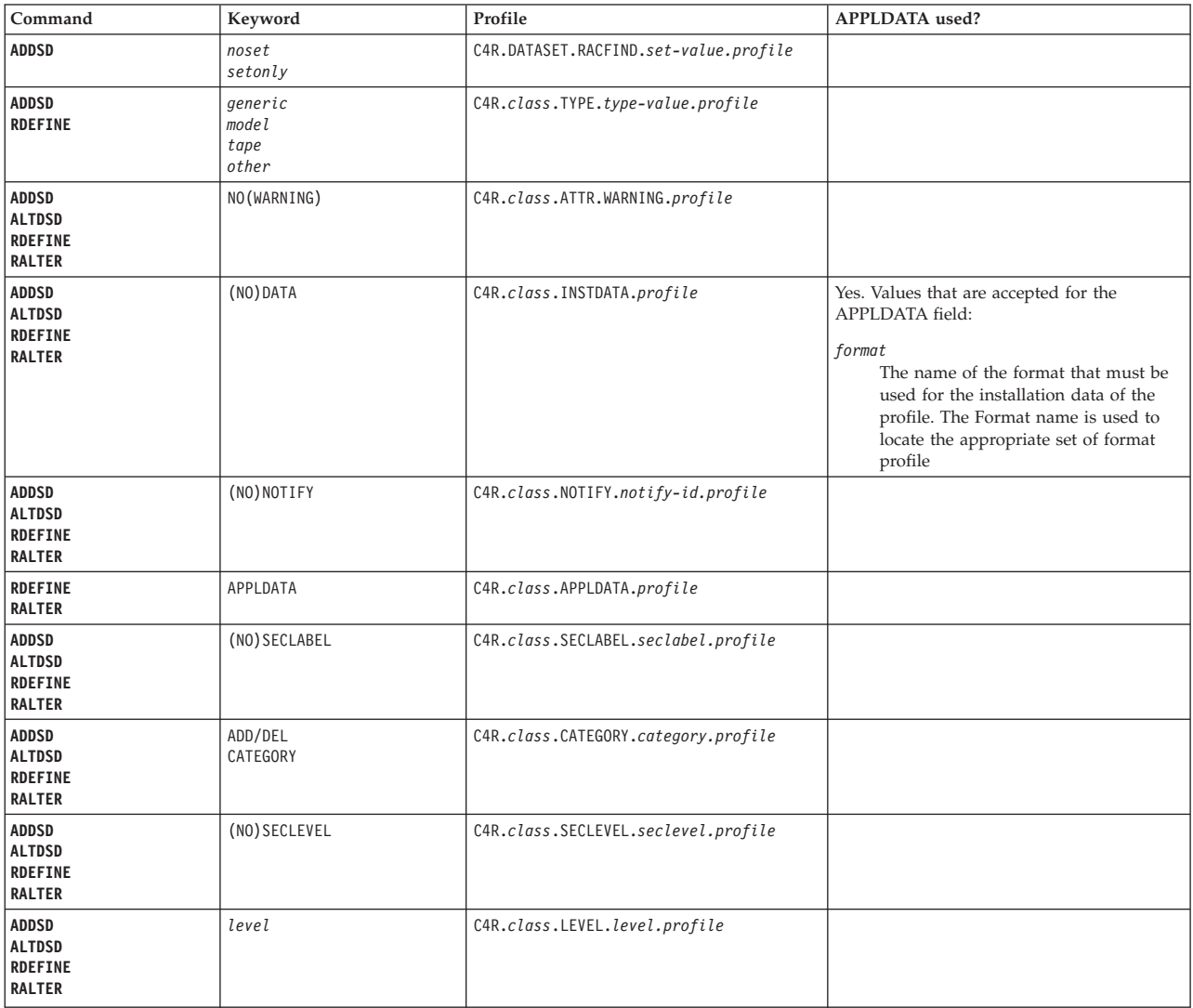

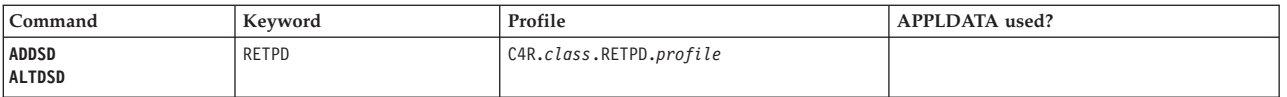

## **Profiles that are used for resource profile settings**

The entries in this table reflect the remaining resource profile attributes that can be controlled by zSecure Command Verifier.

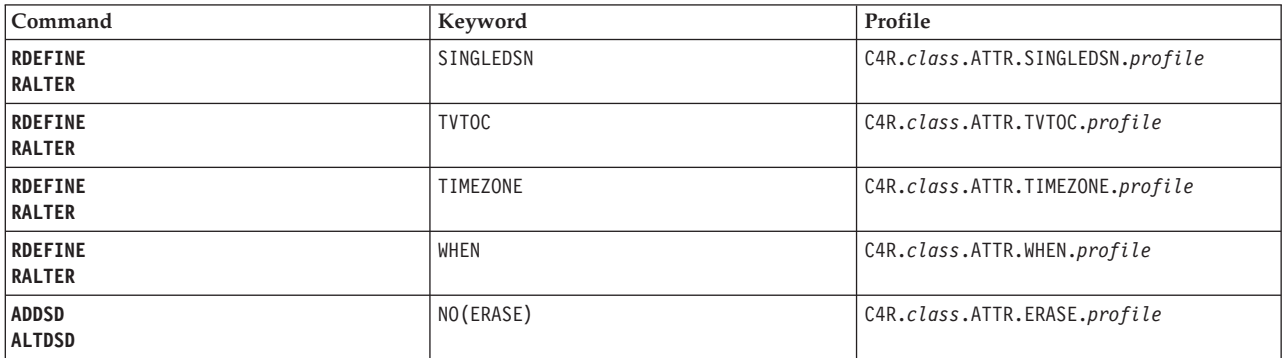

## **Installation data format specification Profiles that are used for INSTDATA verification**

The entries in this table reflect the Class and the corresponding policy profiles.

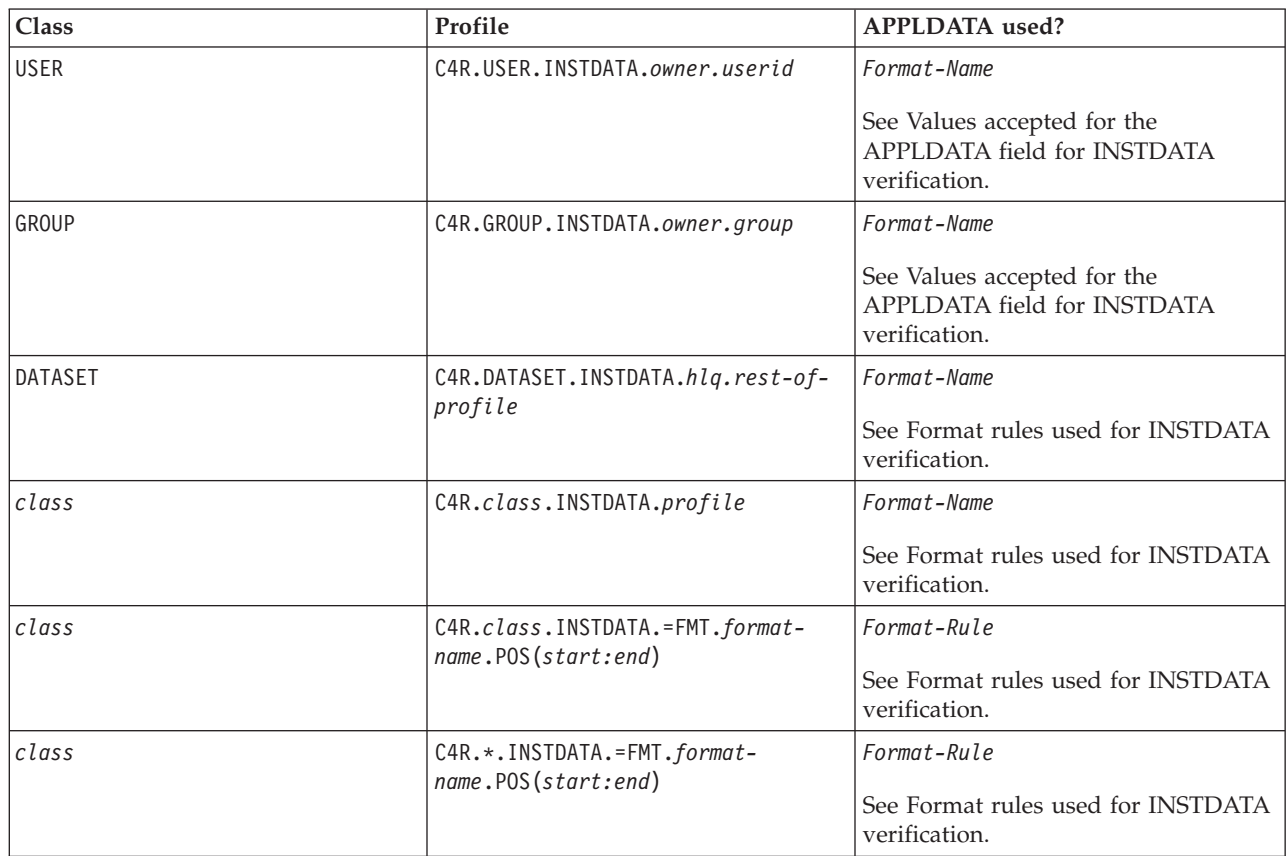

## <span id="page-120-0"></span>**Values that are accepted for the APPLDATA field for INSTDATA verification**

### *format*

The name of the format that must be used for the installation data of the profile. The format name is used to locate the appropriate set of format profiles.

### <span id="page-120-1"></span>**Format rules that are used for INSTDATA verification**

The entries in this table contain the format rule and a description of the rule.

- **NB** NonBlank. The specified part of the installation data field cannot consist of all blanks.
- **NC** NoChange. The current value of the specified part of the installation data cannot be modified.

### **ALPHA**

Alphabetics. The specified part of the installation data field can contain only alphabetic characters or blanks.

### **NUM**

Numerics. The specified part of the installation data field can contain only numeric characters or blanks.

#### **ALPHANUM**

Alphanumerics. The specified part of the installation data field can contain only alphabetic or numeric characters or blanks.

#### **PICT(***picture-string***)**

Picture format. The specified part of the installation data field must match the Picture-String format.

### **LIST(***values***)**

List of allowed values for the specified part of the installation data field.

### **LISTX(***values***)**

List of not allowed values for the specified part of the installation data field.

### **=USERID**

Any valid RACF USERID.

#### **=GROUP**

Any valid RACF GROUP.

The [format rules that are used for INSTDATA verification](#page-120-1) include a possibility for a picture-string. The picture characters that can be specified in the PICT format are given in [Picture characters that can be specified in the PICT format.](#page-120-2)

### <span id="page-120-2"></span>**Picture characters that can be specified in the PICT format**

The following entries describe the supported picture string characters.

- **#** Numeric character (0-9).
- **@** Alphabetic character (A to Z).
- **\*** Alphanumeric character (A-Z, 0-9).
- **\$** Special character (@#\$).
- **.** Anything. No verification is done.

*Other*

Literal value. The installation data character must be identical to the Picture-String character.

## **Segment management functions Profiles that are used for verification of UNIX ID values**

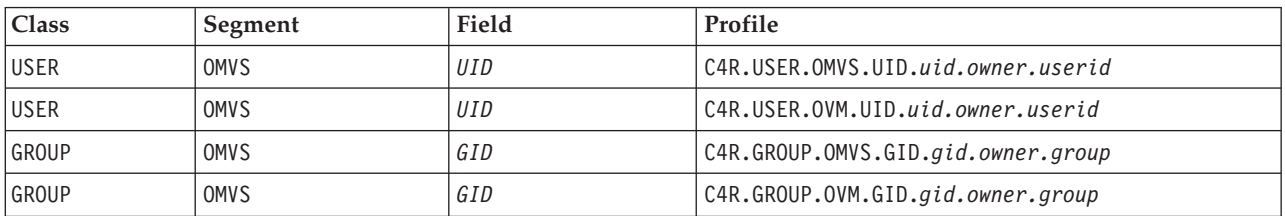

The entries in this table reflect the Class, Segment, and Field and the corresponding policy profiles.

## **Profiles that are used for verification of STDATA values**

The entries in this table reflect the Class, Segment, and Field and the corresponding policy profiles.

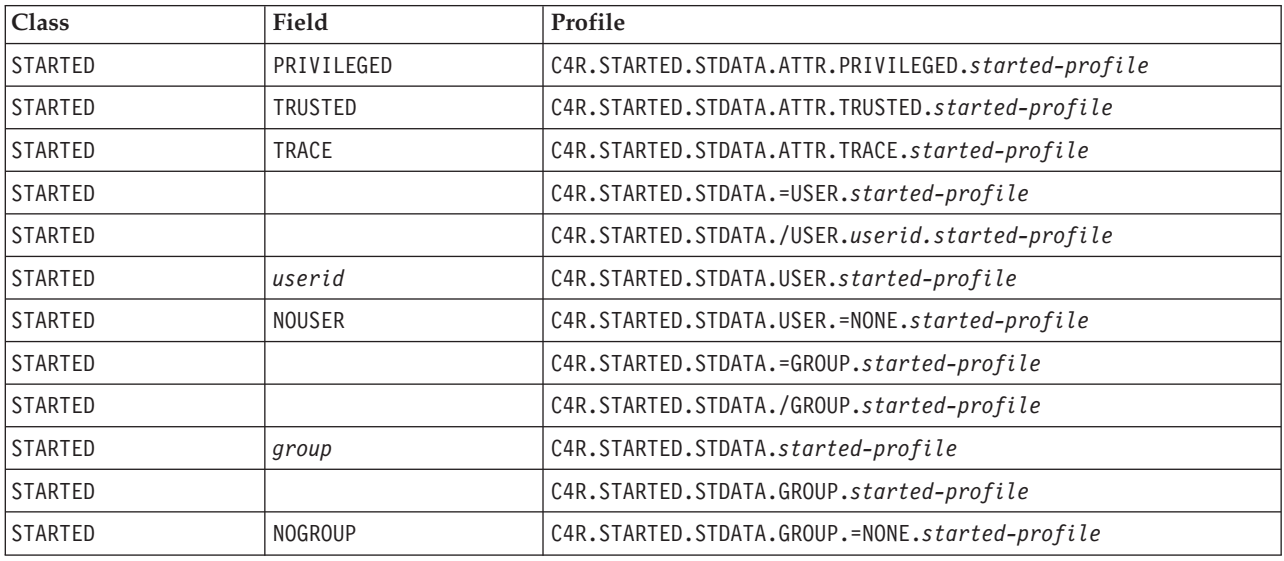

# **Chapter 12. zSecure Visual resources**

zSecure Visual is a Windows-based interface that provides a subset of the features that are provided by zSecure Admin, enabling decentralized RACF administration. This product is generally meant for helpdesk personnel that has little or no knowledge of mainframes.

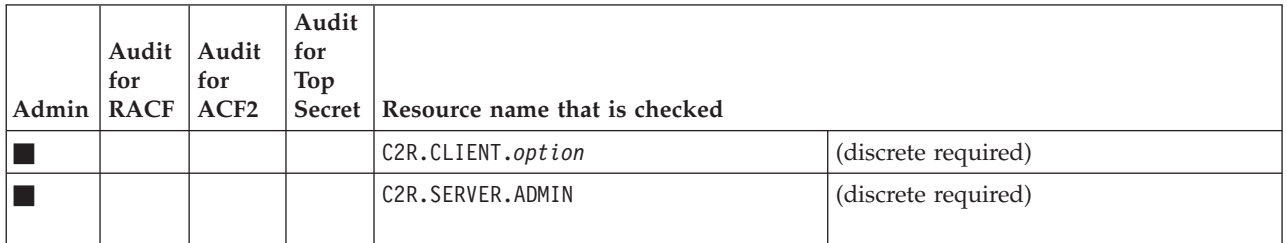

## **Notices**

This information was developed for products and services offered in the U.S.A.

IBM may not offer the products, services, or features discussed in this document in other countries. Consult your local IBM representative for information on the products and services currently available in your area. Any reference to an IBM product, program, or service is not intended to state or imply that only that IBM product, program, or service may be used. Any functionally equivalent product, program, or service that does not infringe any IBM intellectual property right may be used instead. However, it is the user's responsibility to evaluate and verify the operation of any non-IBM product, program, or service.

IBM may have patents or pending patent applications covering subject matter described in this document. The furnishing of this document does not give you any license to these patents. You can send license inquiries, in writing, to:

IBM Director of Licensing IBM Corporation North Castle Drive Armonk, NY 10504-1785 U.S.A.

For license inquiries regarding double-byte (DBCS) information, contact the IBM Intellectual Property Department in your country or send inquiries, in writing, to:

Intellectual Property Licensing Legal and Intellectual Property Law IBM Japan, Ltd. 1623-14, Shimotsuruma, Yamato-shi Kanagawa 242-8502 Japan

**The following paragraph does not apply to the United Kingdom or any other country where such provisions are inconsistent with local law**:

INTERNATIONAL BUSINESS MACHINES CORPORATION PROVIDES THIS PUBLICATION "AS IS" WITHOUT WARRANTY OF ANY KIND, EITHER EXPRESS OR IMPLIED, INCLUDING, BUT NOT LIMITED TO, THE IMPLIED WARRANTIES OF NON-INFRINGEMENT, MERCHANTABILITY OR FITNESS FOR A PARTICULAR PURPOSE.

Some states do not allow disclaimer of express or implied warranties in certain transactions, therefore, this statement might not apply to you.

This information could include technical inaccuracies or typographical errors. Changes are periodically made to the information herein; these changes will be incorporated in new editions of the publication. IBM may make improvements and/or changes in the product(s) and/or the program(s) described in this publication at any time without notice.

Any references in this information to non-IBM Web sites are provided for convenience only and do not in any manner serve as an endorsement of those Web sites. The materials at those Web sites are not part of the materials for this IBM product and use of those Web sites is at your own risk.

IBM may use or distribute any of the information you supply in any way it believes appropriate without incurring any obligation to you.

Licensees of this program who wish to have information about it for the purpose of enabling: (i) the exchange of information between independently created programs and other programs (including this one) and (ii) the mutual use of the information which has been exchanged, should contact:

IBM Corporation 2Z4A/101 11400 Burnet Road Austin, TX 78758 U.S.A.

Such information may be available, subject to appropriate terms and conditions, including in some cases payment of a fee.

The licensed program described in this document and all licensed material available for it are provided by IBM under terms of the IBM Customer Agreement, IBM International Program License Agreement or any equivalent agreement between us.

Any performance data contained herein was determined in a controlled environment. Therefore, the results obtained in other operating environments may vary significantly. Some measurements may have been made on development-level systems and there is no guarantee that these measurements will be the same on generally available systems. Furthermore, some measurement may have been estimated through extrapolation. Actual results may vary. Users of this document should verify the applicable data for their specific environment.

Information concerning non-IBM products was obtained from the suppliers of those products, their published announcements or other publicly available sources. IBM has not tested those products and cannot confirm the accuracy of performance, compatibility or any other claims related to non-IBM products. Questions on the capabilities of non-IBM products should be addressed to the suppliers of those products.

All statements regarding IBM's future direction or intent are subject to change or withdrawal without notice, and represent goals and objectives only.

This information contains examples of data and reports used in daily business operations. To illustrate them as completely as possible, the examples include the names of individuals, companies, brands, and products. All of these names are fictitious and any similarity to the names and addresses used by an actual business enterprise is entirely coincidental.

### COPYRIGHT LICENSE:

This information contains sample application programs in source language, which illustrate programming techniques on various operating platforms. You may copy, modify, and distribute these sample programs in any form without payment to IBM, for the purposes of developing, using, marketing or distributing application programs conforming to the application programming interface for the operating platform for which the sample programs are written. These examples have not

been thoroughly tested under all conditions. IBM, therefore, cannot guarantee or imply reliability, serviceability, or function of these programs. You may copy, modify, and distribute these sample programs in any form without payment to IBM for the purposes of developing, using, marketing, or distributing application programs conforming to IBM's application programming interfaces.

If you are viewing this information in softcopy form, the photographs and color illustrations might not be displayed.

## **Trademarks**

IBM, the IBM logo, and ibm.com are trademarks or registered trademarks of International Business Machines Corp., registered in many jurisdictions worldwide. Other product and service names might be trademarks of IBM or other companies. A current list of IBM trademarks is available on the Web at "Copyright and trademark information" at www.ibm.com/legal/copytrade.shtml.

Adobe, the Adobe logo, Acrobat, PostScript, and the PostScript logo are either registered trademarks or trademarks of Adobe Systems Incorporated in the United States, and/or other countries.

IT Infrastructure Library is a registered trademark of the Central Computer and Telecommunications Agency which is now part of the Office of Government Commerce.

Intel, Intel logo, Intel Inside, Intel Inside logo, Intel Centrino, Intel Centrino logo, Celeron, Intel Xeon, Intel SpeedStep, Itanium, and Pentium are trademarks or registered trademarks of Intel Corporation or its subsidiaries in the United States and other countries.

Linux is a registered trademark of Linus Torvalds in the United States, other countries, or both.

Microsoft, Windows, Windows NT, and the Windows logo are trademarks of Microsoft Corporation in the United States, other countries, or both.

ITIL is a registered trademark, and a registered community trademark of the Office of Government Commerce, and is registered in the U.S. Patent and Trademark Office.

UNIX is a registered trademark of The Open Group in the United States and other countries.

Cell Broadband Engine is a trademark of Sony Computer Entertainment, Inc. in the United States, other countries, or both and is used under license therefrom.

Linear Tape-Open, LTO, the LTO Logo, Ultrium and the Ultrium Logo are trademarks of HP, IBM Corp. and Quantum in the U.S. and other countries.

Other company, product, and service names may be trademarks or service marks of others.

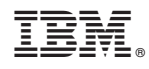

Printed in USA

SC27-5646-00

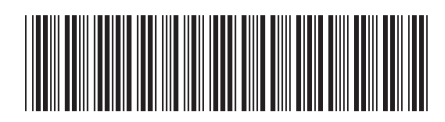